Universidad Autónoma Metropolitana Unidad Azcapotzalco

División de Ciencias Básicas e Ingeniería

Licenciatura en Ingeniería en Computación

Reporte de proyecto terminal

## Gestión del archivo digital de la Coordinación de Posgrados de CBI mediante un sistema de información web

Hernández Báez Antonio 202314716

Neria Martínez Francisco Javier 206304789

Trimestre 13 - I

Abril de 2013

Asesora: Dra. María Lizbeth Gallardo López Profesor-investigador Departamento de Sistemas

## **Agradecimientos**

Agradecemos de manera muy especial a nuestra asesora de proyecto terminal: Dra. María Lizbeth Gallardo López por su paciencia y apoyo.

A los profesores y personal del Posgrado de CBI que nos brindaron su amistad y ayuda: Dra. Margarita Juárez Nájera D.G. Perla Adriana Velasco Santos Dr. José Luis Cardoso Cortés Dr. José Luis Hernández Ávila Dr. Francisco Javier Zaragoza Martínez

> A los profesores: M. en C. María Antonieta García Galván Dra. Beatriz Adriana González Beltrán Ing. Jorge Damaso Hanel del Valle Dr. Alejandro Kunold Bello Dr. Juan Villegas Cortez Por sus valiosos consejos durante nuestra formación profesional.

> > Azcapotzalco, Distrito Federal, México.

Hernández Báez Antonio Neria Martínez Francisco Javier

Abril de 2013

# <span id="page-2-24"></span><span id="page-2-23"></span><span id="page-2-22"></span><span id="page-2-21"></span><span id="page-2-20"></span><span id="page-2-19"></span><span id="page-2-18"></span><span id="page-2-17"></span><span id="page-2-16"></span><span id="page-2-15"></span><span id="page-2-14"></span><span id="page-2-13"></span><span id="page-2-12"></span><span id="page-2-11"></span><span id="page-2-10"></span><span id="page-2-9"></span><span id="page-2-8"></span><span id="page-2-7"></span><span id="page-2-6"></span><span id="page-2-5"></span><span id="page-2-4"></span><span id="page-2-3"></span><span id="page-2-2"></span><span id="page-2-1"></span><span id="page-2-0"></span>Índice de contenido

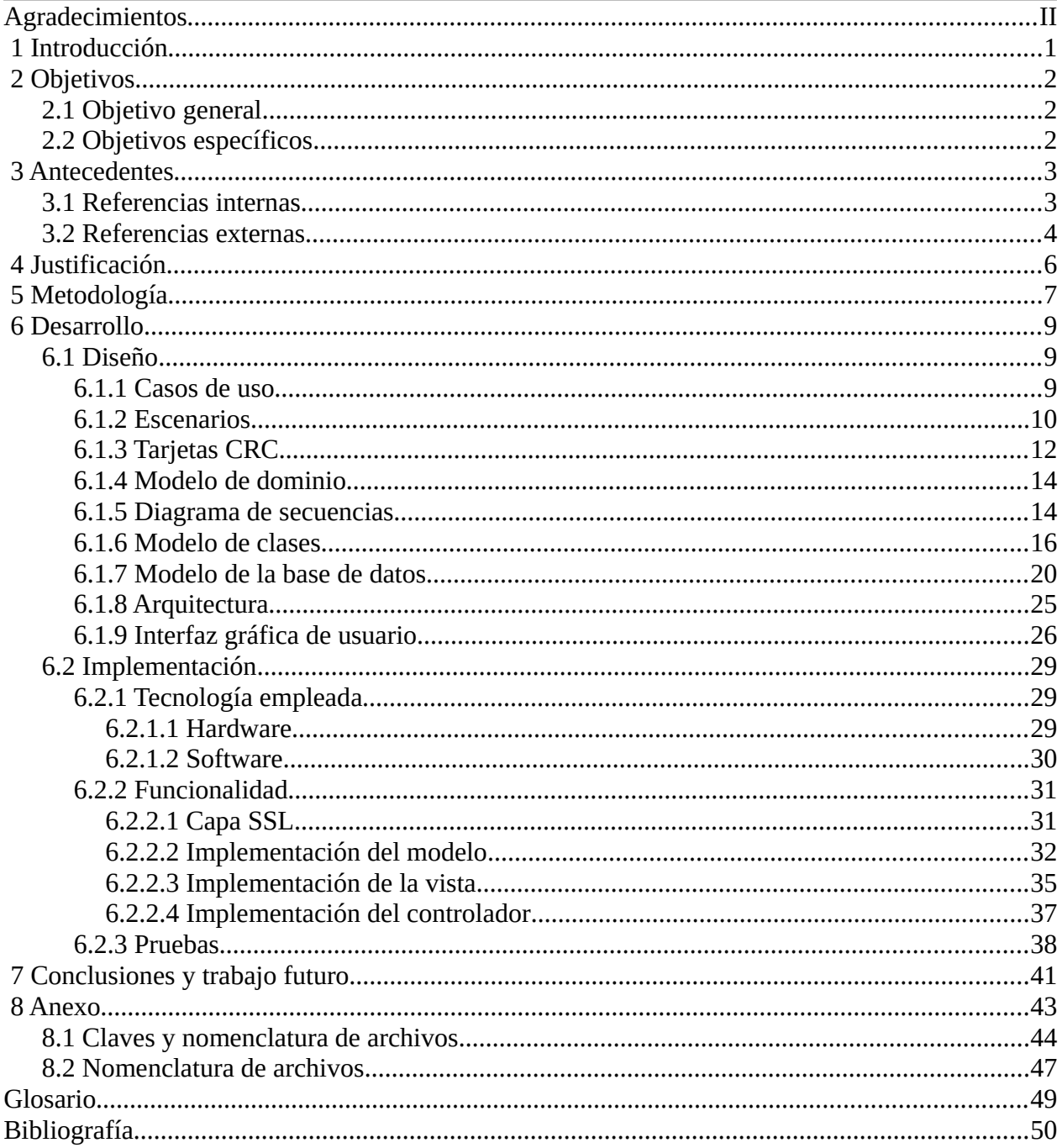

# **Índice de figuras**

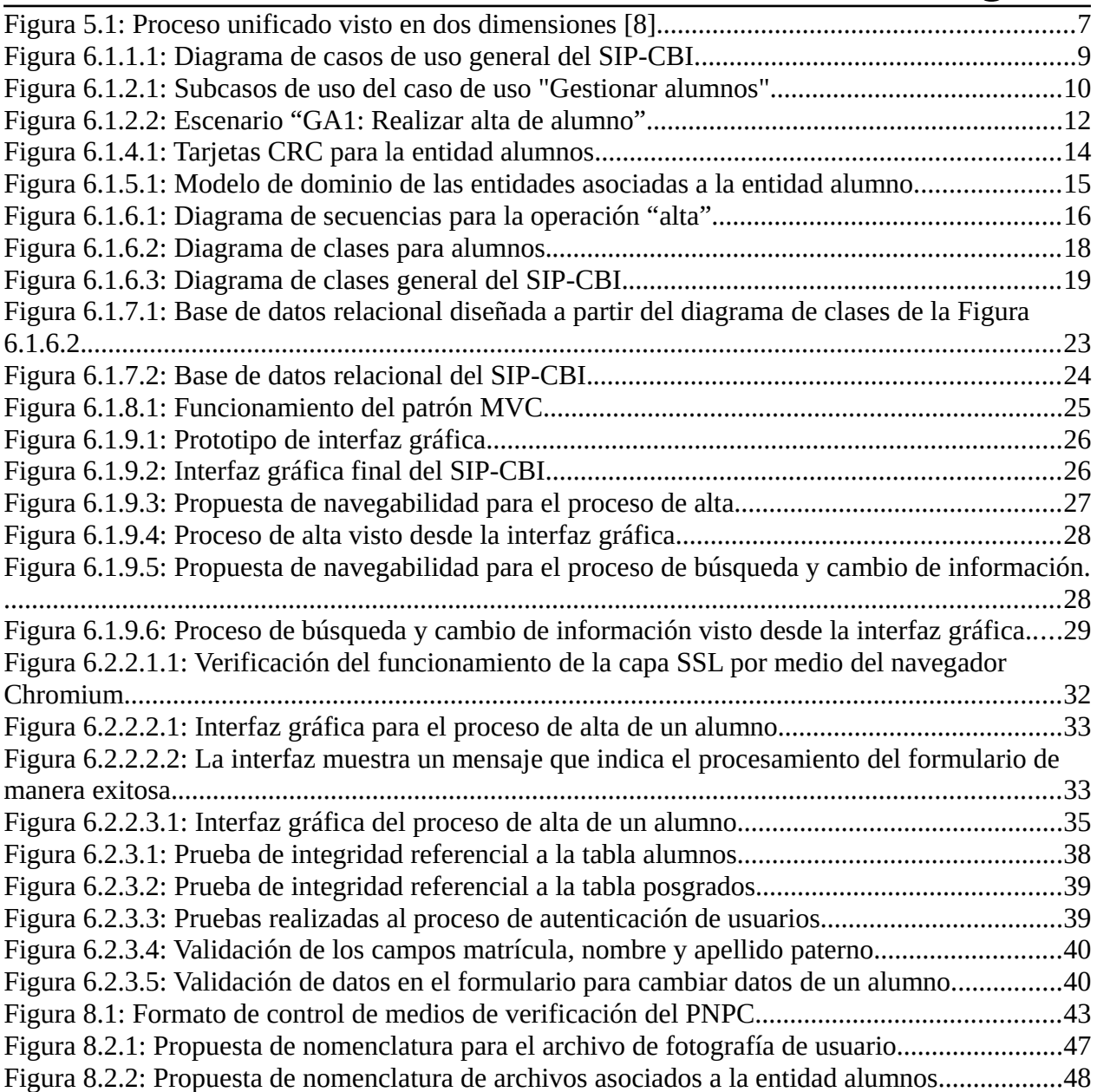

# **Índice de tablas**

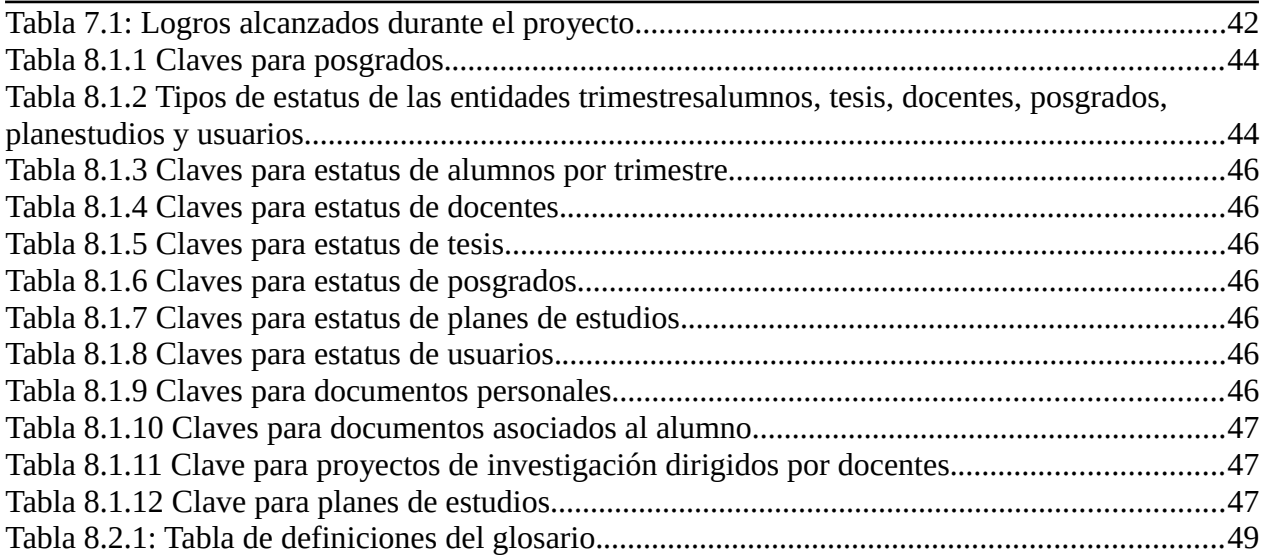

## **1 Introducción**

El proyecto tiene por objetivo crear un sistema de información con el cual se facilitará la gestión de la información de los docentes, alumnos y planes de estudios pertenecientes a la Coordinación de Estudios de Posgrados de Ciencias Básicas e Ingeniería. El sistema también deberá ser capaz de generar reportes y almacenarlos en una imagen *ISO* de acuerdo a los parámetros establecidos por el PNPC<sup>[1](#page-5-0)</sup> del Consejo Nacional de Ciencia y Tecnología.

<span id="page-5-0"></span><sup>1</sup> PNPC: El Programa Nacional de Posgrados de Calidad de CONACyT solicita a las instituciones registradas en él un *CD* con un reporte que contenga datos académicos de alumnos, docentes y planes de posgrados, entre otros.

## **2 Objetivos**

## **2.1 Objetivo general**

• Diseñar e implementar un sistema de información web para la gestión del archivo digital de la Coordinación de Posgrados de la División de Ciencias Básicas e Ingeniería.

## **2.2 Objetivos específicos**

- Diseñar e implementar un módulo que permita la gestión de administradores.
- Diseñar e implementar un módulo que permita la gestión de alumnos.
- Diseñar e implementar un módulo que permita la gestión de docentes.
- Diseñar e implementar un módulo que permita la gestión de planes de estudio de posgrado.
- Diseñar e implementar un módulo que permita obtener informes de acuerdo a los requerimientos establecidos por el PNPC del Consejo Nacional de Ciencia y Tecnología.
- Diseñar e implementar una base de datos que soporte la información correspondiente de los módulos a desarrollar.
- Diseñar una interfaz gráfica de usuario que permita utilizar el sistema web.
- Integrar los módulos y la interfaz gráfica de usuario.

## **3 Antecedentes**

Se han realizado esfuerzos por crear sistemas de información que ayuden a gestionar el archivo del posgrado y el proceso de prerregistro de los aspirantes. En el periodo de 2008 a 2010 se implantó un sistema, el cual fue desarrollado por personal de la División de Ciencias Sociales y Humanidades de la UAM Azcapotzalco. Este sistema permite actualizar los datos personales de docentes, el contenido del sitio web y el prerregistro de aspirantes a los posgrados. De acuerdo a los comentarios expresados por la Coordinación de Posgrados, este sistema carece de manuales de usuario, manuales de instalación y documentación sobre su diseño. El mismo sistema fue desarrollado en el lenguaje *ASP[2](#page-7-0)* e implantado en un equipo con sistema operativo *Windows 2003 Server* y servidor web *IIS[3](#page-7-1)* , y no se especificó si se contaban con las licencias originales. El sistema tampoco cuenta con cifrado de contraseñas, ni está soportado sobre una capa segura que proteja la integridad de las transacciones entre el cliente y el servidor. Por lo anterior, este sistema fue retirado en el trimestre 10-P.

Existen proyectos dentro y fuera de la Universidad que tienen como propósito la gestión de información académica de alumnos y docentes, y la gestión de archivos.

## **3.1 Referencias internas**

a) **Sistema automatizado de información para las oficinas de la Coordinación Divisional de Docencia y Atención a Alumnos de CBI para el Área de Posgrado**. En este proyecto se diseñó un sistema para gestionar la información académica de los alumnos de posgrado de la División de Ciencias Básicas e Ingeniería de la UAM Iztapalapa. Se diseñó el sistema siguiendo el paradigma de programación orientada a objetos, auxiliándose con el lenguaje unificado de modelado<sup>[4](#page-7-2)</sup>. Este proyecto sugiere las tecnologías: *Java Applet[5](#page-7-3)* , lenguaje de marcado de hipertexto con *CGI[6](#page-7-4)* y conexión a una base de datos mediante *DBSP[7](#page-7-5)* , para implementar el sistema en web [1].

En nuestro proyecto se diseñó e implementaron los módulos descritos en los objetivos particulares, mediante el uso del proceso unificado<sup>[8](#page-7-6)</sup> y el lenguaje unificado de modelado.

<span id="page-7-0"></span><sup>2</sup> *ASP* (*Active Server Pages*): Tecnología de *Microsoft* para desarrollar páginas web dinámicas.

<span id="page-7-2"></span><span id="page-7-1"></span><sup>3</sup> *IIS* (*Internet Information Services*): Servidor web desarrollado por *Microsoft* para el sistema operativo *Windows*. 4 Lenguaje unificado de modelado: Lenguaje gráfico para visualizar, especificar, construir y documentar un sistema.

<span id="page-7-3"></span><sup>5</sup> *Java Applet*: Componente de una aplicación que se ejecuta en el contexto de otro programa escrito en lenguaje *Java*.

<span id="page-7-4"></span><sup>6</sup> *CGI* (*Common Gateway Interface*): Tecnología que permite a un cliente (navegador web) solicitar datos de un programa ejecutado en un servidor web.

<span id="page-7-5"></span><sup>7</sup> *DBSP* (*Data Base Scripting Pages*): Tecnología que se ejecuta en el servidor diseñada para acelerar el proceso de construcción de sitios *B2B* (*Bussiness to Bussines*), *B2C* (*Bussiness to Client*), cualquier sistema *e-business* o de información que requiera la explotación de datos a través de Internet.

<span id="page-7-6"></span><sup>8</sup> Proceso unificado: Marco de desarrollo de software que se caracteriza por estar dirigido por casos de uso, centrado en la arquitectura y por ser iterativo e incremental.

Su implementación se realizó en el lenguaje PHP<sup>[9](#page-8-0)</sup> orientado a objetos. La base de datos se desarrolló en *MySQL[10](#page-8-1)* .

- b) **Sistema de información de la producción académica de los profesores de la División de Ciencias Básicas e Ingeniería**. Este proyecto terminal gestiona la información académica, estudios realizados, especialidades, artículos, libros y congresos de los profesores adscritos a la División de CBI de la UAM Iztapalapa. Este proyecto fue implementado en *Clipper*[11](#page-8-2) con una base de datos elaborada en *DbaseIII+[12](#page-8-3)*. El proyecto fue diseñado para instalarse en una o varias computadoras pero sin la posibilidad de sincronizar la información en una base de datos única [2].
- c) **Análisis y diseño de un sistema de información para el Departamento de Economía. Este proyecto terminal realiza la gestión de información académica de profesores adscritos al Departamento de Economía de la UAM Iztapalapa**. La gestión incluye publicaciones, proyectos de investigación, cursos impartidos, inventario de equipo de cómputo y convenios con otras instituciones. El sistema fue diseñado siguiendo el paradigma orientado a objetos, auxiliándose del lenguaje unificado de modelado. Las interfaces gráficas de la aplicación fueron desarrolladas en *Visual Basic[13](#page-8-4)* y únicamente propone el modelo relacional de la base de datos (no realizó su implementación) [3].

En los dos proyectos anteriores se considera únicamente la gestión de información de profesores. Nuestro proyecto considera la gestión de información de profesores, alumnos, planes de estudio de posgrado y reportes. Además, se usó una base de datos relacional y centralizada en la cual se almacena la información.

## **3.2 Referencias externas**

a) *Dropbox*. Es un servicio de alojamiento de archivos basado en web. Utiliza el modelo de red *cloud storage[14](#page-8-5)* para que sus usuarios almacenen y compartan archivos, y/o directorios, a través de Internet. El servicio es gratuito hasta los 2*GB* de almacenamiento; si se requiere de mayor capacidad debe pagarse una cuota mensual. Los usuarios registrados en el servicio pueden gestionar sus archivos desde el sitio web de la compañía; o bien, descargar una aplicación cliente en su computadora local. Está disponible para distintos sistemas operativos (*Windows*, *MacOS*, *Linux* y teléfonos móviles) [4].

<span id="page-8-0"></span><sup>9</sup> *PHP* (*PHP Hypertext Pre-processor*): Es un lenguaje de programación interpretado diseñado para la creación de páginas web dinámicas.

<span id="page-8-1"></span><sup>10</sup> *MySQL*: Sistema de gestión de bases de datos relacional, multihilo y multiusuario.

<span id="page-8-2"></span><sup>11</sup> *Clipper*: Lenguaje de programación procedural e imperativo creado en 1985 por *Nantucket Corporation*.

<span id="page-8-3"></span><sup>12</sup> *DbaseIII+*: Sistema de gestión de bases de datos desarrollado en 1960.

<span id="page-8-4"></span><sup>13</sup> *Visual Basic*: Lenguaje de programación dirigido por eventos, desarrollado por el alemán Alan Cooper para *Microsoft*.

<span id="page-8-5"></span><sup>14</sup> *Cloud storage*: Modelo de red de almacenamiento en línea donde los datos se almacenan en repositorios virtualizados que son generalmente organizados por terceros.

- b) *Owl*. Software para crear un repositorio de documentos basado en web que permite a múltiples usuarios guardar documentos y compartirlos con otros usuarios inscritos a *Owl*. Su licencia es de tipo *GNU/GPL[15](#page-9-0)* [5].
- c) *OpenKM*. Software para gestión documental orientado a la pequeña y mediana empresa. Posee una interfaz de usuario web para realizar operaciones como: compartir, establecer la seguridad, auditar y localizar documentos. Este software se encuentra disponible para los sistemas operativos *Windows*, *Linux*, *MacOS* y *Unix*. El software es de código abierto<sup>[16](#page-9-1)</sup> y se distribuye mediante dos licencias: de paga y licencia *GNU/GPL* [6].

Nuestro proyecto no es un servicio para alojar y compartir archivos en red, como los tres mencionados anteriormente. Nuestro sistema se centra en la gestión de un archivo digital, por medio de un sistema web. La información de los estudiantes, profesores y personal administrativo son alojados en una base de datos y los documentos como: tesis, actas, solicitudes de becas, artículos de investigación, entre otros, son almacenados en forma de archivos. Esta información podrá ser accedida únicamente por los roles que tengan derecho sobre ella. Por lo tanto, no se considera la posibilidad de compartir la información, tal y como lo hacen los sistemas tipo *Dropbox*, *Owl* y *OpenKM*.

<span id="page-9-0"></span><sup>15</sup> *GNU/GPL* (*GNU General Public License*): Licencia creada por la Fundación de Software Libre orientada a proteger la libre distribución, modificación y uso del software.

<span id="page-9-1"></span><sup>16</sup> Código abierto: Término con el que se conoce al software distribuido y desarrollado libremente.

## **4 Justificación**

Los Coordinadores de los posgrados de la División de Ciencias Básicas e Ingeniería tienen la necesidad de llevar el control de la información de los planes de estudio, alumnos y docentes. Esta información se encuentra distribuida en documentación impresa y en archivos en formato electrónico; a los cuales nos referiremos como archivo del posgrado. Actualmente estos archivos se encuentran almacenados en diferentes computadoras lo que dificulta su rápida localización y administración, además, no se lleva un control de las personas que acceden a esta información.

En este proyecto terminal se propuso crear un nuevo sistema de gestión del archivo del posgrado que permita incluir una base de datos para almacenar los datos de los usuarios, y una base de documentos para toda la información: tesis, actas, solicitudes de becas, *kárdex*, y artículos de investigación, entre otros. Para garantizar la seguridad de las transacciones entre el cliente y el servidor, el sistema se implementó sobre una capa de conexión segura, además se usó contraseñas con cifrado. Los Coordinadores de los Posgrados y asistentes administrativos utilizan computadoras con distintos sistemas operativos (*Linux, Windows o MacOS*). Ante esta situación y con el fin de que puedan gestionar el archivo del posgrado desde cualquier computadora, sin importar el tipo de sistema operativo o instalar software de terceros, fue implementado como un sistema de información web.

El sistema, el cual denominaremos Sistema de Información de los Posgrados de CBI o SIP-CBI, ofrece los siguientes beneficios: se automatizan los procesos de búsqueda de información, generación de reportes, se tiene la información de los alumnos y docentes centralizada, el acceso y transferencias de información se efectúan de forma segura, cuenta con una interfaz intuitiva y fácil de utilizar desde una aplicación cliente (navegador). Además, permite una administración adecuada de la información de los alumnos y docentes del posgrado. Este sistema cuenta con la documentación del análisis, diseño e implementación, lo que permite que el sistema sea escalable y adaptable a nuevos requerimientos. También, se cuenta con un manual de usuario e instalación.

## **5 Metodología**

Para diseñar el SIP-CBI se utilizó la metodología orientada a objetos llamada proceso unificado y el lenguaje unificado de modelado para representar los sistemas de información [7]. Una de nuestras inquietudes fue reforzar nuestros conocimientos en el paradigma orientado a objetos, ya que en el transcurso de nuestra formación profesional el tipo de paradigma que más desarrollamos y trabajamos fue el paradigma estructurado.

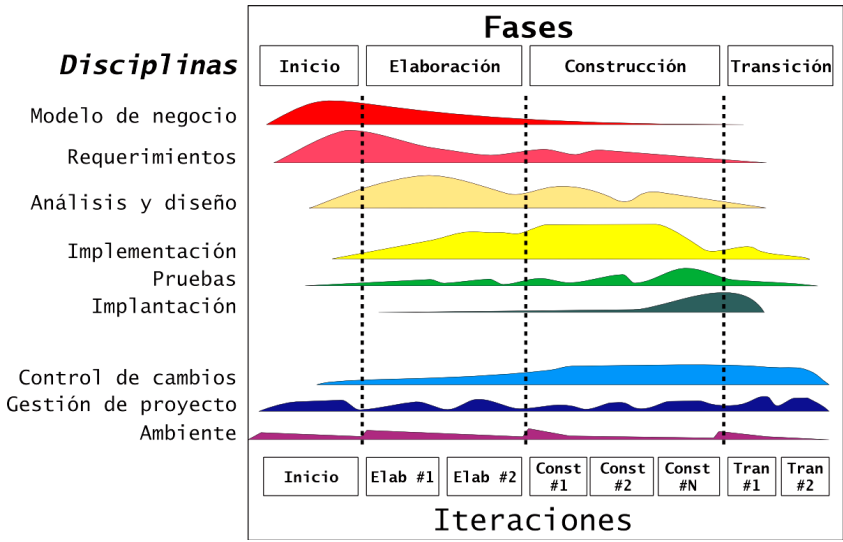

<span id="page-11-0"></span>Figura 5.1: Proceso unificado visto en dos dimensiones [8].

El proceso unificado se compone de artefactos a su vez formados por una serie de disciplinas que cambian a lo largo del tiempo (ver [Figura 5.1\)](#page-11-0). El tiempo se encuentra clasificado en cuatro fases: inicio, elaboración, construcción y transición. A continuación se describe las actividades realizadas durante cada fase, así como los artefactos desarrollados:

- **Inicio:** Se inició la elaboración de los documentos de visión, casos de uso, especificación complementaria, glosario y lógica de negocio (actual y propuesto). Se instaló el sistema operativo *Debian* en una máquina virtual en el software *VirtualBox*. En esta máquina virtual se instaló *Apache* (servidor web), *OpenSSL* (capa segura), *MySQL* (base de datos), *PHP* (intérprete del lenguaje de programación), *CakePHP* (*framework*) y el software para la elaboración de diagramas *UML* (*Dia*, *StarUML* y *MySQL Workbench*). Para determinar los requerimientos del cliente se realizaron una serie de entrevistas con algunos Coordinadores del Posgrado de CBI y personal administrativo. Además, se consultaron documentos como el denominado "Formato de control de medios de verificación del PNPC" que puede verse en el Anexo.
- **Elaboración:** Durante esta fase se refinaron los documentos de visión, casos de uso y especificación complementaria. Este refinamiento consistió en revisar y realizar cambios con el cliente de los requerimientos obtenidos durante la fase de inicio. Se crearon los

documentos de escenarios de uso y tarjetas *CRC[17](#page-12-0)* para identificar las entidades a implementar. Una vez identificadas las entidades se crearon los documentos de modelo de dominio, diagramas de secuencias y diagramas de clases. Los documentos de escenarios, tarjetas *CRC* y modelo de dominio fueron revisados continuamente para definir las entidades a convertir en clases de software. Se definió la arquitectura a implementar (MVC). Con ayuda del modelo de clases se obtuvo el modelo de base de datos (esquema lógico). Se inició la implementación parcial del módulo de usuarios. Esta implementación consistió en escribir el código fuente de las clases del módulo de usuarios y realizar pruebas en el servidor web en una capa *SSL[18](#page-12-1)* .

- **Construcción:** En esta fase se refinaron los documentos modelo de dominio, diagramas de secuencias, diagramas de clases y modelo de base de datos. Se inició la implementación de los módulos en el *framework CakePHP* pero su uso fue descartado posteriormente debido a su poca flexibilidad en el manejo de los datos, lo cual corrompía el diseño original; por lo tanto, la implementación de las clases del sistema no extienden ni heredan de las clases de alguna *framework*. Se implementaron los módulos de usuarios, alumnos, planes de estudios, docentes y adicionalmente un módulo de sistema.
- **Transición:** Se continuó la implementación del SIP-CBI corrigiendo errores obtenidos en las pruebas. Una vez concluida la implementación de los módulos se instaló el SIP-CBI en el servidor de las instalaciones del Posgrado de CBI. Se realizaron pruebas y ajustes en el código fuente y en los documentos de diagramas de clases y modelo de la base de datos.

El ciclo de vida del modelo empleado es iterativo e incremental, por lo tanto, se realizó una gestión del proyecto durante todas las fases.

<span id="page-12-0"></span><sup>17</sup> Formalmente las tarjetas *CRC* (*Class-Responsibility-Collaboration*) no forman parte del lenguaje unificado de modelado, pero son un mecanismo útil para distinguir responsabilidades, atributos y colaboraciones [9].

<span id="page-12-1"></span><sup>18</sup> *SSL* (*Secure Socket Layer*): Protocolo criptográfico que proporciona comunicaciones seguras en una red.

### **6.1 Diseño**

Esta sección tiene por objetivo mostrar las técnicas empleadas para el diseño del sistema y la selección de la arquitectura, para lo cual se desarrollaron las siguientes secciones: [6.1.1](#page-13-0) [Casos de](#page-13-0) [uso,](#page-13-0) [6.1.2](#page-14-0) [Escenarios,](#page-14-0) [6.1.3](#page-16-0) [Tarjetas CRC,](#page-16-0) [6.1.4](#page-17-0) [Modelo de dominio,](#page-17-0) [6.1.5](#page-18-0) [Diagrama de](#page-18-0) [secuencias,](#page-18-0) [6.1.6](#page-19-0) [Modelo de clases,](#page-19-0) [6.1.7](#page-23-0) [Modelo de la base de datos,](#page-23-0) [6.1.8](#page-28-0) [Arquitectura](#page-28-0) y [6.1.9](#page-29-0) [Interfaz gráfica de usuario.](#page-29-0) Se ejemplificará cada sección con el módulo de alumnos, en específico, con la operación *alta de un alumno*. En el documento de diseño del sistema se describen los módulos restantes.

## <span id="page-13-0"></span> **6.1.1 Casos de uso**

Como resultado del análisis de requerimientos se detectaron cuatro grandes casos de uso: gestionar usuarios, gestionar alumnos, gestionar planes de estudio y gestionar docentes. Los casos de uso incluyen al "gestionar autenticación de usuarios" ya que es necesario estar autenticado dentro del sistema, con un nombre de usuario y contraseña, para poder utilizar los demás casos de uso. También se identificaron dos tipos de actores primarios que interaccionan con el sistema: administrador tipo A y tipo B. Ambos administradores podrán realizar operaciones de alta, baja, cambios y consultas en los cuatro casos de uso principales a excepción del administrador tipo B quién no podrá gestionar usuarios. El SIP-CBI, actores primarios y casos de uso se representan gráficamente en la [Figura 6.1.1.1.](#page-13-1)

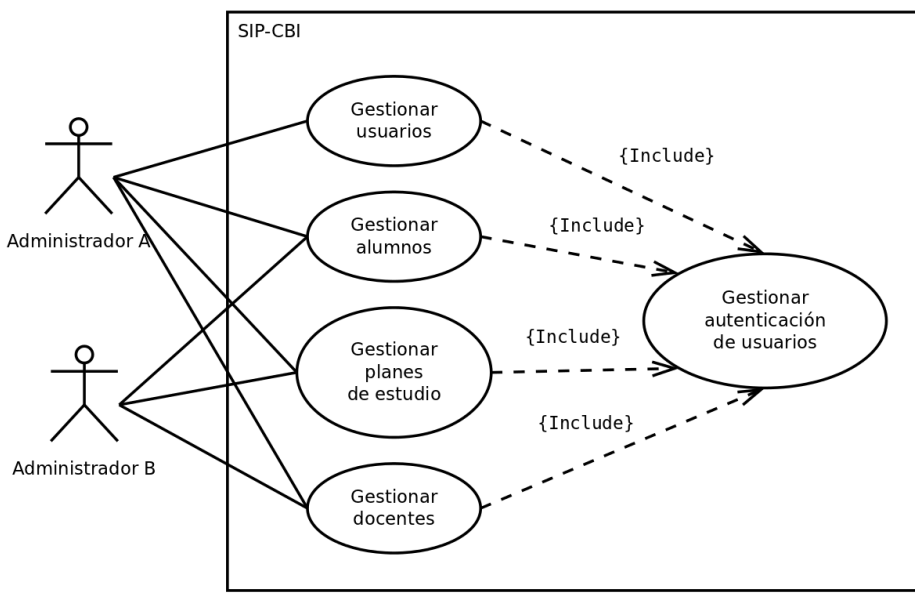

<span id="page-13-1"></span>Figura 6.1.1.1: Diagrama de casos de uso general del SIP-CBI.

Cada caso de uso representado en la [Figura 6.1.1.1](#page-13-1) contiene subcasos de uso que representan las operaciones alta, baja, cambios y consultas. En la [Figura 6.1.2.1](#page-14-1) se muestran los subcasos de uso que forman el caso "Gestionar alumnos".

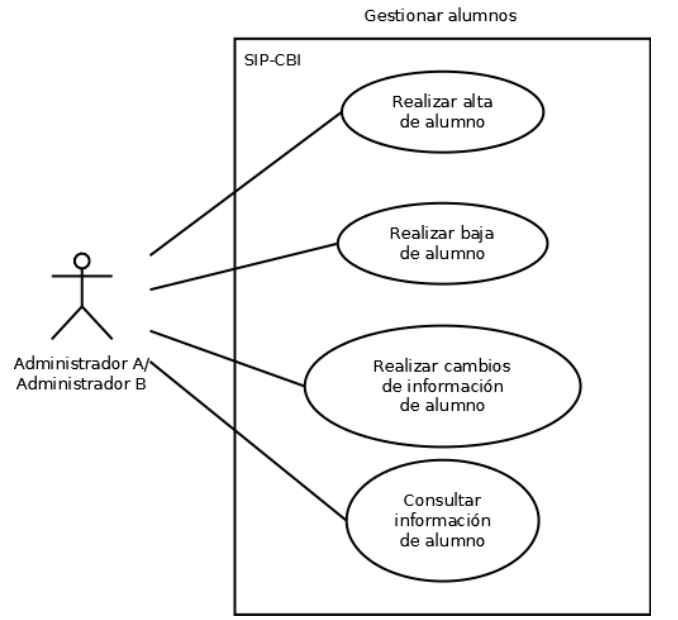

<span id="page-14-1"></span>Figura 6.1.2.1: Subcasos de uso del caso de uso "Gestionar alumnos".

## <span id="page-14-0"></span> **6.1.2 Escenarios**

El siguiente paso en nuestro diseño fue determinar los escenarios en base a los casos de uso planteados anteriormente. A cada escenario se le asignó una clave y un número. Los escenarios del SIP-CBI son:

- GAU: Gestionar autenticación de usuarios.
	- GAU1: Iniciar sesión de usuario.
	- GAU2: Finalizar sesión de usuario.
- GU: Gestionar usuarios.
	- GU1: Realizar alta de usuario.
	- GU2: Realizar baja de usuario.
	- GU3: Realizar cambios de información de usuario.
	- GU4: Consultar información de usuario.

- GA: Gestionar alumnos.
	- GA1: Realizar alta de alumno.
	- GA2: Realizar baja de alumno.
	- GA3: Realizar cambios de información de alumno.
	- GA4: Consultar información de alumno.
- GPE: Gestionar planes de estudios.
	- GPE1: realizar alta de un plan de estudios.
	- GPE2: realizar baja de un plan de estudios.
	- GPE3: realizar cambios de información un plan de estudios.
	- GPE4: Consultar información de un plan de estudios.
- GD: Gestionar docentes.
	- GD1: Realizar alta de docente.
	- GD1: Realizar baja de docente.
	- GD1: Realizar cambios en información de docente.
	- GD1: Consultar información de docente.

La [Figura 6.1.2.2](#page-16-1) muestra el escenario de uso GA1: Realizar alta de usuario.

| <b>GA: Gestionar alumnos</b>                                               |
|----------------------------------------------------------------------------|
| GA1: Realizar alta de alumno                                               |
| Descripción                                                                |
| Caso de uso que permite realizar alta de un alumno en el sistema.          |
| <b>Actores</b>                                                             |
| Primarios: administrador tipo A, administrador tipo B.                     |
| <b>Disparador</b>                                                          |
| El actor primario solicita realizar el alta de un alumno                   |
| <b>Precondiciones</b>                                                      |
| El alumno no se encuentra registrado en el sistema.                        |
| <b>Postcondiciones</b>                                                     |
| El alumno se encuentra registrado en el sistema.                           |
| Flujo principal                                                            |
| 1. El actor primario ingresa al módulo para realizar la alta de un alumno. |
| 2. El actor primario selecciona la opción "alta de un alumno".             |
| 3. El sistema muestra un formulario para ingresar los datos del alumno.    |
| 4. El actor primario ingresa los datos solicitados en el formulario.       |
| 5. El actor primario selecciona la opción "agregar nuevo registro".        |
| 6. El sistema solicita confirmación.                                       |
| 7. El actor primario confirma la solicitud.                                |
| 8. El sistema realiza el registro.                                         |
| 9. El sistema indica al actor primario que su solicitud a tenido éxito.    |
| 10. El sistema indica al actor primario si desea realizar otro registro.   |
| 11. El actor primario sale del módulo.                                     |
| <b>Flujos alternativos</b>                                                 |
| 3.1. El actor primario cancela la operación.                               |
| 3.1.1. Regresa al punto 2 del flujo principal.                             |
| 4.1. El actor primario cancela la operación.                               |
| 4.1.1. Regresa al punto 3 del flujo principal.                             |
| 7.1. El sistema indica que ya existe un registro igual.                    |
| 7.1.1. El sistema muestra el formulario con los datos suministrados.       |
| 7.1.2. El actor primario suministra un registro con datos distintos.       |
| 7.1.3. Regresa al punto 5 del flujo principal.                             |
| <b>Requerimientos no funcionales</b>                                       |
| Este proceso no debe de tardar más de 2 minutos.                           |

<span id="page-16-1"></span>Figura 6.1.2.2: Escenario "GA1: Realizar alta de alumno".

## <span id="page-16-0"></span> **6.1.3 Tarjetas** *CRC*

Una vez definidos los escenarios se procedió a determinar los prototipos de entidades que potencialmente se convertirán en clases de software. Con ayuda de las tarjetas *CRC* se determinaron entidades primarias y sus respectivas entidades secundarias. Las entidades son:

- Autenticación de usuarios.
- Usuarios.
- Trimestres.
- Alumnos.
- Datos personales.

- Antecedentes académicos.
- Tesis.
- Reportes técnicos.
- Libros.
- Artículos.
- Posgrados.
- Movilidad.
- Planes de estudios.
- Docentes.
- Proyectos de investigación.

Para cada entidad se determinaron atributos, responsabilidades y colaboraciones. Las tarjetas *CRC* asociadas al escenario gestionar alta de alumnos se muestran en la [Figura 6.1.4.1.](#page-17-1)

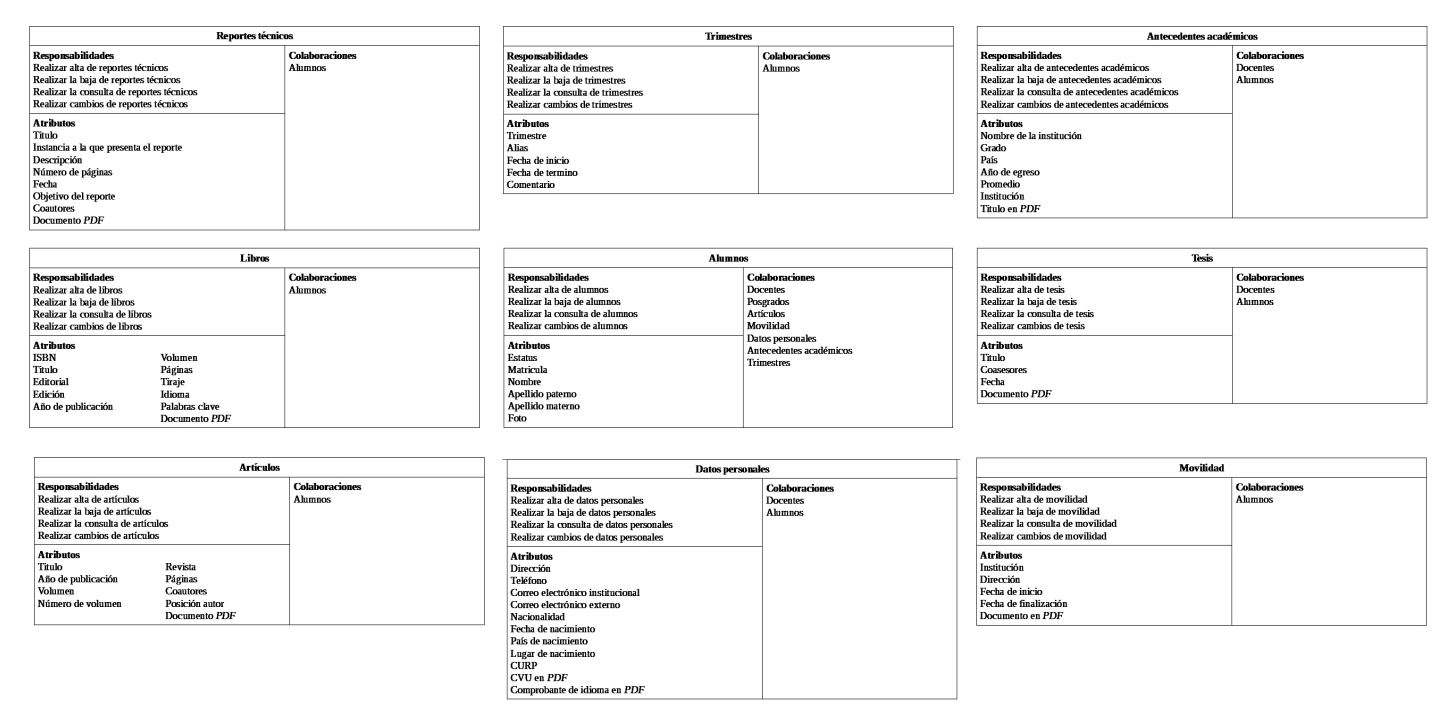

<span id="page-17-1"></span>Figura 6.1.4.1: Tarjetas *CRC* para la entidad alumnos.

## **6.1.4 Modelo de dominio**

<span id="page-17-0"></span>A continuación se elaboró un modelo de clases común para todas las entidades involucradas.

Este modelo considera las correspondencias directas entre entidades. En la [Figura 6.1.5.1](#page-18-1) se muestra el modelo de dominio para las entidades relacionadas con alumnos. En el caso particular de las entidades relacionadas con alumnos, estas presentan una relación de agregación, es decir, están contenidas dentro de la entidad alumnos, pero no son parte fundamental para su existencia.

## <span id="page-18-0"></span> **6.1.5 Diagrama de secuencias**

A continuación se elaboraron diagramas de secuencias que muestran la interacción entre los objetos del modelo de análisis. En estos diagramas se representa la comunicación entre objetos a través del tiempo. Los elementos mostrados en estos diagramas provienen de los escenarios de alta, baja, cambios y consultas y el modelo de dominio. En la [Figura 6.1.6.1](#page-19-1) se muestra el diagrama de secuencias asociado a la operación *alta*.

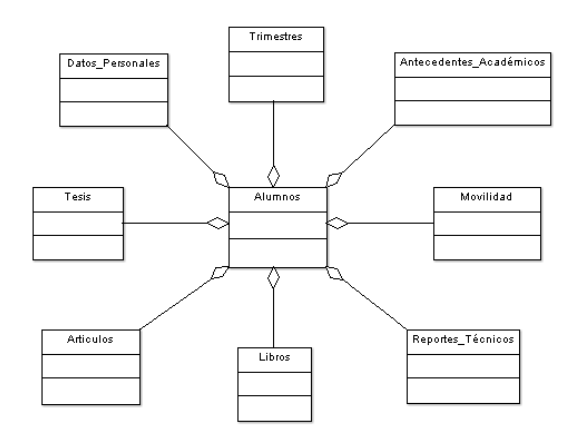

<span id="page-18-1"></span>Figura 6.1.5.1: Modelo de dominio de las entidades asociadas a la entidad alumno.

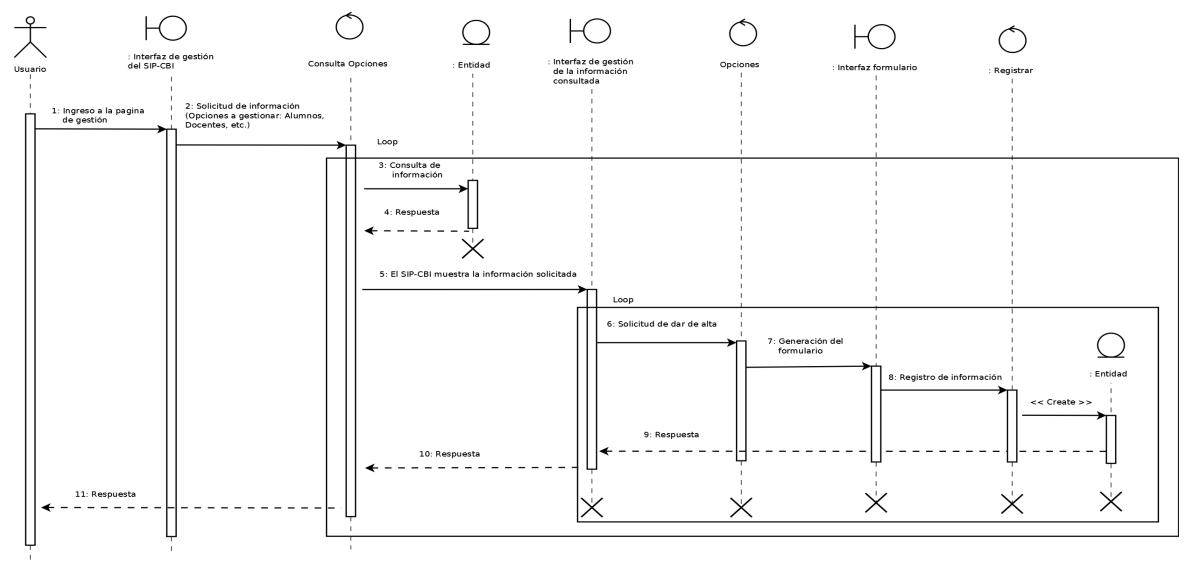

<span id="page-19-1"></span>Figura 6.1.6.1: Diagrama de secuencias para la operación "alta".

## <span id="page-19-0"></span> **6.1.6 Modelo de clases**

Con ayuda del modelo de dominio y los diagramas de secuencias se construyó el diagrama de clases del SIP-CBI. En este diagrama se muestran las clases, relaciones, métodos, atributos, y navegabilidad entre todas las entidades del sistema. Las clases definidas para el SIP-CBI son: *Autenticacion, Usuarios, Trimestres, Alumnos, DatosPersonales, AntecedentesAcad, Tesis, Libros, Articulos, Posgrados, Movilidad, PlanEstudios, Docentes* y *Proyectos.*

A continuación describiremos las clases determinadas para el módulo de alumnos:

- **Alumnos**: Es una clase principal o primaria del SIP-CBI. Nos permite realizar operaciones de alta, baja, cambios y consultas de alumnos en la base de datos. Contiene los atributos: *matricula, trimestreingreso, nombre, apellidop, apellidom* y *foto*. *Alumnos* contiene a las clases *DatosPersonales, Trimestres, AntecedentesAcad, Movilidad, ReporteTecnico, Libros, Articulos* y *Tesis* mediante relaciones de agregación.
- **Trimestres:** Clase secundaria que gestiona los trimestres. Tiene una relación de agregación con la clase *Alumnos*. Esta formada por los atributos: *trimestre*, *alias*, *fechainicio*, *fechafin* y *comentario*.
- **DatosPersonales**: Esta clase permite realizar operaciones de alta, baja, cambios y consultas en los datos personales de los alumnos que serán almacenados en la base de datos. Tiene una relación de agregación con las clases *Alumnos* y *Docentes.* Los atributos asociados esta clase son: *direccion*, *telefono*, *celular*, *correoinst*, *correoext*, *nacionalidad*, *fechanacimiento*, *paisnacimiento*, *lugarnacimiento*, *curp*, *cvupdf* e *idiomapdf*.
- **AntecedentesAcad**: Permite las operaciones de alta, baja, cambios y consultas en los antecedentes académicos de los alumnos. Tiene una relación de agregación con las clases *Alumnos* y *Docentes.* Los atributos que la forman son: *grado*, *pais*, *AAegreso*, *promedio*, *institucion* y *titulopdf*.
- **Tesis:** Clase que permite realizar operaciones de alta, baja, cambios y consultas en la información de tesis del alumno. Tiene una relación de agregación con la clase *Alumnos* y *Docentes*. Contiene a los atributos: *titulo*, *coasesores*, *fecha* y *tesispdf*.
- **ReporteTecnico:** Clase que permite realizar operaciones de alta, baja, cambios y consultas en la información de reportes técnicos del alumno. Tiene una relación de agregación con la clase *Alumnos.* Esta formada por los atributos: *titulo*, *instanciapresentarreporte*, *descripcion*, *numeropaginas*, *fecha*, *objetivosreporte*, *coautores* y *reportepdf*.
- **Libros:** Clase que permite realizar operaciones de alta, baja, cambios y consultas en la información de libros del alumno. Tiene una relación de agregación con la clase *Alumnos*. Esta formada por los atributos: *ISBN*, *titulo*, *editorial*, *edicion*, *AApublicacion*, *volumen*, *paginas*, *tiraje*, *idioma*, *palabrasclave* y *libropdf*.
- **Artículos:** Clase que permite realizar operaciones de alta, baja, cambios y consultas en la información de artículos del alumno. Tiene una relación de agregación con la clase *Alumnos*. Contiene los atributos: *tipoarticulos*, *titulo*, *AApublicacion*, *volumen*, *numerovolumen*, *revistapublicacion*, *delapag*, *alapag*, *coautores*, *posicionautor* y *articulopdf*.
- **Movilidad**: Esta clase permite realizar operaciones del alta, baja, cambios y consultas en la información de movilidad de un alumno. Tiene una relación de agregación con la clase *Alumno*. Esta formada por los atributos: *institucion, direccion, fechainicio, fechafin,* y *movilidadpdf*.

En la [Figura 6.1.6.2](#page-21-0) se muestra el diagrama de clases de las clases asociadas al módulo de alumnos.

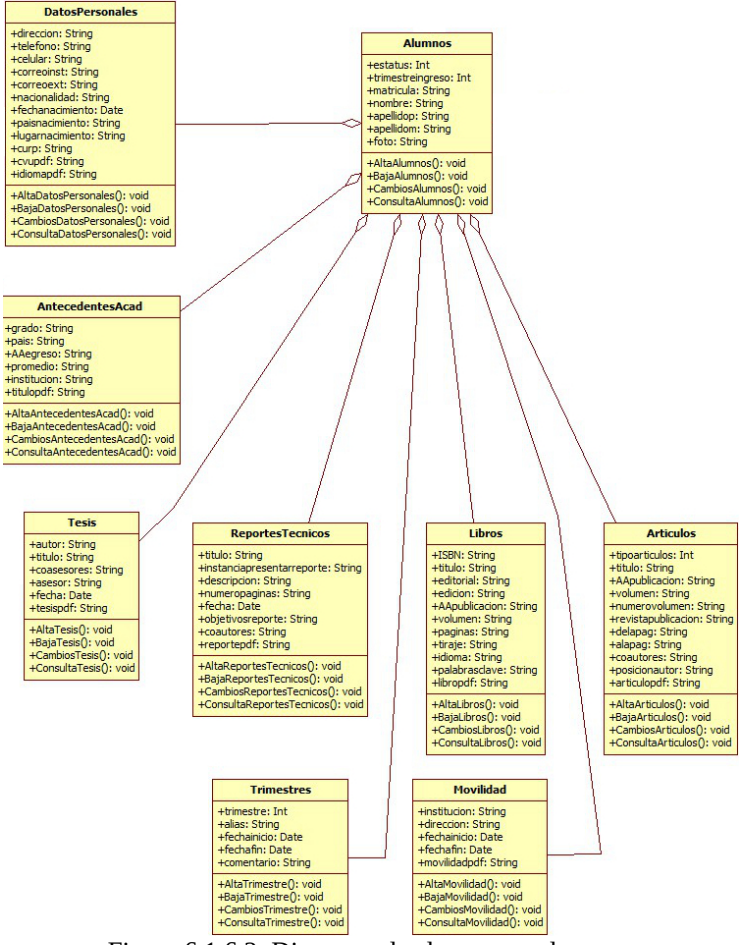

<span id="page-21-0"></span>Figura 6.1.6.2: Diagrama de clases para alumnos.

La [Figura 6.1.6.3](#page-22-0) muestra el diagrama de clases general del SIP-CBI.

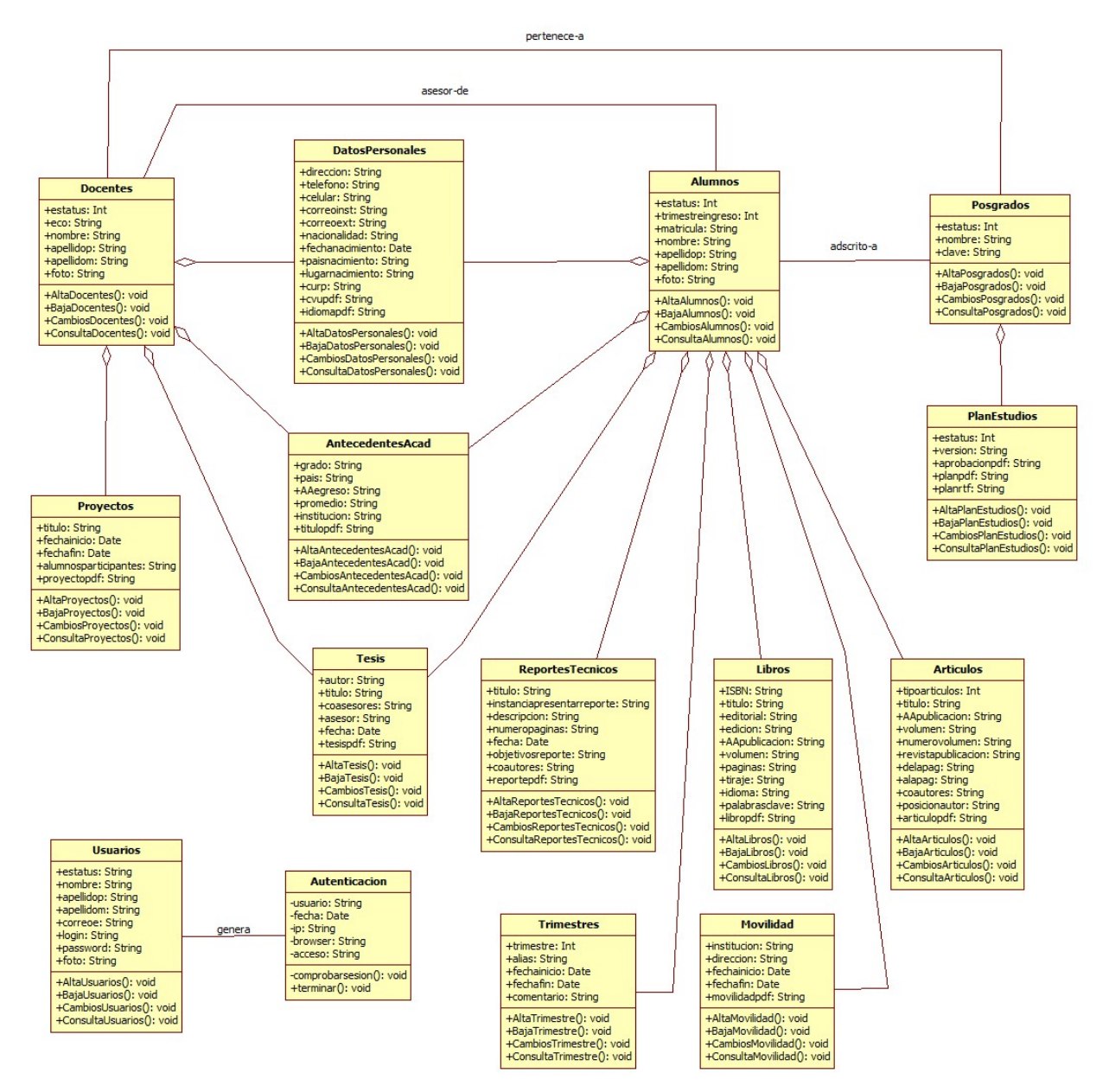

<span id="page-22-0"></span>Figura 6.1.6.3: Diagrama de clases general del SIP-CBI.

### <span id="page-23-0"></span> **6.1.7 Modelo de la base de datos**

Para construir el modelo de la base de datos a partir del modelo de dominio y el diagrama de clases se aplicó la siguiente estrategia:

- 1. Convertir cada entidad del modelo de dominio en una tabla.
- 2. Convertir los atributos de las clases en renglones (campos) de la tabla.
- 3. Especificar llaves primarias e índices en cada tabla.
- 4. Relacionar las tablas de manera adecuada para evitar relaciones del tipo M:N. En las relaciones 1:N la relación se representa con una llave foránea que se inserta en la tabla que tiene la cardinalidad N. En caso de tener cardinalidades múltiples en ambos lados, M:N, debe introducirse una tabla adicional que contenga las llaves primarias de ambas entidades.

Las tablas de bases de datos asociadas al módulo de alumnos son:

A continuación se describe cada una de la entidades de bases de datos que forman el SIP-CBI:

- **trimestres:** Tabla que almacena la información de los trimestres. Esta formada por los campos: *id\_trimestres*, *trimestre\_trimestres*, *alias\_trimestres*, *fechainicio\_trimestres*, *fechafin\_trimestres* y *comentario\_trimestres*.
- **trimestresalumnos**: Contiene la información de la actividad trimestral del alumno. La tabla esta formada por los campos: *id\_trimestresalumnos, id\_trimestres\_trimestresalumnos, id\_alumnos\_trimestresalumnos* e *id\_estatus\_trimestresalumnos*. Los campos *id\_trimestres\_trimestresalumnos, id\_alumnos\_trimestresalumnos* e *id\_estatus\_trimestresalumnos* son llaves foráneas que direccionan hacia el *id* de las tablas *trimestres*, *alumnos* y *estatus*.
- **alumnos**: Permite almacenar la información de los alumnos. Contiene los campos: *id\_alumnos*, *matricula\_alumnos, id\_trimestreingreso\_alumnos, nombre\_alumnos, apellidop\_alumnos, apellidom\_alumnos* y *foto\_alumnos*. El campo *id\_trimestreingreso\_alumnos* es una llave foránea que apunta hacia el campo *id\_trimestres* de la tabla *trimestres*.
- **alumnoadscrito**: Almacena la información que relaciona a un alumno con un posgrado. La tabla esta formada por los campos: *id\_alumnoadscrito, id\_alumnos\_alumnoadscrito* e *id\_posgrados\_alumnoadscrito*. Los campos *id\_alumnos\_alumnoadscrito* e *id\_posgrados\_alumnoadscrito* son llaves foráneas de los *id* de las tablas *alumnos* y *posgrados*.
- **alumnoplanestudios**: Contiene la información que relaciona a un alumno con un plan de

estudios de algún posgrado. Esta tabla se forma con los campos: *id\_alumnoplanestudios, id\_alumnoadscrito\_alumnoplanestudios* e *id\_planestudios\_alumnoplanestudios*. Los campos *id\_alumnoadscrito\_alumnoplanestudios* e *id\_planestudios\_alumnoplanestudios* funcionan como llaves foráneas que direccionan al *id* de las tablas *alumnoadscrito* y *planestudios*.

- **datospersonales**: Esta tabla almacena datos personales adicionales de alumnos y docentes. Los campos asociados esta tabla son: *id\_datospersonales*, *direccion\_datospersonales*, *telefono\_datospersonales*, *celular\_datospersonales*, *correoinst\_datospersonales*, *correoext\_datospersonales*, *nacionalidad\_datospersonales*, *fechanacimiento\_datospersonales*, *paisnacimiento\_datospersonales*, *lugarnacimiento\_datospersonales*, *curp\_datospersonales*, *cvupdf\_datospersonales* e *idiomapdf\_datospersonales*.
- **alumnospersonales**: Esta tabla permite relacionar la tabla *alumnos* con la tabla *datospersonales*. Esta formada por los campos: *id\_alumnospersonales*, *id\_alumnos\_alumnospersonales* e *id\_datospersonales\_alumnospersonales*. Los campos *id\_alumnos\_alumnospersonales* e *id\_datospersonales\_alumnospersonales* son llaves foráneas provenientes de las *id* de las tablas *alumnos* y *datospersonales*, respectivamente.
- **antecedentesacad**: Tabla que almacena los antecedentes académicos de a*lumnos* y *docentes.* Esta formada por los campos: *id\_antecedentesacad*, *grado\_antecedentesacad*, *pais\_antecedentesacad*, *AAegreso\_antecedentesacad*, *promedio\_antecedentesacad*, *institucion\_antecedentesacad* y *titulopdf\_antecedentesacad*.
- **alumnosantecedentes**: Relaciona las tablas *alumnos* y *antecedentesacad*. Contiene los campos: *id*\_*alumnosantecedentes*, *id*\_*alumnos*\_*alumnosantecedentes* e *id*\_*antecedentesacad*\_*alumnosantecedentes*. Los campos *id*\_*alumnos*\_*alumnosantecedentes* e *id*\_*antecedentesacad*\_*alumnosantecedentes* son llaves foráneas provenientes de las *id* de las tablas *alumnos* y *antecedententesacad,* respectivamente.
- **tesis:** Almacena información relacionada con las tesis de alumnos. Contiene los campos: *id\_tesis, id\_estatus\_tesis, id\_alumnos\_tesis, id\_docentes\_tesis, titulo\_tesis, coasesores\_tesis, fecha\_tesis* y *tesispdf\_tesis*. Los campos *id\_estatus\_tesis, id\_alumnos\_tesis* e *id\_docentes\_tesis* son llaves foráneas del *id* las tablas *estatus, alumnos* y *docentes*, respectivamente.
- **reportetecnico:** Tabla que almacena información sobre los reportes técnicos del alumno. Esta formada por los campos: *id\_reportetecnico, id\_alumnos\_reportetecnico, titulo\_reportetecnico*, *instanciapresentarreporte\_reportetecnico*, *descripcion\_reportetecnico*, *numeropaginas\_reportetecnico*, *fecha\_reportetecnico*, *objetivosreporte\_reportetecnico*, *coasesores\_reportetecnico* y *reportepdf\_reportetecnico*.

El campo *id\_alumnos\_reportetecnico* es una llave foránea que apunta hacia el *id* de la tabla *alumnos*.

- **libros:** Almacena la información de los libros del alumno. Esta formada por los campos: *id\_libros*, *id\_alumnos\_libros*, *ISBN\_libros*, *titulo\_libros*, *editorial\_libros*, *edicion\_libros*, *AApublicacion\_libros*, *volumen\_libros*, *paginas\_libros*, *tiraje\_libros*, *idioma\_libros*, *palabrasclave\_libros* y *libropdf\_libros*. El campo *id\_alumnos\_libros* es una llave foránea que apunta hacia el *id* de la tabla *alumnos*.
- **articulos:** Clase que permite realizar operaciones de alta, baja, cambios y consultas en la información de artículos del alumno. Tiene una relación de agregación con la clase *Alumnos*. Contiene los atributos: *id\_articulos, id\_tipoarticulos\_articulos, id\_alumnos\_articulos, titulo\_articulos*, *AApublicacion\_articulos*, *volumen\_articulos*, *numerovolumen\_articulos*, *revistapublicacion\_articulos*, *delapag\_articulos*, *alapag\_articulos*, *coautores\_articulos*, *posicionautor\_articulos* y *articulopdf\_articulos*. Los campos *id\_articulos* e *id\_tipoarticulos\_articulos* son llaves foráneas de los *id* de las tablas *alumnos* y *tipoarticulos*, respectivamente.
- **tipoarticulos:** Tabla que permite asignar un tipo de artículo. Esta formada por los campos *id\_tipoarticulo, tipo\_tipoarticulo, clave\_tipoarticulo* y *nombre\_tipoarticulo.*
- **posgrados:** Tabla que contiene el nombre y clave de los posgrados. Esta formada por los campos: *id\_posgrados, id\_estatus\_posgrados*, *nombre\_posgrados* y *clave\_posgrados*. El campo *id\_estatus\_posgrados* es una llave foránea que apunta hacia el *id* de la tabla *estatus*.
- **movilidad**: Contiene la información sobre las movilidades del alumno. Esta formada por los campos: *id\_movilidad, id\_alumnos\_movilidad, institucion\_movilidad, direccion\_movilidad, fechainicio\_movilidad, fechafin\_movilidad,* y *movilidadpdf\_movilidad*. El campo *id\_alumnos\_movilidad* funciona como llave foránea hacia el *id* de la tabla *estatus*.

La [Figura 6.1.7.1](#page-26-0) muestra las tablas de bases de datos obtenidas a partir del modelo de clases presentado en la [Figura 6.1.6.2.](#page-21-0)

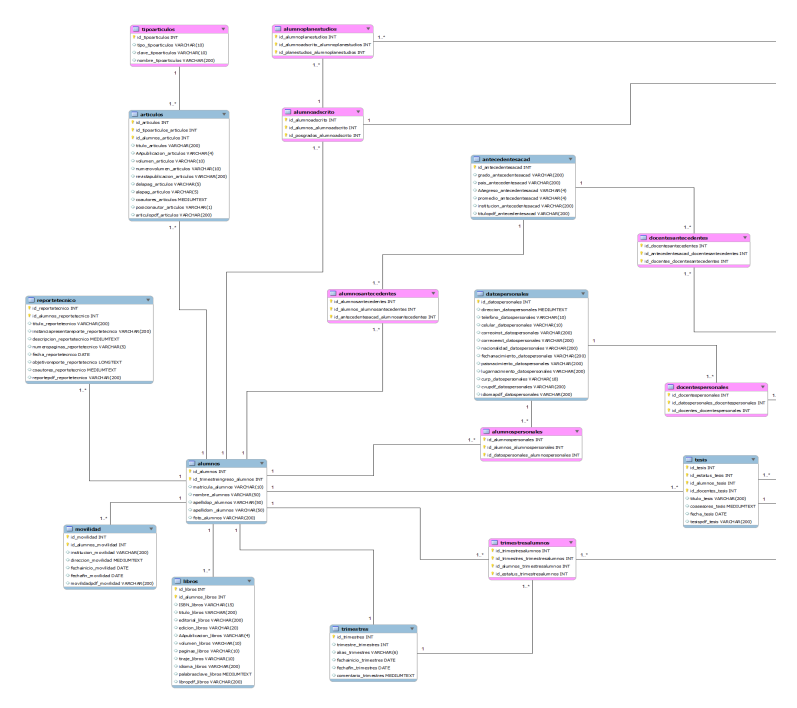

<span id="page-26-0"></span>Figura 6.1.7.1: Base de datos relacional diseñada a partir del diagrama de clases de la [Figura](#page-21-0) [6.1.6.2.](#page-21-0)

La [Figura 6.1.7.2](#page-27-0) muestra el diagrama de base de datos general del SIP-CBI.

En todas las entidades los *id* son llaves primarias (*primary key*), no nulas (*not null*), únicas (*unique index*) y autoincrementables (*autoincremental*).

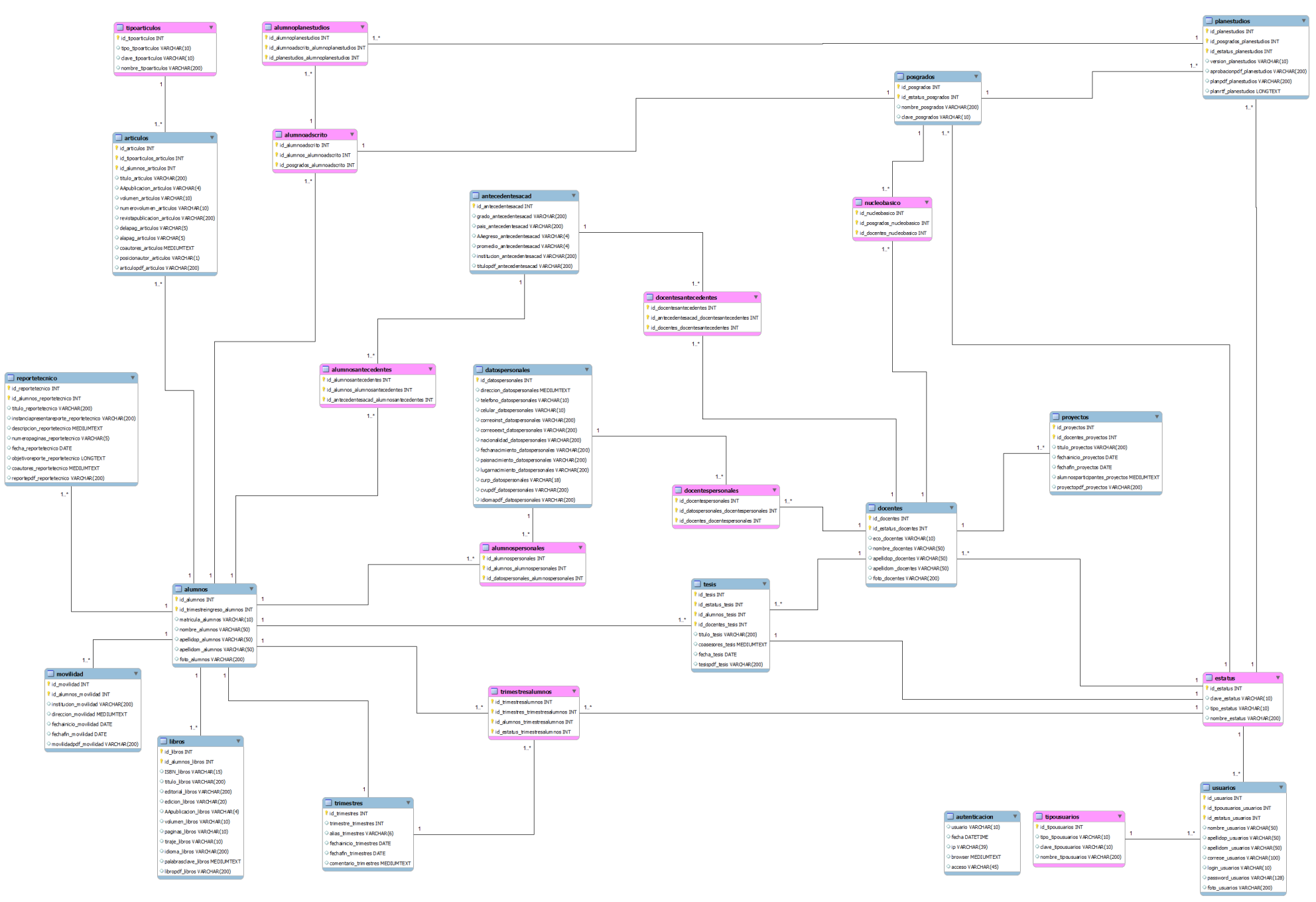

<span id="page-27-0"></span>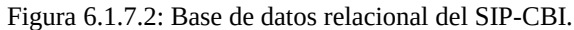

## <span id="page-28-0"></span> **6.1.8 Arquitectura**

La implementación del SIP-CBI se llevó acabo mediante el uso del patrón MVC. El MVC es un patrón de arquitectura de software que permite separar la lógica de negocio de la interfaz gráfica de usuario. Agiliza la funcionalidad, mantenibilidad y escalabilidad de un sistema.

El MVC se divide en tres niveles de abstracción:

- **Modelo:** representa la lógica del negocio. Actúa como un intermediario para acceder de forma directa a la información almacenada en la base de datos.
- **Vista:** elemento encargado de mostrar la información al usuario de forma gráfica.
- **Controlador:** intermediario entre la vista y el modelo. Gestiona las solicitudes del usuario hacia el modelo y regresa datos a la vista para presentarlos al usuario.

El funcionamiento del patrón MVC puede describirse de la siguiente forma:

- El usuario realiza una petición.
- El controlador recibe esta petición.
- El controlador realiza una llamada al modelo.
- El modelo interactúa con la base de datos directamente o mediante servicios web y regresa datos al controlador.
- El controlador recibe los datos y los envía a la vista.
- La vista recibe los datos, los procesa y crea una capa de abstracción para el proceso de datos y otra para generar la interfaz gráfica de usuario.
- La vista mostrará los datos procesados al usuario.

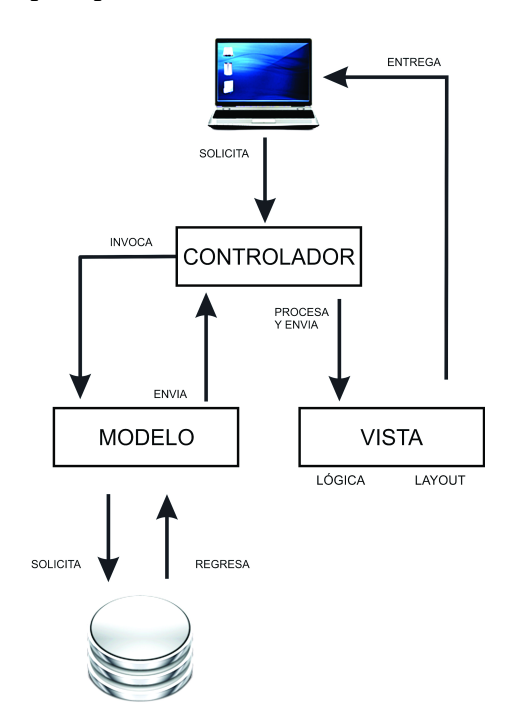

<span id="page-28-1"></span>Figura 6.1.8.1: Funcionamiento del patrón MVC.

En la [Figura 6.1.8.1](#page-28-1) se muestra el flujo de datos a través del patrón MVC.

## <span id="page-29-0"></span> **6.1.9 Interfaz gráfica de usuario**

Con asesoría de la D.G. Perla Adriana Velasco Santos, se diseñó una interfaz gráfica dividida en cuatro secciones para organizar la información. Tres secciones se mantienen fijas: *encabezado, menú* y *pie de página*. La sección *contenido* permite visualizar la información solicitada al SIP-CBI. La sección *menú* es desplegable con el fin de no saturar visualmente la interfaz. En la [Figura 6.1.9.1](#page-29-2) se observa el prototipo de interfaz gráfica y en la [Figura 6.1.9.2](#page-29-1) la interfaz gráfica final.

<span id="page-29-2"></span>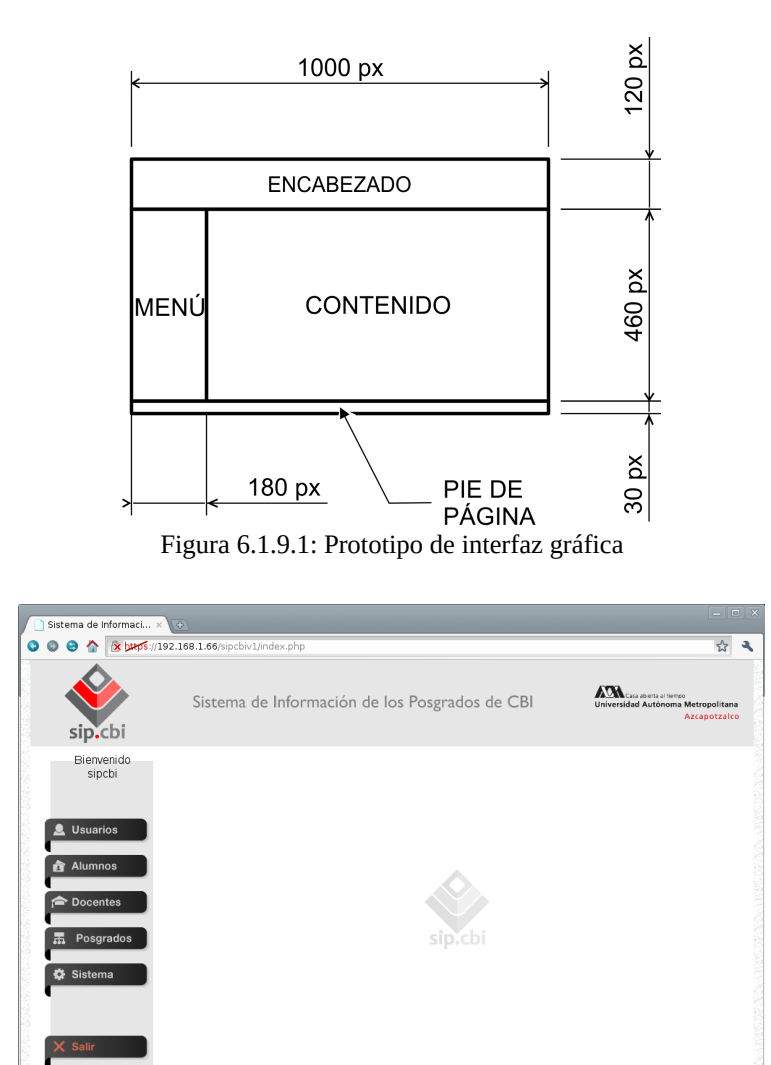

<span id="page-29-1"></span>Figura 6.1.9.2: Interfaz gráfica final del SIP-CBI.

Se implementó un diseño con navegabilidad de tres niveles. El menú principal permite cargar dos opciones en la zona de *contenido*:

- Alta. Genera un formulario para operaciones de: alta de usuarios, alumnos, docentes o posgrados. Después de procesar el formulario se muestra un mensaje de confirmación así como un menú de opciones. En la [Figura 6.1.9.3](#page-30-0) se muestra la propuesta de navegabilidad para el proceso de alta y en la [Figura 6.1.9.4](#page-31-1) la interfaz gráfica final.
- Búsqueda. Genera una lista de coincidencias las cuales pueden ser: datos de usuarios, alumnos, docentes o posgrados. Estos datos pueden editarse, para lo cual, se genera en otro nivel un formulario. Después de procesar el formulario se muestra un mensaje de confirmación así como un menú de opciones. En la [Figura 6.1.9.5](#page-31-0) se muestra la propuesta de navegabilidad para el proceso de alta de un alumno y en la [Figura 6.1.9.6](#page-32-1) la interfaz gráfica final.

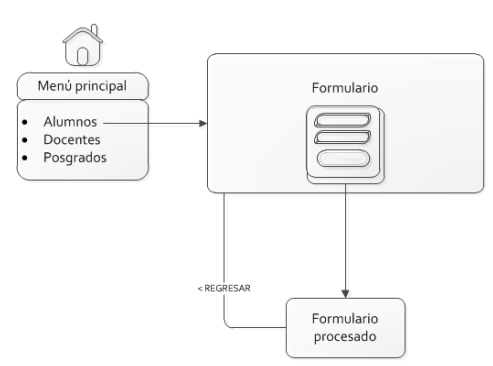

<span id="page-30-0"></span>Figura 6.1.9.3: Propuesta de navegabilidad para el proceso de alta.

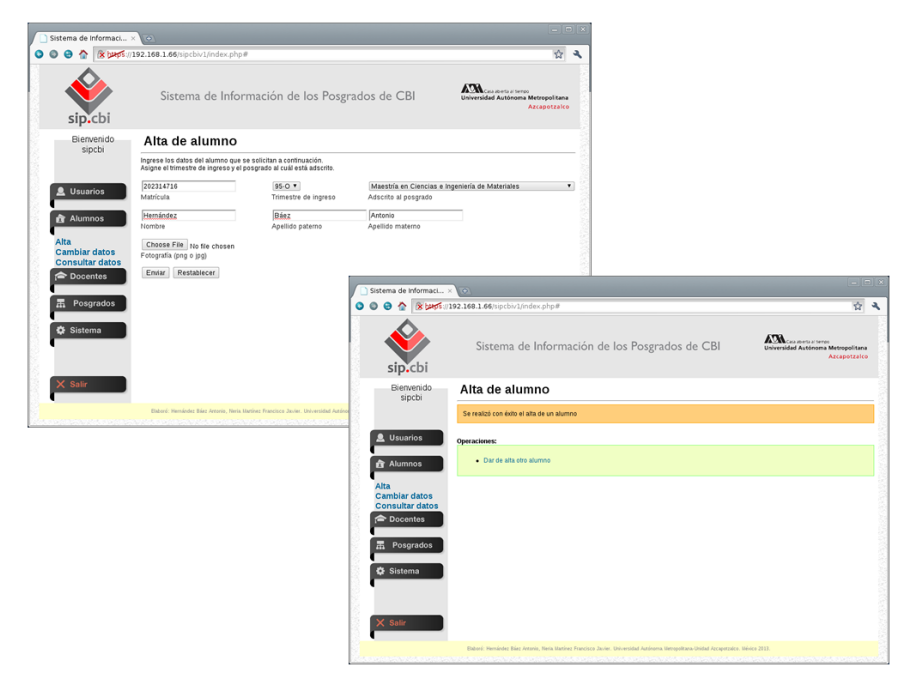

Figura 6.1.9.4: Proceso de alta visto desde la interfaz gráfica.

<span id="page-31-1"></span>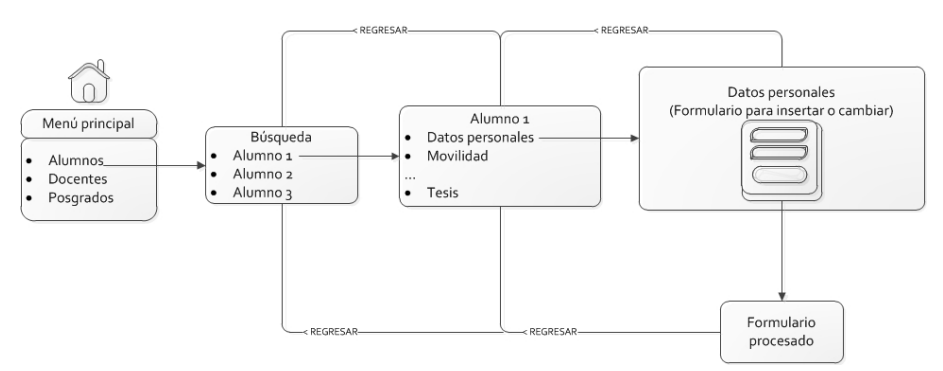

<span id="page-31-0"></span>Figura 6.1.9.5: Propuesta de navegabilidad para el proceso de búsqueda y cambio de información.

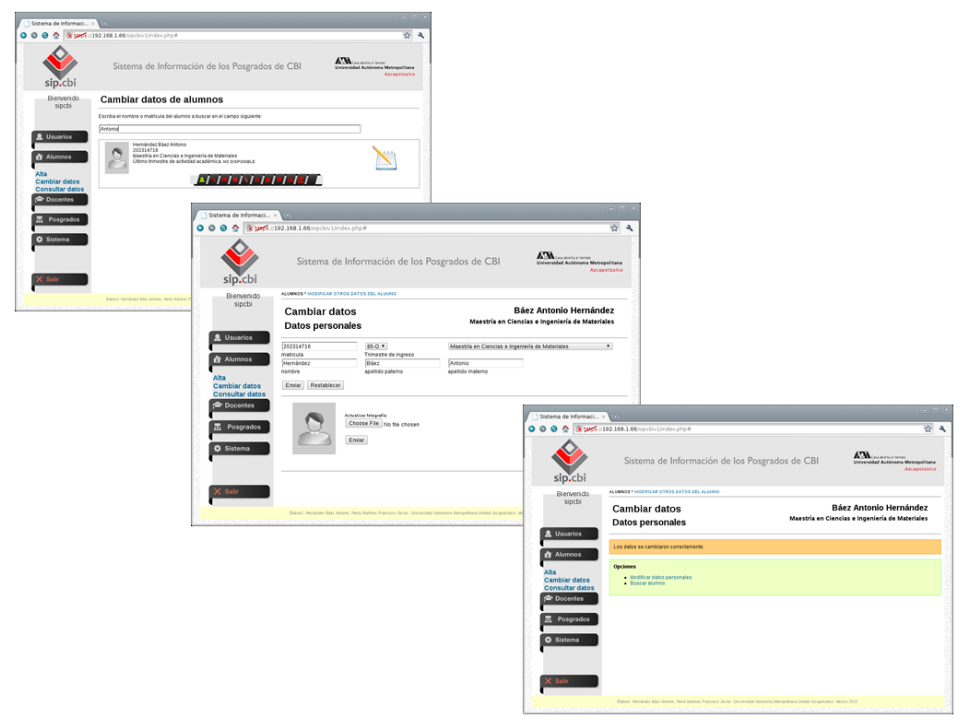

Figura 6.1.9.6: Proceso de búsqueda y cambio de información visto desde la interfaz gráfica.

## <span id="page-32-1"></span> **6.2 Implementación**

En esta etapa del desarrollo del software convertimos los artefactos obtenidos en la etapa de diseño en un sistema ejecutable.

En esta sección describiremos: tecnologías empleadas, software y hardware (sección [6.2.1\)](#page-32-0); funcionalidades del sistema, clases y código fuente (sección [6.2.2\)](#page-34-0); y pruebas, validaciones (sección [6.2.3\)](#page-41-0).

## <span id="page-32-0"></span> **6.2.1 Tecnología empleada**

### **6.2.1.1 Hardware**

Para implementar el SIP-CBI se utilizó el siguiente hardware:

- Equipo 1: *Laptop Compaq-Presario* CQ43, procesador *Intel*® *Celeron*® *Dual-Core* T3500 2.10 *GHz*, 6 *GB* en *RAM*, disco duro de 320 *GB,* sistema operativo *Windows* 7.
- Equipo 2: Computadora de escritorio con procesador *Intel*® *Pentium® Dual Core* E5200

2.50 *GHz*, 2 *GB* en *RAM*, disco duro de 400 *GB,* sistema operativo *Windows XP* SP2.

### **6.2.1.2 Software**

EL SIP-CBI fue implementado en software libre. A continuación se menciona el software utilizado en la implementación y los criterios de selección:

- Infraestructura *LAMP* (*Linux*, *Apache[19](#page-33-0)* , *MySQL*, *PHP*). La infraestructura LAMP para el SIP-CBI esta formada por:
	- Sistema operativo *Debian 6* con *kernel* 2.6.32.-5-486, licencia *GNU/GPL* versión 3. Este sistema operativo ofrece corregir los errores de seguridad en sus paquetes mediante su equipo de auditoria de seguridad<sup>[20](#page-33-1)</sup> y el denominado *Debian Security Tracker[21](#page-33-2)*. Ofrece un servicio de listas de correo en donde informa sobre los últimos avisos de seguridad y comandos mínimos para obtener las últimas actualizaciones de sus paquetes<sup>[22](#page-33-3)</sup>. La versión utilizada fue la más reciente al momento de iniciar la implementación.
	- Servidor web *HTTP Apache server* 2.2.16-6, licencia *Apache License* 2.0[23](#page-33-4). Uno de los servidores más utilizados a nivel mundial. De acuerdo al sitio web *news.netcraft.com* el 56% de 625,329,303 sitios web encuestados, en noviembre de 2012, utiliza *Apache* como servidor web $^{24}$  $^{24}$  $^{24}$ .
	- Gestor de bases de datos *MySQL server* 5.1.49-3, licencia *GNU/GPL* versión 2. Posee un amplio subconjunto se sentencias del lenguaje *SQL*, soporta transacciones y llaves foráneas, conectividad segura y la búsqueda e indexación de campos de texto.
	- Lenguaje de programación *PHP server* 5.3.3-7+squeeze1, licencia *PHP License* versión  $3.0^{25}$  $3.0^{25}$  $3.0^{25}$ . Fue seleccionado para desarrollar el SIP-CBI por ser un lenguaje orientado al desarrollo de aplicaciones web dinámicas, tiene capacidad de conexión con el gestor de bases de datos *MySQL*, permite utilizar técnicas de programación orientada a objetos y permite escribir código ordenado, estructurado y manejable (ej. patrón MVC).
- Seguridad

<span id="page-33-0"></span><sup>19</sup> *HTTP Apache*: Servidor web desarrollado por la *Apache Software Foundation*.

<span id="page-33-1"></span><sup>20</sup> http://www.debian.org/security/audit/

<span id="page-33-2"></span><sup>21</sup> http://security-tracker.debian.org/

<span id="page-33-3"></span><sup>22</sup> http://www.debian.org/security/index.es.html#keeping-secure

<span id="page-33-4"></span><sup>23</sup> *Apache License* 2.0: Licencia de software libre creada por la *Apache Software Foundation* compatible con la *GNU General Public License*.

<span id="page-33-5"></span><sup>24</sup> http://news.netcraft.com/archives/2012/11/01/november-2012-web-server-survey.html

<span id="page-33-6"></span><sup>25</sup> *PHP License*: Licencia de de código abierto creada por el *PHP Group*.

- Cifrado de contraseñas mediante el algoritmo *sha512[26](#page-34-1)*. El algoritmo *MD5[27](#page-34-2)* es utilizado en gran variedad de aplicaciones de seguridad y para verificar la integridad de archivos. En marzo de 2005 se demostró una colisión de *hash* provocada por la generación de dos llaves públicas distintas con el mismo *MD5 hash*. Por tal motivo se decidió cambiar el algoritmo de cifrado de contraseñas del SIP-CBI por *sha512*, el cuál, hasta el momento de desarrollar este proyecto terminal no ha presentado colisiones de *hash* y está soportado por *PHP* [10].
- Capa segura *OpenSSL* 0.9.8o4*squeeze*7, licencia *Apache License* 1.0. Este software permite operar el servidor web *HTTP Apache* sobre una capa de seguridad cifrada.

La infraestructura *LAMP*, la capa de seguridad y la plataforma de desarrollo se instalaron en una máquina virtual en el software *VirtualBox 4.1.8* (licencia *GNU/GPL* versión 2) con el objetivo de implementar en el sistema operativo invitado (*Debian*) sin necesidad de modificar las particiones de los discos duros del hardware seleccionado para el desarrollo.

Las licencias *GNU/GPL*, *Apache License* 2.0 permiten usar los programas para cualquier propósito.

## <span id="page-34-0"></span> **6.2.2 Funcionalidad**

### **6.2.2.1 Capa** *SSL*

Para comprobar que el servidor web se encuentra ya sobre la capa de conexión segura, se solicitó a través de un navegador (en este caso particular *Chromium*) la *URL* con el protocolo *HTTPS*. Por tratarse de un certificado autofirmado el navegador enviará un mensaje de advertencia indicando que "el certificado del servidor no es de confianza". Al solicitar los datos del certificado nos muestra los datos suministrados durante la generación del certificado, vigencia y las huellas digitales cifradas con el algoritmo *sha* (ver [Figura 6.2.2.1.1\)](#page-35-0).

<span id="page-34-1"></span><sup>26</sup> *SHA*: Es un sistema de funciones *hash* criptográficas.

<span id="page-34-2"></span><sup>27</sup> *MD5* (*Message-Digest Algorithm* 5): Algoritmo de reducción criptográfico de 128 bits.

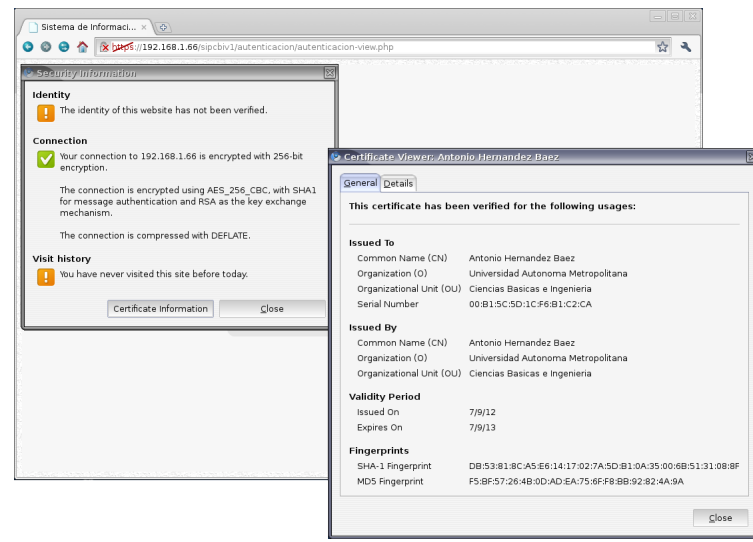

Figura 6.2.2.1.1: Verificación del funcionamiento de la capa *SSL* por medio del navegador *Chromium*.

<span id="page-35-0"></span>En el manual técnico se describe la instalación, configuración y generación del certificado *SSL*.

### **6.2.2.2 Implementación del modelo**

Se implementó un modelo para cada módulo del sistema. Cada modelo incluye las operaciones *select*, *update*, *insert* y *delete* realizadas a la base de datos. La [Figura 6.2.2.2.1](#page-36-1) muestra la interfaz gráfica para la operación de alta de un alumno. Esta interfaz gráfica presenta el formulario con los datos solicitados por el SIP-CBI. Al ser procesado el formulario se muestra un mensaje como se observa en la [Figura 6.2.2.2.2.](#page-36-0) En el [Listado 1](#page-37-0) se muestra parcialmente del código perteneciente a la clase *Alumnos()* contenida en el archivo *alumnos-model.php* que corresponde a la operación de alta de un alumno.
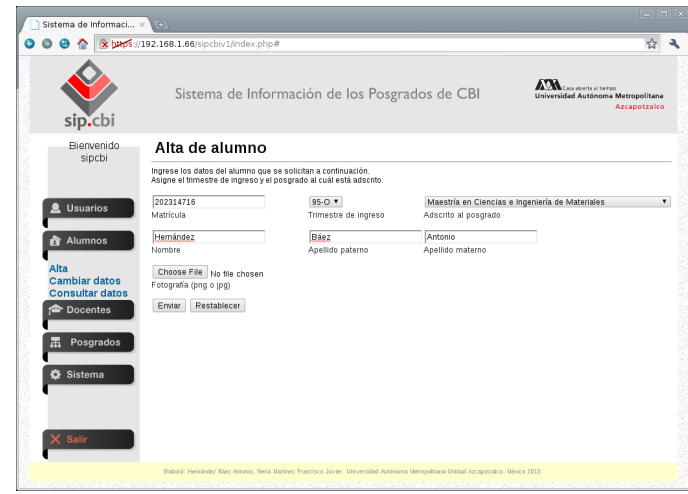

Figura 6.2.2.2.1: Interfaz gráfica para el proceso de alta de un alumno.

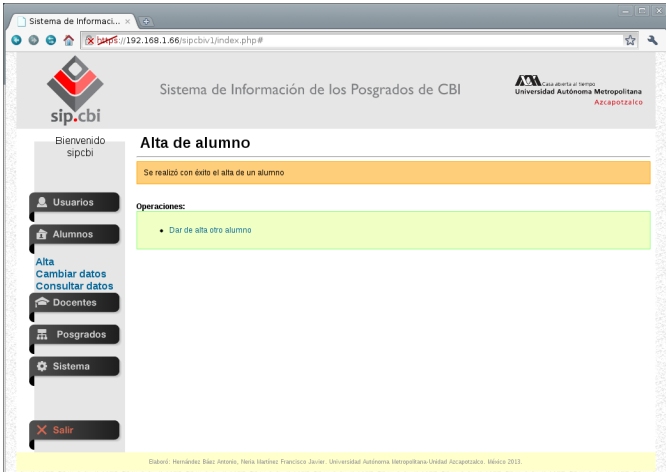

Figura 6.2.2.2.2: La interfaz muestra un mensaje que indica el procesamiento del formulario de manera exitosa.

```
function altaalumnos($trimestre, $matricula, $nombre, $ap, $am, $posgrado,$foto)
{
          if($_FILES["foto"]["error"] != UPLOAD_ERR_OK)
sgl="INSERT INTO sipcbi.alumnos (id_alumnos, id_trimestreingreso_alumnos, matricula_alumnos, nombre_alumnos, }<br>apellidop_alumnos, apellidom_alumnos) VALUES (NULL, '".$trimestre.", '".$matricula."', '".$nombre."', '".$ap."'
             mysql_query($sql,Conectar::con());
              $sqlultimoid="SELECT MAX(id_alumnos) FROM sipcbi.alumnos";
             $arregloultimoid=mysql_query($sqlultimoid,Conectar::con());
$elementoultimoid = mysql_fetch_array($arregloultimoid);<br>$ultimoid=$elementoultimoid[0];
 $sql2="INSERT INTO sipcbi.alumnoadscrito (id_alumnoadscrito, id_alumnos_alumnoadscrito, id_posgrados_alumnoadscrito)
VALUES (NULL, '".$ultimoid."', '".$posgrado."')";
             mysql_query($sql2, Conectar::con());
              mysql_close();
 }
          else
 {
                    $sql="INSERT INTO sipcbi.alumnos (id_alumnos, id_trimestreingreso_alumnos, matricula_alumnos, nombre_alumnos,
apellidop_alumnos, apellidom_alumnos) VALUES (NULL, '".$trimestre."', '".$matricula."', '".$nombre."', '".$ap."', '".$am."')";<br>mysql_query($sql,Conectar::con());<br>$sqlultimoid="SELECT MAX(id_alumnos) FROM sipcbi.alumnos";
              $arregloultimoid=mysql_query($sqlultimoid,Conectar::con());
$elementoultimoid = mysql_fetch_array($arregloultimoid);<br>$ultimoid=$elementoultimoid[0];
$sql2="INSERT INTO sipcbi.alumnoadscrito (id_alumnoadscrito, id_alumnos_alumnoadscrito, id_posgrados_alumnoadscrito)<br>VALUES (NULL, '".$ultimoid."', '".$posgrado."')";
             mysql_query($sql2, Conectar::con());
              $tipomime=$_FILES['foto']['tmp_name'];
 $tipomime2=mime_content_type($tipomime); 
 if ($tipomime2=="image/jpeg")
\{ $extension=".jpg";
 }
              else if($tipomime2="image/png")
\{ $extension=".png";
 }
             else if ($tipomime2="image/gif")
\{ $extension=".gif";
 }
              else
              {
                  $extension=".txt";
 }
$sqlclaveposgrado="SELECT clave_posgrados FROM sipcbi.posgrados WHERE id_posgrados='".$posgrado."'";<br>$arregloclaveposgrado=mysql_query($sqlclaveposgrado,Conectar::con());
$elementoclaveposgrado = mysql_fetch_array($arregloclaveposgrado);<br>$claveposgrado=$elementoclaveposgrado[0];
              $AA=date ("Y");
              if(is_uploaded_file($_FILES['foto']['tmp_name']))
\{ $nombreDirectorio = "../archivo/fotos/";
                  $nombreArchivo = "FOTO-".$matricula."-".$claveposgrado."-".$AA."-".$ultimoid."".$extension;
                   if(move_uploaded_file($_FILES['foto']['tmp_name'], $nombreDirectorio.$nombreArchivo))
 {
                       echo "Archivo subido correctamente";
 }
                  else
\mathbb{R}^n and \mathbb{R}^n are the set of \mathbb{R}^n echo "No puede mover el archivo a su ubicación final";
 }
 }
             else<br>{
\{ echo "No se ha podido subir el archivo";
 }
              $sqlnombrearchivo="UPDATE sipcbi.alumnos SET foto_alumnos='".$nombreArchivo."' WHERE id_alumnos='".$ultimoid."'";
              mysql_query($sqlnombrearchivo,Conectar::con());
              mysql_close();
         }
}
```
Listado 1: vista parcial de la clase *Alumnos* contenida en el archivo *alumnos-model.php*

#### **6.2.2.3 Implementación de la vista**

Se implementaron vistas para cada módulo del sistema. Las vistas incluyen: *HTML, JavaScript, Jquery, AJAX* y controladores propios en *PHP*. La [Figura 6.2.2.3.1](#page-38-1) muestra la interfaz gráfica para el proceso de alta de un alumno.

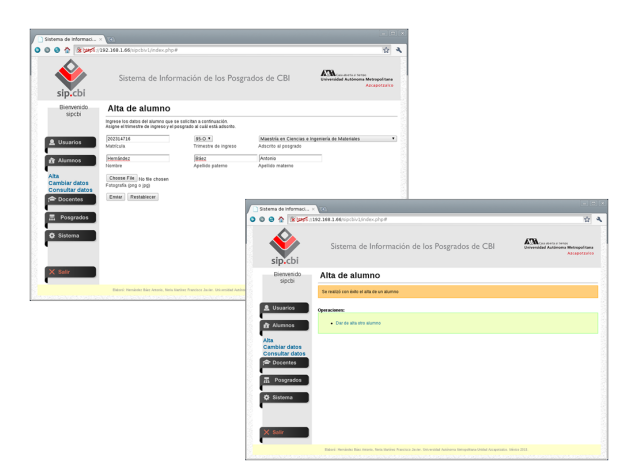

<span id="page-38-1"></span>Figura 6.2.2.3.1: Interfaz gráfica del proceso de alta de un alumno.

La vista tiene en sí misma un controlador, el cual está encargado de asignar nombres a las secciones que la vista deberá mostrar al usuario. En el caso específico del alta de alumno se muestran dos secciones: la primera denominada *alta*, que presenta el formulario para dar de alta al alumno, y la segunda, llamada *mensajealta*, que muestra un mensaje que informa del registro exitoso del alumno en el sistema.

En el [Listado 2](#page-38-0) se observa parcialmente el código de del archivo *alumnos-alta-view.php.*

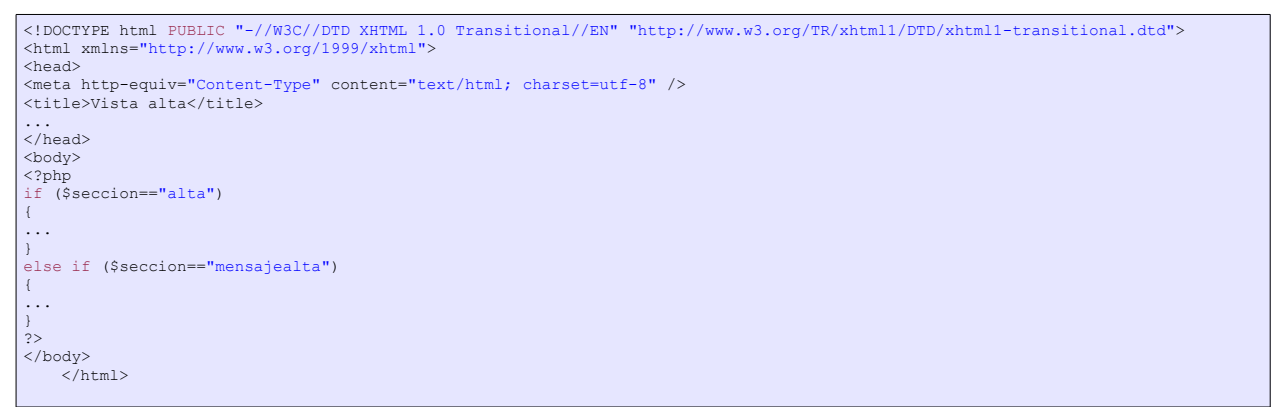

<span id="page-38-0"></span>Listado 2: Secciones principales de la vista (archivo *alumnos-alta-view.php*).

En el [Listado 3](#page-39-0) se muestra parcialmente el código fuente que genera la vista del formulario.

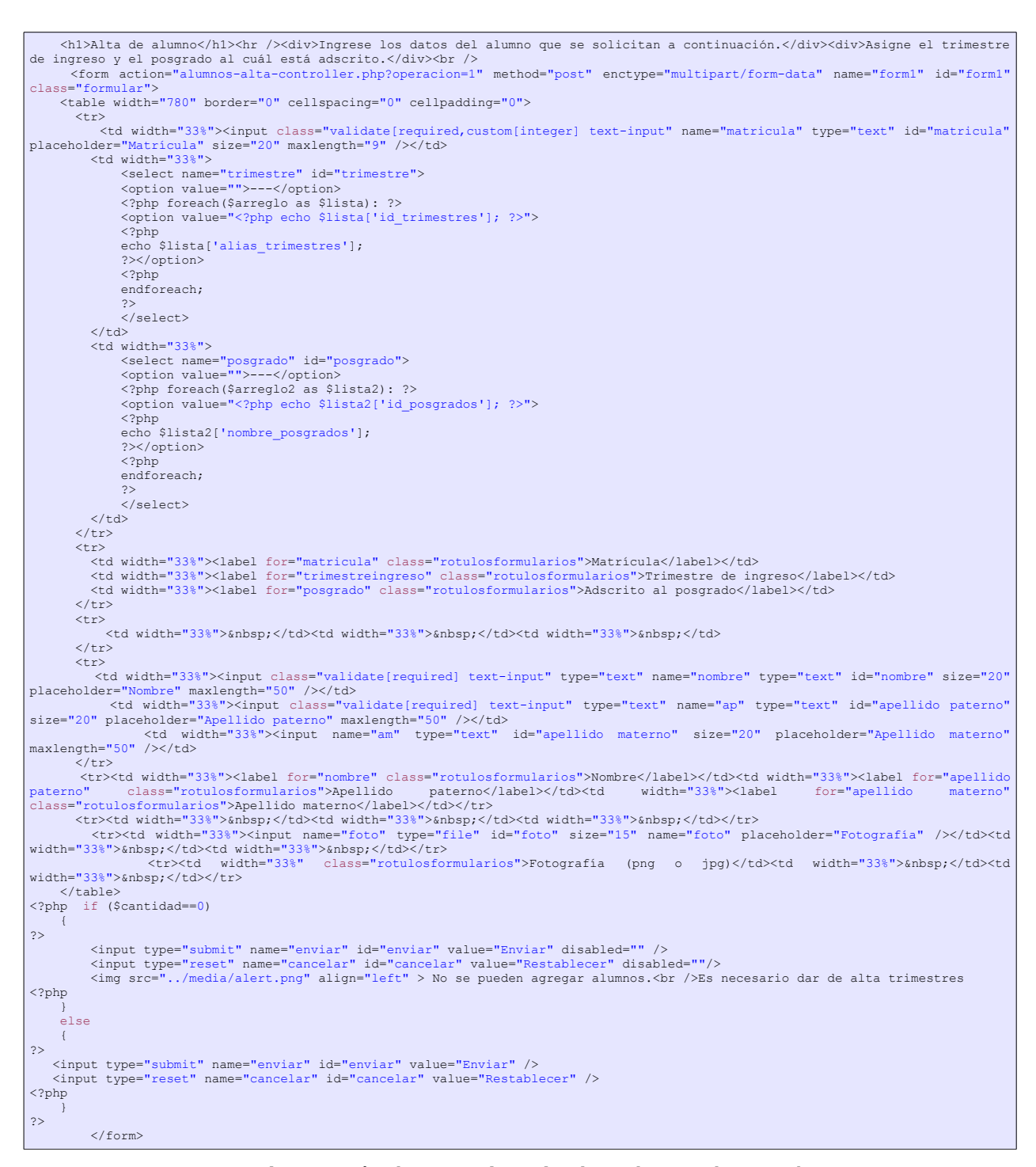

<span id="page-39-0"></span>Listado 3: Sección *alta* contenida en el archivo *alumnos-alta-view.php*

En el [Listado 4](#page-40-1) se muestra el código que genera la sección *mensajealta*.

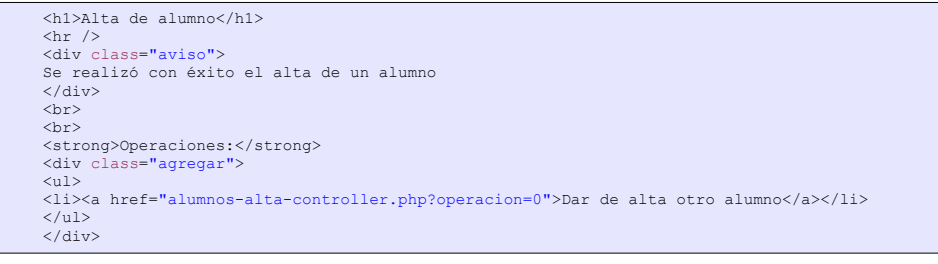

<span id="page-40-1"></span>Listado 4: Sección *mensajealta* contenida en el archivo *alumnos-alta-view.php.*

#### **6.2.2.4 Implementación del controlador**

Se implementaron controladores para cada módulo. Estos controladores tienen las siguientes funciones:

- Crean los objetos a partir de las clases contenidas en el modelo.
- Invocan a los métodos de los objetos creados.
- Controlan las secciones que el usuario podrá observar en la interfaz gráfica.
- Reciben información proveniente de la interfaz gráfica.
- Reciben información proveniente del modelo.

En el [Listado 5](#page-40-0) se observa parcialmente el código fuente del controlador contenido en el archivo *alumnos-alta-controller.php*. Se observa: el control de las secciones con el uso de sentencia *case*, la inclusión del modelo y la vista, la creación del objeto a partir de una clase, la llamada a métodos de la clase y la destrucción del objeto.

```
<?php
$operacion=$_GET['operacion'];
switch ($operacion)
{
     case 0:
         include("alumnos-model.php");
         $seccion="alta";
          $trim = new Alumnos();
 $arreglo=$trim -> listatrimestres();
 $arreglo2=$trim -> listaposgrados();
          include("alumnos-alta-view.php");
          unset($trim);
         break;
     case 1:
         include("alumnos-model.php");
          $seccion="mensajealta";
        $alta= new Alumnos();
 $alta -> altaalumnos($_POST["trimestre"], $_POST["matricula"],$_POST["nombre"],$_POST["ap"], $_POST["am"],
$_POST["posgrado"], $_FILES['foto']);
          include("alumnos-alta-view.php");
         unset($alta);
          break;
…
…
```
<span id="page-40-0"></span>Listado 5: *alumnos-alta-controller.php*

#### **6.2.3 Pruebas**

Se realizaron pruebas de integridad referencial al modelo de bases de datos implementado. Al realizar el alta de un alumno no solo se realiza la inserción del registro en la tabla *alumnos*, también se inserta el posgrado al cual se encuentra adscrito el alumno en la tabla *alumnoadscrito*. Esto crea una relación entre las tablas *alumnos* y *posgrados* a través de la tabla *alumnoadscrito.*

Para comprobar la integridad referencial entre las tablas se realizó lo siguiente:

- 1. Mostrar la lista de alumnos del SIP-CBI
- 2. Seleccionar el *id* de un alumno.
- 3. Mostrar la lista de alumnos adscritos.
- 4. Identificar el *id* del alumno y el *id* del posgrado al cual está adscrito
- 5. Borrar de la tabla de *alumnos* al alumno con ayuda del *id*.

Al intentar borrar el registro del alumno seleccionado el sistema envió un mensaje de error indicando que el registro no puede ser borrado ya que forma parte de una llave foránea en la tabla *alumnoadscrito*. En la [Figura 6.2.3.1](#page-41-0) se muestra el procedimiento antes descrito y el mensaje de error al intentar borrar el registro.

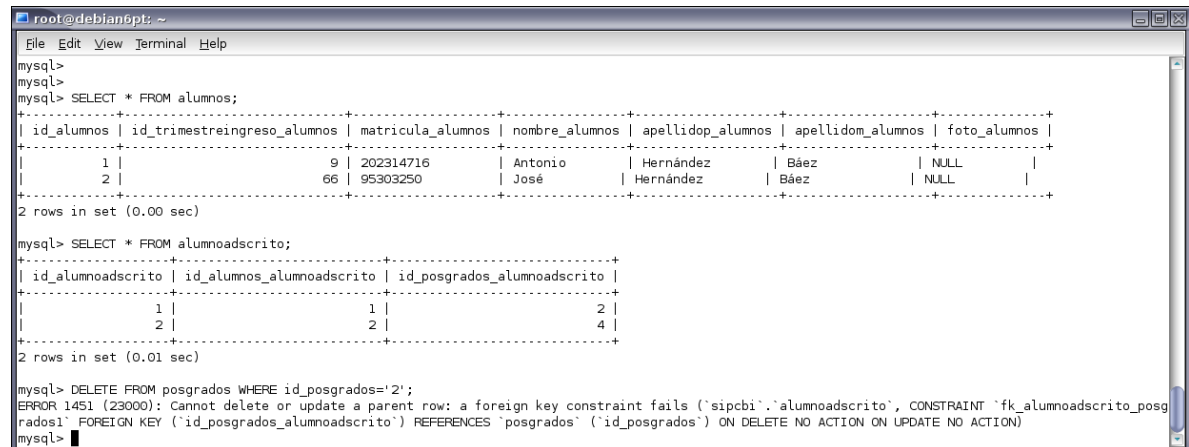

<span id="page-41-0"></span>Figura 6.2.3.1: Prueba de integridad referencial a la tabla *alumnos*.

Del mismo modo se realizó una prueba con la tabla de posgrados. Al intentar borrar un posgrado que se encuentra relacionado con un alumno en la tabla *alumnoadscrito* el sistema enviará un mensaje de error (ver [Figura 6.2.3.2\)](#page-42-0).

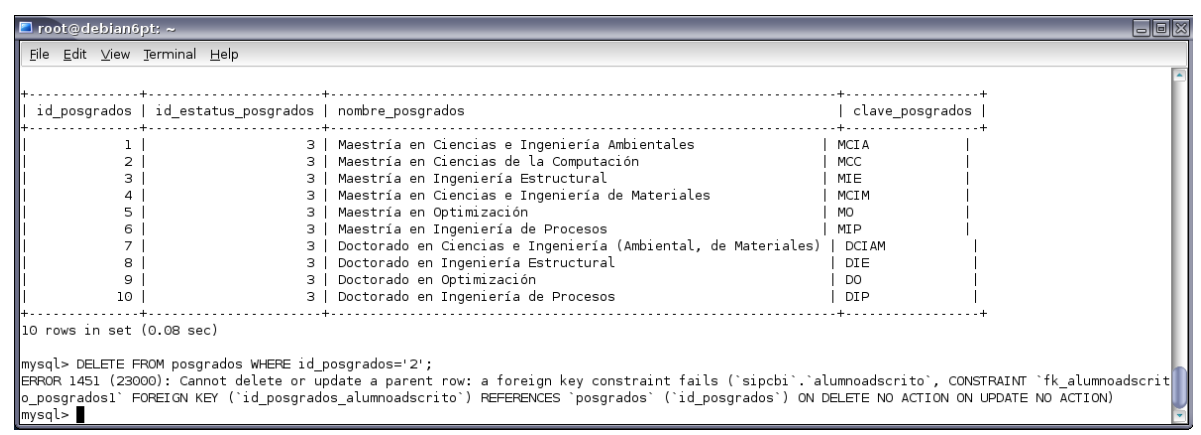

<span id="page-42-0"></span>Figura 6.2.3.2: Prueba de integridad referencial a la tabla *posgrados*.

También se realizaron pruebas de validación al SIP-CBI. La primer prueba se realizó en el formulario de autenticación de usuarios. Se intentó acceder con los campos de usuario y contraseña vacíos pero el sistema envió un mensaje advirtiendo que faltaba completar ambos campos. En otro caso se intentó acceder con un usuario y contraseña no existentes en la tabla *usuarios*. Para este caso, el sistema envió un mensaje de error en la autenticación. En la [Figura](#page-42-1) [6.2.3.3](#page-42-1) se muestra el resultado de la prueba.

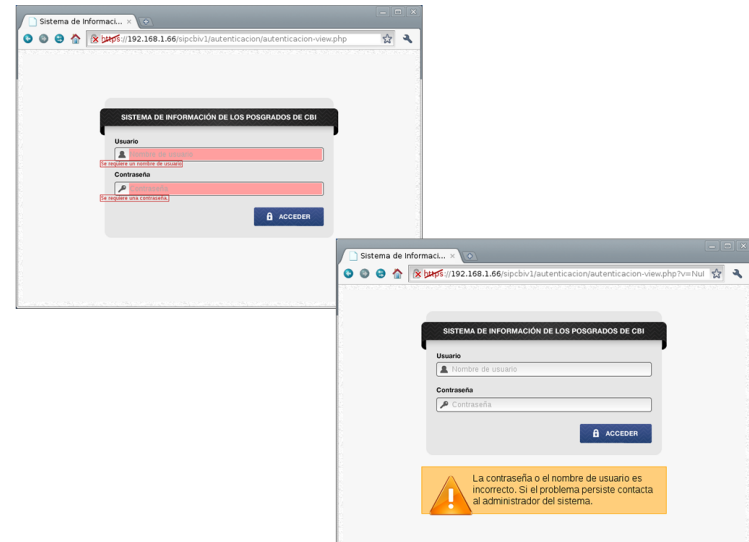

<span id="page-42-1"></span>Figura 6.2.3.3: Pruebas realizadas al proceso de autenticación de usuarios.

Para el módulo de alumnos se realizó una prueba de validación en los campos. Se dejaron vacíos intencionalmente los campos matrícula, nombre y apellido paterno. Al procesar el formulario el sistema envía una serie de mensajes que indican los campos que deben llenarse (ver

[Figura 6.2.3.4\)](#page-43-0).

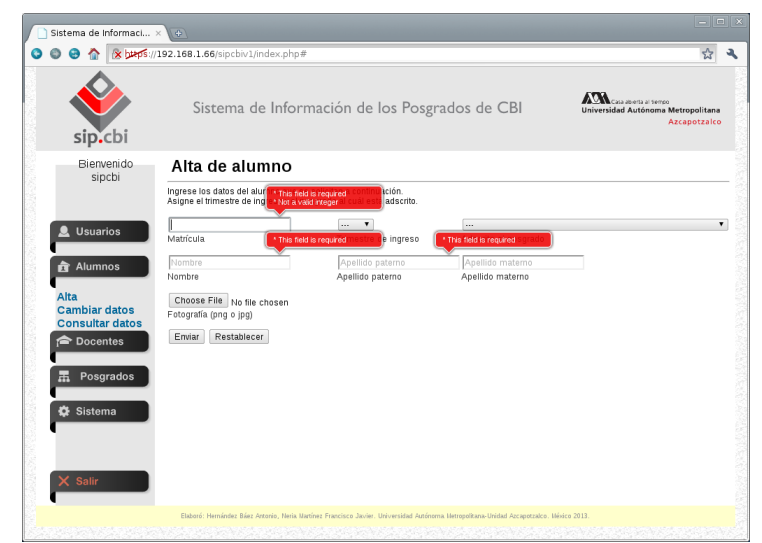

Figura 6.2.3.4: Validación de los campos matrícula, nombre y apellido paterno.

Para el formulario que actualiza los datos del alumno se realizó una prueba similar. En este caso se eliminó el nombre del alumno y al intentar procesar el formulario se mostró un mensaje que indicó el campo necesario a llenar para procesar el formulario.

<span id="page-43-0"></span>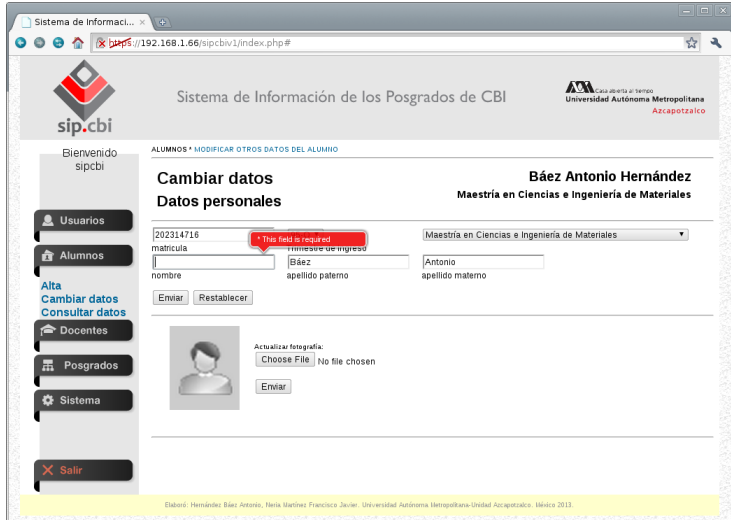

Figura 6.2.3.5: Validación de datos en el formulario para cambiar datos de un alumno.

# **7 Conclusiones y trabajo futuro**

El Sistema de Información de los Posgrados de CBI, SIP-CBI, es un sistema de información web, en proceso de desarrollo, que permite la gestión del archivo digital del posgrado. El archivo digital está formado por información distribuida en documentación impresa y archivos en formato electrónico sobre planes de estudio, alumnos y docentes. Se elaboró en su totalidad el diseño del sistema. Se implementaron los módulos de usuarios, alumnos, planes de estudios, docentes y adicionalmente un módulo de sistema, de los cuales, se logró implementar totalmente a usuarios, alumnos, planes de estudios y sistema.

En la [Tabla 7.1](#page-45-0) se muestran los objetivos específicos, alcance y logros.

La elaboración de este proyecto nos permitió: reforzar los conocimientos del paradigma orientado a objetos mediante el uso del proceso unificado y lenguaje unificado de modelado; administrar un sistema operativo multiusuario, basado en *Unix*, como servidor; aprender el uso del patrón MVC y manejar un *framework* para la implementación del proyecto.

Durante el proceso de implementación se descartó el uso del *framework CakePHP 2.3* debido a que: solicitaba reestructurar el diseño de la base de datos mediante asociaciones *hasOne*, *hasMany*, *belongsTo* y *hasAndBelongsToMany* (el modelo relacional elaborado en *MySQL* ya contiene estas relaciones); usar listas de control de acceso, en archivos de texto, para controlar la autenticación, comprometiendo la seguridad del sistema, y no presentar la documentación suficiente para adaptar la vista a un diseño gráfico personalizado. Estos factores fueron determinantes para detener la implementación por medio del *framework*.

Se decidió iniciar la elaboración del diseño gráfico durante la fase de modelo de dominio para establecer la forma en que la interfaz gráfica mostraría la información al usuario final (imágenes o texto). Esta decisión evitó en gran medida reescribir código de los modelos y los controladores de la vista. Además, proponer mapas de navegabilidad en la especificación complementaria permitió diseñar un modelo de interfaz gráfica fácil de usar y que fue fácilmente reproducido en todo el sistema.

El diseño del sistema se realizó en su totalidad, sin embargo, podrían implementarse otras funcionalidades :

- Establecer políticas para el manejo de los historiales de la documentación en formato *PDF*.
- Emplear *AJAX*, *JQuery* o tecnologías similares para realizar validaciones sin tener la necesidad de procesar los formularios en su totalidad.
- Implementar niveles de aislamiento para evitar que más de un usuario realice transacciones simultáneas sobre la misma información.
- Diseñar módulos para gestionar información sobre la infraestructura, servicios y seguimiento de egresados del posgrado.

#### **7 Conclusiones y trabajo futuro**

• Implementar la gestión de recursos en una arquitectura distribuida para manejar grandes cantidades de información.

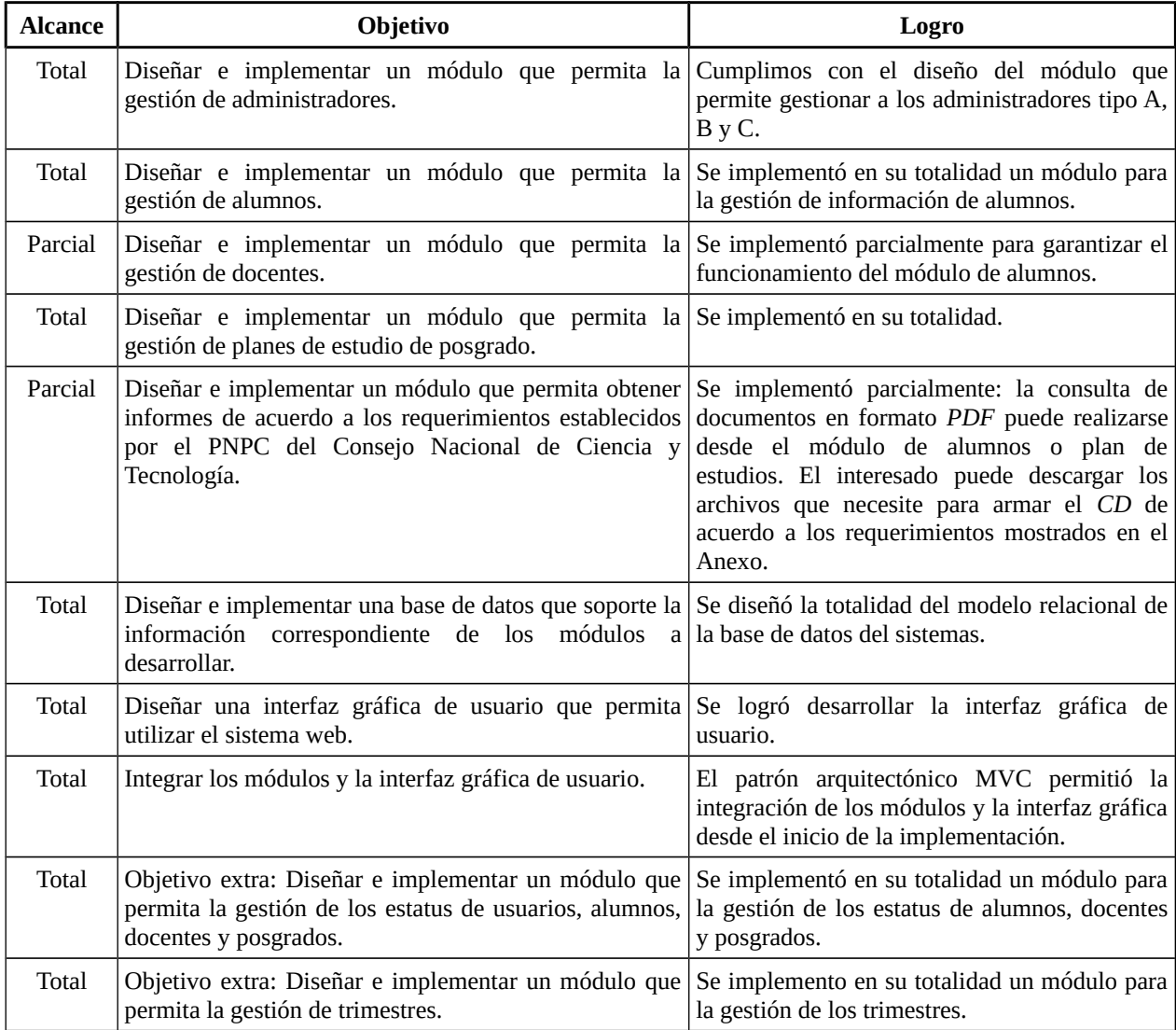

<span id="page-45-0"></span>Tabla 7.1: Logros alcanzados durante el proyecto.

# **8 Anexo**

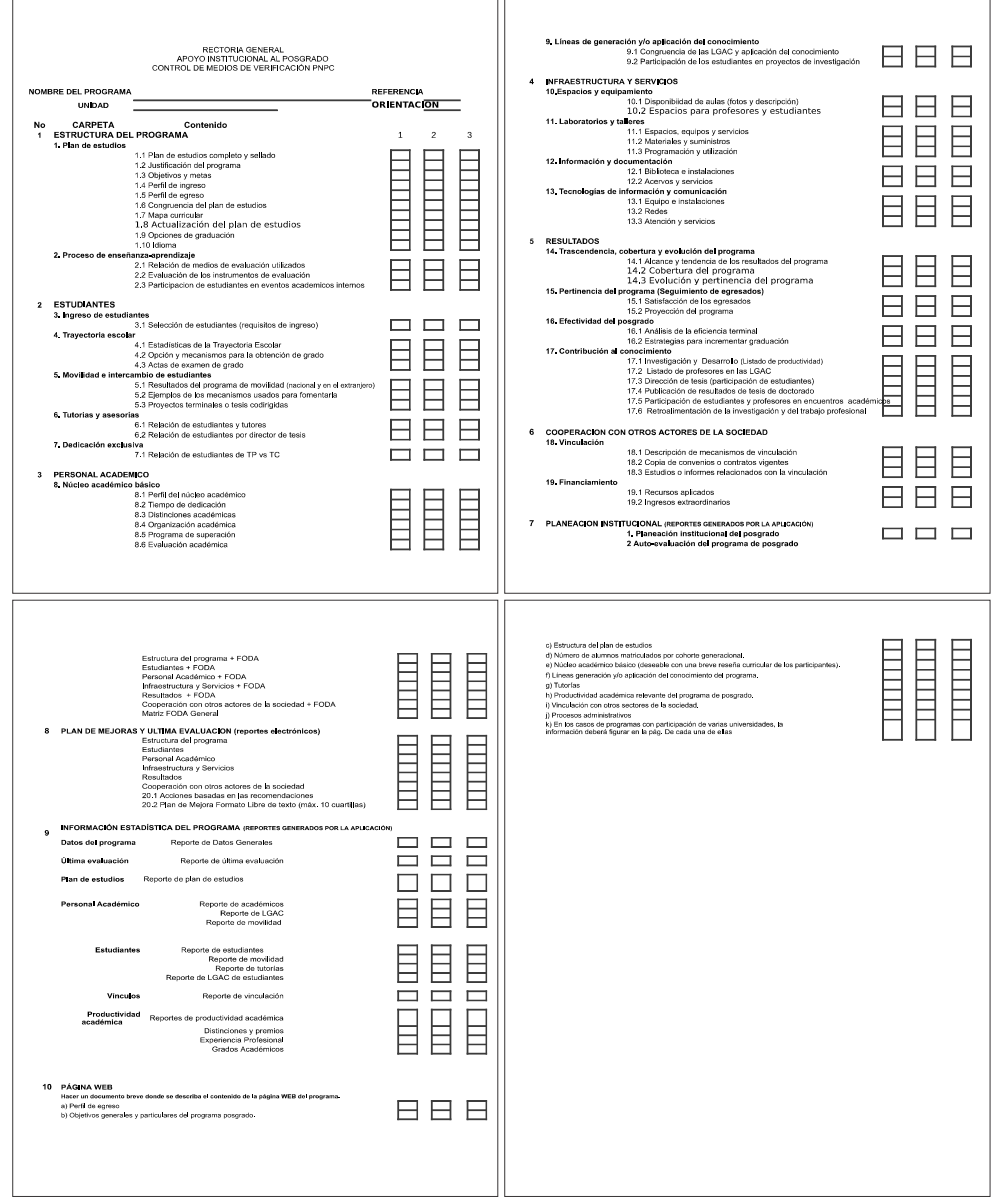

Figura 8.1: Formato de control de medios de verificación del PNPC.

# **8.1 Claves y nomenclatura de archivos**

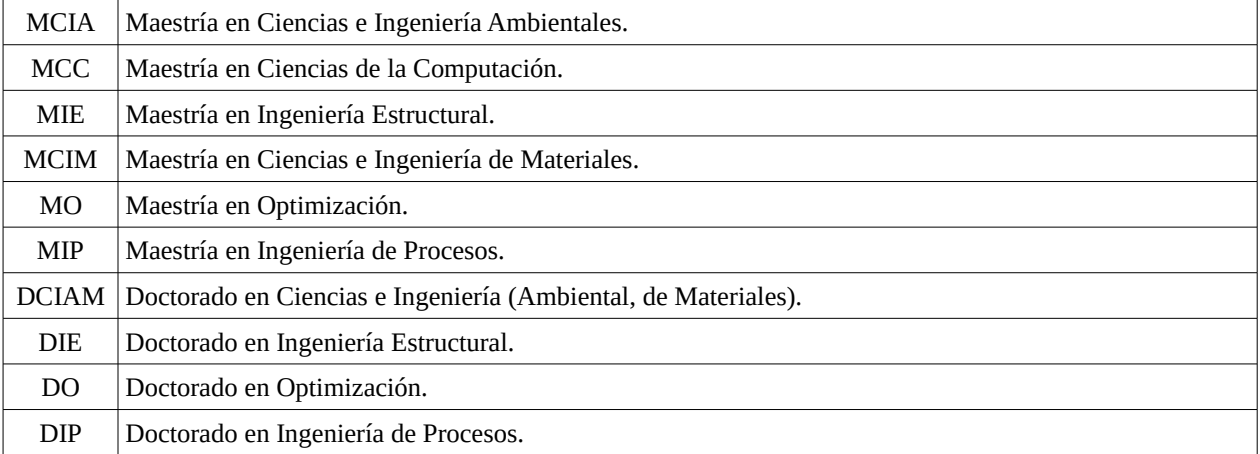

#### Tabla 8.1.1 Claves para posgrados.

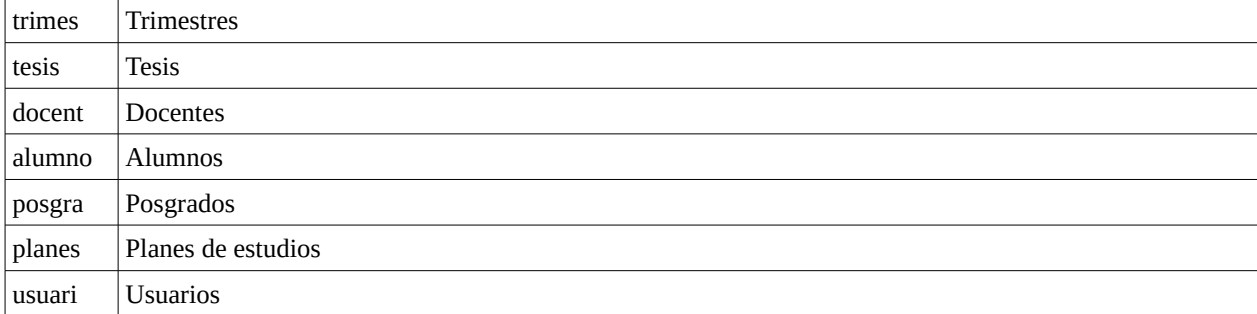

Tabla 8.1.2 Tipos de estatus de las entidades trimestresalumnos, tesis, docentes, posgrados, planestudios y usuarios.

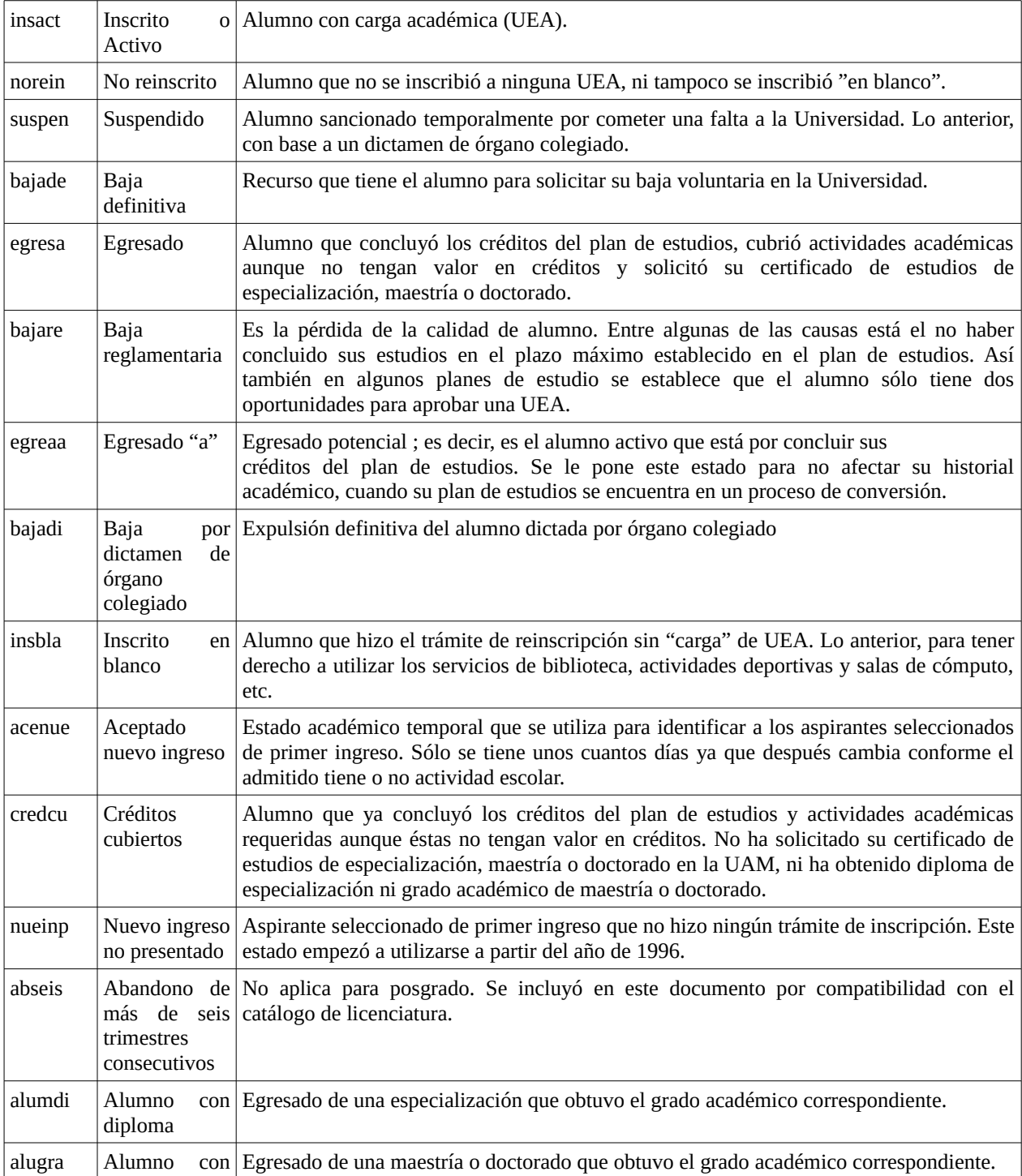

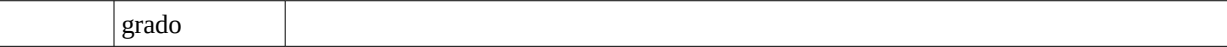

Tabla 8.1.3 Claves para estatus de alumnos por trimestre.

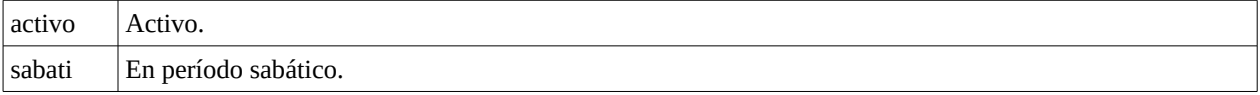

Tabla 8.1.4 Claves para estatus de docentes.

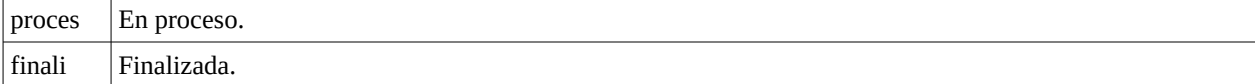

Tabla 8.1.5 Claves para estatus de tesis.

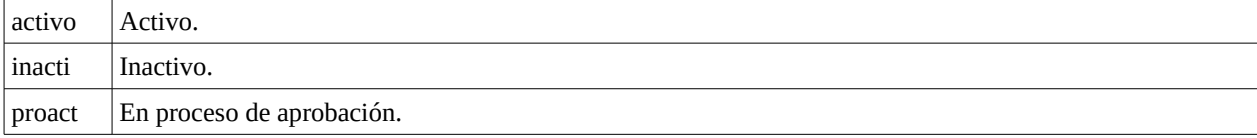

Tabla 8.1.6 Claves para estatus de posgrados.

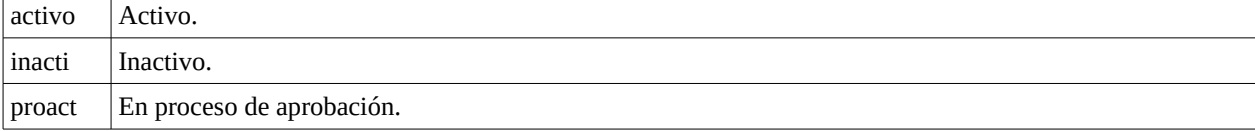

Tabla 8.1.7 Claves para estatus de planes de estudios.

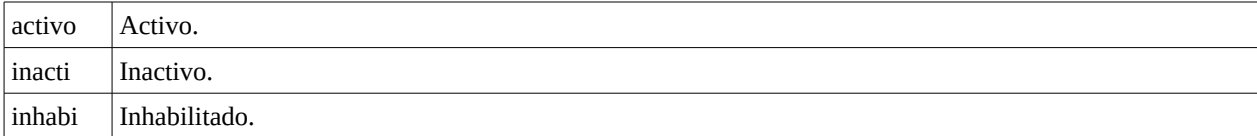

Tabla 8.1.8 Claves para estatus de usuarios.

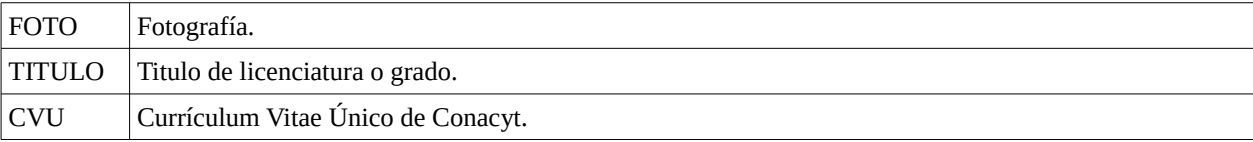

Tabla 8.1.9 Claves para documentos personales

 **8 Anexo**

| <b>TESIS</b>                                                               | Tesis de maestría o doctorado. |  |  |  |
|----------------------------------------------------------------------------|--------------------------------|--|--|--|
| <b>LIBRO</b>                                                               | Libros.                        |  |  |  |
| <b>ARTICULO</b>                                                            | Artículos de investigación.    |  |  |  |
| <b>REPORTE</b>                                                             | Reportes técnicos.             |  |  |  |
| <b>MOVILIDAD</b>                                                           | Movilidad de alumnos.          |  |  |  |
| Tabla 8.1.10 Claves para documentos asociados al alumno.                   |                                |  |  |  |
| <b>PROYECTOS</b>                                                           | Proyectos de investigación     |  |  |  |
| Tabla 8.1.11 Clave para proyectos de investigación dirigidos por docentes. |                                |  |  |  |
| <b>PLAN</b>                                                                | Planes de estudios             |  |  |  |

Tabla 8.1.12 Clave para planes de estudios

## **8.2 Nomenclatura de archivos**

La [Figura 8.2.1](#page-50-0) muestra la nomenclatura para el archivo de fotografía de la entidad usuarios.

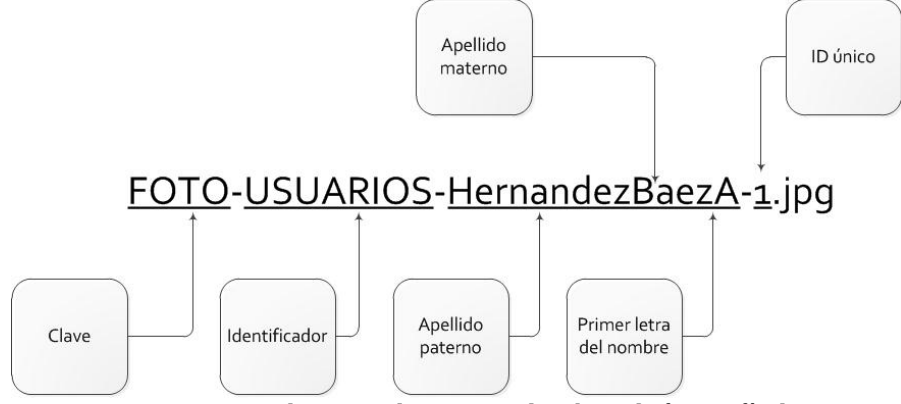

<span id="page-50-0"></span>Figura 8.2.1: Propuesta de nomenclatura para el archivo de fotografía de usuario.

La [Figura 8.2.2](#page-51-0) muestra la nomenclatura para los archivos correspondientes a las claves: CVU, TITULO, FOTO, PLAN, REPORTE, MOVILIDAD, LIBRO, TESIS, ARTICULO asociadas a la entidad alumnos.

 **8 Anexo**

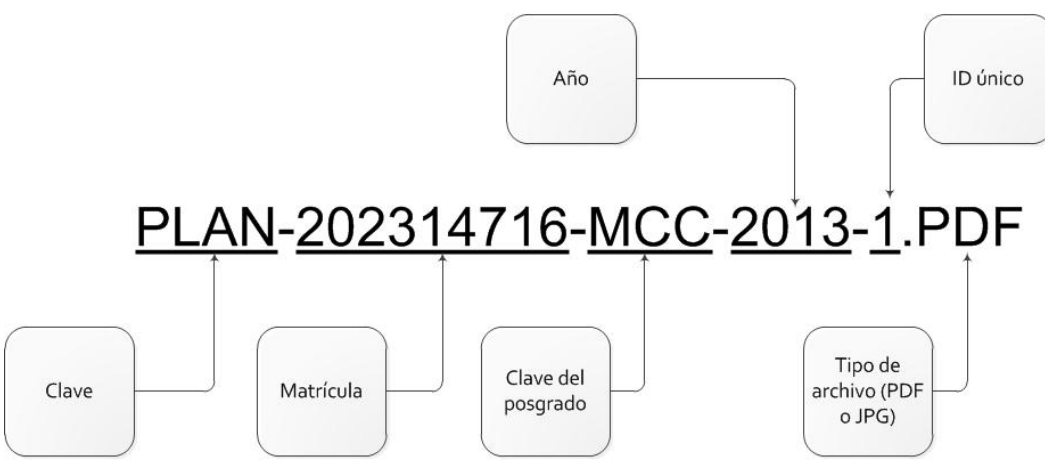

<span id="page-51-0"></span>Figura 8.2.2: Propuesta de nomenclatura de archivos asociados a la entidad alumnos.

# **Glosario**

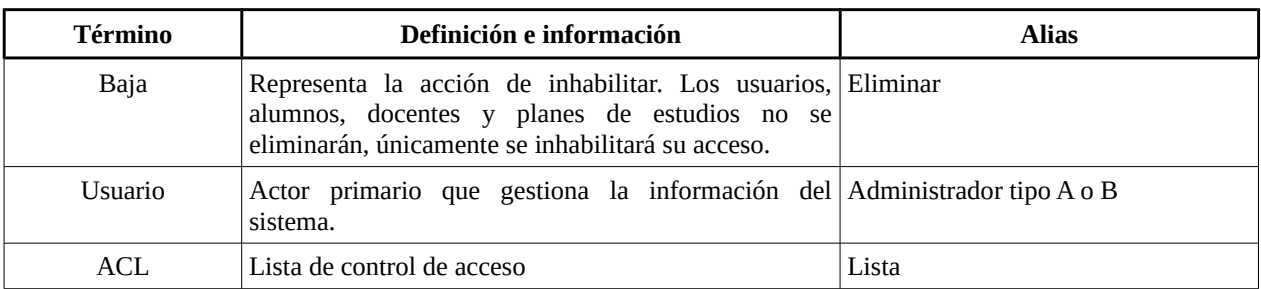

Tabla 8.2.1: Tabla de definiciones del glosario.

# **Bibliografía**

- [1] J. A. Morales Orea, "Sistema automatizado de información para las oficinas de la Coordinación Divisional de Docencia y Atención a Alumnos de CBI para el Área de Posgrado," proyecto terminal, Licenciatura en Computación, División de CBI, Universidad Autónoma Metropolitana Iztapalapa, México, 2002.
- [2] J. Rivera Campuzano, "Sistema de información de la producción académica de los profesores de la División de Ciencias Básicas e Ingeniería," proyecto terminal, Licenciatura en Computación, División de CBI, Universidad Autónoma Metropolitana Iztapalapa, México, 1992.
- [3] G. P. Hernández Trejo y L. Pérez Peña, "Análisis y diseño de un sistema de información para el Departamento de Economía," proyecto terminal, Licenciatura en Computación, División de CBI, Universidad Autónoma Metropolitana Iztapalapa, México, 2001.
- [4] Dropbox. (2012, febrero 24). *Recorrido*. [En línea]. Disponible en : http://www.dropbox.com/tour
- [5] Owl. (2012, marzo 28). *Inicio*. [En línea]. Disponible en: http://www.doxbox.ca/
- [6] OpenMK. (2012, febrero 25). *Inicio*. [En línea]. Disponible en: http://www.openkm.com/
- [7] S. R. Schach, "The Object-Oriented Paradigm, UML, and the Unified Process," en *Introduction to object oriented analysis and design with UML and the unified process*, P. Ducham, Ed. New York: McGraw-Hill, 2004, pp. 47-48.
- [8] P. Kruchten, "The Rational Unified Process" en *The Rational Unified Process an Introduction*, 3a ed. Boston, MA: Addison-Wesley, 2004, pp. 22.
- [9] B. Holmes y D.T. Joyce,"Objects working together" en *Object-oriented programming with java*, J. H. Hauck, Ed., Sudbury, MA: Jones and Bartlett Publishers, Inc., 2001, pp. 582-586.
- [10] P. K. Pachghare, "Authentication" en *Cryptography And Information Security*, A. K. Ghosh, Ed., New Delhi: PHI Learning Private Limited, 2009, pp.172-176.

Universidad Autónoma Metropolitana Unidad Azcapotzalco

División de Ciencias Básicas e Ingeniería

Licenciatura en Ingeniería en Computación

Propuesta de proyecto terminal

Gestión del archivo digital de la Coordinación de Posgrados de CBI mediante un sistema de información web

Hernández Báez Antonio 202314716

Neria Martínez Francisco Javier 206304789

Trimestre 12 - I

10 de abril de 2012

Tercera versión

Asesora: Dra. María Lizbeth Gallardo López Profesor-investigador Departamento de Sistemas

### **Objetivo general**

Diseñar e implementar un sistema de información web para la gestión del archivo digital de la Coordinación de Posgrados de la División de Ciencias Básicas e Ingeniería.

## **Objetivos específicos**

- Diseñar e implementar un módulo que permita la gestión de administradores.
- Diseñar e implementar un módulo que permita la gestión de alumnos.
- Diseñar e implementar un módulo que permita la gestión de docentes.
- Diseñar e implementar un módulo que permita la gestión de planes de estudio de posgrado.
- Diseñar e implementar un módulo que permita obtener informes de acuerdo a los requerimientos establecidos por el  $\mathsf{PNPC}^1$  $\mathsf{PNPC}^1$  del Consejo Nacional de Ciencia y Tecnología.
- Diseñar e implementar una base de datos que soporte la información correspondiente de los módulos a desarrollar.
- Diseñar una interfaz gráfica de usuario que permita utilizar el sistema web.
- Integrar los módulos y la interfaz gráfica de usuario.

Es importante señalar que cuando hablamos de "gestión", nos referimos a las operaciones: alta, consulta, cambios e inhabilitación de la información concerniente a: administradores, alumnos, docentes y planes de estudio.

### **Introducción**

Se han realizado esfuerzos por crear sistemas de información que ayuden a gestionar el archivo del posgrado y el proceso de prerregistro de los aspirantes. En el periodo de 2008 a 2010 se implantó un sistema, el cual fue desarrollado por personal de la División de Ciencias Sociales y Humanidades de la UAM Azcapotzalco. Este sistema permite actualizar los datos personales de docentes, el contenido del sitio web y el prerregistro de aspirantes a los posgrados. De acuerdo a los comentarios expresados por la Coordinación de Posgrados, este sistema carece de manuales de usuario, manuales de instalación y documentación sobre su diseño. El mismo sistema fue desarrollado en el lenguaje ASP<sup>[2](#page-55-1)</sup> e implantado en un equipo con sistema operativo *Windows 2003 Server* y servidor web *IIS*[3](#page-55-2) , y no se especificó si se contaban con las licencias originales. El sistema tampoco cuenta con cifrado de contraseñas, ni está soportado sobre una capa segura que proteja la integridad de las transacciones entre el cliente y el servidor. Por lo anterior, este sistema fue retirado en el trimestre 10-P.

En este proyecto terminal se propone crear un nuevo sistema de información web mediante el uso de un marco de desarrollo de software. En su diseño se considerarán aspectos sobre seguridad: cifrado de contraseñas; usabilidad: no sobrecargar las páginas de presentación, emplear 3 niveles en la navegabilidad, y respetar el diseño del sitio web de la Unidad; capacidad de mantenimiento: documentar requerimientos, diseño e implementación. Se tendrá particular interés en el uso de software libre para su desarrollo.

### **Justificación**

Los Coordinadores de los posgrados de la División de Ciencias Básicas e Ingeniería tienen la necesidad de llevar el control de la información de los planes de estudio, alumnos y docentes. Esta información se encuentra distribuida en documentación impresa y en archivos en formato electrónico; a los cuales nos

<span id="page-55-0"></span><sup>1</sup> PNPC: El Programa Nacional de Posgrados de Calidad de CONACyT solicita a las instituciones registradas en él un CD con un reporte que contenga datos académicos de alumnos, docentes y planes de posgrados, entre otros.

<span id="page-55-1"></span><sup>2</sup> *ASP* (*Active Server Pages*): Tecnología de *Microsoft* para desarrollar páginas web dinámicas.

<span id="page-55-2"></span><sup>3</sup> *IIS* (*Internet Information Services*): Servidor web desarrollado por *Microsoft* para el sistema operativo *Windows*.

referiremos como archivo del posgrado. Actualmente estos archivos se encuentran almacenados en diferentes computadoras lo que dificulta su rápida localización y administración, además, no se lleva un control de las personas que acceden a esta información.

En este proyecto terminal proponemos crear un nuevo sistema de gestión del archivo del posgrado que permita incluir una base de datos para almacenar los datos de los usuarios, y una base de documentos para toda la información: tesis, actas, solicitudes de becas, *kárdex*, y artículos de investigación, entre otros. Para garantizar la seguridad de las transacciones entre el cliente y el servidor, el sistema se implementará sobre una capa de conexión segura, además se usarán contraseñas con cifrado. Se podrá tener acceso al sistema a través de una aplicación cliente (navegador) en diferentes sistemas operativos. Se diseñará una interfaz gráfica de usuario intuitiva, que permita su fácil uso. Además, se podrán generar reportes para el PNPC de CONACyT.

El sistema ofrecerá los siguientes beneficios: se automatizarán los procesos de búsqueda de información, generación de reportes y trámites, se tendrá la información de los alumnos y docentes centralizada, el acceso y transferencias de información se efectuarán de forma segura, contará con una interfaz intuitiva y fácil de utilizar. Además, permitirá una administración adecuada de la información de los alumnos y docentes del posgrado. Este sistema contará con la documentación del análisis, diseño e implementación, lo que permitirá que el sistema sea escalable y adaptable a nuevos requerimientos. También, se contará con un manual de usuario e instalación. El sistema será implementado en su totalidad en software libre.

#### **Antecedentes**

Existen proyectos dentro y fuera de la Universidad que tienen como propósito la gestión de información académica de alumnos y docentes, y la gestión de archivos.

#### *Referencias internas*

Sistema automatizado de información para las oficinas de la Coordinación Divisional de Docencia y Atención a Alumnos de CBI para el Área de Posgrado. En este proyecto se diseñó un sistema para gestionar la información académica de los alumnos de posgrado de la División de Ciencias Básicas e Ingeniería de la UAM Iztapalapa. Se diseñó el sistema siguiendo el paradigma de programación orientada a objetos, auxiliándose con el lenguaje unificado de modelado<sup>[4](#page-56-0)</sup>. Este proyecto sugiere las tecnologías: *Java Applet<sup>[5](#page-56-1)</sup>,* lenguaje de marcado de hipertexto con *CGI*<sup>[6](#page-56-2)</sup> y conexión a una base de datos mediante *DBSP*[7](#page-56-3) , para implementar el sistema en web [1].

En nuestro proyecto se diseñarán e implementarán los módulos descritos en los objetivos particulares, mediante el uso del proceso unificado<sup>[8](#page-56-4)</sup> y el lenguaje unificado de modelado. Su implementación se realizará en el lenguaje *PHP*[9](#page-56-5) orientado a objetos. La base de datos se desarrollará en *MySQL*[10](#page-56-6) .

<span id="page-56-0"></span><sup>4</sup> Lenguaje unificado de modelado: Lenguaje gráfico para visualizar, especificar, construir y documentar un sistema.

<span id="page-56-1"></span><sup>5</sup> *Java Applet*: Componente de una aplicación que se ejecuta en el contexto de otro programa escrito en lenguaje *Java*.

<span id="page-56-2"></span><sup>6</sup> *CGI (Common Gateway Interface)*: Tecnología que permite a un cliente (navegador web) solicitar datos de un programa ejecutado en un servidor web.

<span id="page-56-3"></span><sup>7</sup> *DBSP (Data Base Scripting Pages)*: Tecnología que se ejecuta en el servidor diseñada para acelerar el proceso de construcción de sitios *B2B* (*Bussiness to Bussines*), *B2C* (*Bussiness to Client*), cualquier sistema *e-business* o de información que requiera la explotación de datos a través de Internet.

<span id="page-56-4"></span><sup>8</sup> Proceso unificado: Marco de desarrollo de software que se caracteriza por estar dirigido por casos de uso, centrado en la arquitectura y por ser iterativo e incremental.

<span id="page-56-5"></span><sup>9</sup> *PHP* (*PHP Hypertext Pre-processor*): Es un lenguaje de programación interpretado diseñado para la creación de páginas web dinámicas.

<span id="page-56-6"></span><sup>10</sup> *MySQL*: Sistema de gestión de bases de datos relacional, multihilo y multiusuario.

Sistema de información de la producción académica de los profesores de la División de Ciencias Básicas e Ingeniería. Este proyecto terminal gestiona la información académica, estudios realizados, especialidades, artículos, libros y congresos de los profesores adscritos a la División de CBI de la UAM Iztapalapa. Este proyecto fue implementado en *Clipper<sup>[11](#page-57-0)</sup>* con una base de datos elaborada en *DbaseIII+*[12](#page-57-1). El proyecto fue diseñado para instalarse en una o varias computadoras pero sin la posibilidad de sincronizar la información en una base de datos única [2].

Análisis y diseño de un sistema de información para el Departamento de Economía. Este proyecto terminal realiza la gestión de información académica de profesores adscritos al Departamento de Economía de la UAM Iztapalapa. La gestión incluye publicaciones, proyectos de investigación, cursos impartidos, inventario de equipo de cómputo y convenios con otras instituciones. El sistema fue diseñado siguiendo el paradigma orientado a objetos, auxiliándose del lenguaje unificado de modelado. Las interfaces gráficas de la aplicación fueron desarrolladas en *Visual Basic*[13](#page-57-2) y únicamente propone el modelo relacional de la base de datos (no realizó su implementación) [3].

En los dos proyectos anteriores se considera únicamente la gestión de información de profesores. Nuestro proyecto considera la gestión de información de profesores, alumnos, planes de estudio de posgrado y reportes. Además, se usará una base de datos relacional y centralizada en la cual se almacenará la información.

#### *Referencias externas*

*Dropbox*. Es un servicio de alojamiento de archivos basado en web. Utiliza el modelo de red *cloud storage*[14](#page-57-3) para que sus usuarios almacenen y compartan archivos, y/o directorios, a través de Internet. El servicio es gratuito hasta los 2*GB* de almacenamiento; si se requiere de mayor capacidad debe pagarse una cuota mensual. Los usuarios registrados en el servicio pueden gestionar sus archivos desde el sitio web de la compañía; o bien, descargar una aplicación cliente en su computadora local. Está disponible para distintos sistemas operativos (*Windows*, *MacOS*, *Linux* y teléfonos móviles) [4].

*Owl.* Software para crear un repositorio de documentos basado en web que permite a múltiples usuarios guardar documentos y compartirlos con otros usuarios inscritos a *Owl*. Su licencia es de tipo *GNU/GPL*[15](#page-57-4) [5].

*OpenKM*. Software para gestión documental orientado a la pequeña y mediana empresa. Posee una interfaz de usuario web para realizar operaciones como: compartir, establecer la seguridad, auditar y localizar documentos. Este software se encuentra disponible para los sistemas operativos *Windows*, *Linux, MacOS* y *Unix.* El software es de código abierto<sup>[16](#page-57-5)</sup> y se distribuye mediante dos licencias: de paga y licencia *GNU/GPL* [6].

Nuestro proyecto no será un servicio para alojar y compartir archivos en red, como los tres mencionados anteriormente. Nuestro sistema se centrará en la gestión de un archivo digital, por medio un sistema web*.* La información de los estudiantes, profesores y personal administrativo serán alojados en una base de datos y los documentos como: tesis, actas, solicitudes de becas, *kárdex*, y artículos de

<span id="page-57-0"></span><sup>11</sup> *Clipper*: Lenguaje de programación procedural e imperativo creado en 1985 por *Nantucket Corporation*.

<span id="page-57-1"></span><sup>12</sup> *DbaseIII+*: Sistema de gestión de bases de datos desarrollado en 1960.

<span id="page-57-2"></span><sup>13</sup> *Visual Basic*: Lenguaje de programación dirigido por eventos, desarrollado por el alemán Alan Cooper para Microsoft.

<span id="page-57-3"></span><sup>14</sup> *Cloud storage*: Modelo de red de almacenamiento en línea donde los datos se almacenan en repositorios virtualizados que son generalmente organizados por terceros.

<span id="page-57-4"></span><sup>15</sup> *GNU/GPL (GNU General Public License)*: Licencia creada por la Fundación de Software Libre orientada a proteger la libre distribución, modificación y uso del software.

<span id="page-57-5"></span><sup>16</sup> Código abierto: Término con el que se conoce al software distribuido y desarrollado libremente.

investigación, entre otros serán almacenados en forma de archivos. Esta información podrá ser accedida únicamente por los roles que tengan derecho sobre ella. Por lo tanto, no se considera la posibilidad de compartir la información, tal y como lo hacen los sistemas tipo *Dropbox*, *Owl* y *OpenKM*.

#### **Descripción técnica**

Este sistema de información automatizará la gestión del archivo digital de información de los docentes y alumnos de la Coordinación de Posgrados de CBI. El usuario deberá contar con un equipo de cómputo o dispositivo con acceso a Internet y un navegador web (*Mozilla Firefox*, *Internet Explorer*, *Google Chrome*, etc.) con el cuál podrá interactuar con el sistema.

La [Figura 1](#page-58-0) representa los casos de uso generales a partir de los cuales se desarrollarán los módulos del sistema.

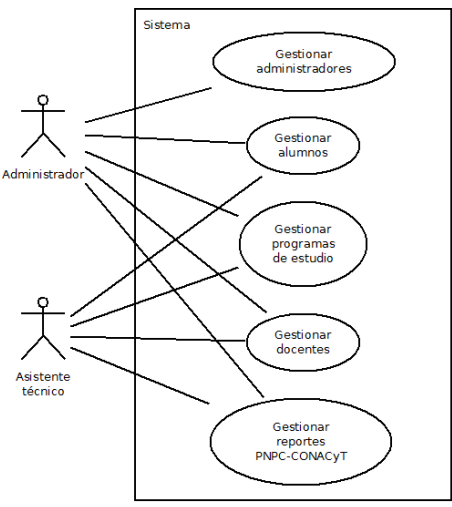

<span id="page-58-0"></span>*Figura 1: Casos de uso generales del sistema*

Los módulos que formarán el sistema son:

### *Módulo de gestión de administradores*

Permitirá crear, eliminar, modificar e inhabilitar dos tipos de usuario (administradores y asistentes). Los usuarios administradores tendrán acceso total a cualquiera de los módulos del sistema, mientras que los asistentes sólo podrán gestionar la información de los módulos de gestión de alumnos, docentes, planes de estudio del posgrado e informes PNPC de CONACyT.

#### *Módulo de gestión de alumnos*

El caso de uso para alumnos se subdivide en siete casos de uso ([Figura 2\)](#page-59-0) que incluyen el manipular: datos personales, movilidad, antecedentes académicos, trayectoria académica, tutorías, tesis y artículos de investigación. En cada uno de estos casos de uso se consideran las operaciones: altas, bajas, cambios e inhabilitación de la información de los alumnos.

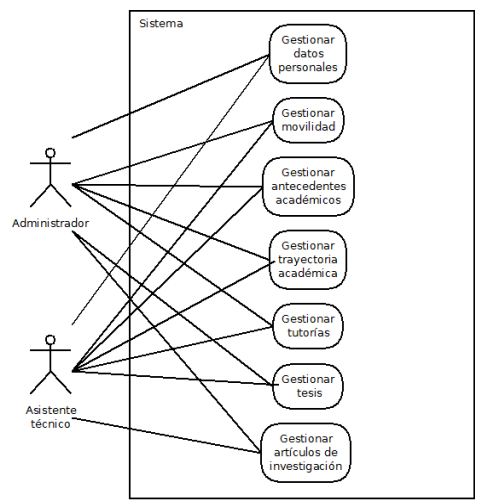

<span id="page-59-0"></span>*Figura 2: Subcasos de uso para el caso de uso gestionar alumnos*

#### *Módulo de gestión de planes de estudio*

El caso de uso para los planes de estudio se subdivide en diez casos de uso que incluyen manipular: plan de estudios vigente, justificación del programa, objetivos y metas, perfil de ingreso, perfil de egreso, congruencia del plan de estudios, mapa curricular, actualización del plan de estudios, opciones de graduación y conocimiento de un idioma extranjero. Para cada caso de uso se considera las operaciones de altas, bajas, cambios e inhabilitación.

#### *Módulo de gestión de docentes*

El caso de uso para docentes se subdivide en cinco casos de uso ([Figura 3\)](#page-59-1) que incluyen manipular: datos personales, antecedentes académicos, núcleo básico, artículos de investigación y proyectos de investigación. Para cada caso de uso se consideran las operaciones de altas, bajas, cambios e inhabilitación de la información de los docentes.

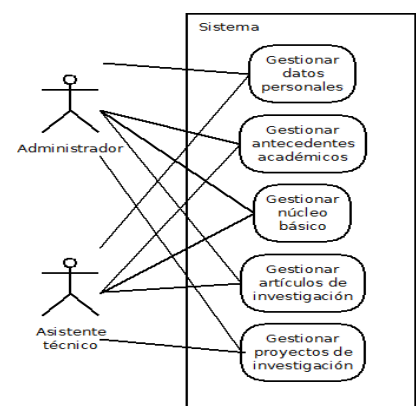

<span id="page-59-1"></span>*Figura 3: Subcasos de uso para el caso de uso gestionar docentes*

### *Módulo gestión de informes de acuerdo a los requerimientos establecidos por PNPC de CONACyT*

Permitirá seleccionar información de la base de datos, implementada para el sistema, de acuerdo a los requerimientos del PNPC de CONACyT, para posteriormente generar una imagen *ISO*[17](#page-59-2) que podrá ser descargada por el usuario solicitante.

#### *Interfaz gráfica de usuario del sistema web*

Proporcionará una interfaz gráfica para que el usuario pueda interactuar con el sistema. Con ayuda de

<span id="page-59-2"></span><sup>17</sup> Imagen *ISO*: Es un archivo donde se almacena una copia o imagen exacta de un sistema de archivos.

esta interfaz podrá consultar la información de los alumnos, docentes y planes de estudio, e identificarse para acceder al sistema (mediante un nombre de usuario y contraseña).

Otra vista del sistema se muestra en el diagrama de comunicación entre bloques. En éste se observa la interacción del usuario con el sistema para realizar operaciones [\(Figura 4\)](#page-60-1). Los puntos relevantes que se pueden observan son:

- El usuario ingresa al sitio web.
- El usuario se identifica y accede al sistema.
- El usuario selecciona el módulo a gestionar.
- El usuario realiza la transacción que ha seleccionado.

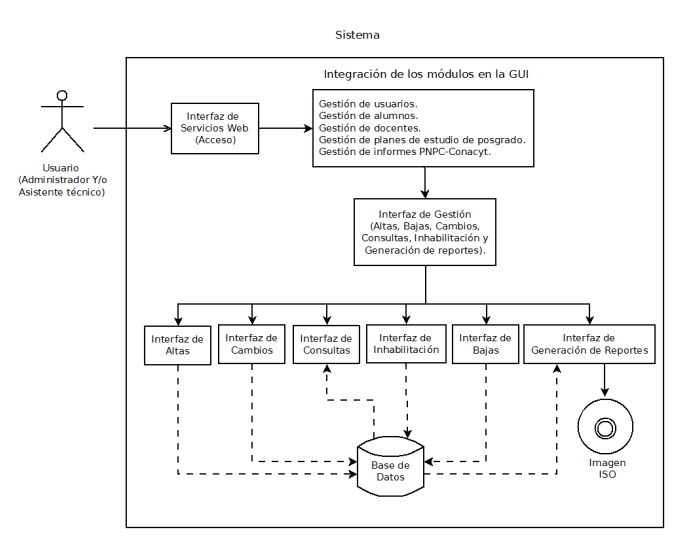

<span id="page-60-1"></span>*Figura 4: Diagrama de comunicación entre bloques.*

La aplicación cliente y el sistema de información web interaccionarán como se muestra en la [Figura 5.](#page-60-0)

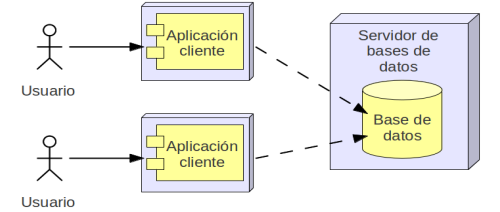

<span id="page-60-0"></span>*Figura 5: Interacción entre los componentes necesarios para la gestión*

#### **Especificación técnica**

#### *Valores de entrada y salida*

Las variables de entrada serán cadenas de caracteres en modo texto, imágenes (*JPEG*[18](#page-60-2) y *PNG[19](#page-60-3)*) y archivos electrónicos en formato *PDF*[20](#page-60-4) para los módulos de gestión de alumnos, programas de estudio, docentes y reportes.

<span id="page-60-2"></span><sup>18</sup> *JPEG* (*Joint Photographic Experts Group*): Algoritmo de compresión con pérdida para reducir el tamaño de los archivos de imágenes.

<span id="page-60-3"></span><sup>19</sup> *PNG* (*Portable Network Graphics*): Formato gráfico basado en un algoritmo de compresión sin pérdida para *bitmaps* no sujeto a patentes.

<span id="page-60-4"></span><sup>20</sup> *PDF* (*Portable Document Format*): Formato de almacenamiento de documentos*.*

Las variables de salida serán cadenas de caracteres en modo texto y documentos en formatos *PDF* para los módulos de gestión de alumnos, programas de estudio, docentes y reportes; además, este último generará una imagen *ISO*.

#### *Protocolos*

*HTTP* es un protocolo de transferencia de hipertexto, que será usado para cada una de las transacciones que ocurran en el sistema, a saber: el inicio de sesión, las modificaciones y el fin de una sesión.

*TCP/IP* es un modelo de red que especifica cómo un equipo se conectará a una red. El nombre del modelo se origina por los dos principales protocolos de la pila llamados: a) *Transmission Control Protocol* (*TCP*) orientado a conexión, que garantiza que los datos se entreguen sin errores a su destino, e b) *Internet Protocol* (*IP*) no orientado a conexión, que permite el envío de datos en forma de paquetes a través de la red y proporciona una dirección *IP* para la identificación de los dispositivos.

#### *Entorno de desarrollo*

Para diseñar el sistema web se utilizará la metodología orientada a objetos llamada proceso unificado y el lenguaje unificado de modelado para representar los sistemas de información [7]. Una de nuestras inquietudes es reforzar nuestros conocimientos en el paradigma orientado a objetos, ya que en el transcurso de nuestra formación profesional el tipo de paradigma que más hemos desarrollado y trabajado ha sido el paradigma estructurado.

*PHP* orientado a objetos será la plataforma de desarrollo, dado que posee una amplia documentación, es un lenguaje orientado a objetos y se encuentra disponible en la distribución *Debian.*

*PHP* será usado para implementar los módulos y la interfaz gráfica de usuario del sistema. Para implementar la interfaz gráfica de usuario, se utilizarán los lenguajes *JavaScript* y *CSS*[21](#page-61-0). Se utilizará *MySQL* para implementar la base de datos. La base de datos incluirá niveles de aislamiento para evitar que más de un usuario realice transacciones simultáneas sobre la misma información. El sistema usará el servidor web *HTTP Apache*<sup>[22](#page-61-1)</sup> sobre una capa de seguridad *SSL*<sup>[23](#page-61-2)</sup> en sus transacciones Cliente-Servidor, así como cifrado de contraseñas en *MD5*[24](#page-61-3). Lo anterior se realizará sobre el sistema operativo *Debian*.

El sistema se instalará en un servidor *HP ProLiant* G6 *Series* con sistema operativo *Debian* v6*, HTTP Apache server* v2.2.16-6, *MySQL server* v5.1.49-3, *PHP server* v5.3 y *OpenSSL*[25](#page-61-4) v0.9.8.

#### *Pruebas*

Las funcionalidad de cada uno de los módulos a implementar será comprobada mediante pruebas de unidad. Los módulos serán probados localmente de manera independiente para asegurarse de que cada uno cumple con la funcionalidad esperada (se verificará que las entradas y salidas de las funciones proporcionadas por un módulo sean procesadas correctamente). Finalizadas las pruebas de unidad, se realizarán pruebas de integración. En estas pruebas se comprobará la correcta interacción entre los módulos implementados.

#### *Características mínimas*

El proyecto se dará por terminado una vez que:

- <span id="page-61-2"></span>23 *SSL* (*Secure Sockets Layer*): Protocolo criptográfico que proporciona comunicaciones seguras en una red.
- <span id="page-61-3"></span>24 *MD5* (*Message-Digest Algorithm* 5): Algoritmo de reducción criptográfico de 128 bits.
- <span id="page-61-4"></span>25 *OpenSSL*: Implementación en código abierto de los protocolos *SSL* y *TLS*.

<span id="page-61-0"></span><sup>21</sup> *CSS* (*Cascading Style Sheets*): lenguaje usado para definir la presentación de un documento estructurado.

<span id="page-61-1"></span><sup>22</sup> *HTTP Apache*: Servidor web desarrollado por la *Apache* Software *Foundation*.

- 1. El sistema permita dar de alta un o más usuarios, tipo administrador o asistente técnico;
- 2. El sistema realice las operaciones de altas, bajas, cambios, consultas e inhabilitaciones en los distintos módulos del sistema;
- 3. En el caso particular del módulo de gestión de reportes PNPC de CONACyT, el sistema permita generar un reporte en imagen *ISO.*

#### *Posible continuación del proyecto*

Una posible continuación consistiría en diseñar módulos para gestionar información sobre la infraestructura, servicios y seguimiento de egresados del posgrado. Otra posibilidad consistiría en implementar la gestión de recursos en una arquitectura distribuida para manejar grandes cantidades de información.

### *Entregables*

Los productos de trabajo que se entregarán grabados en un CD son:

- Reporte de proyecto terminal en formato *PDF*.
- Documentación del marco de desarrollo del sistema de información.
- Código fuente del sistema de información web implementado.
- Manuales de instalación y usuario.

#### **Calendario de trabajo**

El calendario de trabajo está definido en términos de los 6 casos de uso generales referidos en la "Descripción técnica".

Calendario de Trabajo del alumno Hernández Báez Antonio para la UEA Proyecto Terminal de Ingeniería en Computación I del trimestre 12-P con 9 horas por semana (Tabla 1).

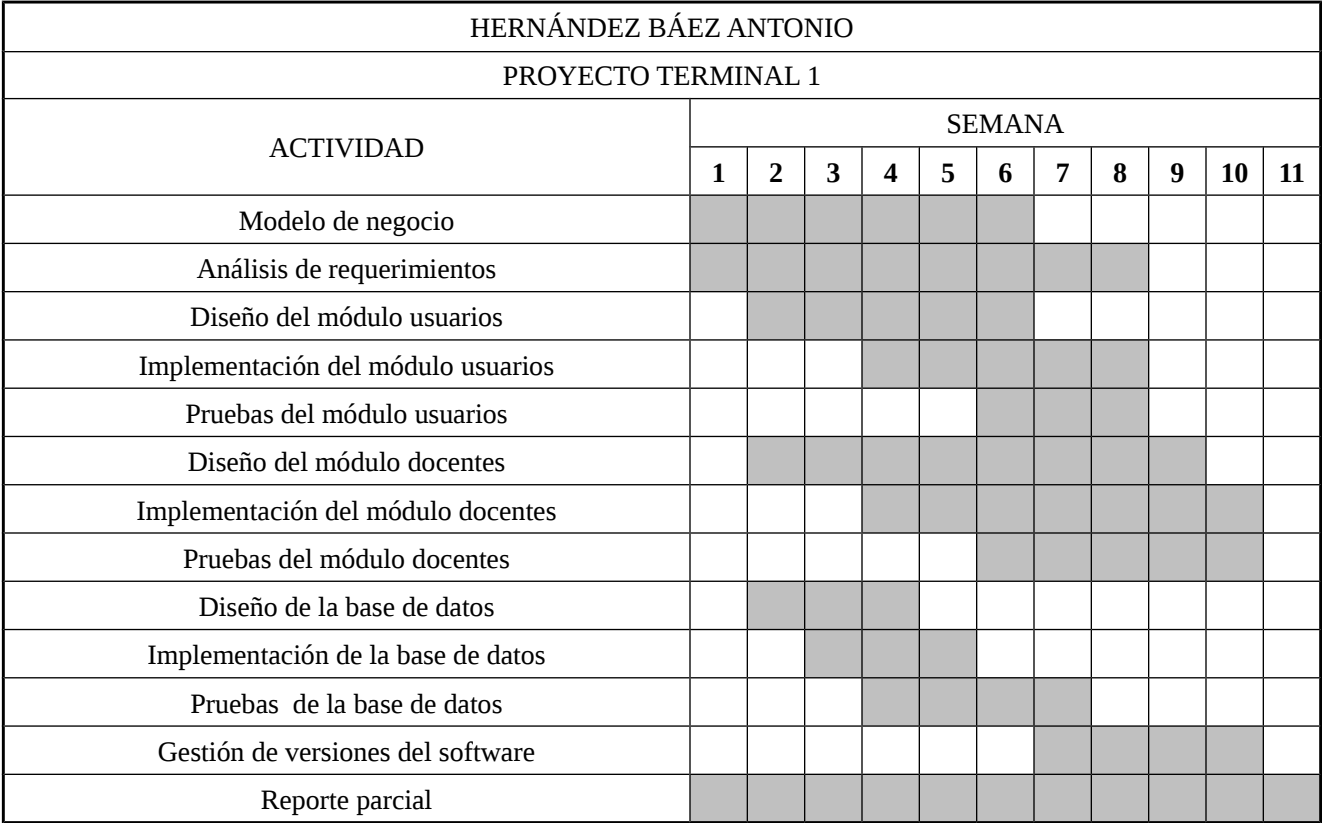

*Tabla 1: Calendario de actividades para el Proyecto Terminal I asignadas al alumno Hernández Báez Antonio*

Para la UEA Proyecto Terminal de Ingeniería en Computación II del trimestre 12-O con 18 horas por semana (Tabla 2).

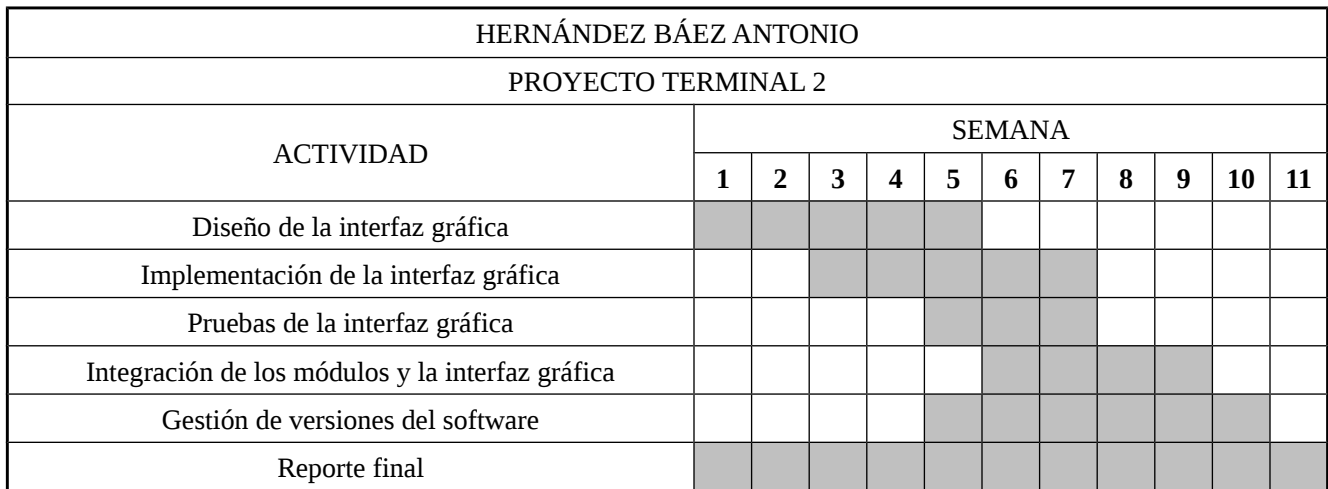

*Tabla 2: Calendario de actividades para el Proyecto Terminal II asignadas al alumno Hernández Báez Antonio*

Calendario de Trabajo del alumno Neria Martínez Francisco Javier para la UEA Proyecto Terminal de Ingeniería en Computación I del trimestre 12-P con 9 horas por semana (Tabla 3).

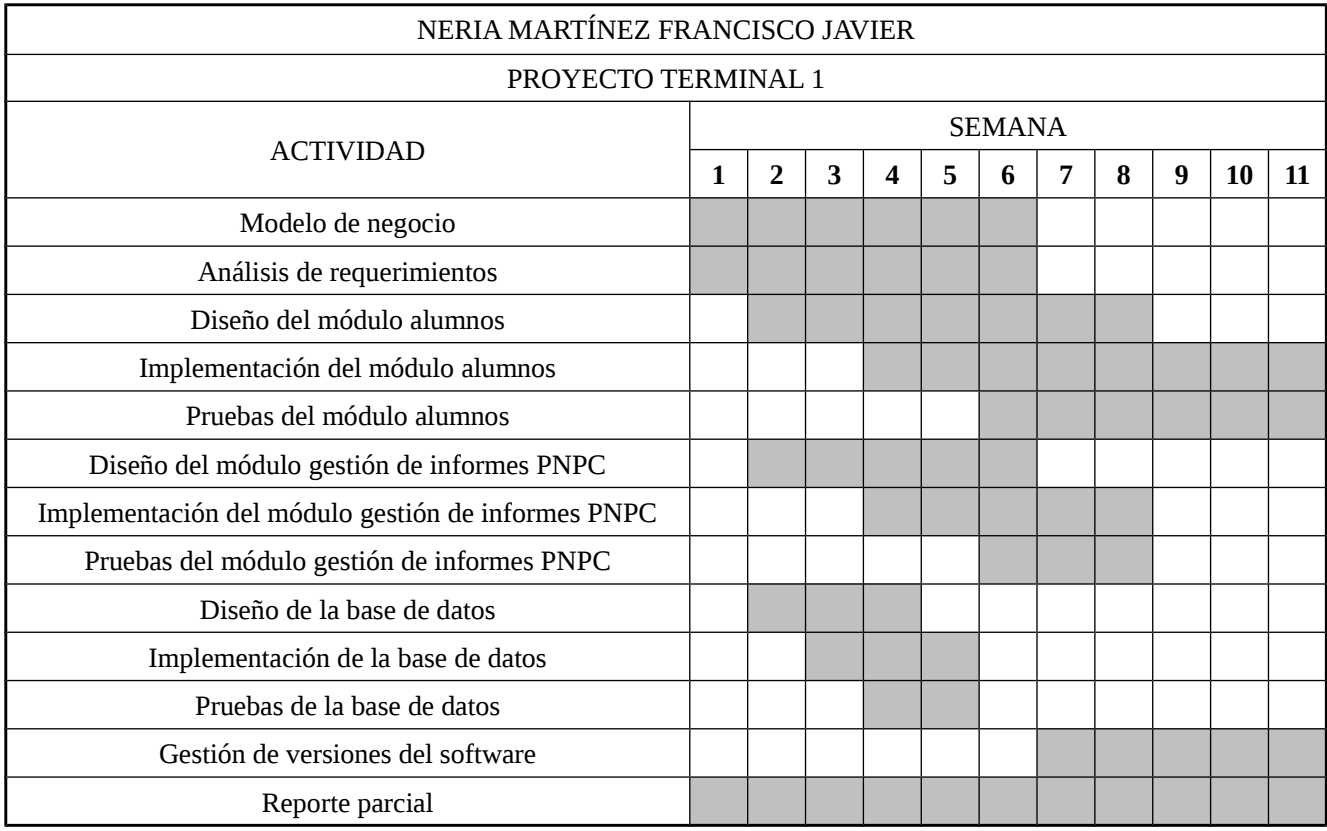

*Tabla 3: Calendario de actividades para el Proyecto Terminal I asignadas al alumno Neria Martínez Francisco Javier.*

Para la UEA Proyecto Terminal de Ingeniería en Computación II del trimestre 12-O con 18 horas por semana (Tabla 4).

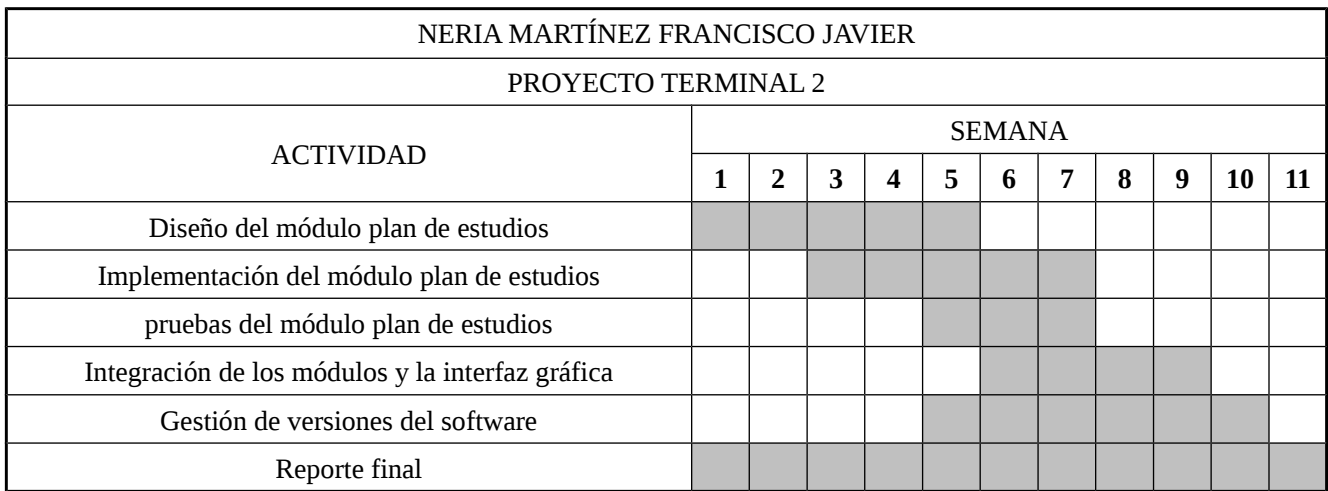

*Tabla 4: Calendario de actividades para el Proyecto Terminal II asignadas al alumno Neria Martínez Francisco Javier.*

#### **Recursos**

Se cuenta con todos los recursos de software y hardware necesarios para realizar el proyecto, los cuales se mencionan a continuación.

### *Disponibles*

Hardware:

- Equipo 1: *Laptop Compaq-Presario* CQ43, procesador *Intel*® *Celeron*® *Dual-Core* T3500 2.10 *GHz,* 2 *GB* en *RAM*, disco duro de 320 *GB*
- Equipo 2: *Netbook Benq Joybook Lite* U105, procesador *Intel*® *Atom*™ N450 1.66 *Ghz,* 2 *GB* en *RAM,* disco duro de 240 *GB*
- *Gateway 3Com OfficeConnect* 3C8657
- Servidor *HP ProLiant* G6 *Series*, procesador *Xeon* 3.2 *GHz*, 2 *GB* en *RAM,* disco duro de 300 *GB* (El asesor de proyecto proporcionará este recurso).

### Software:

- Los equipos portátiles cuentan con el siguiente software:
	- Sistema operativo *Microsoft*® *Windows*® 7 *Starter* (equipo 1) y *Microsoft*® *Windows*® 7 *Professional* (equipo 2). En ambos casos se cuenta con las licencias originales.
	- Sistema operativo *Debian* versión 6 con *kernel* 2.6.32-5-486, licencia *GNU/GPL* versión 3.
	- *HTTP Apache server versión 2.2.16-6, licencia Apache License 2.0<sup>[26](#page-64-0)</sup>.*
	- *MySQL server* versión 5.1.49-3, licencia *GNU/GPL* versión 2.
	- PHP server versión 5.3.3-7+squeeze1, licencia PHP License versión 3.01<sup>[27](#page-64-1)</sup>.
	- *OpenSSL* versión 0.9.8o4*squeeze*7, licencia *Apache License* 1.0.
- El equipo *HP ProLiant* G6 *Series* tiene:
	- Sistema operativo *OpenSolaris* 2009.06.
	- *VirtualBox* 4.1.8 para *hosts Solaris*, licencia *GNU/GPL* versión 2.

### **Bibliografía**

[1] J. A. Morales Orea, "Sistema automatizado de información para las oficinas de la Coordinación Divisional de Docencia y Atención a Alumnos de CBI para el Área de Posgrado," proyecto

<span id="page-64-0"></span><sup>26</sup> *Apache License 2.0*: Licencia de software libre creada por la *Apache Software Foundation* compatible con la *GNU General Public License*.

<span id="page-64-1"></span><sup>27</sup> *PHP License*: Licencia de de código abierto creada por el *PHP Group.*

terminal, Licenciatura en Computación, División de CBI, Universidad Autónoma Metropolitana Iztapalapa, México, 2002.

- [2] J. Rivera Campuzano, "Sistema de información de la producción académica de los profesores de la División de Ciencias Básicas e Ingeniería," proyecto terminal, Licenciatura en Computación, División de CBI, Universidad Autónoma Metropolitana Iztapalapa, México, 1992.
- [3] G. P. Hernández Trejo y L. Pérez Peña, "Análisis y diseño de un sistema de información para el Departamento de Economía," proyecto terminal, Licenciatura en Computación, División de CBI, Universidad Autónoma Metropolitana Iztapalapa, México, 2001.
- [4] Dropbox. (2012, febrero 24). *Recorrido*. [En línea]. Disponible en : http://www.dropbox.com/tour
- [5] Owl. (2012, marzo 28). *Inicio.* [En línea]. Disponible en: http://www.doxbox.ca/
- [6] OpenMK. (2012, febrero 25). *Inicio*. [En línea]. Disponible en: http://www.openkm.com/
- [7] S. R. Schach, "The Object-Oriented Paradigm, UML, and the Unified Process," en *Introduction to object oriented analysis and design with UML and the unified process,* P. Ducham, Ed. New York: McGraw-Hill, 2004, pp. 47-48.

## Universidad Autónoma Metropolitana Unidad Azcapotzalco

División de Ciencias Básicas e Ingeniería

Licenciatura en Ingeniería en Computación

Diseño del sistema

### Gestión del archivo digital de la Coordinación de Posgrados de CBI mediante un sistema de información web

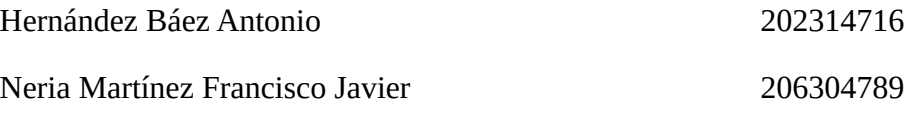

Trimestre 13 - I

Abril de 2013

Asesora: Dra. María Lizbeth Gallardo López Profesor-investigador Departamento de Sistemas

# <span id="page-67-45"></span><span id="page-67-44"></span><span id="page-67-43"></span><span id="page-67-42"></span><span id="page-67-41"></span><span id="page-67-40"></span><span id="page-67-39"></span><span id="page-67-38"></span><span id="page-67-37"></span><span id="page-67-36"></span><span id="page-67-35"></span><span id="page-67-34"></span><span id="page-67-33"></span><span id="page-67-32"></span><span id="page-67-31"></span><span id="page-67-30"></span><span id="page-67-29"></span><span id="page-67-28"></span><span id="page-67-27"></span><span id="page-67-26"></span><span id="page-67-25"></span><span id="page-67-24"></span><span id="page-67-23"></span><span id="page-67-22"></span><span id="page-67-21"></span><span id="page-67-20"></span><span id="page-67-19"></span><span id="page-67-18"></span><span id="page-67-17"></span><span id="page-67-16"></span><span id="page-67-15"></span><span id="page-67-14"></span><span id="page-67-13"></span><span id="page-67-12"></span><span id="page-67-11"></span><span id="page-67-10"></span><span id="page-67-9"></span><span id="page-67-8"></span><span id="page-67-7"></span><span id="page-67-6"></span><span id="page-67-5"></span><span id="page-67-4"></span><span id="page-67-3"></span><span id="page-67-2"></span><span id="page-67-1"></span><span id="page-67-0"></span>Índice de contenido

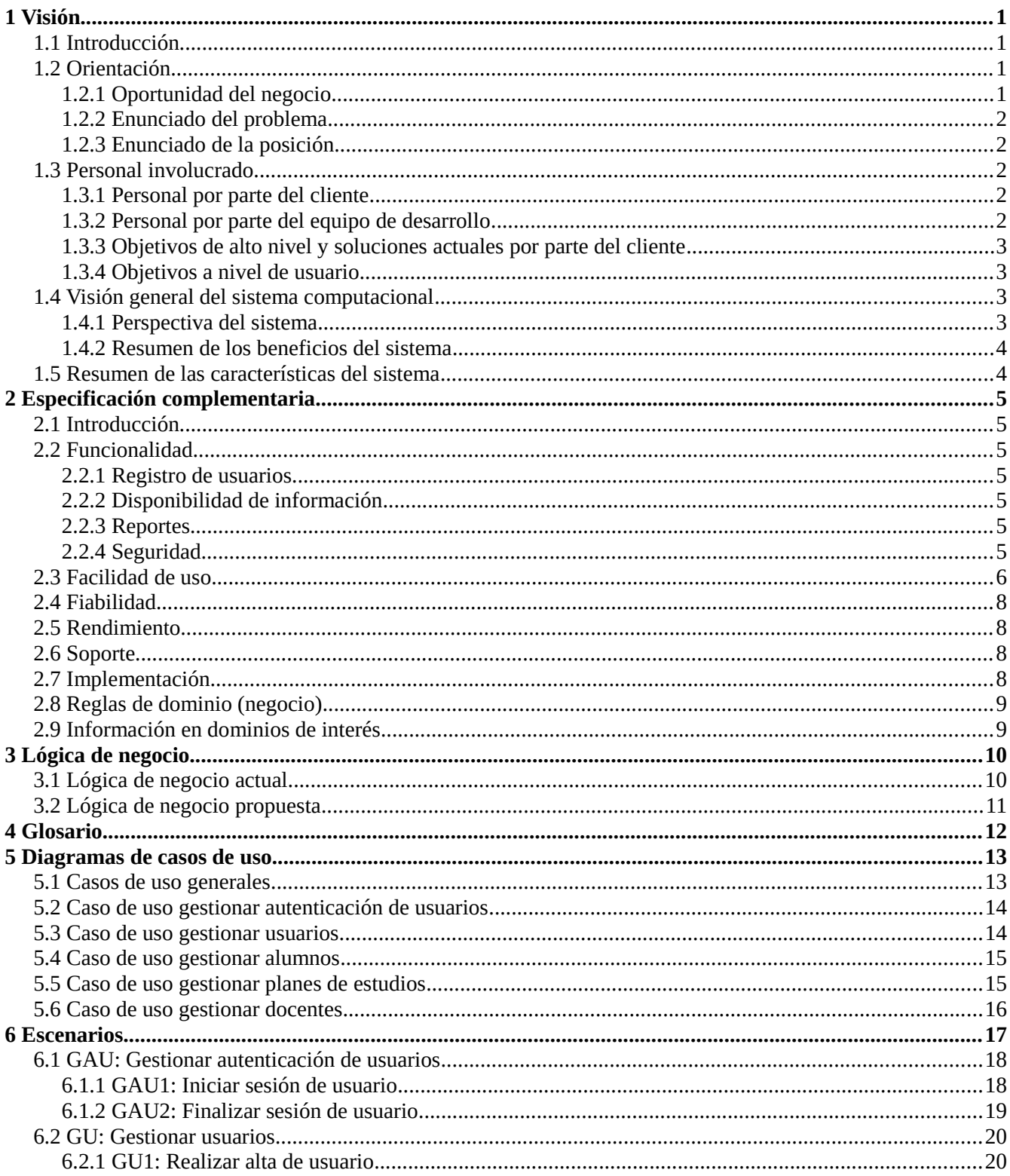

<span id="page-68-32"></span><span id="page-68-31"></span><span id="page-68-30"></span><span id="page-68-29"></span><span id="page-68-28"></span><span id="page-68-27"></span><span id="page-68-26"></span><span id="page-68-25"></span><span id="page-68-24"></span><span id="page-68-23"></span><span id="page-68-22"></span><span id="page-68-21"></span><span id="page-68-20"></span><span id="page-68-19"></span><span id="page-68-18"></span><span id="page-68-17"></span><span id="page-68-16"></span><span id="page-68-15"></span><span id="page-68-14"></span><span id="page-68-13"></span><span id="page-68-12"></span><span id="page-68-11"></span><span id="page-68-10"></span><span id="page-68-9"></span><span id="page-68-8"></span><span id="page-68-7"></span><span id="page-68-6"></span><span id="page-68-5"></span><span id="page-68-4"></span><span id="page-68-3"></span><span id="page-68-2"></span><span id="page-68-1"></span><span id="page-68-0"></span>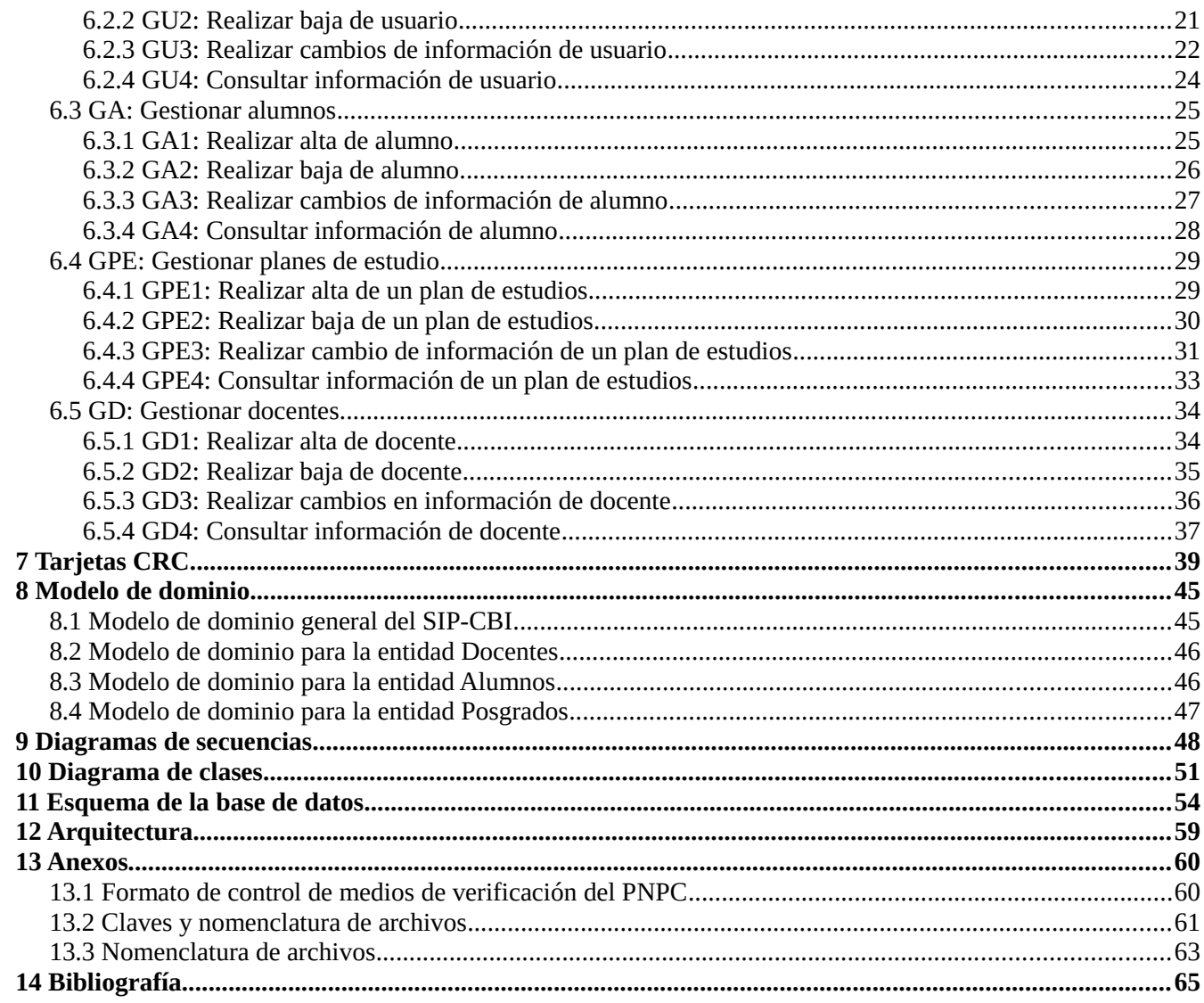

# **Índice de figuras**

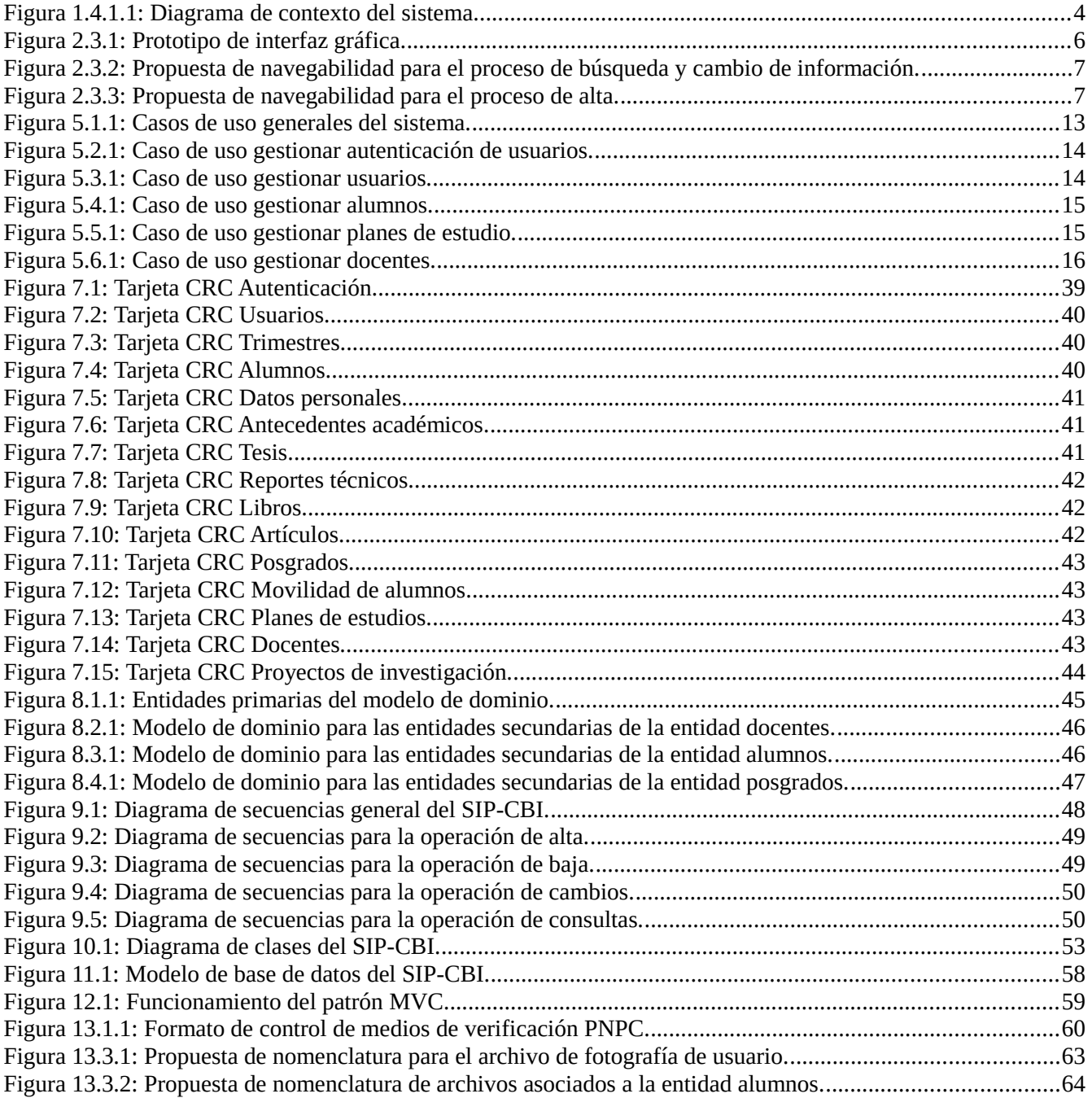

# **Índice de tablas**

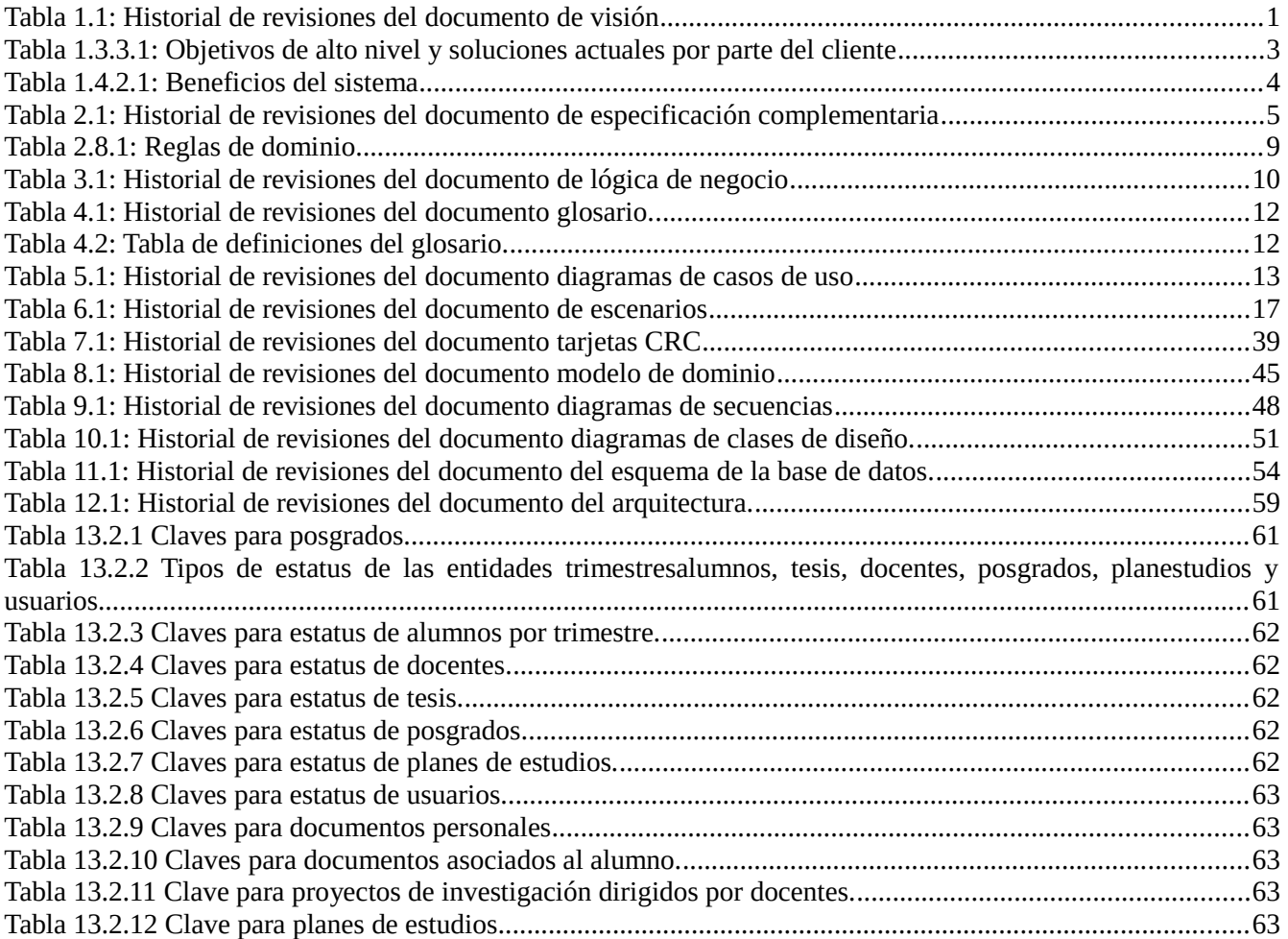

# **1 Visión**

| <b>Versión</b> | Fecha       | Descripción                                                                                             | <b>Autores</b>                                            |
|----------------|-------------|----------------------------------------------------------------------------------------------------|-----------------------------------------------------------|
| borrador       | 09/V/12     | Primer borrador.                                                                                        | Hernández Báez Antonio<br>Neria Martínez Francisco Javier |
|                | 20/VI/12    | Definición de los objetivos de alto nivel.                                                              | Hernández Báez Antonio<br>Neria Martínez Francisco Javier |
| $\overline{2}$ | 16/VII/12   | Resumen de las características del sistema.                                                             | Hernández Báez Antonio<br>Neria Martínez Francisco Javier |
| 3              | 9/VIII/2012 | Se revisaron los objetivos de alto nivel                                                                | Neria Martínez Francisco Javier                           |
| $\overline{4}$ | 25/IX/2012  | Se revisó la introducción, oportunidad de negocio, enunciado del problema, enunciado de<br>la posición. | Hernández Báez Antonio                                    |
| 5              | 10/X/2012   | Se agregó el nombre del sistema a desarrollar.                                                          | Hernández Báez Antonio<br>Neria Martínez Francisco Javier |

Tabla 1.1: Historial de revisiones del documento de visión

## **1.1 Introducción**

El proyecto tiene por proyecto crear un sistema de información con el cual se facilitará la gestión de la información de los docentes, alumnos y planes de estudios pertenecientes a la Coordinación de Estudios de Posgrados de Ciencias Básicas e Ingeniería. El sistema también deberá ser capaz de generar reportes de acuerdo a los parámetros establecidos por el PNPC<sup>[1](#page-71-0)</sup> del Consejo Nacional de Ciencia y Tecnología.

## **1.2 Orientación**

## **1.2.1 Oportunidad del negocio**

Se han realizado esfuerzos por crear sistemas de información que ayuden a gestionar el archivo del posgrado y el proceso de prerregistro de los aspirantes. En el periodo de 2008 a 2010 se implantó un sistema, el cual fue desarrollado por personal de la División de Ciencias Sociales y Humanidades de la UAM Azcapotzalco. Este sistema permite actualizar los datos personales de docentes, el contenido del sitio web y el prerregistro de aspirantes a los posgrados. De acuerdo a los comentarios expresados por la Coordinación de Posgrados, este sistema carece de manuales de usuario, manuales de instalación y documentación sobre su diseño. El mismo sistema fue desarrollado en el lenguaje ASP<sup>[2](#page-71-1)</sup> e implantado en un equipo con sistema operativo *Windows 2003 Server* y servidor web *IIS*[3](#page-71-2) , y no se especificó si se contaban con las licencias originales. El sistema tampoco cuenta con cifrado de contraseñas, ni está soportado sobre una capa segura que proteja la integridad de las transacciones entre el cliente y el servidor. Por lo anterior, este sistema fue retirado en el trimestre 10-P.

<span id="page-71-0"></span><sup>1</sup> PNPC: El Programa Nacional de Posgrados de Calidad de CONACyT solicita a las instituciones registradas en él un CD con un reporte que contenga datos académicos de alumnos, docentes y planes de posgrados, entre otros.

<span id="page-71-1"></span><sup>2</sup> *ASP* (*Active Server Pages*): Tecnología de *Microsoft* para desarrollar páginas web dinámicas.

<span id="page-71-2"></span><sup>3</sup> *IIS* (*Internet Information Services*): Servidor web desarrollado por *Microsoft* para el sistema operativo *Windows*.
# **1.2.2 Enunciado del problema**

Los Coordinadores de los posgrados de la División de Ciencias Básicas e Ingeniería tienen la necesidad de llevar el control de la información de los planes de estudio, alumnos y docentes. Esta información se encuentra distribuida en documentación impresa y en archivos en formato electrónico; a los cuales nos referiremos como archivo del posgrado. Actualmente estos archivos se encuentran almacenados en diferentes computadoras lo que dificulta su rápida localización y administración, además, no se lleva un control de las personas que acceden a esta información.

# **1.2.3 Enunciado de la posición**

En este proyecto terminal proponemos crear un nuevo sistema de gestión del archivo del posgrado que permita incluir una base de datos para almacenar los datos de los usuarios, y una base de documentos para toda la información: tesis, actas, solicitudes de becas, *kárdex*, y artículos de investigación, entre otros. Para garantizar la seguridad de las transacciones entre el cliente y el servidor, el sistema se implementará sobre una capa de conexión segura, además se usarán contraseñas con cifrado. Se podrá tener acceso al sistema a través de una aplicación cliente (navegador) en diferentes sistemas operativos. Se diseñará una interfaz gráfica de usuario intuitiva, que permita su fácil uso. Además, se podrán generar reportes para el PNPC de CONACyT.

El sistema, el cual denominaremos Sistema de Información de los Posgrados de CBI o SIP-CBI, ofrecerá los siguientes beneficios: se automatizarán los procesos de búsqueda de información, generación de reportes y trámites, se tendrá la información de los alumnos y docentes centralizada, el acceso y transferencias de información se efectuarán de forma segura, contará con una interfaz intuitiva y fácil de utilizar. Además, permitirá una administración adecuada de la información de los alumnos y docentes del posgrado. Este sistema contará con la documentación del análisis, diseño e implementación, lo que permitirá que el sistema sea escalable y adaptable a nuevos requerimientos. También, se contará con un manual de usuario e instalación. El sistema será implementado en su totalidad en software libre.

# **1.3 Personal involucrado**

# **1.3.1 Personal por parte del cliente**

Actores primarios:

• Coordinadores y personal administrativo encargados de gestionar la información de los alumnos, docentes y planes de estudios; y la generación de los reportes.

Actores secundarios:

• Alumnos y docentes que soliciten actualización de su información o registrar nueva información correspondiente a sus datos personales o académicos.

# **1.3.2 Personal por parte del equipo de desarrollo**

Analista/ Diseñador/Programador:

- Hernández Báez Antonio
- Neria Martínez Francisco Javier

# **1.3.3 Objetivos de alto nivel y soluciones actuales por parte del cliente**

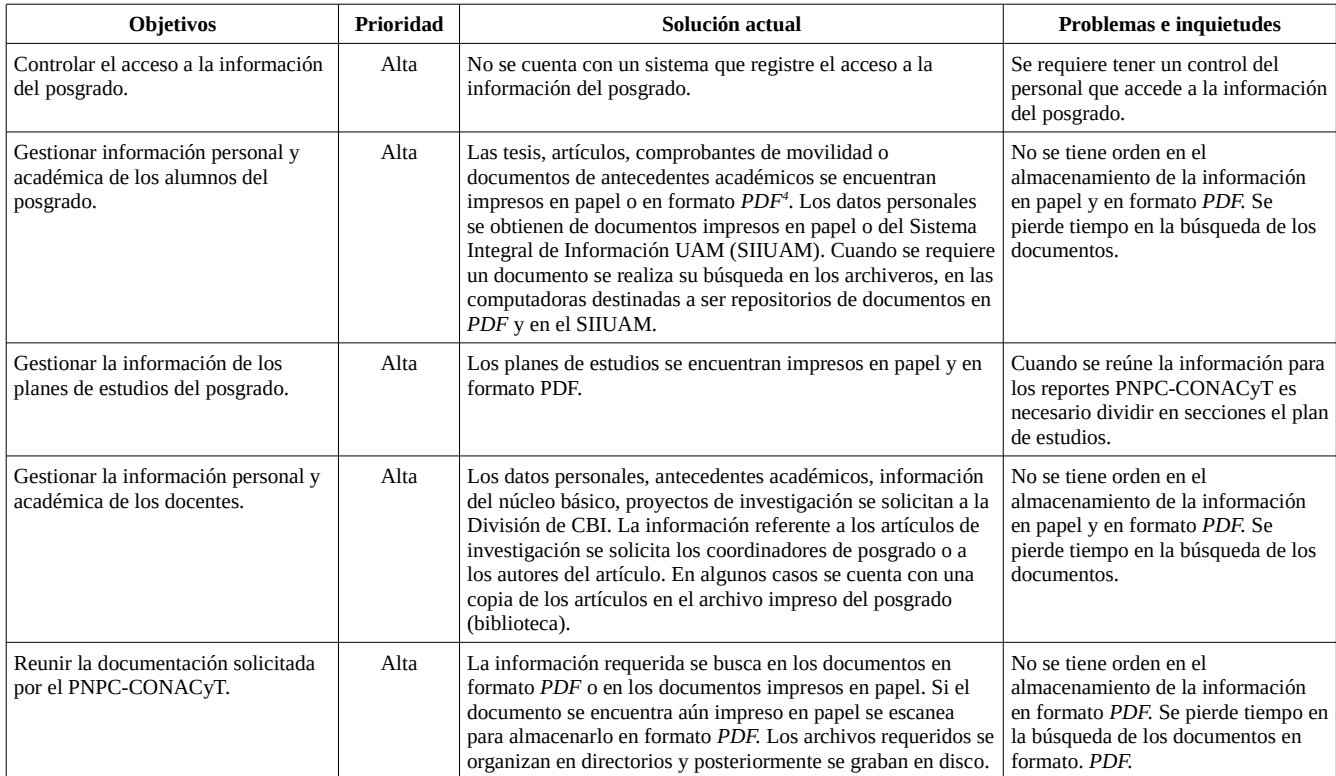

Tabla 1.3.3.1: Objetivos de alto nivel y soluciones actuales por parte del cliente

## **1.3.4 Objetivos a nivel de usuario**

- Director del proyecto: Supervisar que las tareas se hagan correctamente.
- Personal Administrativo: Administrar y gestionar la información de los alumnos, docentes y planes de estudio.

# **1.4 Visión general del sistema computacional**

#### **1.4.1 Perspectiva del sistema**

El SIP-CBI se instalará en un servidor perteneciente a la Dra. María Lizbeth Gallardo, asesora de este

<span id="page-73-0"></span><sup>4</sup> *PDF* (*Portable Document Format*): Formato de almacenamiento de documentos.

proyecto. En una posible continuación de este proyecto el sistema podría interaccionar con otros sistemas como se muestra en la [Figura 1.4.1.1.](#page-74-0)

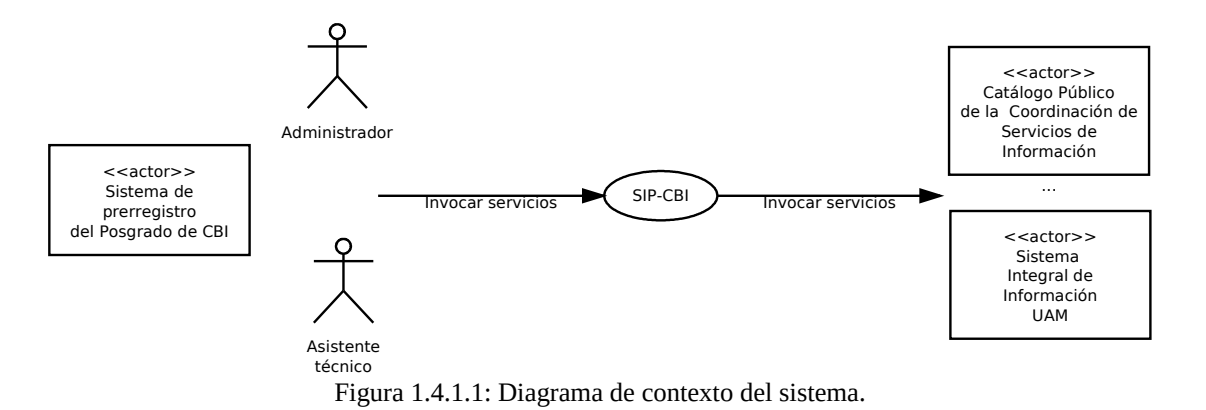

#### <span id="page-74-0"></span>**1.4.2 Resumen de los beneficios del sistema**

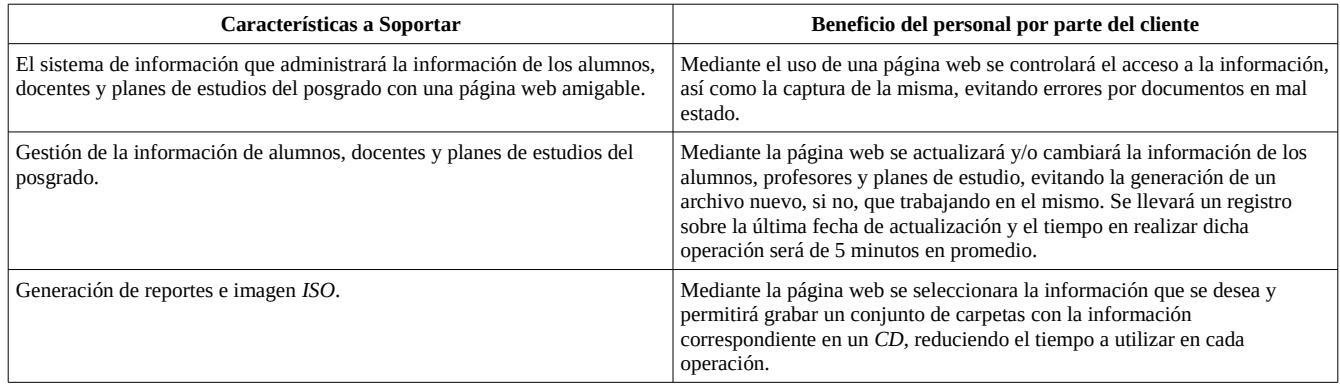

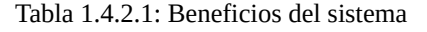

#### **1.5 Resumen de las características del sistema**

- El sistema debe contar con una base de datos que pueda contener la información de alumnos, docentes y planes estudios del posgrado.
- El sistema debe autenticar usuarios
- El sistema debe gestionar la información de los alumnos, docentes y planes estudios del posgrado.
- El sistema deberá gestionar reportes sobre la información de los alumnos, docentes y planes estudios del posgrado.
- El sistema debe de generar una imagen *ISO* con los parámetros establecidos de la PNPC de CONACyT.

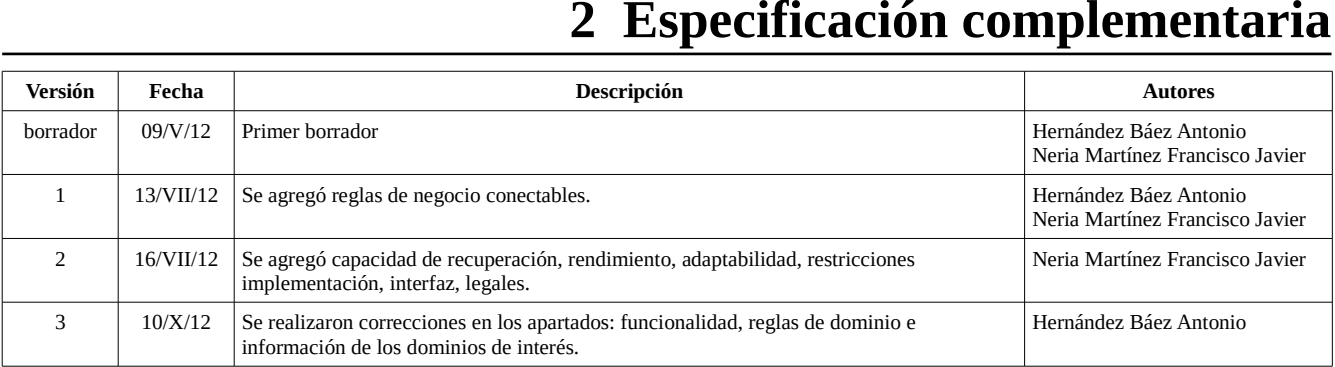

# **2 Especificación complementaria**

Tabla 2.1: Historial de revisiones del documento de especificación complementaria

# **2.1 Introducción**

El objetivo del proyecto en general es crear un sistema de información con el cual se llevará el control de la información de los docentes, alumnos y planes de estudios pertenecientes a la Coordinación de Estudios de Posgrados de Ciencias Básicas e Ingeniería. Este documento contiene los requisitos del sistema de información a elaborar que no se consideran en los casos de uso.

# **2.2 Funcionalidad**

## **2.2.1 Registro de usuarios**

El SIP-CBI dará soporte para registrar vía web a administradores, alumnos, docentes y planes de estudios.

#### **2.2.2 Disponibilidad de información**

Una vez registrado el administrador, alumno, docentes o plan de estudios el SIP-CBI tendrá disponible esta información para ser gestionada.

## **2.2.3 Reportes**

El SIP-CBI proporcionará reportes de alumnos, docentes y planes de estudios cuando el administrador lo desee.

## **2.2.4 Seguridad**

El SIP-CBI usará el servidor web *HTTP Apache*<sup>[5](#page-75-0)</sup> sobre una capa de seguridad *SSL*<sup>[6](#page-75-1)</sup> en sus transacciones Cliente-Servidor, así como cifrado de contraseñas en *MD5*[7](#page-75-2) . Además, solo dará acceso a administradores registrados en el sistema.

<span id="page-75-0"></span><sup>5</sup> *HTTP Apache*: Servidor web desarrollado por la *Apache* Software *Foundation*.

<span id="page-75-1"></span><sup>6</sup> *SSL* (*Secure Sockets Layer*): Protocolo criptográfico que proporciona comunicaciones seguras en una red.

<span id="page-75-2"></span><sup>7</sup> *MD5* (*Message-Digest Algorithm* 5): Algoritmo de reducción criptográfico de 128 bits.

#### **2.3 Facilidad de uso**

#### **Factores humanos**

- Los administradores (coordinadores y asistentes técnicos) podrán observar todas las opciones disponibles en la interfaz gráfica.
- El SIP-CBI contará con colores, tamaño de fuentes e imágenes que deberán verse claramente en pantallas de equipos de escritorio y portátiles, como laptops.
- El diseño gráfico del sistema de información a desarrollar se basará en el diseño del sitio web de la Unidad, no obstante, se evitará utilizar colores asociados con formas comunes de daltonismo.
- Este sistema contará con la documentación del análisis, diseño e implementación, lo que permitirá que el sistema sea escalable y adaptable a nuevos requerimientos. También, se contará con un manual de usuario e instalación.

Se podrá tener acceso al SIP-CBI, mediante un nombre de usuario y contraseña, a través de una aplicación cliente (navegador) en modo gráfico sin importar el sistema operativo instalado en el equipo cliente. Se diseñará una interfaz gráfica de usuario intuitiva, que permita su fácil uso para consultar la información de los alumnos, docentes y planes de estudio. La interfaz gráfica será dividida en cuatro secciones, lo cual permitirá organizar la información. Tres secciones se mantendrán fijas: *encabezado, menú* y *pie de página*. La sección *contenido* permitirá visualizar la información solicitada al SIP-CBI. La sección *menú* será desplegable con el fin de no saturar visualmente la interfaz. En la [Figura 2.3.1](#page-76-0) se observa el prototipo de interfaz gráfica.

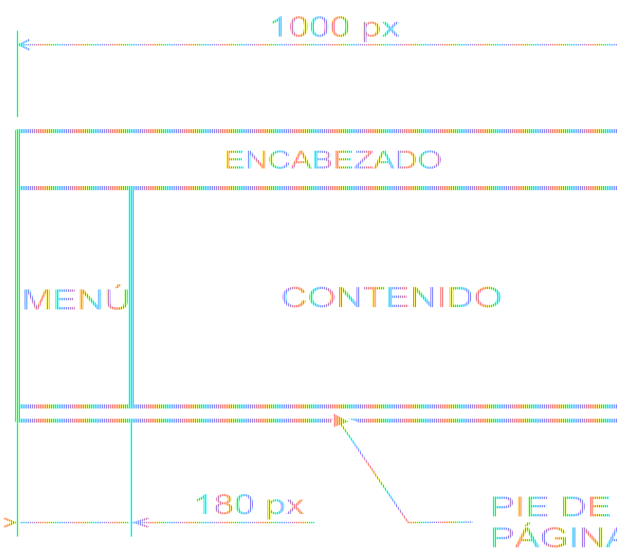

<span id="page-76-0"></span>Figura 2.3.1: Prototipo de interfaz gráfica.

Se implementará un diseño con navegabilidad de tres niveles. El menú principal permitirá cargar dos opciones en la zona de *contenido*:

- Alta. Generará un formulario para operaciones de: alta de usuarios, alumnos, docentes o posgrados. Después de procesar el formulario se mostrará un mensaje de confirmación así como un menú de opciones. En la [Figura 2.3.2](#page-77-1) se muestra la propuesta de navegabilidad para el proceso de alta.
- Búsqueda. Generará una lista de coincidencias las cuales pueden ser: datos de usuarios, alumnos, docentes o posgrados. Estos datos podrán editarse, para lo cual, se generará en otro nivel un formulario. Después de procesar el formulario se mostrará un mensaje de confirmación así como un menú de opciones. En la [Figura 2.3.3](#page-77-0) se muestra la propuesta de navegabilidad para el proceso de alta de un alumno.

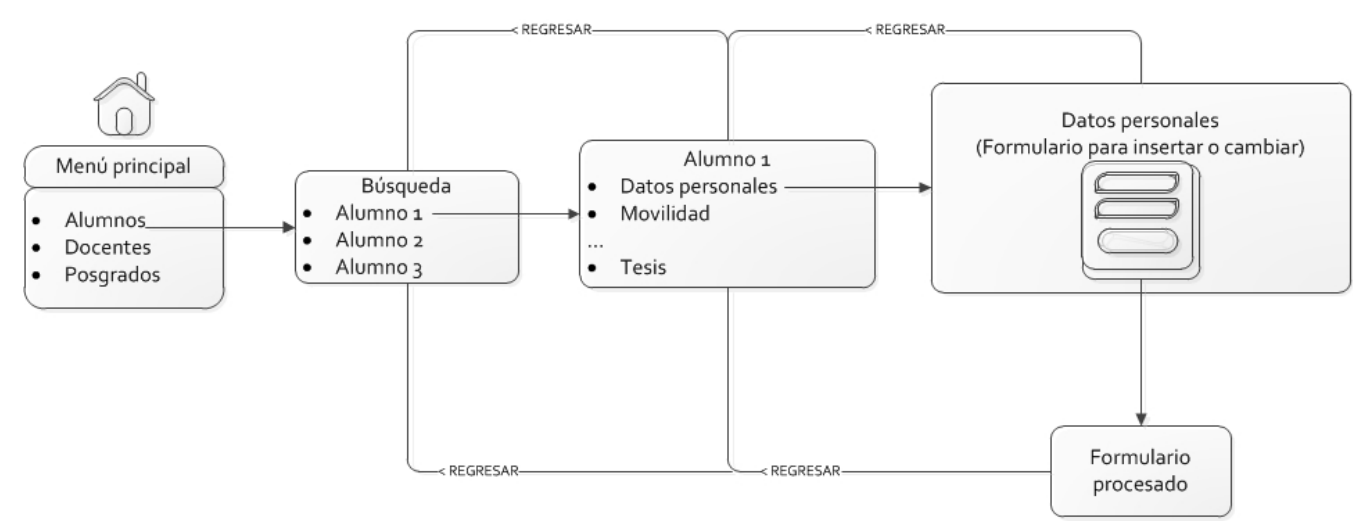

<span id="page-77-1"></span>Figura 2.3.2: Propuesta de navegabilidad para el proceso de búsqueda y cambio de información.

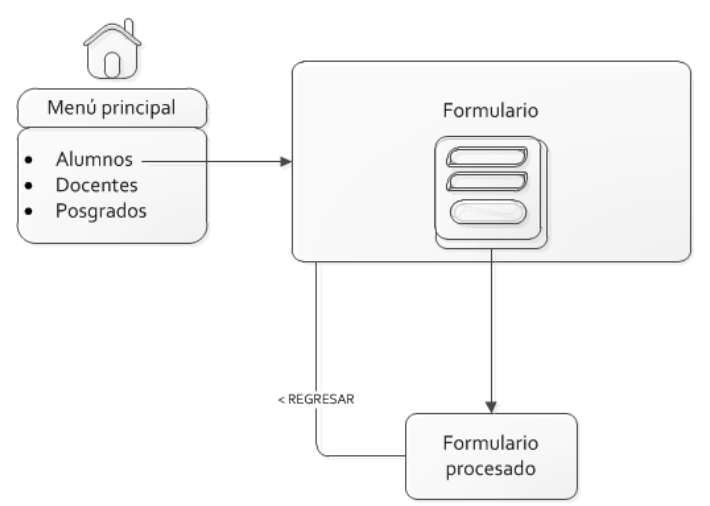

<span id="page-77-0"></span>Figura 2.3.3: Propuesta de navegabilidad para el proceso de alta.

## **2.4 Fiabilidad**

#### **Niveles de aislamiento**

La base de datos incluirá niveles de aislamiento para evitar que más de un usuario realice transacciones simultáneas sobre la misma información.

## **2.5 Rendimiento**

El SIP-CBI estará en funcionamiento durante las 24 horas del día de tal forma que se garantice el acceso a la información en cualquier momento.

# **2.6 Soporte**

#### **Adaptabilidad**

El sistema de información al ser web, podrá ser utilizado en cualquier computadora que cuente con ambiente gráfico, acceso a Internet y navegador web que soporte *Javasctipt*, *Ajax* y *Cookies*. Esto permitirá el uso adecuado de la interfaz gráfica del SIP-CBI.

## **2.7 Implementación**

Para diseñar el SIP-CBI se utilizará la metodología orientada a objetos llamada proceso unificado y el lenguaje unificado de modelado para representar los sistemas de información [1]. Una de nuestras inquietudes es reforzar nuestros conocimientos en el paradigma orientado a objetos, ya que en el transcurso de nuestra formación profesional el tipo de paradigma que más hemos desarrollado y trabajado ha sido el paradigma estructurado.

*PHP* orientado a objetos será la plataforma de desarrollo, dado que posee una amplia documentación, es un lenguaje orientado a objetos y se encuentra disponible en la distribución Debian.

Se utilizará el patrón de desarrollo de software Modelo-Vista-Controlador (MVC) para separar los datos de la aplicación, la interfaz de usuario y la lógica de negocio.

*PHP* será usado para implementar los módulos y la interfaz gráfica de usuario del sistema. Para implementar la interfaz gráfica de usuario, se utilizarán los lenguajes *JavaScript* y *CSS*[8](#page-78-0) . Se utilizará *MySQL* para implementar la base de datos. La base de datos incluirá niveles de aislamiento para evitar que más de un usuario realice transacciones simultáneas sobre la misma información. El sistema usará el servidor web *HTTP Apache* sobre una capa de seguridad *SSL* en sus transacciones Cliente-Servidor, así como cifrado de contraseñas en *MD5*. Lo anterior se realizará sobre el sistema operativo *Debian*.

El sistema se instalará en un servidor *HP ProLiant* G6 *Series* con sistema operativo *Debian* v6*, HTTP Apache server* v2.2.16-6, *MySQL server* v5.1.49-3, *PHP server* v5.3 y *OpenSSL*[9](#page-78-1) v0.9.8.

<span id="page-78-0"></span><sup>8</sup> *CSS* (*Cascading Style Sheets*): lenguaje usado para definir la presentación de un documento estructurado.

<span id="page-78-1"></span><sup>9</sup> *OpenSSL*: Implementación en código abierto de los protocolos *SSL* y *TLS*.

#### **2 Especificación complementaria**

# **2.8 Reglas de dominio (negocio)**

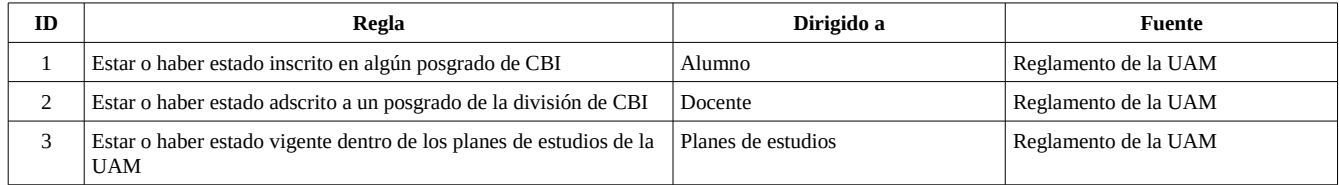

Tabla 2.8.1: Reglas de dominio

## **2.9 Información en dominios de interés**

#### • **Alta de usuarios**

Con el SIP-CBI podrán darse de alta usuarios con atributos de administrador A, capaz de dar de alta a otros usuarios y gestionar la información del sistema y admisnistrador tipo B únicamente autorizado para gestionar la información del sistema.

#### • **Archivo digital**

El SIP-CBI podrá recibir archivos en formato *PDF* vía web los cuales se almacenarán en el servidor donde el sistema resida. Los usuarios del SIP-CBI podrán consultar estos archivos directamente en el servidor o con ayuda del sistema.

# **3 Lógica de negocio**

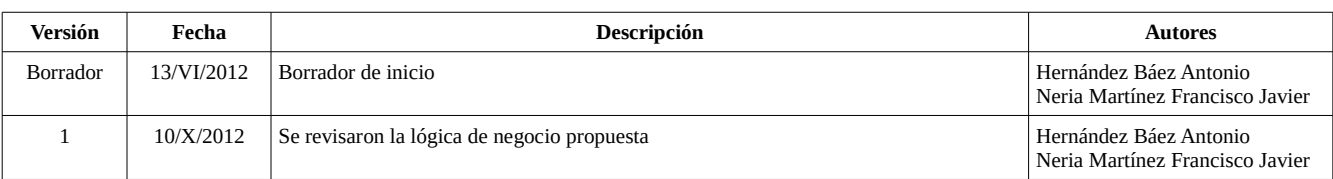

Tabla 3.1: Historial de revisiones del documento de lógica de negocio

## **3.1 Lógica de negocio actual**

#### • **Alumnos**

Durante el proceso de prerregistro se obtienen datos personales, académicos y laborales del aspirante a posgrado. Los datos personales solicitados son: apellidos y nombre(s), correo electrónico, sexo, estado civil, fecha de nacimiento, lugar de nacimiento, nacionalidad, registro federal de contribuyentes, clave única del registro de población, domicilio (calle, número, colonia, ciudad o estado, delegación o municipio, país y código postal), teléfono particular. Los datos académicos solicitados son: posgrado que desea cursar, último grado de estudios, grado obtenido, institución de procedencia, país donde realizó sus estudios, año de finalización de sus estudios, promedio de calificaciones y conocimiento de algún idioma extranjero (inglés, alemán o francés). La información laboral solicitada es: nombre de la institución o empresa, sector al que pertenece la empresa o institución, puesto, tipo de contrato, teléfono/fax de la oficina.

Esta información es proporcionada por el alumno mediante un sistema de prerregistro vía web.

También se solicita al aspirante copia en papel o en formato *PDF* de los siguientes documentos: titulo de licenciatura, certificado de estudios, CURP, certificado de habilidad del idioma inglés, curriculum vitae (CVU de CONACyT) y formato FM3 (en el caso de los extranjeros).

Cuando un aspirante es aceptado cambia su estado a alumno y se genera un expediente para dar seguimiento a su trayectoria académica. A este expediente se anexa información sobre movilidad o intercambio estudiantil, tutorías, tesis y artículos de investigación. Esta información se presenta impresa en papel y en formato electrónico (hojas electrónicas, procesador de textos o formato *PDF*).

#### • **Planes de estudios**

Se cuenta con copias en papel y en formato *PDF* de los planes de estudios. Los planes de estudios de cada posgrado se encuentran disponibles vía web o se pueden solicitar impresos en la Coordinación de posgrados.

#### • **Docentes**

Los datos personales y académicos, núcleo básico, tesis dirigidas y proyectos de investigación de los docentes se encuentran en expedientes de papel almacenados en archiveros, archivos de hojas de cálculo y procesadores de textos. Cuando se desea realizar una actualización se solicita al docente o al coordinador correspondiente, en persona o por correo electrónico, envie un listado con los datos actualizados.

#### • **Informe en** *CD* **al PNPC-CONACyT**

Algunos posgrados se encuentran adscritos al Programa Nacional de Posgrados de Calidad de CONACyT. Durante el proceso de evaluación que realiza CONACyT, cada 2 años, se solicita un *CD* con información del posgrado a evaluar de acuerdo al documento denominado Control de medios de verificación PNPC<sup>[10](#page-81-0)</sup>.

Para elaborar el *CD* se escanean los documentos indicados en el Control de medios de verificación PNPC o en caso de estar ya escaneados y guardados en archivos en formato *PDF* se buscan en las computadoras que han sido destinadas como repositorios de documentos. Se crea la estructura de directorios solicitada, se colocan los archivos en formato *PDF* en los directorios correspondientes y se procede a su grabado en un medio físico (*CD* o *DVD*).

#### **3.2 Lógica de negocio propuesta**

#### • **Alumnos**

Los datos personales, académicos y laborales de los alumnos podrán solicitarse al sistema de prerregistro cambiando el estado de aspirante a alumno. En el caso de alumnos o exalumnos que hayan sido matriculados antes de la creación del sistema de prerregistro podrán ser agregados al sistema. Una vez realizada el alta del alumno podrá hacerse cambios, consultas y reportes de la información. En los casos donde se requiera anexar documentación en formato *PDF* el sistema permitirá anexar estos documentos para su resguardo en el servidor.

#### • **Planes de estudios**

El sistema permitirá guardar los documentos relacionados con los planes de estudios. En los casos donde se requiera anexar documentación en formato *PDF* el sistema permitirá anexar estos documentos para su resguardo en el servidor.

#### • **Docentes**

Podrán realizarse altas, bajas, cambios y consulta de información de docentes. En los casos donde se requiera anexar documentación en formato *PDF* el sistema permitirá anexar estos documentos para su resguardo en el servidor.

#### • **Informes para el PNPC-CONACyT**

Al tener la información sobre alumnos, docentes y planes de estudios en una base de datos se facilitará la localización de los archivos solicitados por el PNPC de CONACyT.

<span id="page-81-0"></span><sup>10</sup> Control de medios de verificación PNPC: documento que indica los nombres de los directorios y el contenido que estos deberán incluir en el *CD*. Este documento considera plan de estudios, proceso de enseñanza-aprendizaje, ingreso de estudiantes, trayectoria escolar, movilidad e intercambio de estudiantes, tutorías y asesorías, núcleo académico básico, entre otros.

# **4 Glosario**

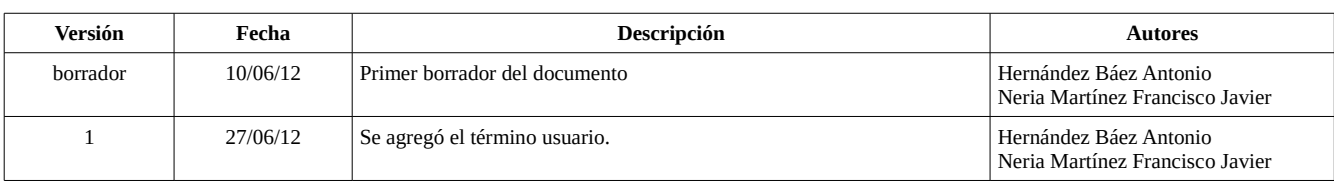

#### Tabla 4.1: Historial de revisiones del documento glosario.

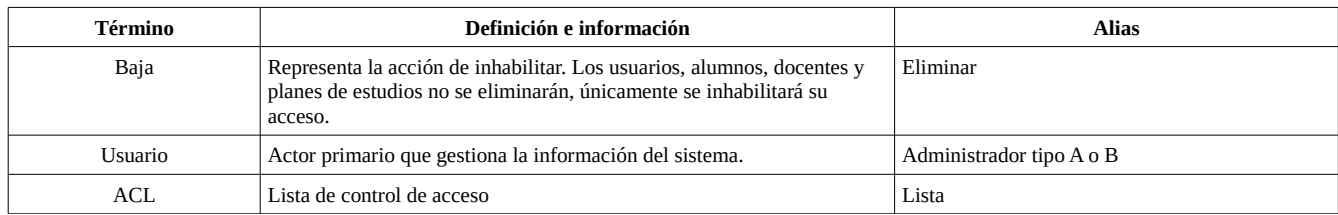

Tabla 4.2: Tabla de definiciones del glosario.

# **5 Diagramas de casos de uso**

| Versión       | Fecha      | Descripción                                                                                                    | <b>Autores</b>                                            |
|---------------|------------|----------------------------------------------------------------------------------------------------|-----------------------------------------------------------|
| borrador      | 10/VI/2012 | Primer borrador del documento                                                                                                   | Hernández Báez Antonio<br>Neria Martínez Francisco Javier |
|               | 27/VI/2012 | Se agregaron diagramas del caso de uso Docentes                                                                                 | Hernández Báez Antonio<br>Neria Martínez Francisco Javier |
| $\mathcal{P}$ | 10/IX/2012 | Se agregaron los diagramas del caso de uso planes de estudio                                                                    | Hernández Báez Antonio                                    |
| 3             | 13/IX/2012 | Se corrigieron los diagramas del caso de uso planes de estudio                                                                  | Hernández Báez Antonio                                    |
| 4             | 16/IX/2012 | Se agregó el diagrama del caso de uso autenticar usuarios. Se agregó éste caso de uso al<br>diagrama de casos de uso generales. | Hernández Báez Antonio                                    |
| 5             | 12/X/2012  | Se agregó el nombre del sistema (SIP-CBI) a cada diagrama.                                                                      | Hernández Báez Antonio<br>Neria Martínez Francisco Javier |

Tabla 5.1: Historial de revisiones del documento diagramas de casos de uso

#### **5.1 Casos de uso generales**

Como resultado del análisis de requerimientos se detectaron cuatro grandes casos de uso: gestionar usuarios, gestionar alumnos, gestionar planes de estudio y gestionar docentes. Los casos de uso incluyen al caso "gestionar autenticación de usuarios" ya que es necesario estar autenticado dentro del sistema, con un nombre de usuario y contraseña, para poder utilizar los demás casos de uso. También se identificaron dos tipos de actores primarios que interaccionan con el sistema: administrador tipo A y tipo B. Ambos administradores podrán realizar operaciones de alta, baja, cambios y consultas en los cuatro casos de uso principales a excepción del administrador tipo B quién no podrá gestionar usuarios. El SIP-CBI, actores primarios y casos de uso se representan gráficamente en la [Figura 5.1.1.](#page-83-0)

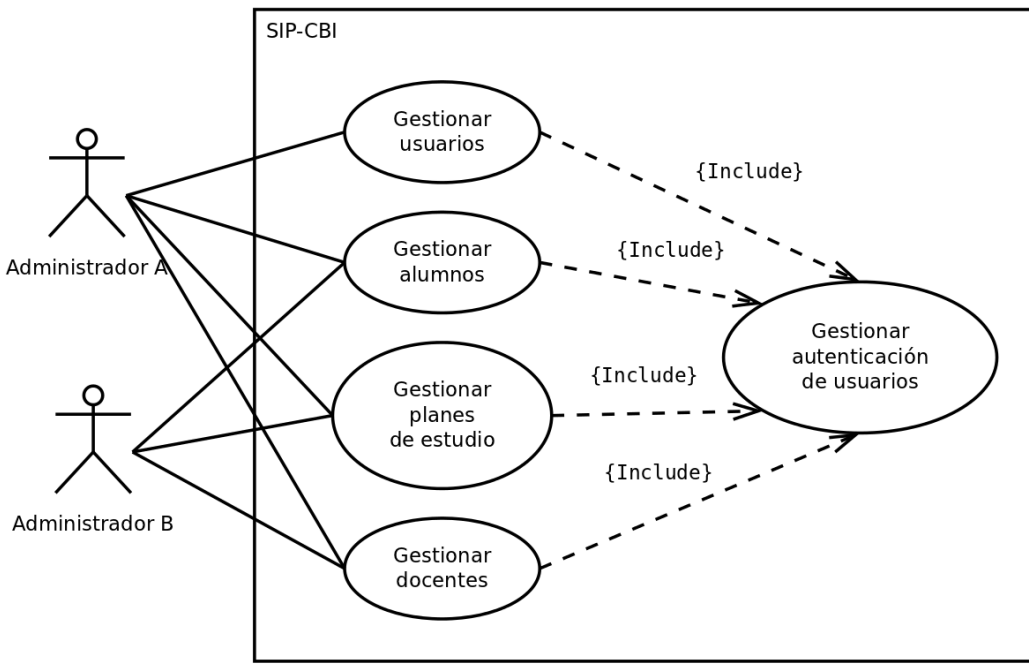

<span id="page-83-0"></span>Figura 5.1.1: Casos de uso generales del sistema.

Cada caso de uso representado en la [Figura 5.1.1](#page-83-0) contiene subcasos de uso que representan las operaciones alta, baja, cambios y consultas. A continuación se muestran los diagramas de estos subcasos.

# **5.2 Caso de uso gestionar autenticación de usuarios**

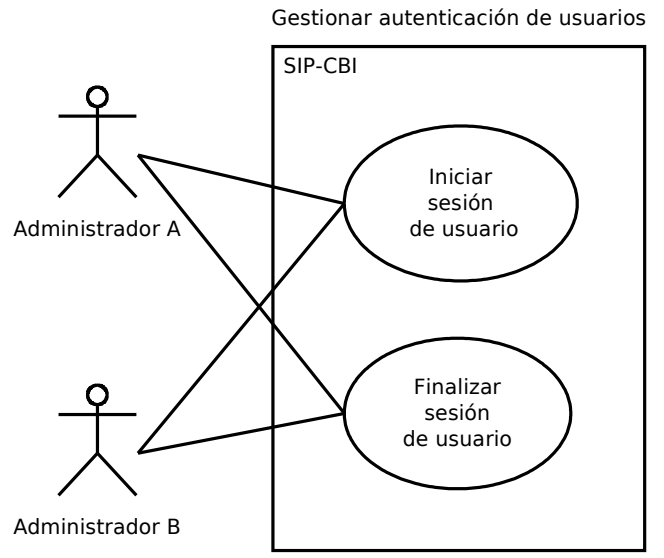

Figura 5.2.1: Caso de uso gestionar autenticación de usuarios.

# **5.3 Caso de uso gestionar usuarios**

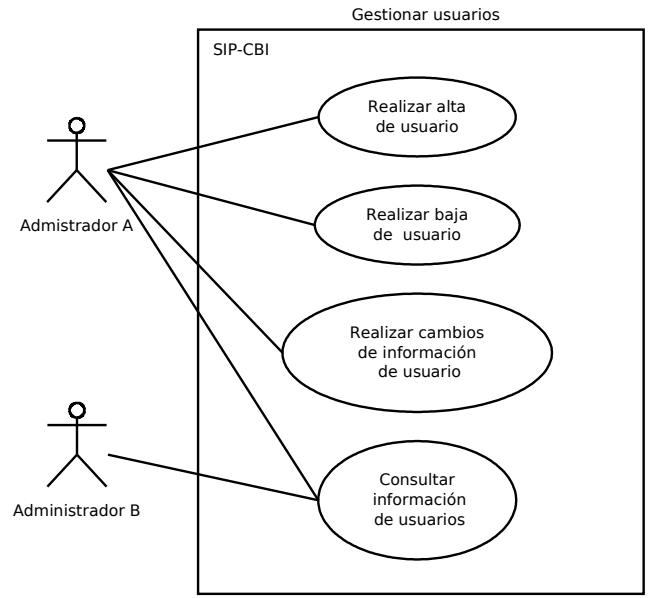

Figura 5.3.1: Caso de uso gestionar usuarios.

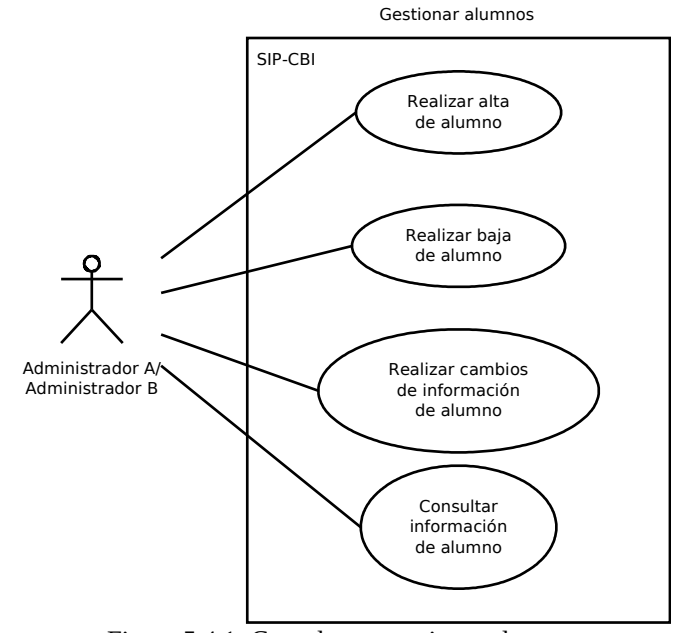

# **5.4 Caso de uso gestionar alumnos**

Figura 5.4.1: Caso de uso gestionar alumnos.

## **5.5 Caso de uso gestionar planes de estudios**

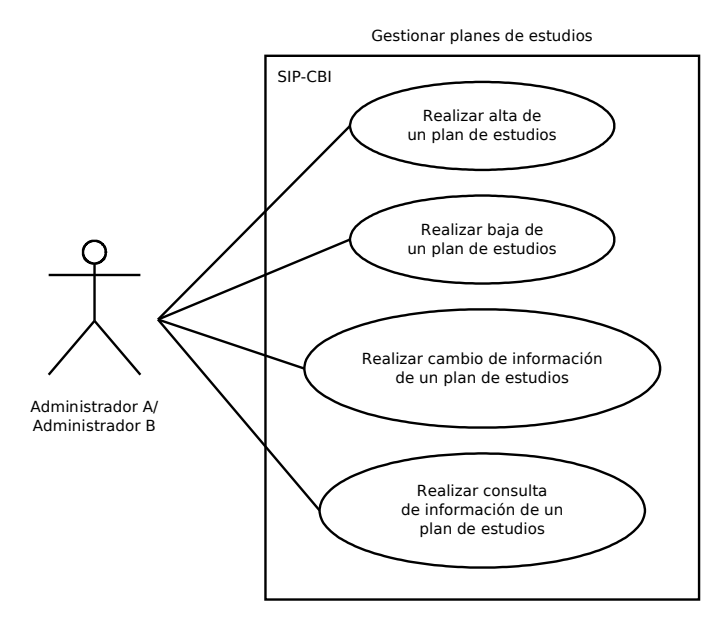

Figura 5.5.1: Caso de uso gestionar planes de estudio.

#### **5 Diagramas de casos de uso**

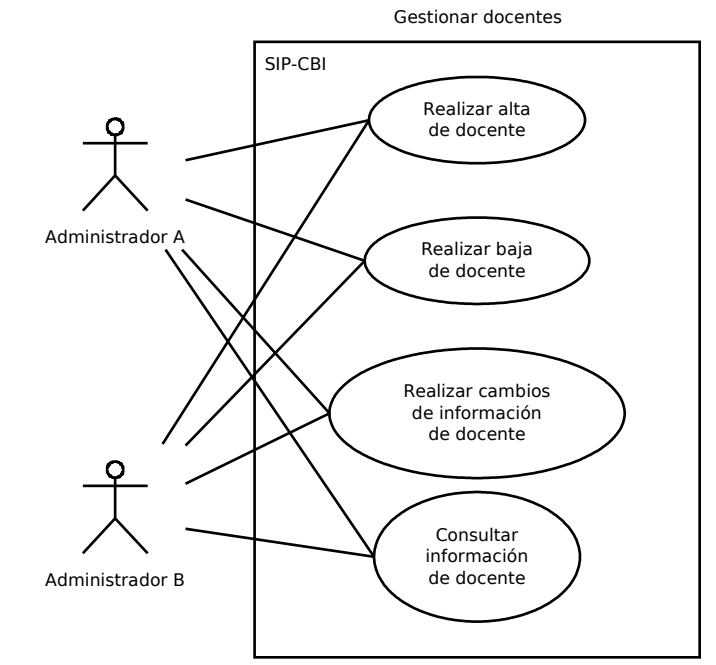

# **5.6 Caso de uso gestionar docentes**

Figura 5.6.1: Caso de uso gestionar docentes.

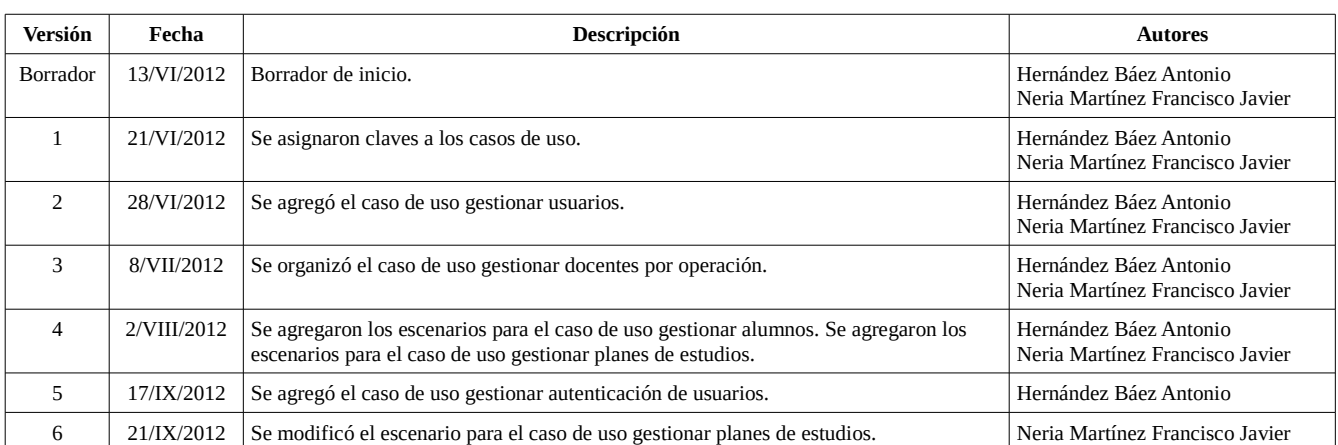

Tabla 6.1: Historial de revisiones del documento de escenarios

El siguiente paso en nuestro diseño fue determinar los escenarios en base a los casos de uso planteados anteriormente. A cada escenario se le asignó una clave y un número. Los escenarios del SIP-CBI son:

- GAU: Gestionar autenticación de usuarios.
	- GAU1: Iniciar sesión de usuario.
	- GAU2: Finalizar sesión de usuario.
- GU: Gestionar usuarios.
	- GU1: Realizar alta de usuario.
	- GU2: Realizar baja de usuario.
	- GU3: Realizar cambios de información de usuario.
	- GU4: Consultar información de usuario.
- GA: Gestionar alumnos.
	- GA1: Realizar alta de alumno.
	- GA2: Realizar baja de alumno.
	- GA3: Realizar cambios de información de alumno.
	- GA4: Consultar información de alumno.
- GPE: Gestionar planes de estudios.
	- GPE1: realizar alta de un plan de estudios.
	- GPE2: realizar baja de un plan de estudios.
	- GPE3: realizar cambios de información un plan de estudios.

- GPE4: Consultar información de un plan de estudios.
- GD: Gestionar docentes.
	- GD1: Realizar alta de docente.
	- GD1: Realizar baja de docente.
	- GD1: Realizar cambios en información de docente.
	- GD1: Consultar información de docente.

A continuación se describen los escenarios del SIP-CBI.

## **6.1 GAU: Gestionar autenticación de usuarios**

#### **6.1.1 GAU1: Iniciar sesión de usuario**

#### **6.1.1.1 Descripción**

Caso de uso que autentica a un actor primario y crea una sesión asociada a él.

#### **6.1.1.2 Actores**

Primarios: administrador tipo A, administrador tipo B.

#### **6.1.1.3 Disparador**

El actor primario ingresa al sistema mediante un nombre de usuario y contraseña.

#### **6.1.1.4 Precondiciones**

No existe una sesión asociada al usuario que pretende autenticarse.

#### **6.1.1.5 Postcondiciones**

El usuario fue autenticado en el sistema y se genera una sesión asociada a él.

## **6.1.1.6 Flujo principal**

- 1. El actor primario ingresa vía web al sistema que se encuentra bajo una capa *SSL*.
- 2. El sistema verifica si existe una sesión asociada al actor primario.
- 3. El sistema muestra la pantalla de acceso al sistema.
- 4. El actor primario ingresa su nombre de usuario y contraseña.
- 5. El sistema busca en su base de datos si existe un usuario con el nombre y contraseña

suministrados.

- 6. El sistema autentica al usuario y crea una sesión asociada a él.
- 7. El sistema muestra el menú principal de módulos.
- 8. El actor primario selecciona un módulo (El sistema a partir de este momento verificará constantemente si la sesión se encuentra activa).

#### **6.1.1.7 Flujos alternativos**

6.1 El sistema no encuentra un usuario con el nombre suministrado o la contraseña no coincide.

- 6.1.1 El sistema envía un mensaje de error al actor primario.
- 6.1.2 Regresa la punto 3 del flujo principal.

#### **6.1.1.8 Requerimientos no funcionales**

Este proceso no debe de tardar más de 2 minutos.

#### **6.1.2 GAU2: Finalizar sesión de usuario**

#### **6.1.2.1 Descripción**

Caso de uso que permite finalizar la sesión asociada a un actor primario autenticado en el sistema.

#### **6.1.2.2 Actores**

Primarios: administrador tipo A, administrador tipo B.

#### **6.1.2.3 Disparador**

El actor primario solicita al sistema finalizar la sesión asociada a él.

#### **6.1.2.4 Precondiciones**

Existe una sesión asociada al actor primario.

#### **6.1.2.5 Postcondiciones**

La sesión fue finalizada.

#### **6.1.2.6 Flujo principal**

1. El actor primario solicita al sistema finalizar la sesión.

- 2. El sistema pregunta al usuario si desea o no finalizar la sesión.
- 3. El actor primario confirma la finalizar la sesión.
- 4. El sistema finaliza la sesión.
- 5. El sistema muestra la pantalla de acceso al sistema

## **6.1.2.7 Flujos alternativos**

- 1.1 El actor primario cierra el navegador.
	- 1.1.1 El sistema finaliza la sesión asociada al usuario.
- 2.1 El actor primario no finaliza la sesión.

## **6.1.2.8 Requerimientos no funcionales**

Este proceso no debe de tardar más de 2 minutos.

#### **6.2 GU: Gestionar usuarios**

# **6.2.1 GU1: Realizar alta de usuario**

#### **6.2.1.1 Descripción**

Caso de uso que permite realizar el alta a un usuario.

## **6.2.1.2 Actores**

Primarios: administrador tipo A.

## **6.2.1.3 Disparador**

El actor primario solicita al sistema realizar el dar de alta a un usuario.

## **6.2.1.4 Precondiciones**

El usuario no se encuentra registrado en el sistema.

## **6.2.1.5 Postcondiciones**

Se registra un usuario en el sistema.

## **6.2.1.6 Flujo principal**

1. El actor primario ingresa al módulo para realizar la alta de un usuario.

- 2. El actor primario selecciona la opción "alta de un usuario".
- 3. El sistema muestra un formulario para ingresar los datos del usuario.
- 4. El actor primario ingresa los datos solicitados en el formulario.
- 5. El actor primario selecciona la opción "agregar nuevo registro".
- 6. El sistema solicita confirmación.
- 7. El actor primario confirma la solicitud.
- 8. El sistema realiza el registro.
- 9. El sistema indica al actor primario que su solicitud a tenido éxito.
- 10. El sistema indica al actor primario si desea realizar otro registro.
- 11. El actor primario sale del módulo.

#### **6.2.1.7 Flujos alternativos**

- 3.1. El actor primario cancela la operación.
	- 3.1.1. Regresa al punto 2 del flujo principal.
- 4.1. El actor primario cancela la operación.
	- 4.1.1. Regresa al punto 3 del flujo principal.
- 7.1. El sistema indica que ya existe un registro igual.
	- 7.1.1. El sistema muestra el formulario con los datos suministrados.
	- 7.1.2. El actor primario suministra un registro con datos distintos.
	- 7.1.3. Regresa al punto 5 del flujo principal.

#### **6.2.1.8 Requerimientos no funcionales**

Este proceso no debe de tardar más de 2 minutos.

#### **6.2.2 GU2: Realizar baja de usuario**

#### **6.2.2.1 Descripción**

Caso de uso que permite dar de baja a un usuario.

#### **6.2.2.2 Actores**

Primarios: administrador tipo A, administrador tipo B.

## **6.2.2.3 Disparador**

El actor primario solicita al sistema dar de baja a un usuario.

## **6.2.2.4 Precondiciones**

El usuario se encuentra registrado en el sistema.

## **6.2.2.5 Postcondiciones**

Un usuario es dado de baja en el sistema.

## **6.2.2.6 Flujo principal**

- 1. El actor primario ingresa al módulo para realizar la baja de un usuario.
- 2. El sistema muestra en pantalla la lista de usuarios registrados.
- 3. El actor primario selecciona un usuario.
- 4. El actor primario selecciona la opción "dar de baja".
- 5. El sistema muestra una notificación en pantalla para confirmar la baja del usuario.
- 6. El actor primario confirma la baja del usuario.
- 7. El sistema realiza la baja del usuario.
- 8. El sistema muestra una pantalla indicando que el usuario ha sido dado de baja.
- 9. El sistema muestra un mensaje indicando si se desea realizar otra operación.
- 10. El actor primario sale del módulo.

## **6.2.2.7 Flujos alternativos**

- 6.1 El actor primario cancela la baja de usuario.
	- 6.1.1. Regresa al punto 2 del flujo principal.

## **6.2.2.8 Requerimientos no funcionales**

Este proceso no debe de tardar más de 2 minutos.

## **6.2.3 GU3: Realizar cambios de información de usuario**

## **6.2.3.1 Descripción**

Caso de uso que permite realizar cambios de información de un usuario.

#### **6.2.3.2 Actores**

Primarios: administrador tipo A, administrador tipo B.

#### **6.2.3.3 Disparador**

El actor primario solicita al sistema modificar la información de un usuario.

#### **6.2.3.4 Precondiciones**

El usuario se encuentra registrado en el sistema.

#### **6.2.3.5 Postcondiciones**

Se modificó la información del usuario.

## **6.2.3.6 Flujo principal**

- 1. El actor primario ingresa al módulo para realizar cambios de información de usuarios.
- 2. El sistema muestra en pantalla la lista de usuarios registrados.
- 3. El actor primario selecciona un usuario.
- 4. El sistema busca la información del usuario seleccionado.
- 5. El sistema muestra en pantalla la información del usuario seleccionado.
- 6. El actor primario realiza los cambios en la información.
- 7. El actor primario acepta los cambios.
- 8. El sistema solicita confirmación por parte del actor primario.
- 9. El sistema modifica la información del usuario.
- 10. El sistema muestra un mensaje indicando si se desea realizar otra operación.
- 11. El actor primario sale del módulo.

#### **6.2.3.7 Flujos alternativos**

- 8.1 El actor primario cancela los cambios de información.
	- 8.1.1. Regresa al punto 2 del flujo principal.

#### **6.2.3.8 Requerimientos no funcionales**

Este proceso no debe de tardar más de 2 minutos.

## **6.2.4 GU4: Consultar información de usuario**

#### **6.2.4.1 Descripción**

Caso de uso que permite consultar la información de un usuario.

## **6.2.4.2 Actores**

Primarios: administrador tipo A, administrador tipo B.

## **6.2.4.3 Disparador**

El actor primario solicita al sistema consultar la información de un usuario.

## **6.2.4.4 Precondiciones**

El usuario se encuentra registrado en el sistema.

## **6.2.4.5 Postcondiciones**

Se consultó la información del usuario.

# **6.2.4.6 Flujo principal**

- 1. El actor primario ingresa al módulo para consultar la información de usuario.
- 2. El sistema muestra en pantalla la lista de usuarios registrados.
- 3. El actor primario selecciona un usuario.
- 4. El sistema busca la información del usuario seleccionado.
- 5. El sistema muestra en la pantalla la información del usuario seleccionado.
- 6. El actor primario sale del módulo.

## **6.2.4.7 Flujos alternativos**

5.1 El actor primario regresa a 2.

## **6.2.4.8 Requerimientos no funcionales**

Este proceso no debe de tardar más de 2 minutos.

#### **6.3 GA: Gestionar alumnos**

#### **6.3.1 GA1: Realizar alta de alumno**

## **6.3.1.1 Descripción**

Caso de uso que permite realizar alta de un alumno en el sistema.

#### **6.3.1.2 Actores**

Primarios: administrador tipo A, administrador tipo B.

#### **6.3.1.3 Disparador**

El actor primario solicita realizar el alta de un alumno

## **6.3.1.4 Precondiciones**

El alumno no se encuentra registrado en el sistema.

#### **6.3.1.5 Postcondiciones**

El alumno se encuentra registrado en el sistema.

## **6.3.1.6 Flujo principal**

- 12. El actor primario ingresa al módulo para realizar la alta de un alumno.
- 13. El actor primario selecciona la opción "alta de un alumno".
- 14. El sistema muestra un formulario para ingresar los datos del alumno.
- 15. El actor primario ingresa los datos solicitados en el formulario.
- 16. El actor primario selecciona la opción "agregar nuevo registro".
- 17. El sistema solicita confirmación.
- 18. El actor primario confirma la solicitud.
- 19. El sistema realiza el registro.
- 20. El sistema indica al actor primario que su solicitud a tenido éxito.
- 21. El sistema indica al actor primario si desea realizar otro registro.
- 22. El actor primario sale del módulo.

#### **6.3.1.7 Flujos alternativos**

3.1. El actor primario cancela la operación.

3.1.1. Regresa al punto 2 del flujo principal.

4.1. El actor primario cancela la operación.

4.1.1. Regresa al punto 3 del flujo principal.

7.1. El sistema indica que ya existe un registro igual.

7.1.4. El sistema muestra el formulario con los datos suministrados.

7.1.5. El actor primario suministra un registro con datos distintos.

7.1.6. Regresa al punto 5 del flujo principal.

#### **6.3.1.8 Requerimientos no funcionales**

Este proceso no debe de tardar más de 2 minutos.

## **6.3.2 GA2: Realizar baja de alumno**

#### **6.3.2.1 Descripción**

Caso de uso que permite dar de baja a un usuario.

#### **6.3.2.2 Actores**

Primarios: administrador tipo A, administrador tipo B.

#### **6.3.2.3 Disparador**

El actor primario solicita al sistema dar de baja a un alumno.

## **6.3.2.4 Precondiciones**

El alumno se encuentra registrado en el sistema.

## **6.3.2.5 Postcondiciones**

Un alumno es dado de baja en el sistema.

## **6.3.2.6 Flujo principal**

- 1. El actor primario ingresa al módulo para realizar la baja de un alumno.
- 2. El sistema muestra en pantalla la lista de alumnos registrados.
- 3. El actor primario selecciona un alumno.
- 4. El actor primario selecciona la opción "dar de baja".

- 5. El sistema muestra una notificación en pantalla para confirmar la baja del alumno.
- 6. El actor primario confirma la baja del alumno.
- 7. El sistema realiza la baja del alumno.
- 8. El sistema muestra una pantalla indicando que el alumno ha sido dado de baja.
- 9. El sistema muestra un mensaje indicando si se desea realizar otra operación.
- 10. El actor primario sale del módulo.

#### **6.3.2.7 Flujos alternativos**

- 6.1 El actor primario cancela la baja del alumno.
	- 6.1.1. Regresa al punto 2 del flujo principal.

## **6.3.2.8 Requerimientos no funcionales**

Este proceso no debe de tardar más de 2 minutos.

## **6.3.3 GA3: Realizar cambios de información de alumno**

#### **6.3.3.1 Descripción**

Caso de uso que permite realizar cambios de información de un alumno.

#### **6.3.3.2 Actores**

Primarios: administrador tipo A, administrador tipo B.

## **6.3.3.3 Disparador**

El actor primario solicita al sistema modificar la información de un alumno.

## **6.3.3.4 Precondiciones**

El alumno se encuentra registrado en el sistema.

## **6.3.3.5 Postcondiciones**

Se modificó la información del alumno.

## **6.3.3.6 Flujo principal**

1. El actor primario ingresa al módulo para realizar cambios de información de alumnos.

- 2. El sistema muestra en pantalla la lista de alumnos registrados.
- 3. El actor primario selecciona un alumno.
- 4. El sistema busca la información del alumno seleccionado.
- 5. El sistema muestra en pantalla la información del alumno seleccionado.
- 6. El actor primario realiza los cambios en la información.
- 7. El actor primario acepta los cambios.
- 8. El sistema solicita confirmación por parte del actor primario.
- 9. El sistema modifica la información del alumno.
- 10. El sistema muestra un mensaje indicando si se desea realizar otra operación.
- 11. El actor primario sale del módulo.

#### **6.3.3.7 Flujos alternativos**

- 8.1 El actor primario cancela los cambios de información.
	- 8.1.1. Regresa al punto 2 del flujo principal.

## **6.3.3.8 Requerimientos no funcionales**

## **6.3.4 GA4: Consultar información de alumno**

#### **6.3.4.1 Descripción**

Caso de uso que permite consultar la información de un alumno.

#### **6.3.4.2 Actores**

Primarios: administrador tipo A, administrador tipo B.

## **6.3.4.3 Disparador**

El actor primario solicita al sistema consultar la información de un alumno.

#### **6.3.4.4 Precondiciones**

El alumno se encuentra registrado en el sistema.

## **6.3.4.5 Postcondiciones**

Se consultó la información del alumno.

# **6.3.4.6 Flujo principal**

- 1. El actor primario ingresa al módulo para consultar la información de alumno.
- 2. El sistema muestra en pantalla la lista de alumnos registrados.
- 3. El actor primario selecciona un alumno.
- 4. El sistema busca la información del alumno seleccionado.
- 5. El sistema muestra en la pantalla la información del alumno seleccionado.
- 6. El actor primario sale del módulo.

# **6.3.4.7 Requerimientos no funcionales**

Este proceso no debe de tardar más de 2 minutos.

# **6.4 GPE: Gestionar planes de estudio**

# **6.4.1 GPE1: Realizar alta de un plan de estudios**

# **6.4.1.1 Descripción**

Caso de uso que permite realizar alta de un plan de estudios en el sistema.

## **6.4.1.2 Actores**

Primarios: administrador tipo A, administrador tipo B.

# **6.4.1.3 Disparador**

El actor primario solicita realizar alta de un plan de estudios

# **6.4.1.4 Precondiciones**

El plan de estudios no se encuentra registrado en el sistema.

# **6.4.1.5 Postcondiciones**

El plan de estudios se encuentra registrado en el sistema.

# **6.4.1.6 Flujo principal**

- 1. El actor primario ingresa al módulo para realizar la alta de un plan de estudios
- 2. El actor primario selecciona la opción "alta de un plan de estudios"
- 3. El sistema muestra un formulario para ingresar el plan de estudios

- 4. El actor primario ingresa los datos solicitados en el formulario.
- 5. El actor primario selecciona la opción "agregar nuevo registro".
- 6. El sistema solicita confirmación.
- 7. El actor primario confirma la solicitud.
- 8. El sistema realiza el registro.
- 9. El sistema indica al actor primario que su solicitud a tenido éxito.
- 10. El sistema indica al actor primario si desea realizar otro registro.
- 11. El actor primario sale del módulo.

#### **6.4.1.7 Flujos alternativos**

- 3.1. El actor primario cancela la operación.
	- 3.1.1. Regresa al punto 2 del flujo principal.
- 4.1. El actor primario cancela la operación.
	- 4.1.1. Regresa al punto 3 del flujo principal.
- 7.1. El sistema indica que ya existe un registro igual.
	- 7.1.1. El sistema muestra el formulario con los datos suministrados.
	- 7.1.2. El actor primario suministra un registro con datos distintos.
	- 7.1.3. Regresa al punto 5 del flujo principal.

#### **6.4.1.8 Requerimientos no funcionales**

Este proceso no debe de tardar más de 2 minutos.

# **6.4.2 GPE2: Realizar baja de un plan de estudios**

#### **6.4.2.1 Descripción**

Caso de uso que permirte realizar baja de un plan de estudios

#### **6.4.2.2 Actores**

Primarios: administrador tipo A, administrador tipo B.

#### **6.4.2.3 Disparador**

El actor primario solicita realizar baja de un plan de estudios

## **6.4.2.4 Precondiciones**

El plan de estudios se encuentra registrado en el sistema.

## **6.4.2.5 Postcondiciones**

El plan de estudios fue dado de baja del sistema.

# **6.4.2.6 Flujo principal**

- 1. El actor primario ingresa al módulo realizar baja de plan de estudios
- 2. El sistema muestra una lista de los planes de estudios
- 3. El actor primario selecciona un registro.
- 4. El actor primario selecciona la opción "realizar baja de registro".
- 5. El sistema solicita confirmación.
- 7. El actor primario confirma la solicitud.
- 8. El sistema realiza la baja del registro.
- 9. El sistema indica al actor primario que su solicitud a tenido éxito.
- 10. El sistema indica al actor primario si desea realizar la baja de otro registro.
- 11. El actor primario sale del módulo.

## **6.4.2.7 Flujos alternativos**

- 3.1. El actor primario cancela la operación.
	- 3.1.1. Regresa al punto 2 del flujo principal.
- 4.1 El actor primario cancela la operación.
	- 4.1.1. Regresa al punto 3 del flujo principal.

## **6.4.2.8 Requerimientos no funcionales**

Este proceso no debe de tardar más de 2 minutos.

# **6.4.3 GPE3: Realizar cambio de información de un plan de estudios**

## **6.4.3.1 Descripción**

Caso de uso que permite realizar cambio de información de un plan de estudios.

## **6.4.3.2 Actores**

Primarios: administrador tipo A, administrador tipo B.

#### **6.4.3.3 Disparador**

El actor primario solicita realizar cambio de información de un plan de estudios

## **6.4.3.4 Precondiciones**

El plan de estudios se encuentra registrado en el sistema.

## **6.4.3.5 Postcondiciones**

Se realizaron cambios de información en el plan de estudios vigente.

## **6.4.3.6 Flujo principal**

- 1. El actor primario ingresa al módulo realizar cambio de información de un plan de estudios
- 2. El sistema muestra una lista de los planes de estudios
- 3. El actor primario selecciona un registro.
- 4. El sistema realiza la búsqueda de información del registro seleccionado.
- 5. El sistema muestra la información del registro en un formulario.
- 6. El actor primario realiza cambios en la información del registro.
- 7. El actor primario selecciona la opción "realizar cambios en el registro".
- 8. El sistema solicita confirmación.
- 9. El actor primario confirma la solicitud.
- 10. El sistema realiza los cambios en el registro.
- 11. El sistema indica al actor primario que su solicitud a tenido éxito.
- 12. El sistema indica al actor primario si desea realizar cambios en otro registro.
- 13. El actor primario sale del módulo.

#### **6.4.3.7 Flujos alternativos**

3.1. El actor principal cancela la operación

3.1.1. Regresa al punto 2 del flujo principal.

- De 4 a 7: El actor primario cancela la operación.
	- Regresa al punto 3 del flujo principal

## **6.4.3.8 Requerimientos no funcionales**

Este proceso no debe de tardar más de 2 minutos.

# **6.4.4 GPE4: Consultar información de un plan de estudios**

## **6.4.4.1 Descripción**

Caso de uso que permite realizar la consulta de información de un plan de estudios.

## **6.4.4.2 Actores**

Primarios: administrador tipo A, administrador tipo B.

## **6.4.4.3 Disparador**

El actor primario solicita realizar consulta de información de un plan de estudios.

## **6.4.4.4 Precondiciones**

El plan de estudios se encuentra registrado en el sistema.

# **6.4.4.5 Postcondiciones**

Se realizó una consulta de información en el plan de estudios vigente.

# **6.4.4.6 Flujo principal**

- 1. El actor primario ingresa al módulo realizar consulta de información de un plan de estudios
- 2. El sistema muestra una lista de los planes de estudios
- 3. El actor primario selecciona un registro.
- 4. El sistema realiza la búsqueda de información del registro seleccionado.
- 5. El sistema muestra la información del registro en pantalla.
- 6. El actor primario sale del módulo.

## **6.4.4.7 Flujos alternativos**

- 3.1. El actor primario cancela la operación.
	- 3.1.1. Regresa al punto 2 del flujo principal.
- De 4 y 5: El actor primario cancela la operación
	- Regresa al punto 3 del flujo principal.

## **6.4.4.8 Requerimientos no funcionales**

Este proceso no debe de tardar más de 2 minutos.

#### **6.5 GD: Gestionar docentes**

#### **6.5.1 GD1: Realizar alta de docente**

#### **6.5.1.1 Descripción**

Caso de uso que permite realizar alta de un docente en el sistema.

#### **6.5.1.2 Actores**

Primarios: administrador tipo A, administrador tipo B.

#### **6.5.1.3 Disparador**

El actor primario solicita realizar el alta de un docente.

#### **6.5.1.4 Precondiciones**

El docente no se encuentra registrado en el sistema.

#### **6.5.1.5 Postcondiciones**

El docente se encuentra registrado en el sistema.

#### **6.5.1.6 Flujo principal**

- 1. El actor primario ingresa al módulo para realizar la alta de un docente.
- 2. El actor primario selecciona la opción "alta de un docente".
- 3. El sistema muestra un formulario para ingresar los datos del docente.
- 4. El actor primario ingresa los datos solicitados en el formulario.
- 5. El actor primario selecciona la opción "agregar nuevo registro".
- 6. El sistema solicita confirmación.
- 7. El actor primario confirma la solicitud.
- 8. El sistema realiza el registro.
- 9. El sistema indica al actor primario que su solicitud a tenido éxito.
- 10. El sistema indica al actor primario si desea realizar otro registro.
- 11. El actor primario sale del módulo.

#### **6.5.1.7 Flujos alternativos**

- 3.1. El actor primario cancela la operación.
	- 3.1.1. Regresa al punto 2 del flujo principal.
- 4.1. El actor primario cancela la operación.
	- 4.1.1. Regresa al punto 3 del flujo principal.
- 7.1. El sistema indica que ya existe un registro igual.
	- 7.1.1. El sistema muestra el formulario con los datos suministrados.
	- 7.1.2. El actor primario suministra un registro con datos distintos.
	- 7.1.3. Regresa al punto 5 del flujo principal.

#### **6.5.1.8 Requerimientos no funcionales**

Este proceso no debe de tardar más de 2 minutos.

#### **6.5.2 GD2: Realizar baja de docente**

#### **6.5.2.1 Descripción**

Caso de uso que permite dar de baja a un docente.

#### **6.5.2.2 Actores**

Primarios: administrador tipo A, administrador tipo B.

#### **6.5.2.3 Disparador**

El actor primario solicita al sistema dar de baja a un docente.

#### **6.5.2.4 Precondiciones**

El docente se encuentra registrado en el sistema.

#### **6.5.2.5 Postcondiciones**

Un docente es dado de baja en el sistema.

#### **6.5.2.6 Flujo principal**

- 1. El actor primario ingresa al módulo para realizar la baja de un docente.
- 2. El sistema muestra en pantalla la lista de docentes registrados.

- 3. El actor primario selecciona un docente.
- 4. El actor primario selecciona la opción "dar de baja".
- 5. El sistema muestra una notificación en pantalla para confirmar la baja del docente.
- 6. El actor primario confirma la baja del docente.
- 7. El sistema realiza la baja del docente.
- 8. El sistema muestra una pantalla indicando que el docente ha sido dado de baja.
- 9. El sistema muestra un mensaje indicando si se desea realizar otra operación.
- 10. El actor primario sale del módulo.

#### **6.5.2.7 Flujos alternativos**

- 6.1 El actor primario cancela la baja del docente.
	- 6.1.1. Regresa al punto 2 del flujo principal.

#### **6.5.2.8 Requerimientos no funcionales**

Este proceso no debe de tardar más de 2 minutos.

# **6.5.3 GD3: Realizar cambios en información de docente**

## **6.5.3.1 Descripción**

Caso de uso que permite realizar cambios de información de un docente.

## **6.5.3.2 Actores**

Primarios: administrador tipo A, administrador tipo B.

## **6.5.3.3 Disparador**

El actor primario solicita al sistema modificar la información de un docente.

## **6.5.3.4 Precondiciones**

El docente se encuentra registrado en el sistema.

## **6.5.3.5 Postcondiciones**

Se modificó la información del docente.

# **6.5.3.6 Flujo principal**

- 1. El actor primario ingresa al módulo para realizar cambios de información de docentes.
- 2. El sistema muestra en pantalla la lista de docentes registrados.
- 3. El actor primario selecciona un docente.
- 4. El sistema busca la información del docente seleccionado.
- 5. El sistema muestra en pantalla la información del docente seleccionado.
- 6. El actor primario realiza los cambios en la información.
- 7. El actor primario acepta los cambios.
- 8. El sistema solicita confirmación por parte del actor primario.
- 9. El sistema modifica la información del docente.
- 10. El sistema muestra un mensaje indicando si se desea realizar otra operación.
- 11. El actor primario sale del módulo.

## **6.5.3.7 Flujos alternativos**

- 8.1 El actor primario cancela los cambios de información.
	- 8.1.1. Regresa al punto 2 del flujo principal.

## **6.5.3.8 Requerimientos no funcionales**

Este proceso no debe de tardar más de 2 minutos.

# **6.5.4 GD4: Consultar información de docente**

## **6.5.4.1 Descripción**

Caso de uso que permite realizar la consulta de información de un docente.

## **6.5.4.2 Actores**

Primarios: administrador tipo A, administrador tipo B.

## **6.5.4.3 Disparador**

El actor primario solicita realizar consulta de información de un docente.

## **6.5.4.4 Precondiciones**

El docente se encuentra registrado en el sistema.
## **6.5.4.5 Postcondiciones**

Se consultó la información de un docente.

## **6.5.4.6 Flujo principal**

- 1. El actor primario ingresa al módulo realizar consulta de información de un docente.
- 2. El sistema muestra una lista de los docentes.
- 3. El actor primario selecciona un registro.
- 4. El sistema realiza la búsqueda de información del registro seleccionado.
- 5. El sistema muestra la información del registro en pantalla.
- 6. El actor primario sale del módulo.

## **6.5.4.7 Flujos alternativos**

- 3.1. El actor primario cancela la operación.
	- 3.1.1. Regresa al punto 2 del flujo principal.
- De 4 y 5: El actor primario cancela la operación
	- Regresa al punto 3 del flujo principal.

## **6.5.4.8 Requerimientos no funcionales**

Este proceso no debe de tardar más de 2 minutos.

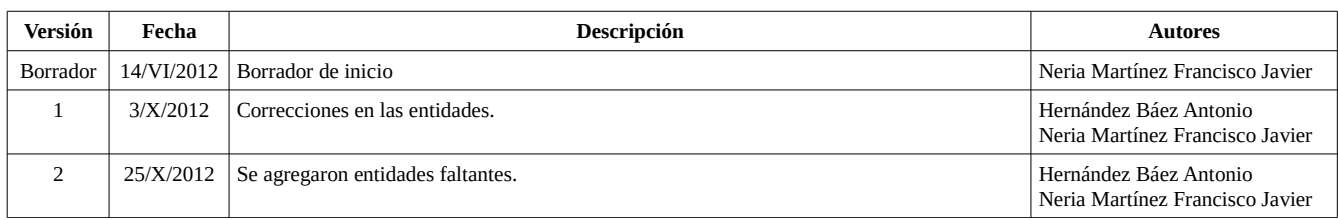

Tabla 7.1: Historial de revisiones del documento tarjetas *CRC*

Formalmente las tarjetas *CRC* (*Class-Responsibility-Collaboration*) no forman parte del lenguaje unificado de modelado<sup>[11](#page-109-0)</sup>, pero son un mecanismo útil para distinguir responsabilidades, atributos y colaboraciones [2].

Una vez definidos los escenarios se procedió a determinar los prototipos de entidades que potencialmente se convertirán en clases de software. Con ayuda de las tarjetas *CRC* se determinaron las entidades que se listan a continuación:

- Autenticación de usuarios.
- Usuarios.
- Trimestres.
- Alumnos.
- Datos personales.
- Antecedentes académicos.
- Tesis.
- Libros.
- Artículos.
- Posgrados.
- Movilidad.
- Planes de estudios.
- Docentes.
- Proyectos de investigación.

• Reportes técnicos.

Para cada entidad se determinaron atributos, responsabilidades y colaboraciones como se muestra a continuación:

| Autenticación                    |                       |  |
|----------------------------------|-----------------------|--|
| <b>Responsabilidades</b>         | <b>Colaboraciones</b> |  |
| Iniciar sesión                   | <b>Usuarios</b>       |  |
| Cerrar sesión                    |                       |  |
| Comprobar sesión                 |                       |  |
| Expirar sesión                   |                       |  |
| <b>Atributos</b>                 |                       |  |
| Usuario solicitante              |                       |  |
| Fecha y hora de inicio de sesión |                       |  |
| IP de la computadora del usuario |                       |  |
| Navegador web del usuario        |                       |  |
| Tipo de acceso (exitoso o fallo) |                       |  |

Figura 7.1: Tarjeta *CRC* Autenticación.

<span id="page-109-0"></span><sup>11</sup> Lenguaje unificado de modelado: Lenguaje gráfico para visualizar, especificar, construir y documentar un sistema.

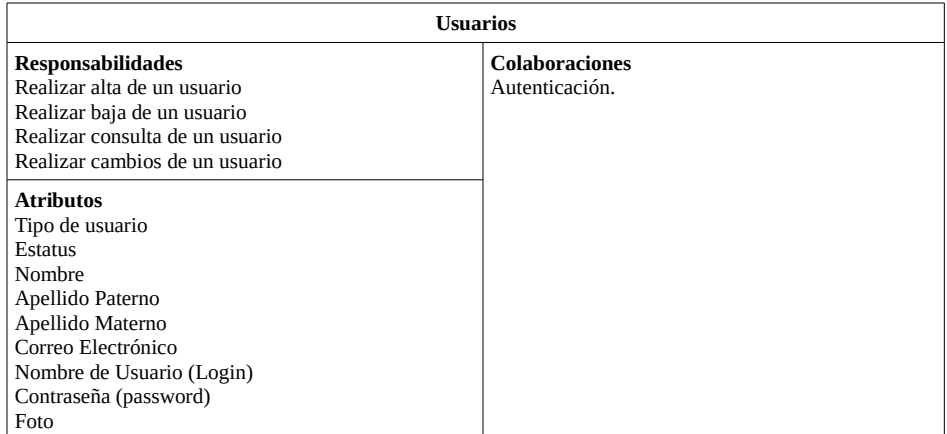

### Figura 7.2: Tarjeta *CRC* Usuarios.

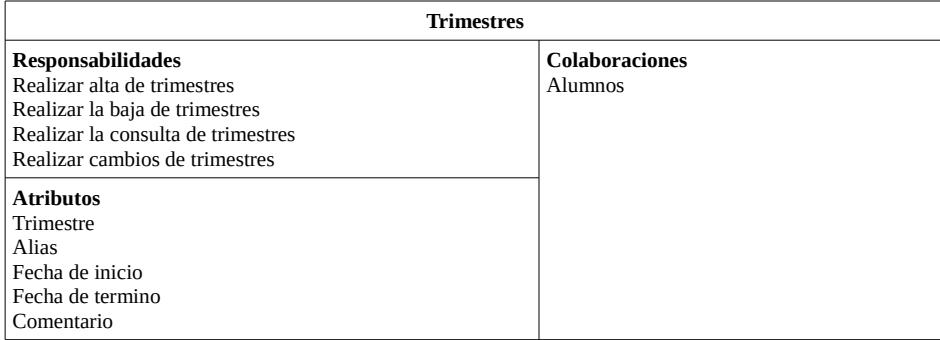

## Figura 7.3: Tarjeta *CRC* Trimestres.

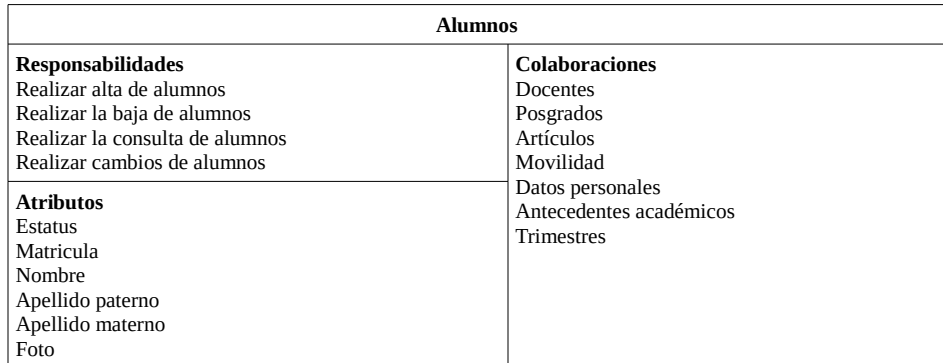

Figura 7.4: Tarjeta *CRC* Alumnos.

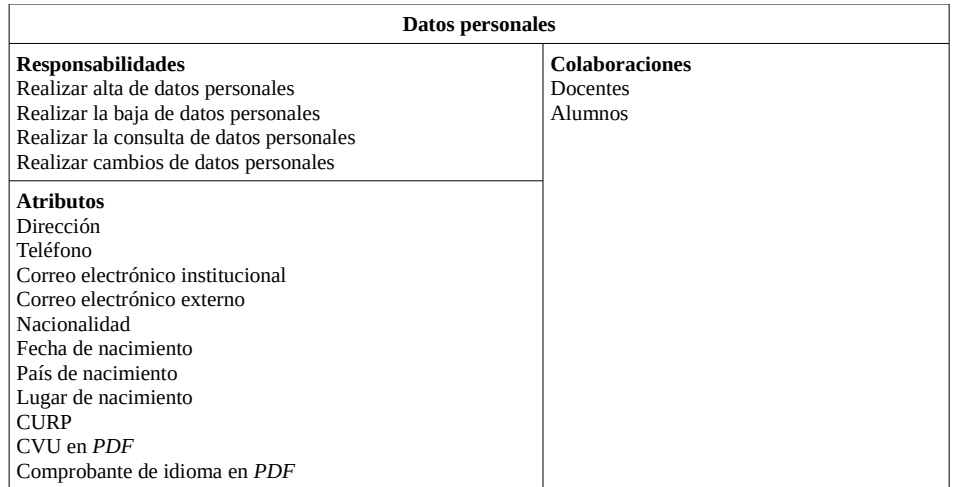

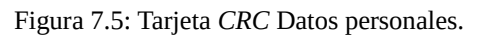

| Antecedentes académicos                         |                       |  |
|-------------------------------------------------|-----------------------|--|
| <b>Responsabilidades</b>                        | <b>Colaboraciones</b> |  |
| Realizar alta de antecedentes académicos        | Docentes              |  |
| Realizar la baja de antecedentes académicos     | <b>Alumnos</b>        |  |
| Realizar la consulta de antecedentes académicos |                       |  |
| Realizar cambios de antecedentes académicos     |                       |  |
| <b>Atributos</b>                                |                       |  |
| Nombre de la institución                        |                       |  |
| Grado                                           |                       |  |
| País                                            |                       |  |
| Año de egreso                                   |                       |  |
| Promedio                                        |                       |  |
| Institución                                     |                       |  |
| Titulo en PDF                                   |                       |  |

Figura 7.6: Tarjeta *CRC* Antecedentes académicos.

| <b>Tesis</b>                  |                       |  |
|-------------------------------|-----------------------|--|
| <b>Responsabilidades</b>      | <b>Colaboraciones</b> |  |
| Realizar alta de tesis        | Docentes              |  |
| Realizar la baja de tesis     | Alumnos               |  |
| Realizar la consulta de tesis |                       |  |
| Realizar cambios de tesis     |                       |  |
| <b>Atributos</b>              |                       |  |
| Titulo                        |                       |  |
| Coasesores                    |                       |  |
| Fecha                         |                       |  |
| Documento PDF                 |                       |  |

Figura 7.7: Tarjeta *CRC* Tesis.

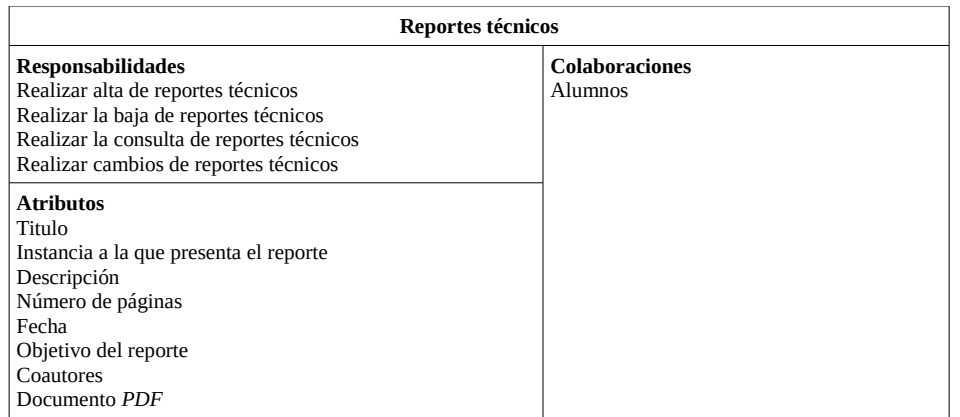

### Figura 7.8: Tarjeta *CRC* Reportes técnicos.

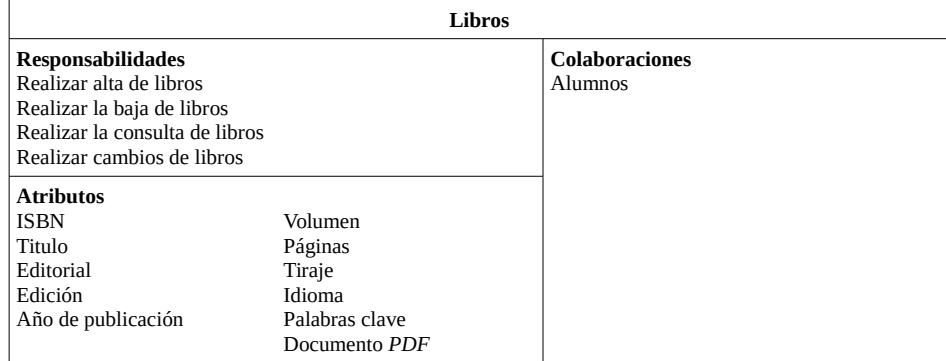

### Figura 7.9: Tarjeta *CRC* Libros.

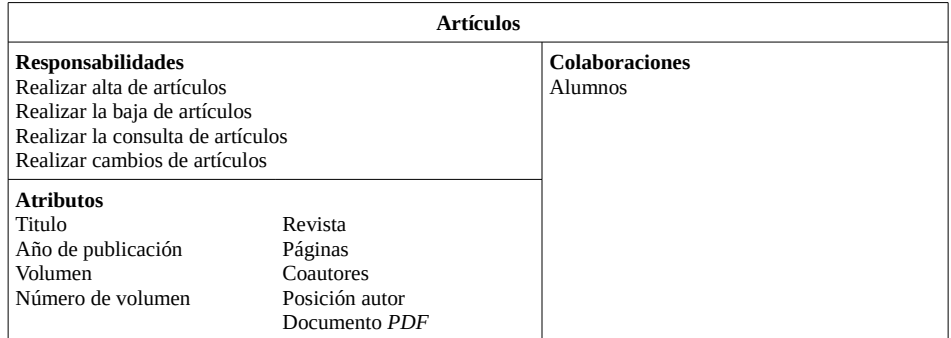

Figura 7.10: Tarjeta *CRC* Artículos.

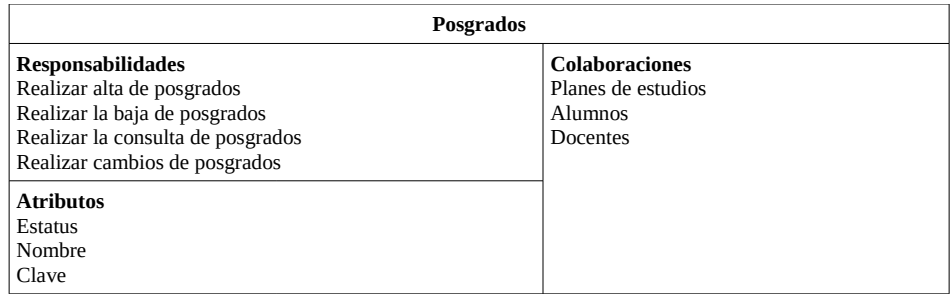

Figura 7.11: Tarjeta *CRC* Posgrados.

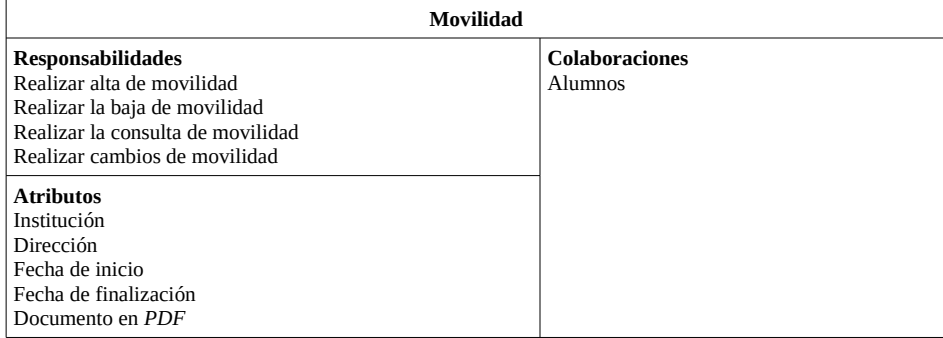

### Figura 7.12: Tarjeta *CRC* Movilidad de alumnos.

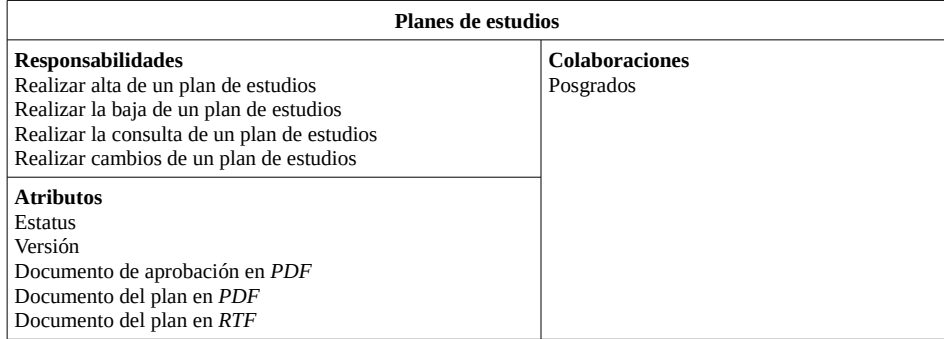

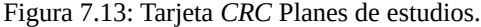

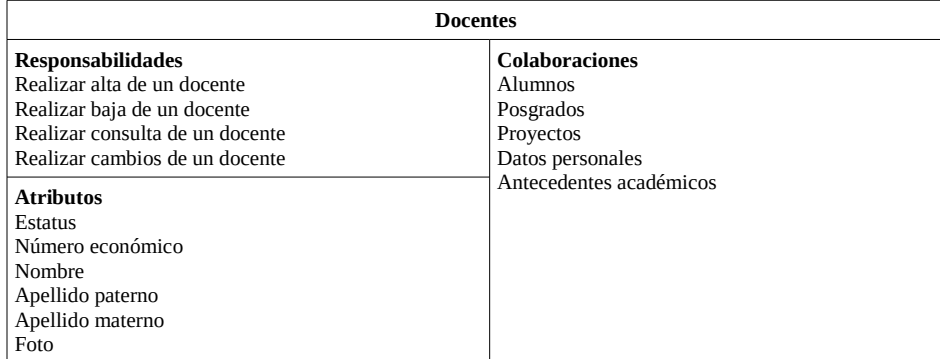

Figura 7.14: Tarjeta *CRC* Docentes.

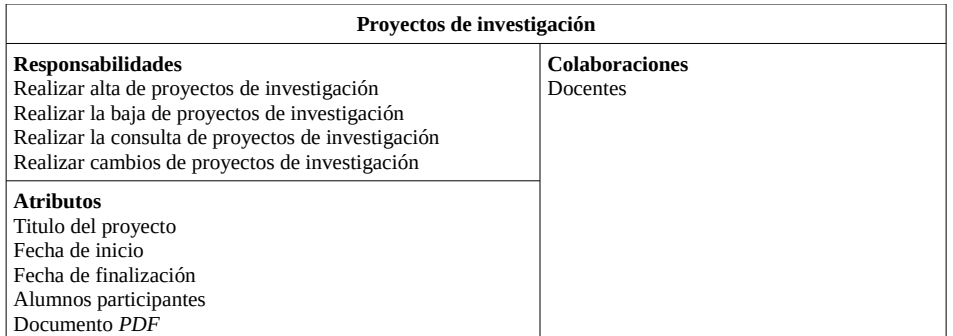

Figura 7.15: Tarjeta *CRC* Proyectos de investigación.

## **8 Modelo de dominio**

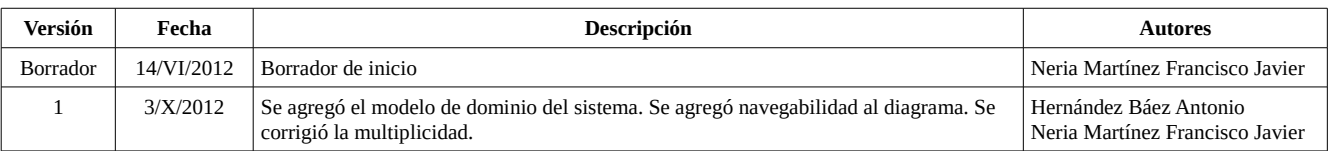

Tabla 8.1: Historial de revisiones del documento modelo de dominio

A continuación se elaboró un modelo de clases común para todas las entidades involucradas. Este modelo considera las correspondencias directas entre entidades.

## **8.1 Modelo de dominio general del SIP-CBI**

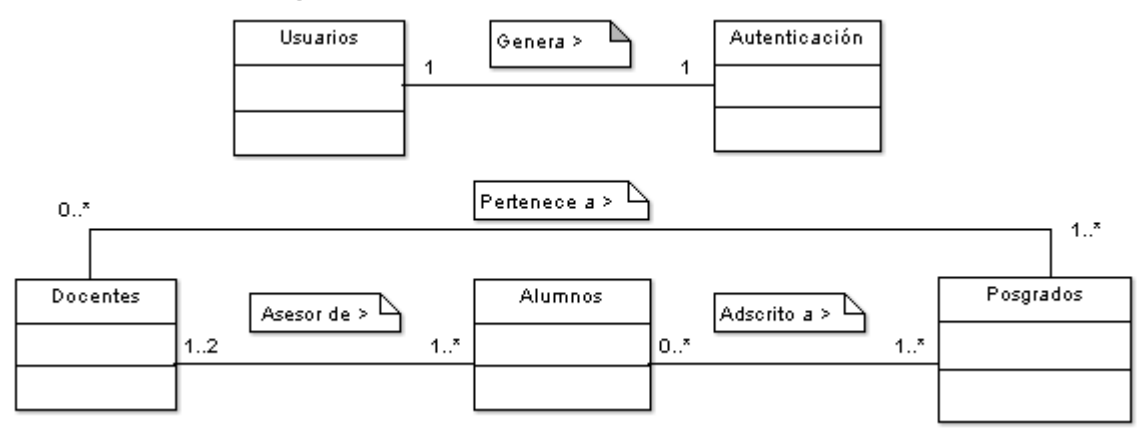

Figura 8.1.1: Entidades primarias del modelo de dominio.

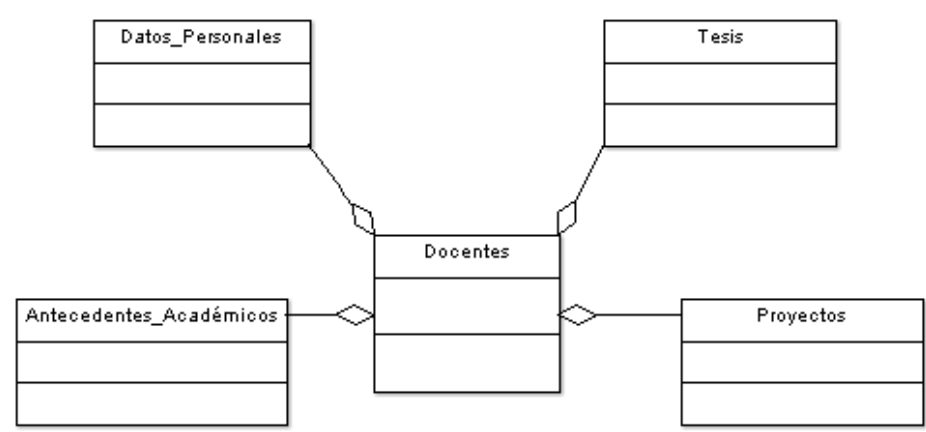

## **8.2 Modelo de dominio para la entidad Docentes**

Figura 8.2.1: Modelo de dominio para las entidades secundarias de la entidad docentes.

## **8.3 Modelo de dominio para la entidad Alumnos**

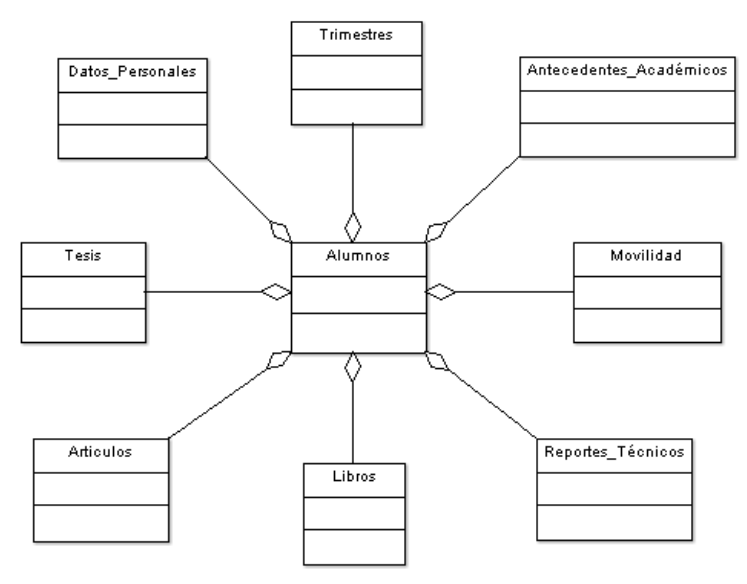

Figura 8.3.1: Modelo de dominio para las entidades secundarias de la entidad alumnos.

#### **8 Modelo de dominio**

## **8.4 Modelo de dominio para la entidad Posgrados**

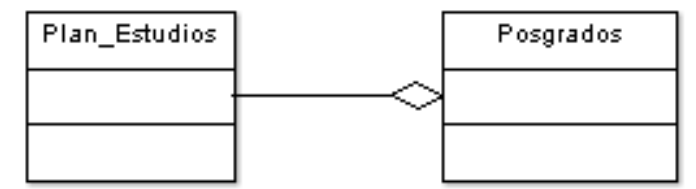

Figura 8.4.1: Modelo de dominio para las entidades secundarias de la entidad posgrados.

## **9 Diagramas de secuencias**

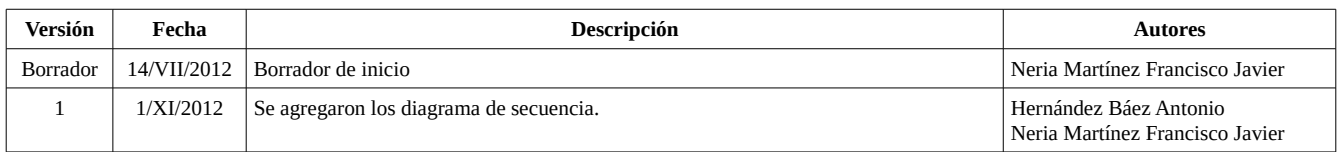

Tabla 9.1: Historial de revisiones del documento diagramas de secuencias

A continuación se elaboraron diagramas de secuencias que muestran la interacción entre los objetos del modelo de análisis. En estos diagramas se representa la comunicación entre objetos a través del tiempo. Los elementos mostrados en estos diagramas provienen de los escenarios de alta, baja, cambios y consultas, y el modelo de dominio. A continuación se muestran los diagramas se secuencias del SIP-CBI.

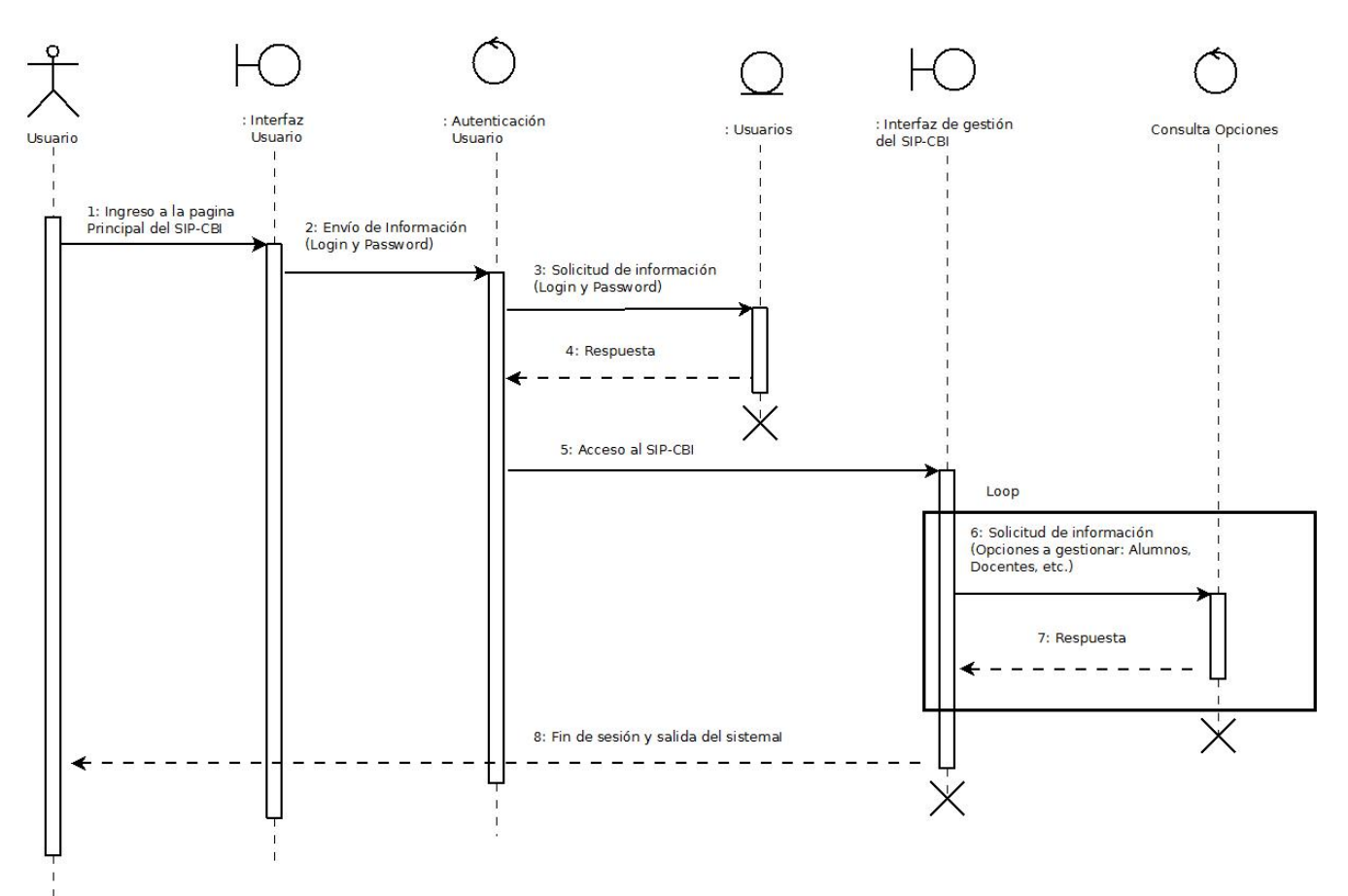

Figura 9.1: Diagrama de secuencias general del SIP-CBI.

#### **9 Diagramas de secuencias**

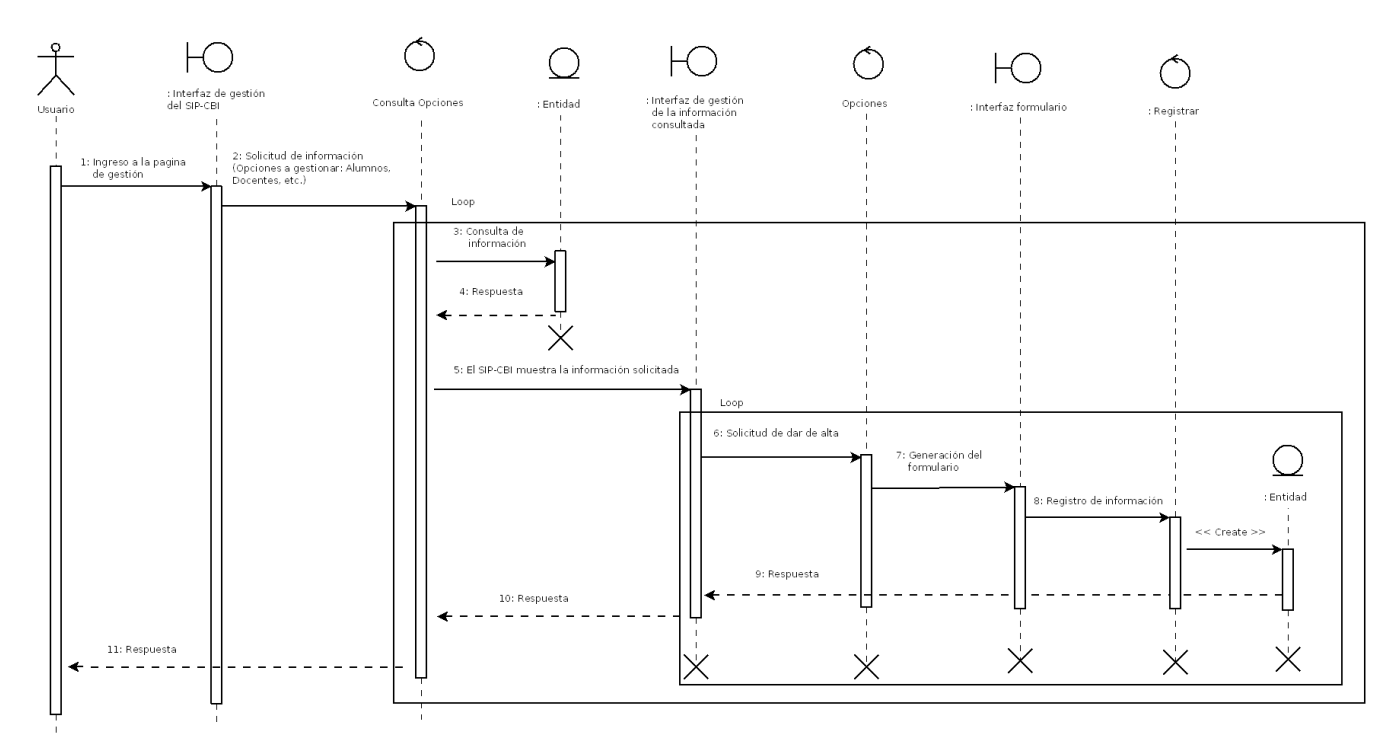

Figura 9.2: Diagrama de secuencias para la operación de alta.

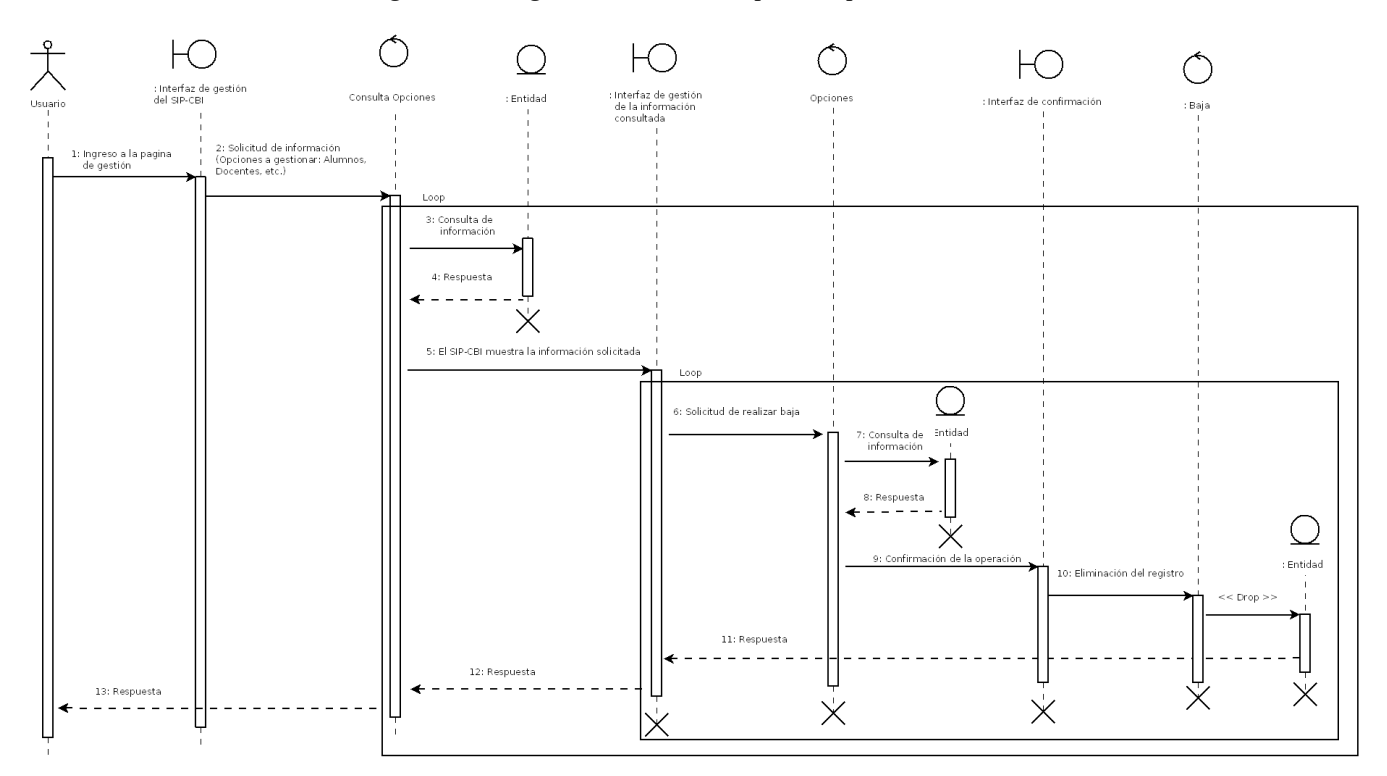

Figura 9.3: Diagrama de secuencias para la operación de baja.

#### **9 Diagramas de secuencias**

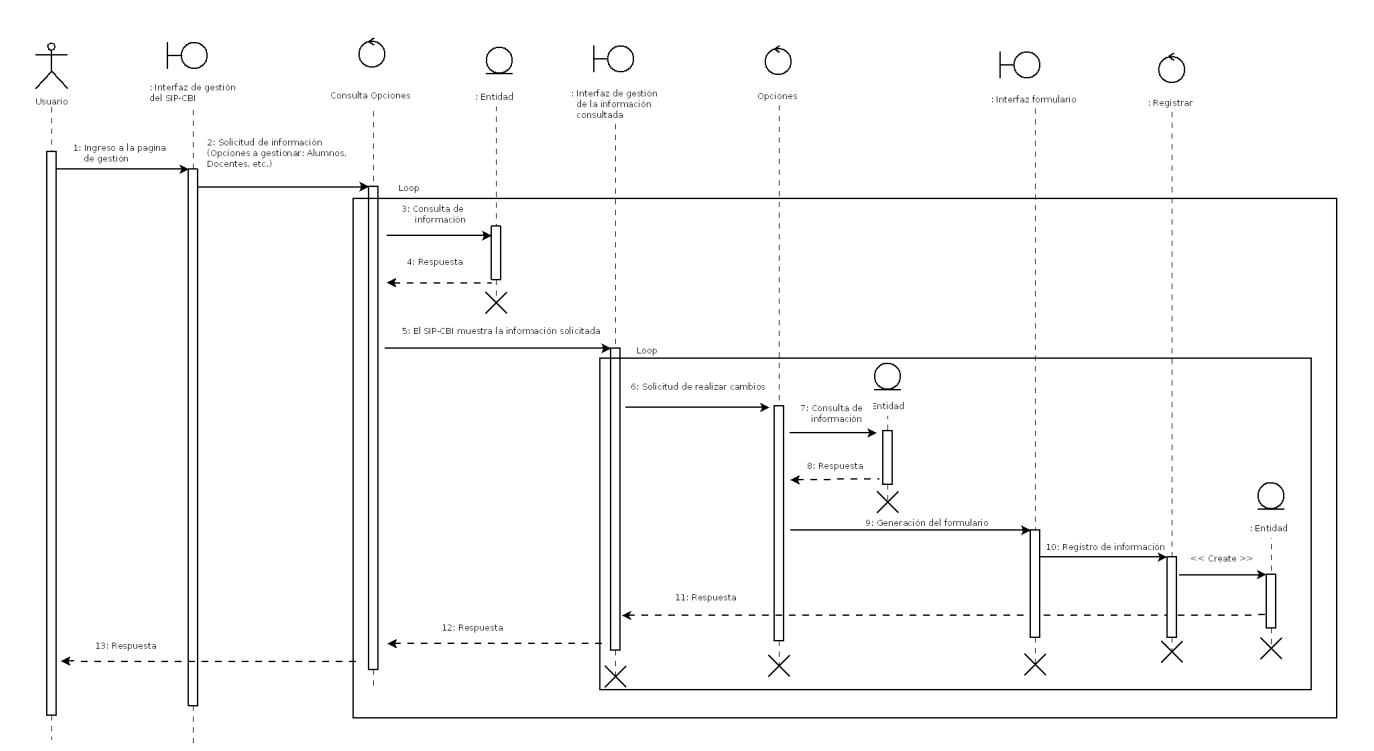

Figura 9.4: Diagrama de secuencias para la operación de cambios.

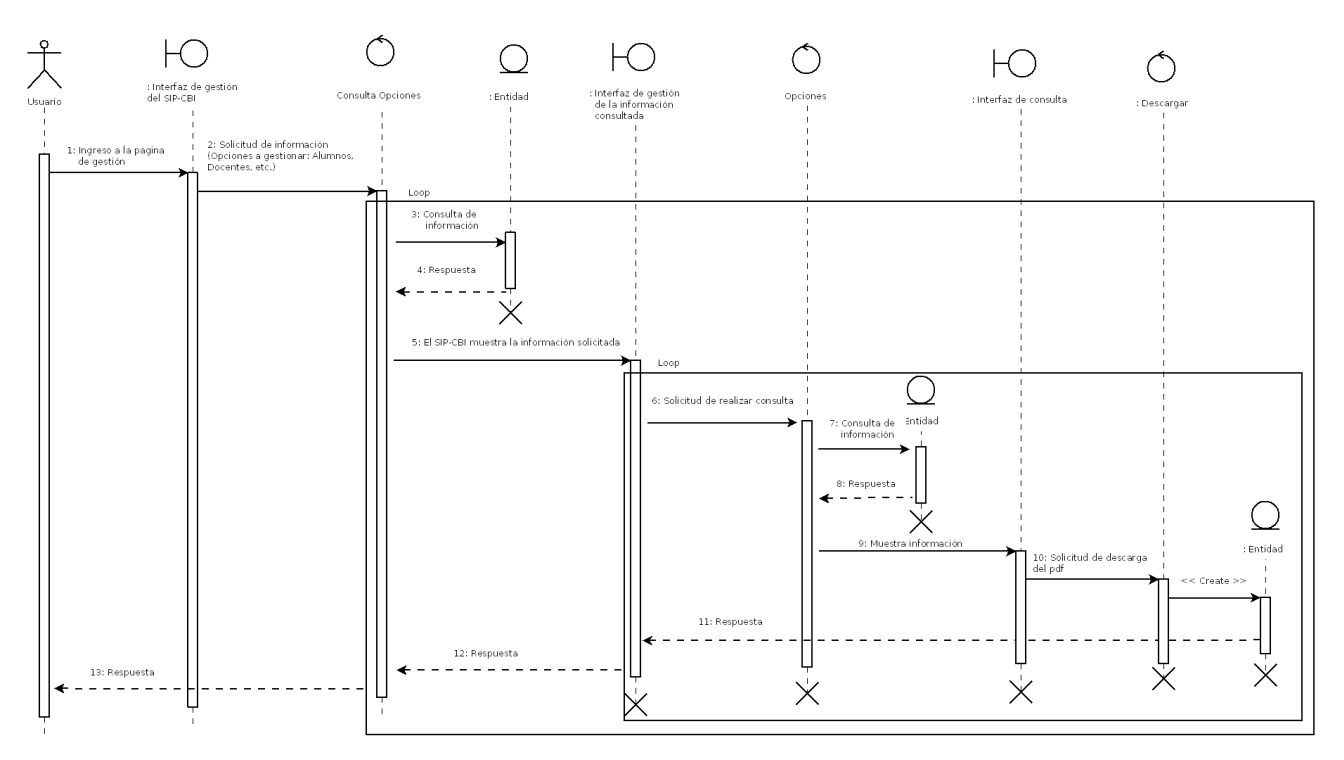

Figura 9.5: Diagrama de secuencias para la operación de consultas.

## **10 Diagrama de clases**

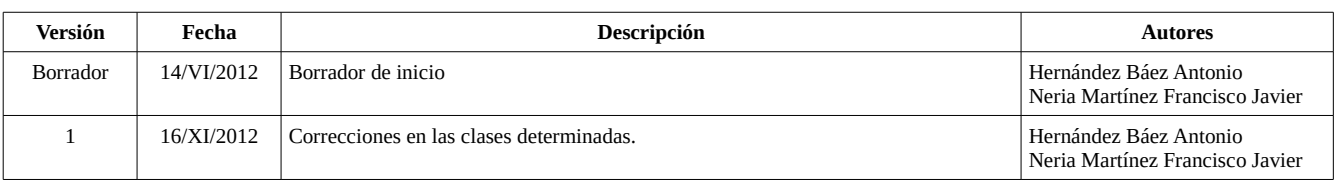

Tabla 10.1: Historial de revisiones del documento diagramas de clases de diseño.

Con ayuda del modelo de dominio y los diagramas de secuencias se construyó el diagrama de clases del SIP-CBI. En este diagrama se muestran las clases, relaciones, métodos, atributos, y navegabilidad entre todas las entidades del sistema. Las clases definidas para el SIP-CBI son: *Autenticacion, Usuarios, Trimestres, Alumnos, DatosPersonales, AntecedentesAcad, Tesis, Libros, Articulos, Posgrados, Movilidad, PlanEstudios, Docentes* y *Proyectos*.

A continuación se describe cada una de las clases que forman el SIP-CBI:

- **Autenticacion**: Es una clase principal o primaria del SIP-CBI. Permite crear o finalizar una sesión para autenticarse dentro del SIP-CBI. Esta formada por los atributos: *usuario, fecha, ip, browser, acceso*.
- **Usuarios**: Es una clase principal o primaria del SIP-CBI. Permite realizar operaciones de alta, baja, cambios y consultas de usuarios en la base de datos. Esta formada por los atributos: e*status, nombre, apellidop, apellidom, correoe, login, password* y *foto*.
- **Trimestres:** Clase secundaria que gestiona los trimestres. Tiene una relación de agregación con la clase *Alumnos*. Esta formada por los atributos: *trimestre*, *alias*, *fechainicio*, *fechafin* y *comentario*.
- **Alumnos**: Es una clase principal o primaria del SIP-CBI. Nos permite realizar operaciones de alta, baja, cambios y consultas de alumnos en la base de datos. Contiene los atributos: *matricula, trimestreingreso, nombre, apellidop, apellidom* y *foto*. *Alumnos* contiene a las clases *DatosPersonales, Trimestres, AntecedentesAcad, Movilidad, ReporteTecnico, Libros, Articulos* y *Tesis* mediante relaciones de agregación.
- **DatosPersonales**: Esta clase permite realizar operaciones de alta, baja, cambios y consultas en los datos personales de los alumnos que serán almacenados en la base de datos. Tiene una relación de agregación con las clases *Alumnos* y *Docentes.* Los atributos asociados esta clase son: *direccion*, *telefono*, *celular*, *correoinst*, *correoext*, *nacionalidad*, *fechanacimiento*, *paisnacimiento*, *lugarnacimiento*, *curp*, *cvupdf* e *idiomapdf*.
- **AntecedentesAcad**: Permite las operaciones de alta, baja, cambios y consultas en los antecedentes académicos de los alumnos. Tiene una relación de agregación con las clases *Alumnos* y *Docentes.* Los atributos que la forman son: *grado*, *pais*, *AAegreso*, *promedio*, *institucion* y *titulopdf*.
- **Tesis:** Clase que permite realizar operaciones de alta, baja, cambios y consultas en la información de tesis del alumno. Tiene una relación de agregación con la clase *Alumnos* y *Docentes*. Contiene a los atributos: *titulo*, *coasesores*, *fecha* y *tesispdf*.
- **ReporteTecnico:** Clase que permite realizar operaciones de alta, baja, cambios y consultas en la información de reportes técnicos del alumno. Tiene una relación de agregación con la clase *Alumnos.* Esta formada por los atributos: *titulo*, *instanciapresentarreporte*, *descripcion*, *numeropaginas*, *fecha*, *objetivosreporte*, *coautores* y *reportepdf*.
- **Libros:** Clase que permite realizar operaciones de alta, baja, cambios y consultas en la información de libros del alumno. Tiene una relación de agregación con la clase *Alumnos*. Esta formada por los atributos: *ISBN*, *titulo*, *editorial*, *edicion*, *AApublicacion*, *volumen*, *paginas*, *tiraje*, *idioma*, *palabrasclave* y *libropdf*.
- **Artículos:** Clase que permite realizar operaciones de alta, baja, cambios y consultas en la información de artículos del alumno. Tiene una relación de agregación con la clase *Alumnos*. Contiene los atributos: *tipoarticulos*, *titulo*, *AApublicacion*, *volumen*, *numerovolumen*, *revistapublicacion*, *delapag*, *alapag*, *coautores*, *posicionautor* y *articulopdf*.
- **Posgrados:** Clase primaria que permite realizar operaciones de alta, baja, cambios y consultas en la información de posgrados. Tiene una relación de agregación con la clase *PlanEstudios*. Esta formada por los atributos: *estatus*, *nombre* y *clave*.
- **Movilidad**: Esta clase permite realizar operaciones del alta, baja, cambios y consultas en la información de movilidad de un alumno. Tiene una relación de agregación con la clase *Alumno*. Esta formada por los atributos: *institucion, direccion, fechainicio, fechafin,* y *movilidadpdf*.
- **PlanEstudios**: Es una clase principal o primaria del SIP-CBI. Permite gestionar la información básica de un plan de estudios en la base de datos. Tiene una relación de agregación con la clase *Posgrados*. Esta formada por los atributos: *estatus, version, aprobacionpdf, planpdf* y *planrtf*.
- **Docentes**: Es una clase principal o primaria del SIP-CBI. Permite la gestión de la información de los docentes en la base de datos. Tiene una relación de agregación con las clases *DatosPersonales*, *Tesis*, *AntecedentesAcad* y *Proyectos*. Esta formada por los atributos: *estatus, eco, nombre, apellidop, apellidom* y *foto*.
- **Proyectos**: Clase que gestionar los proyectos de investigación de un docente. Tiene una relación de agregación con la clase *Docentes*. Esta formada por los atributos: *titulo*, *fechainicio*, *fechafin*, *alumnosparticipantes* y *proyectopdf*.

En la [Figura 10.1](#page-123-0) podemos observar las relaciones entre todas las clases que forman el SIP-CBI.

#### **10 Diagrama de clases**

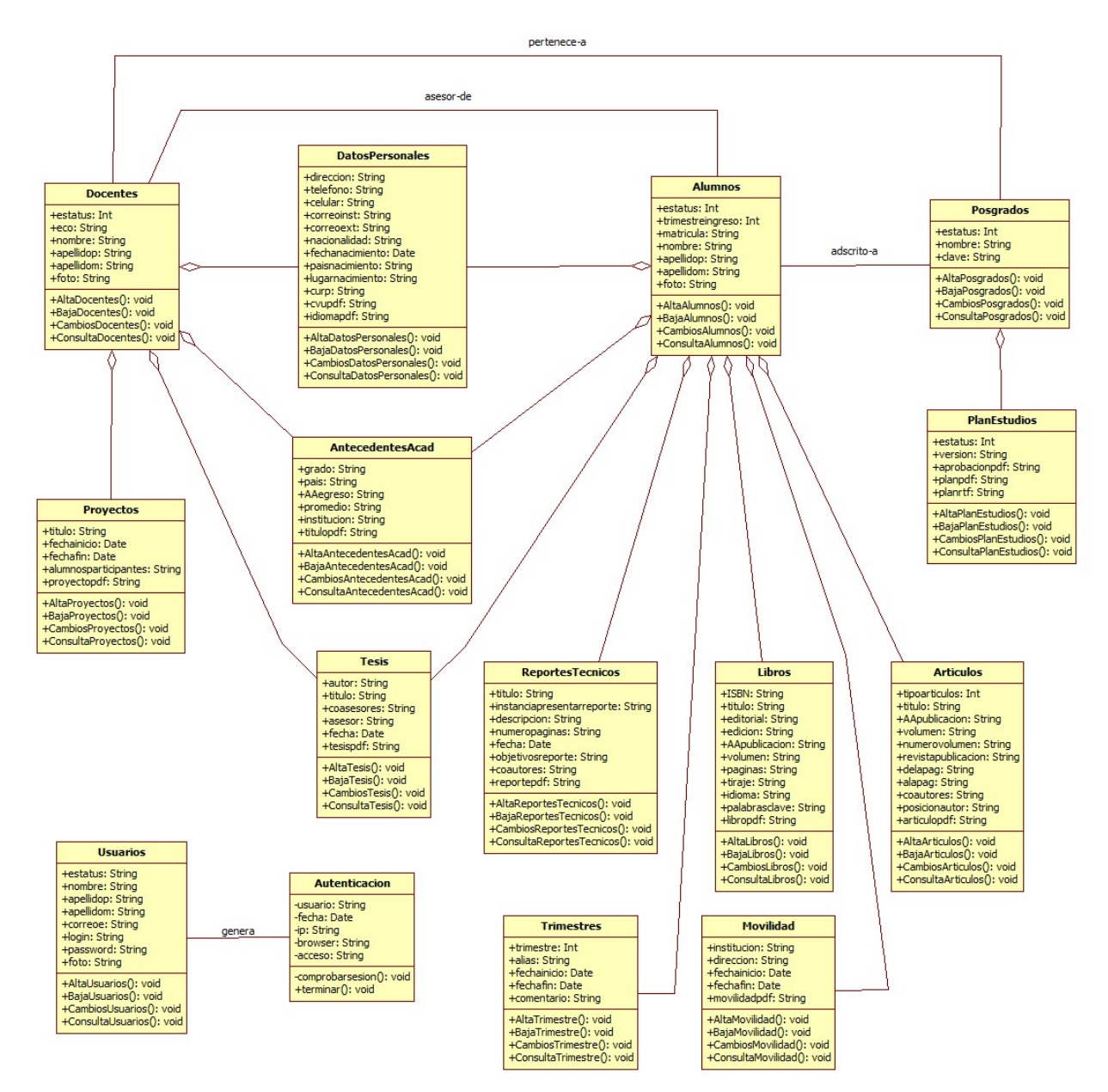

<span id="page-123-0"></span>Figura 10.1: Diagrama de clases del SIP-CBI.

## **11 Esquema de la base de datos**

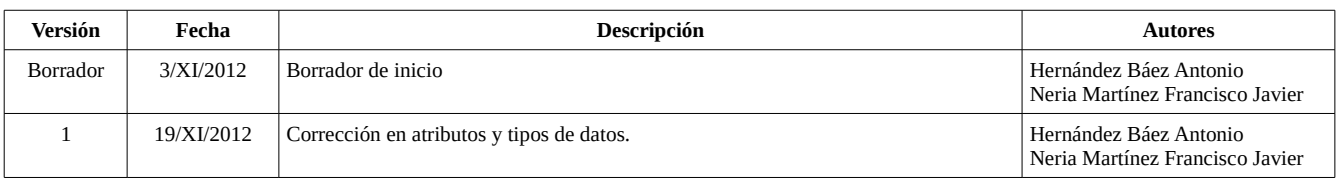

Tabla 11.1: Historial de revisiones del documento del esquema de la base de datos.

Para construir el modelo de la base de datos a partir del modelo de dominio y el diagrama de clases se aplicó la siguiente estrategia:

- 1. Convertir cada entidad del modelo de dominio en una tabla.
- 2. Convertir los atributos de las clases en "renglones" de la tabla.
- 3. Especificar llaves primarias e índices en cada tabla.
- 4. Relacionar las tablas de manera adecuada para evitar relaciones del tipo M:N. En las relaciones 1:N la relación se representa con una llave foránea que se inserta en la tabla que tiene la cardinalidad N. En caso de tener cardinalidades múltiples en ambos lados, M:N, debe introducirse una tabla adicional que contenga las llaves primarias de ambas entidades.

A continuación se describe cada una de la entidades de bases de datos que forman el SIP-CBI:

- **autenticacion**: Tabla en la cual se registra si la autenticación de usuarios es exitosa o no. Esta formada por los campos: *usuario, fecha, ip, browser, acceso*.
- **usuarios**: Tabla que almacena los datos de los usuarios administradores del SIP-CBI. Esta formada por los campos: *id\_usuarios*, *id\_tipousuarios\_usuarios*, *id\_estatus\_usuarios, nombre\_usuarios, apellidop\_usuarios, apellidom\_usuarios, correoe\_usuarios, login\_usuarios, password\_usuarios* y *foto\_usuarios*. Los campos *id\_tipousuarios\_usuarios*, *id\_estatus\_usuarios* son llaves foráneas de los *id* de las tablas *tipousuarios* y *estatus*, respectivamente.
- **tipousuarios**: Tabla que permite asignar varios tipos de usuarios. Esta formada por los campos: *id*\_*tipousuarios*, *tipo*\_*tipousuarios*, *clave*\_*tipousuarios* y *nombre*\_*tipousuarios*.
- **trimestres:** Tabla que almacena la información de los trimestres. Esta formada por los campos: *id\_trimestres*, *trimestre\_trimestres*, *alias\_trimestres*, *fechainicio\_trimestres*, *fechafin\_trimestres* y *comentario\_trimestres*.
- **trimestresalumnos**: Contiene la información de la actividad trimestral del alumno. La tabla esta formada por los campos: *id\_trimestresalumnos, id\_trimestres\_trimestresalumnos, id\_alumnos\_trimestresalumnos* e *id\_estatus\_trimestresalumnos*. Los campos *id\_trimestres\_trimestresalumnos, id\_alumnos\_trimestresalumnos* e *id\_estatus\_trimestresalumnos* son llaves foráneas que direccionan hacia el *id* de las tablas *trimestres*, *alumnos* y *estatus*.
- **alumnos**: Permite almacenar la información de los alumnos. Contiene los campos: *id\_alumnos*,

#### **11 Esquema de la base de datos**

*matricula\_alumnos, id\_trimestreingreso\_alumnos, nombre\_alumnos, apellidop\_alumnos, apellidom\_alumnos* y *foto\_alumnos*. El campo *id\_trimestreingreso\_alumnos* es una llave foránea que apunta hacia el campo *id\_trimestres* de la tabla *trimestres*.

- **alumnoadscrito**: Almacena la información que relaciona a un alumno con un posgrado. La tabla esta formada por los campos: *id\_alumnoadscrito, id\_alumnos\_alumnoadscrito* e *id\_posgrados\_alumnoadscrito*. Los campos *id\_alumnos\_alumnoadscrito* e *id\_posgrados\_alumnoadscrito* son llaves foráneas de los *id* de las tablas *alumnos* y *posgrados*.
- **alumnoplanestudios**: Contiene la información que relaciona a un alumno con un plan de estudios de algún posgrado. Esta tabla se forma con los campos: *id\_alumnoplanestudios, id\_alumnoadscrito\_alumnoplanestudios* e *id\_planestudios\_alumnoplanestudios*. Los campos *id\_alumnoadscrito\_alumnoplanestudios* e *id\_planestudios\_alumnoplanestudios* funcionan como llaves foráneas que direccionan al *id* de las tablas *alumnoadscrito* y *planestudios*.
- **datospersonales**: Esta tabla almacena datos personales adicionales de alumnos y docentes. Los campos asociados esta tabla son: *id\_datospersonales*, *direccion\_datospersonales*, *telefono\_datospersonales*, *celular\_datospersonales*, *correoinst\_datospersonales*, *correoext\_datospersonales*, *nacionalidad\_datospersonales*, *fechanacimiento\_datospersonales*, *paisnacimiento\_datospersonales*, *lugarnacimiento\_datospersonales*, *curp\_datospersonales*, *cvupdf\_datospersonales* e *idiomapdf\_datospersonales*.
- **alumnospersonales**: Esta tabla permite relacionar la tabla *alumnos* con la tabla *datospersonales*. Esta formada por los campos: *id\_alumnospersonales*, *id\_alumnos\_alumnospersonales* e *id\_datospersonales\_alumnospersonales*. Los campos *id\_alumnos\_alumnospersonales* e *id\_datospersonales\_alumnospersonales* son llaves foráneas provenientes de las *id* de las tablas *alumnos* y *datospersonales*, respectivamente.
- **docentespersonales**: Relaciona la tabla *docentes* con la tabla *datospersonales*. Esta formada por los campos: *id\_docentespersonales*, *id\_docentes\_docentespersonales* e *id\_datospersonales\_docentespersonales*. Los campos *id\_docentes\_docentespersonales* e *id\_datospersonales\_docentespersonales* son llaves foráneas provenientes de las *id* de las tablas *docentes* y *datospersonales*, respectivamente.
- **antecedentesacad**: Tabla que almacena los antecedentes académicos de a*lumnos* y *docentes.* Esta formada por los campos: *id\_antecedentesacad*, *grado\_antecedentesacad*, *pais\_antecedentesacad*, *AAegreso\_antecedentesacad*, *promedio\_antecedentesacad*, *institucion\_antecedentesacad* y *titulopdf\_antecedentesacad*.
- **alumnosantecedentes**: Relaciona las tablas *alumnos* y *antecedentesacad*. Contiene los campos: *id*\_*alumnosantecedentes*, *id*\_*alumnos*\_*alumnosantecedentes* e *id*\_*antecedentesacad*\_*alumnosantecedentes*. Los campos *id*\_*alumnos*\_*alumnosantecedentes* e *id*\_*antecedentesacad*\_*alumnosantecedentes* son llaves foráneas provenientes de las *id* de las tablas *alumnos* y *antecedententesacad,* respectivamente.
- **docentesantecedentes**: Relaciona las tablas *docentes* y *antecedentesacad*. Contiene los campos: *id*\_*docentes antecedentes*, *id*\_*docentes*\_*docentes antecedentes* e *id*\_*antecedentesacad*\_*docentes antecedentes*. Los campos *id*\_*docentes*\_*docentes antecedentes* e *id*\_*antecedentesacad*\_*docentes*

*antecedentes* son llaves foráneas de las *id* de las tablas *docentes* y *antecedententesacad,* respectivamente.

- **tesis:** Almacena información relacionada con las tesis de alumnos. Contiene los campos: *id\_tesis, id\_estatus\_tesis, id\_alumnos\_tesis, id\_docentes\_tesis, titulo\_tesis, coasesores\_tesis, fecha\_tesis* y *tesispdf\_tesis*. Los campos *id\_estatus\_tesis, id\_alumnos\_tesis* e *id\_docentes\_tesis* son llaves foráneas del *id* las tablas *estatus, alumnos* y *docentes*, respectivamente.
- **reportetecnico:** Tabla que almacena información sobre los reportes técnicos del alumno. Esta formada por los campos: *id\_reportetecnico, id\_alumnos\_reportetecnico, titulo\_reportetecnico*, *instanciapresentarreporte\_reportetecnico*, *descripcion\_reportetecnico*, *numeropaginas\_reportetecnico*, *fecha\_reportetecnico*, *objetivosreporte\_reportetecnico*, *coasesores\_reportetecnico* y *reportepdf\_reportetecnico*. El campo *id\_alumnos\_reportetecnico* es una llave foránea que apunta hacia el *id* de la tabla *alumnos*.
- **libros:** Almacena la información de los libros del alumno. Esta formada por los campos: *id\_libros*, *id\_alumnos\_libros*, *ISBN\_libros*, *titulo\_libros*, *editorial\_libros*, *edicion\_libros*, *AApublicacion\_libros*, *volumen\_libros*, *paginas\_libros*, *tiraje\_libros*, *idioma\_libros*, *palabrasclave\_libros* y *libropdf\_libros*. El campo *id\_alumnos\_libros* es una llave foránea que apunta hacia el *id* de la tabla *alumnos*.
- **articulos:** Clase que permite realizar operaciones de alta, baja, cambios y consultas en la información de artículos del alumno. Tiene una relación de agregación con la clase *Alumnos*. Contiene los atributos: *id\_articulos, id\_tipoarticulos\_articulos, id\_alumnos\_articulos, titulo\_articulos*, *AApublicacion\_articulos*, *volumen\_articulos*, *numerovolumen\_articulos*, *revistapublicacion\_articulos*, *delapag\_articulos*, *alapag\_articulos*, *coautores\_articulos*, *posicionautor\_articulos* y *articulopdf\_articulos*. Los campos *id\_articulos* e *id\_tipoarticulos\_articulos* son llaves foráneas de los *id* de las tablas *alumnos* y *tipoarticulos*, respectivamente.
- **tipoarticulos:** Tabla que permite asignar un tipo de artículo. Esta formada por los campos *id\_tipoarticulo, tipo\_tipoarticulo, clave\_tipoarticulo* y *nombre\_tipoarticulo.*
- **posgrados:** Tabla que contiene el nombre y clave de los posgrados. Esta formada por los campos: *id\_posgrados, id\_estatus\_posgrados*, *nombre\_posgrados* y *clave\_posgrados*. El campo *id\_estatus\_posgrados* es una llave foránea que apunta hacia el *id* de la tabla *estatus*.
- **movilidad**: Contiene la información sobre las movilidades del alumno. Esta formada por los campos: *id\_movilidad, id\_alumnos\_movilidad, institucion\_movilidad, direccion\_movilidad, fechainicio\_movilidad, fechafin\_movilidad,* y *movilidadpdf\_movilidad*. El campo *id\_alumnos\_movilidad* funciona como llave foránea hacia el *id* de la tabla *estatus*.
- **planestudios**: Esta tabla contiene la información básica de un plan de estudios. Esta formada por los campos: *id\_planestudios, id\_posgrados\_planestudios, id\_estatus\_planestudios, version\_planestudios, aprobacionpdf\_planestudios, planpdf\_planestudios* y *planrtf\_planestudios*. Los campos *id\_posgrados\_planestudios* e *id\_estatus\_planestudios* son llaves foráneas que apuntan hacia los id de las tablas *posgrados* y *estatus*, respectivamente.

#### **11 Esquema de la base de datos**

- **docentes**: Contiene la información básica de los docentes.Esta formada por los campos: *id\_docentes, id\_estatus\_docentes, eco\_docentes, nombre\_docentes, apellidop\_docentes, apellidom\_docentes* y *foto\_docentes*. El campo *id\_estatus\_docentes* funciona como llave foránea que apunta hacia el id de la tabla *estatus*.
- **nucleobasico**: esta tabla contiene la relación entre docentes y posgrados. Esta formada por los campos: *id\_nucleobasico, id\_posgrados* e *id\_docentes*. Los campos *id\_posgrados* e *id\_docentes* son llaves foráneas que apuntan hacia el *id* de las tablas *posgrados* y *docentes*, respectivamente.
- **proyectos**: La tabla contiene la información de los proyectos de investigación de un docente. Esta formada por los campos: *id\_proyectos, id\_docentes\_proyectos, titulo\_proyectos, fechainicio\_proyectos, fechafin\_proyectos, alumnosparticipantes\_proyectos* y *proyectopdf\_proyectos*. El campo *id\_docentes\_proyectos* funciona como llave foránea y apunta hacia el *id* de la tabla *docentes*.
- **estatus**: Esta tabla contiene los estatus del sistema. Esta formada por los campos: *id\_estatus, clave\_estatus, tipo\_estatus* y *nombre\_estatus*.

En todas las entidades los *id* son llaves primarias (*primary key*), no nulas (*not null*), únicas (*unique index*) y autoincrementables (*autoincremental*).

La [Figura 11.1](#page-128-0) muestra el modelo de base de datos obtenido a partir del modelo de clases. En esta figura se incluye el tipo de datos para cada campo y la cardinalidad.

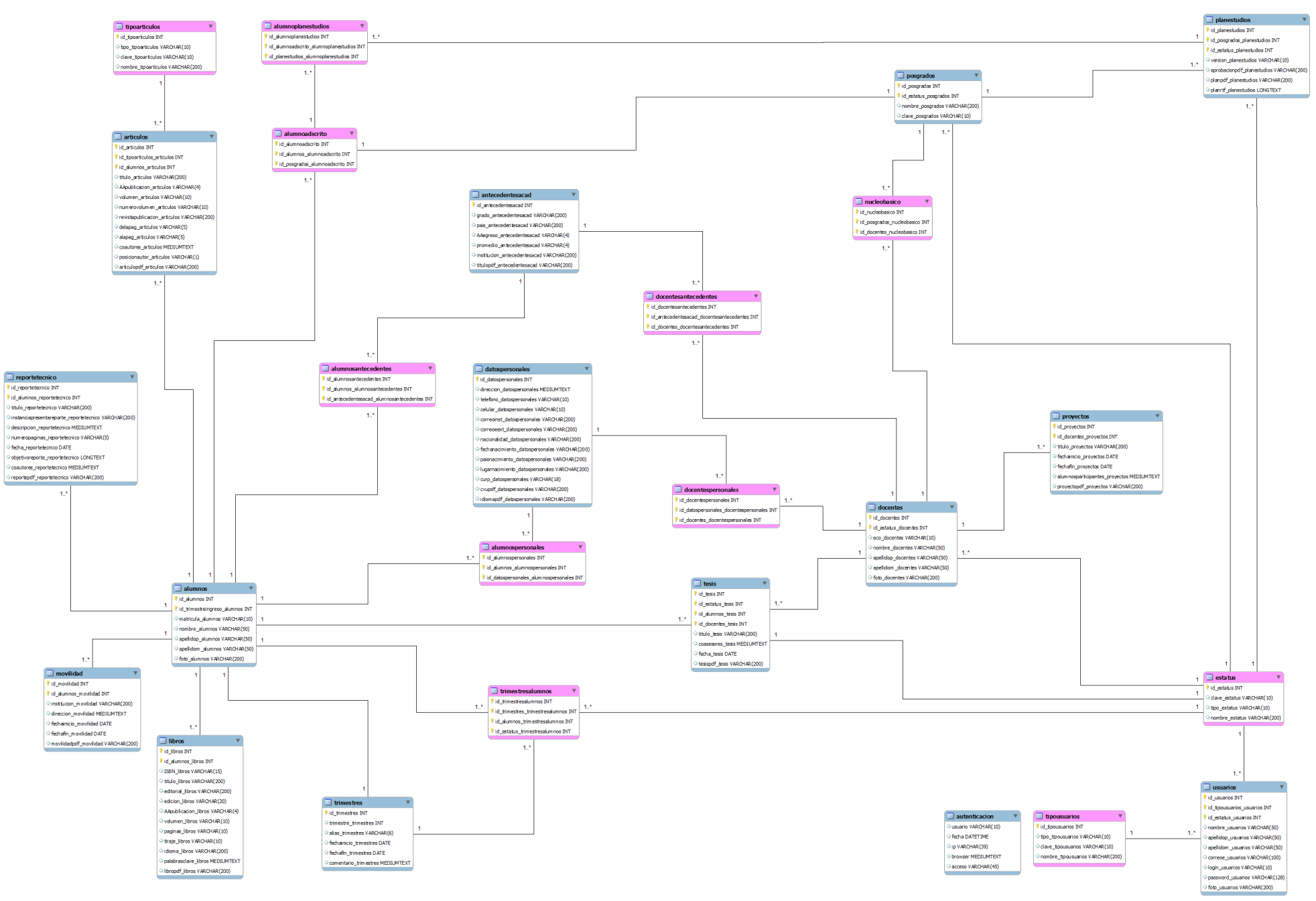

<span id="page-128-0"></span>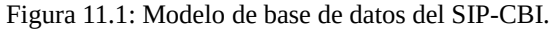

## **12 Arquitectura**

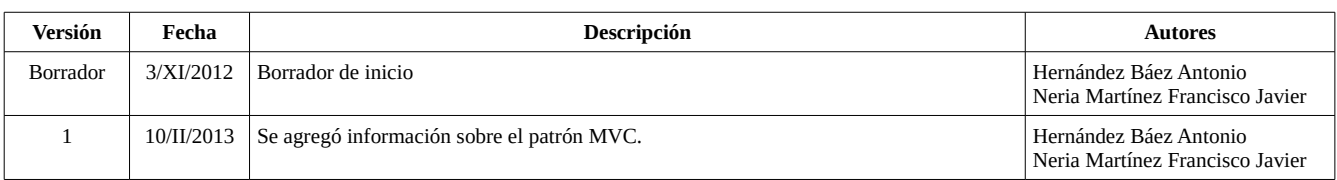

Tabla 12.1: Historial de revisiones del documento del arquitectura.

La implementación del SIP-CBI se llevará acabo mediante el uso del patrón MVC. El MVC es un patrón de arquitectura de software que permite separar la lógica de negocio de la interfaz gráfica de usuario. Agiliza la funcionalidad, mantenibilidad y escalabilidad de un sistema.

El MVC se divide en tres niveles de abstracción:

- **Modelo:** representa la lógica del negocio. Actúa como un intermediario para acceder de forma directa a la información almacenada en la base de datos.
- **Vista:** elemento encargado de mostrar la información al usuario de forma gráfica.
- **Controlador:** intermediario entre la vista y el modelo. Gestiona las solicitudes del usuario hacia el modelo y regresa datos a la vista para presentarlos al usuario.

El funcionamiento del patrón MVC puede describirse de la siguiente forma:

- El usuario realiza una petición.
- El controlador recibe esta petición.
- El controlador realiza una llamada al modelo.
- El modelo interactúa con la base de datos directamente o mediante servicios web y regresa datos al controlador.
- El controlador recibe los datos y los envía a la vista.
- La vista recibe los datos, los procesa y crea una capa de abstracción para el proceso de datos y otra para generar la interfaz gráfica de usuario.
- La vista mostrará los datos procesados al usuario.

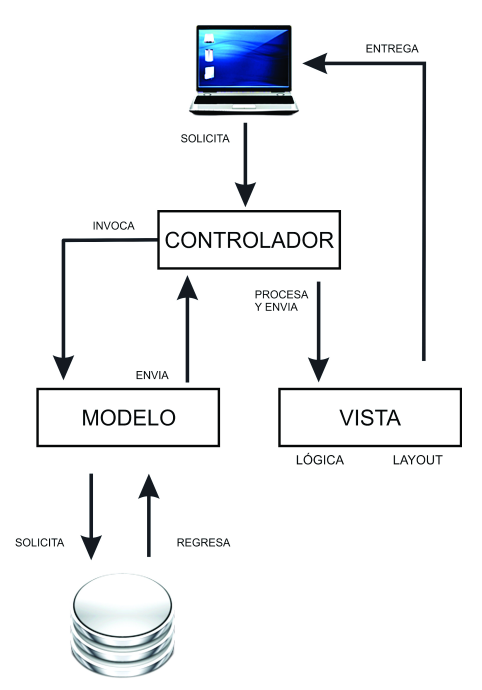

<span id="page-129-0"></span>Figura 12.1: Funcionamiento del patrón MVC.

En la [Figura 12.1](#page-129-0) se muestra el flujo de datos a través del patrón MVC.

## **13.1 Formato de control de medios de verificación del PNPC**

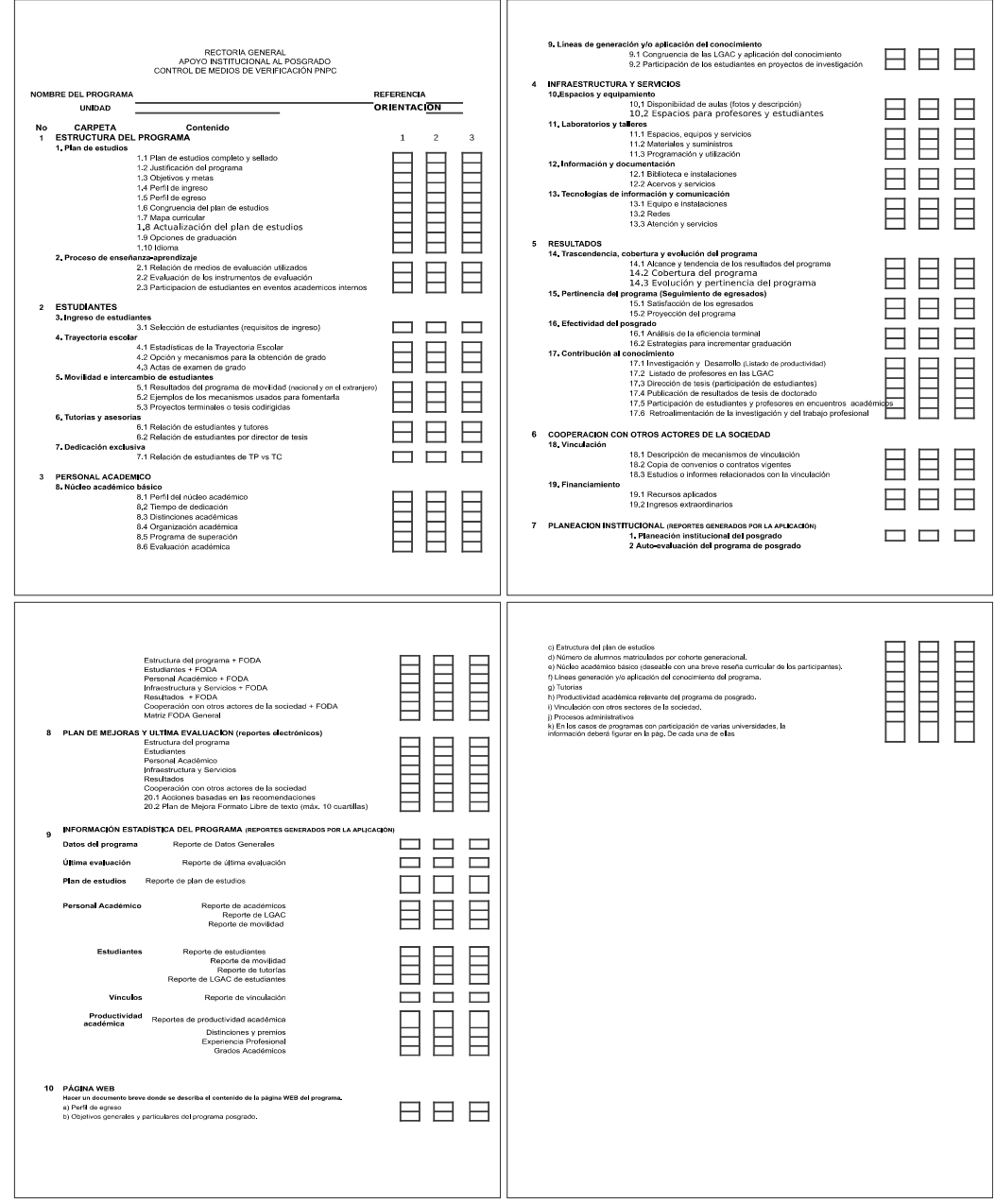

Figura 13.1.1: Formato de control de medios de verificación PNPC.

**13 Anexos**

## **13.2 Claves y nomenclatura de archivos**

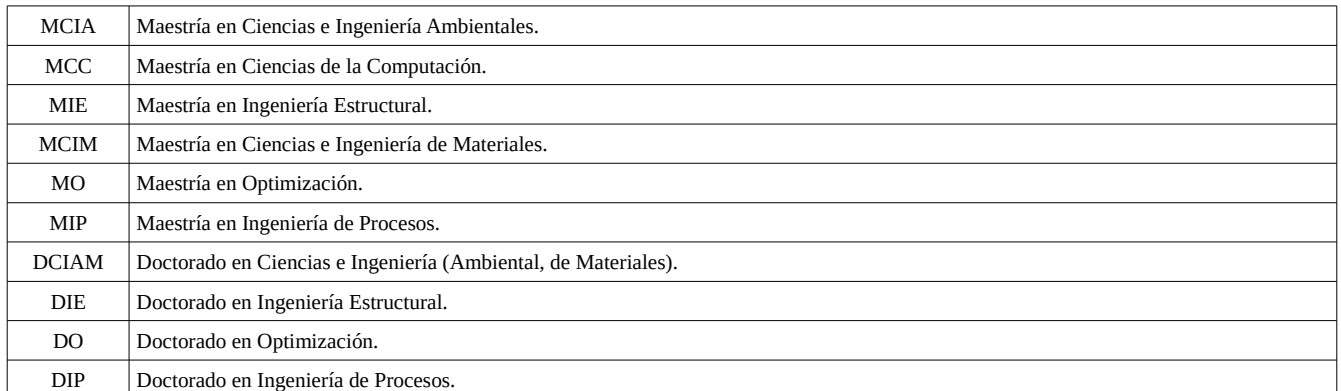

Tabla 13.2.1 Claves para posgrados.

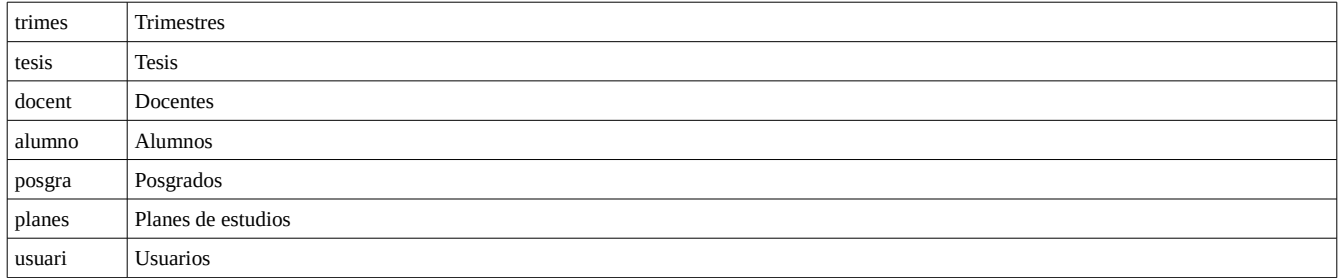

Tabla 13.2.2 Tipos de estatus de las entidades trimestresalumnos, tesis, docentes, posgrados, planestudios y usuarios.

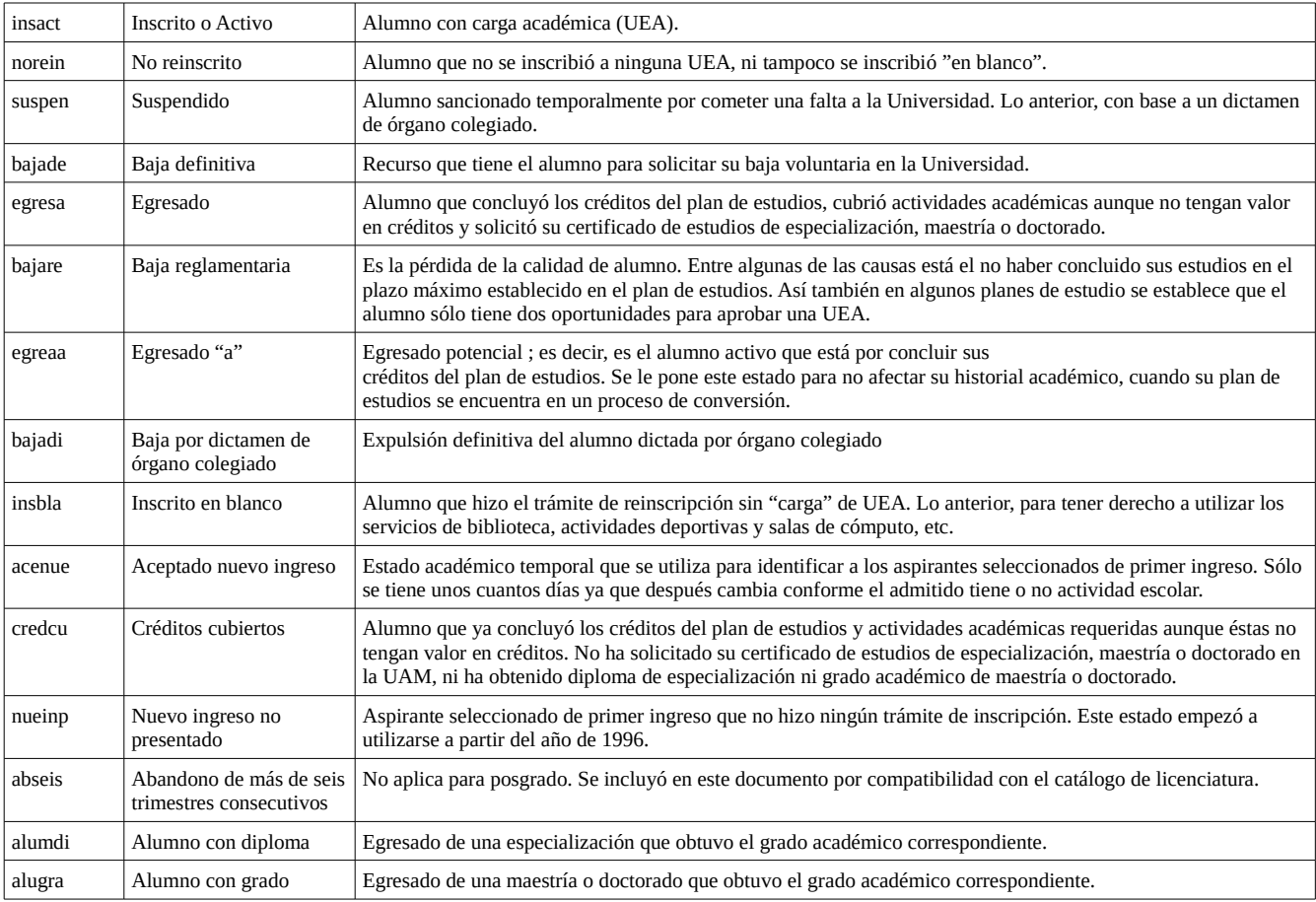

#### Tabla 13.2.3 Claves para estatus de alumnos por trimestre.

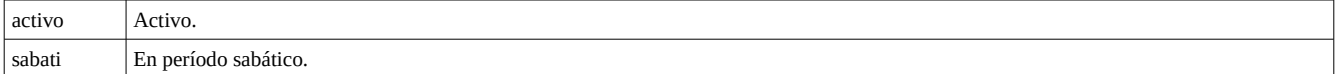

#### Tabla 13.2.4 Claves para estatus de docentes.

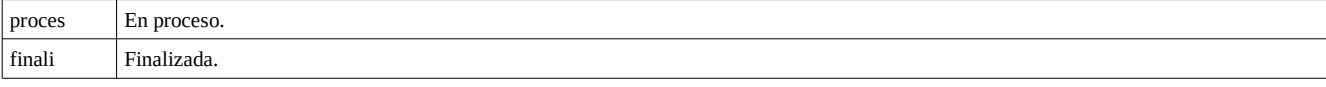

#### Tabla 13.2.5 Claves para estatus de tesis.

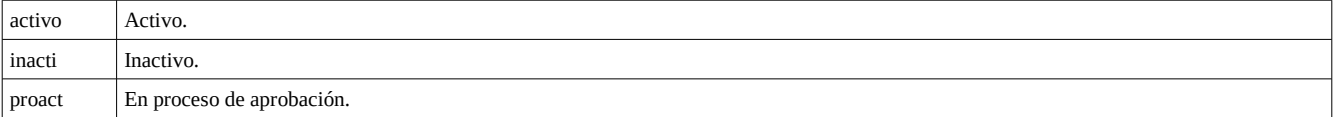

#### Tabla 13.2.6 Claves para estatus de posgrados.

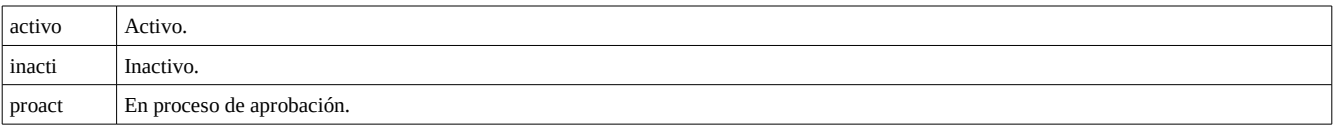

#### Tabla 13.2.7 Claves para estatus de planes de estudios.

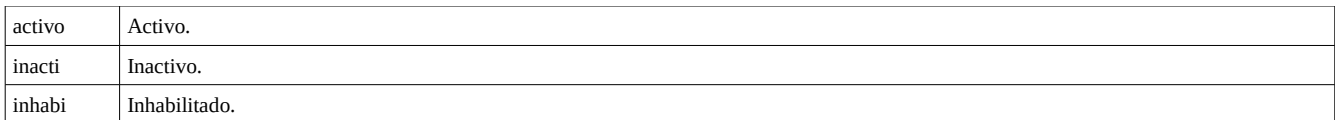

#### Tabla 13.2.8 Claves para estatus de usuarios.

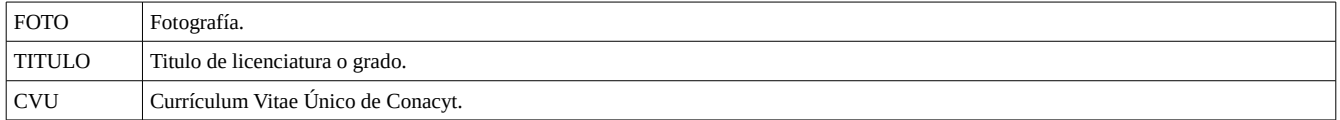

#### Tabla 13.2.9 Claves para documentos personales

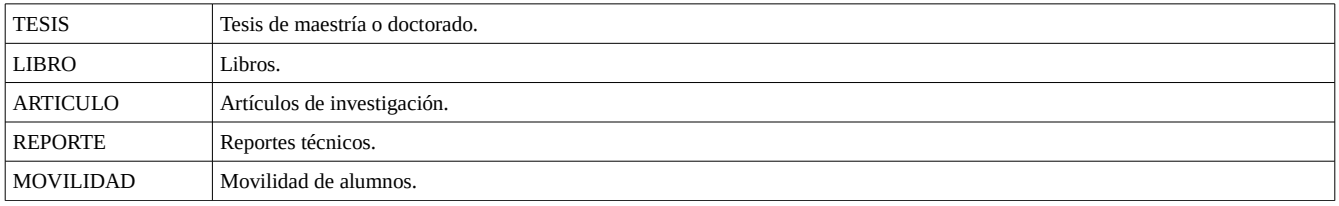

Tabla 13.2.10 Claves para documentos asociados al alumno.

| <b>PROYECTOS</b> | Proyectos de investigación                                                  |
|------------------|-----------------------------------------------------------------------------|
|                  | Tabla 13.2.11 Clave para proyectos de investigación dirigidos por docentes. |
| PLAN             | Planes de estudios                                                          |

Tabla 13.2.12 Clave para planes de estudios

### **13.3 Nomenclatura de archivos**

La [Figura 13.3.1](#page-133-0) muestra la nomenclatura para el archivo de fotografía de la entidad usuarios.

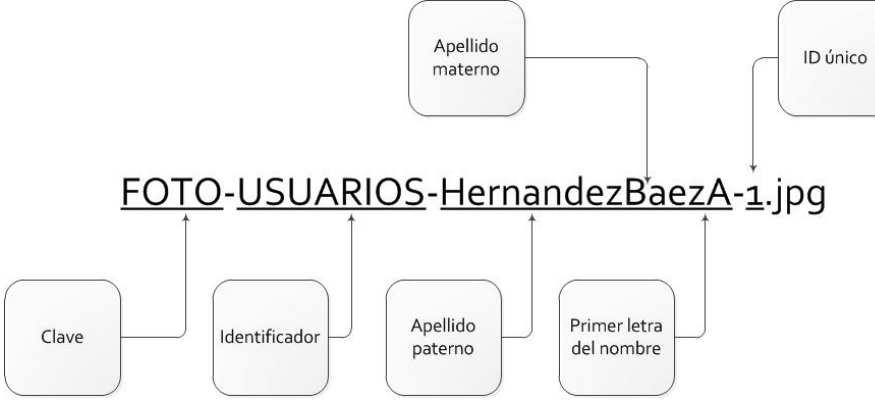

<span id="page-133-0"></span>Figura 13.3.1: Propuesta de nomenclatura para el archivo de fotografía de usuario.

La [Figura 13.3.2](#page-134-0) muestra la nomenclatura para los archivos correspondientes a las claves: CVU, TITULO, FOTO, PLAN, REPORTE, MOVILIDAD, LIBRO, TESIS, ARTICULO asociadas a la entidad alumnos.

#### **13 Anexos**

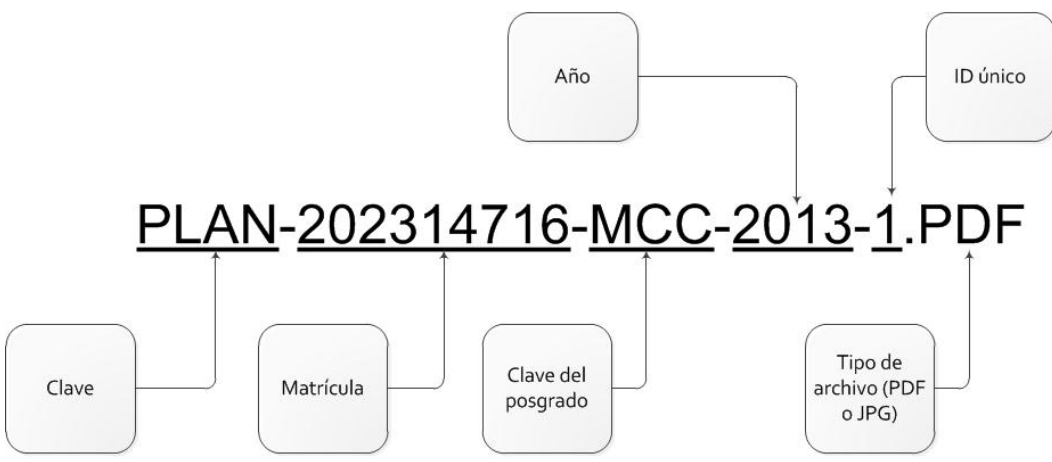

<span id="page-134-0"></span>Figura 13.3.2: Propuesta de nomenclatura de archivos asociados a la entidad alumnos.

## **14 Bibliografía**

- [1] S. R. Schach, "The Object-Oriented Paradigm, UML, and the Unified Process," en *Introduction to object oriented analysis and design with UML and the unified process,* P. Ducham, Ed. New York: McGraw-Hill, 2004, pp. 47-48.
- [2] B. Holmes y D.T. Joyce,"Objects working together" en *Object-oriented programming with java*, J. H. Hauck, Ed., Sudbury, MA: Jones and Bartlett Publishers, Inc., 2001, pp. 582-586.

Universidad Autónoma Metropolitana Unidad Azcapotzalco

División de Ciencias Básicas e Ingeniería

Licenciatura en Ingeniería en Computación

#### Manual técnico

Gestión del archivo digital de la Coordinación de Posgrados de CBI mediante un sistema de información web

Hernández Báez Antonio 202314716

Neria Martínez Francisco Javier 206304789

Trimestre 13 - I

Abril de 2013

Asesora: Dra. María Lizbeth Gallardo López Profesor-investigador Departamento de Sistemas

# Índice de contenido

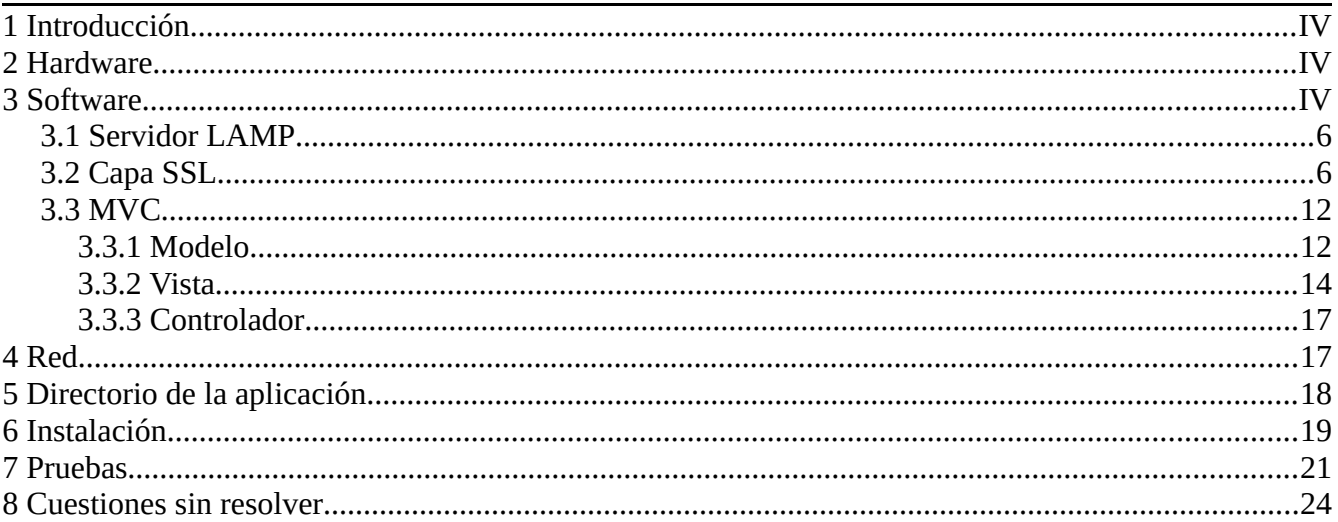

# **Índice de figuras**

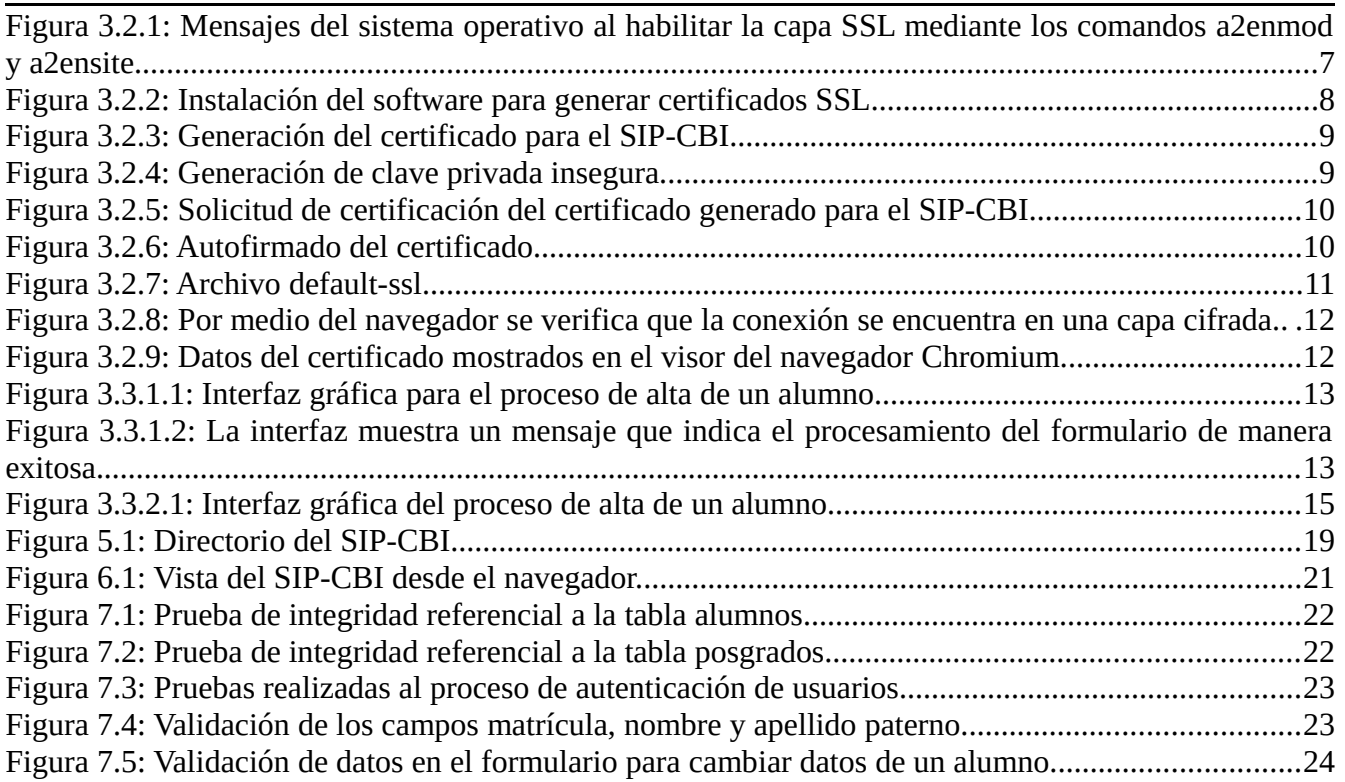

## <span id="page-139-2"></span>**1 Introducción**

El proyecto tiene por objetivo crear un sistema de información con el cual se facilitará la gestión de la información de los docentes, alumnos y planes de estudios pertenecientes a la Coordinación de Estudios de Posgrados de Ciencias Básicas e Ingeniería. El sistema también deberá ser capaz de generar reportes y almacenarlos en una imagen *ISO* de acuerdo a los parámetros establecidos por el PNPC<sup>[1](#page-139-3)</sup> del Consejo Nacional de Ciencia y Tecnología.

Este documento incluye:

- Descripción de las características del hardware donde se instaló la aplicación.
- Características de la red para la instalación de la aplicación.
	- Software utilizado para la implementación:
	- Manejador de base de datos
	- Lenguaje de programación
	- Manejador de páginas dinámicas
	- Sistema operativo
- Estructura del directorio de la aplicación.
- Proceso de Instalación de la aplicación.
- Conjunto de pruebas de validación y de integridad referencial.
- Cuestiones sin resolver.

## <span id="page-139-1"></span>**2 Hardware**

Para implementar el SIP-CBI se utilizó el siguiente hardware:

- Equipo 1: *Laptop Compaq-Presario* CQ43, procesador *Intel*® *Celeron*® *Dual-Core* T3500 2.10 *GHz*, 6 *GB* en *RAM*, disco duro de 320 *GB,* sistema operativo *Windows* 7.
- Equipo 2: Computadora de escritorio con procesador *Intel*® *Pentium® Dual Core* E5200 2.50 *GHz*, 2 *GB* en *RAM*, disco duro de 400 *GB,* sistema operativo *Windows XP* SP2.

## <span id="page-139-0"></span>**3 Software**

EL SIP-CBI fue implementado en software libre. A continuación se menciona el software utilizado en la implementación y los criterios de selección:

• Infraestructura *LAMP* (*Linux*, *Apache[2](#page-139-4)* , *MySQL*, *PHP*). La infraestructura *LAMP* para el SIP-

<span id="page-139-3"></span><sup>1</sup> PNPC: El Programa Nacional de Posgrados de Calidad de CONACyT solicita a las instituciones registradas en él un *CD* con un reporte que contenga datos académicos de alumnos, docentes y planes de posgrados, entre otros.

<span id="page-139-4"></span><sup>2</sup> *HTTP Apache*: Servidor web desarrollado por la *Apache Software Foundation*.

CBI esta formada por:

- Sistema operativo *Debian 6* con *kernel* 2.6.32.-5-486, licencia *GNU/GPL* versión 3. Este sistema operativo ofrece corregir los errores de seguridad en sus paquetes mediante su equipo de auditoria de seguridad<sup>[3](#page-140-0)</sup> y el denominado *Debian Security Tracker<sup>[4](#page-140-1)</sup>*. Ofrece un servicio de listas de correo en donde informa sobre los últimos avisos de seguridad y comandos mínimos para obtener las últimas actualizaciones de sus paquetes<sup>[5](#page-140-2)</sup>. La versión utilizada fue la más reciente al momento de iniciar la implementación.
- Servidor web *HTTP Apache server* 2.2.16-6, licencia *Apache License* 2.0[6](#page-140-3) . Uno de los servidores más utilizados a nivel mundial. De acuerdo al sitio web *news.netcraft.com* el 56% de 625,329,303 sitios web encuestados, en noviembre de 2012, utiliza *Apache* como servidor web<sup>[7](#page-140-4)</sup>.
- Gestor de bases de datos *MySQL server* 5.1.49-3, licencia *GNU/GPL* versión 2. Posee un amplio subconjunto se sentencias del lenguaje *SQL*, soporta transacciones y llaves foráneas, conectividad segura y la búsqueda e indexación de campos de texto.
- Lenguaje de programación *PHP server* 5.3.3-7+squeeze1, licencia *PHP License* versión 3.0<sup>[8](#page-140-5)</sup>. Fue seleccionado para desarrollar el SIP-CBI por ser un lenguaje orientado al desarrollo de aplicaciones web dinámicas, tiene capacidad de conexión con el gestor de bases de datos *MySQL*, permite utilizar técnicas de programación orientada a objetos y permite escribir código ordenado, estructurado y manejable (ej. patrón MVC).
- Seguridad
	- Cifrado de contraseñas mediante el algoritmo *sha512[9](#page-140-6)* . El algoritmo *MD5[10](#page-140-7)* es utilizado en gran variedad de aplicaciones de seguridad y para verificar la integridad de archivos. En marzo de 2005 se demostró una colisión de *hash* provocada por la generación de dos llaves públicas distintas con el mismo *MD5 hash*. Por tal motivo se decidió cambiar el algoritmo de cifrado de contraseñas del SIP-CBI por *sha512*, el cuál, hasta el momento de desarrollar este proyecto terminal no ha presentado colisiones de *hash* y está soportado por *PHP*.
	- Capa segura *OpenSSL* 0.9.8o4*squeeze*7, licencia *Apache License* 1.0. Este software permite operar el servidor web *HTTP Apache* sobre una capa de seguridad cifrada.

La infraestructura *LAMP*, la capa de seguridad y la plataforma de desarrollo se instalaron en una máquina virtual en el software *VirtualBox 4.1.8* (licencia *GNU/GPL* versión 2) con el objetivo de implementar en el sistema operativo invitado (*Debian*) sin necesidad de modificar las particiones de los discos duros del hardware seleccionado para el desarrollo.

Los diagramas *UML* se elaboraron con software con licencia *GNU/GPL*: casos de uso y secuencias con *Dia* 0.97.2, diagrama de clases con *StarUML* 5.0.2.1470 y el modelo lógico de la base de datos con *MySQL Workbench* 5.2.40 CE.

Las licencias *GNU/GPL*, *Apache License* 2.0 permiten usar los programas para cualquier propósito.

<span id="page-140-0"></span><sup>3</sup> http://www.debian.org/security/audit/

<span id="page-140-1"></span><sup>4</sup> http://security-tracker.debian.org/

<span id="page-140-2"></span><sup>5</sup> http://www.debian.org/security/index.es.html#keeping-secure

<span id="page-140-3"></span><sup>6</sup> *Apache License* 2.0: Licencia de software libre creada por la *Apache Software Foundation* compatible con la *GNU General Public License*.

<span id="page-140-4"></span><sup>7</sup> http://news.netcraft.com/archives/2012/11/01/november-2012-web-server-survey.html

<span id="page-140-5"></span><sup>8</sup> *PHP License*: Licencia de de código abierto creada por el *PHP Group*.

<span id="page-140-6"></span><sup>9</sup> *SHA*: Es un sistema de funciones *hash* criptográficas.

<span id="page-140-7"></span><sup>10</sup> *MD5* (*Message-Digest Algorithm* 5): Algoritmo de reducción criptográfico de 128 bits.

### <span id="page-141-1"></span>**3.1 Servidor** *LAMP*

El servidor web utilizado fue un *LAMP* (*Linux, Apache, MySQL* y *PHP*). Se instaló en un servidor *Debian* como se muestra en el [Listado 1.](#page-141-3)

```
apt-get install apache2 libapache2-mod-php5 mysql-server php5-mysql
/etc/init.d/apache2 restart
```
<span id="page-141-3"></span>Listado 1

## <span id="page-141-0"></span>**3.2 Capa** *SSL*

En el sistema operativo *Debian* se instalaron el servidor web *Apache* y la capa de cifrado *SSL*. Una vez instalados fue necesario activar la capa SSL ejecutando los comandos mostrados en el [Listado 2.](#page-141-2)

```
a2enmod ssl
/etc/init.d/apache2 restart
a2ensite default-ssl
/etc/init.d/apache2 restart
```
<span id="page-141-2"></span>Listado 2

En la [Figura 3.2.1](#page-142-0) se muestra la habilitación del módulo *SSL* para el servidor web *Apache*.

#### **3 Software**

```
XIII root@debian6pt;
Archivo Editar Ver Buscar Terminal Ayuda
root@debian6pt:~# a2enmod ssl
Enabling module ssl.
See /usr/share/doc/apache2.2-common/README.Debian.gz on how to configure SSL and create self-signe
d certificates.
Run '/etc/init.d/apache2 restart' to activate new configuration!
root@debian6pt:~# /etc/init.d/apache2 restart
Restarting web server: apache2
apache2: Could not reliably determine the server's fully qualified d
omain name, using 127.0.1.1 for ServerName
... waiting ..apache2: Could not reliably determine the server's fully qualified domain name, usi
ng 127.0.1.1 for ServerName
root@debian6pt:~# a2ensite default-ssl
Enabling site default-ssl.
Run '/etc/init.d/apache2 reload' to activate new configuration!
root@debian6pt:~# /etc/init.d/apache2 restart
Restarting web server: apache2
apache2: Could not reliably determine the server's fully qualified domain name, using 127.0.1.1 fo
r ServerName
... waiting .apache2: Could not reliably determine the server's fully qualified domain name, usin
g 127.0.1.1 for ServerName
root@debian6pt:~#
root@debian6pt:~#
root@debian6pt:~#
root@debian6pt:~#
root@debian6pt:~#
root@debian6pt:~#
|root@debian6pt:-#|
```
<span id="page-142-0"></span>Figura 3.2.1: Mensajes del sistema operativo al habilitar la capa *SSL* mediante los comandos *a2enmod* y *a2ensite*.

A continuación se instaló el software necesario para generar los certificados utilizando el comando mostrado en el [Listado 3.](#page-142-1)

```
apt-get install openssl ca-certificates
```
<span id="page-142-1"></span>Listado 3

La [Figura 3.2.2](#page-143-0) muestra el resultado de ejecutar el [Listado 3](#page-142-1) para instalar el software de generación de certificados.

```
XIII root@debian6pt: /home/baez
Archivo Editar Ver Buscar Terminal Ayuda
                                                                      Ų
root@debian6pt:/home/baez# apt-get install openssl ca-certificates
Leyendo lista de paquetes... Hecho
Creando árbol de dependencias
Leyendo la información de estado... Hecho
openssl ya está en su versión más reciente.
fijado openssl como instalado manualmente.
Los paquetes indicados a continuación se instalaron de forma automática y ya no son necesarios.
  libopenal1 chromium-bsu libalut0 ttf-uralic chromium-bsu-data libglc0
  libsdl-image1.2
Utilice «apt-get autoremove» para eliminarlos.
Se actualizarán los siguientes paquetes:
 ca-certificates
1 actualizados, 0 se instalarán, 0 para eliminar y 233 no actualizados.
Necesito descargar 146 kB de archivos.
Se liberarán 90.1 kB después de esta operación.
¿Desea continuar [S/n]? s
Des:1 http://http.us.debian.org/debian/ squeeze/main ca-certificates all 20090814+nmu3squeeze1 [14
l6 kB1
Descargados 146 kB en 0seg. (154 kB/s)
Leyendo lista de cambios... Hecho.
Preconfigurando paquetes ...
(Leyendo la base de datos ... 123201 ficheros o directorios instalados actualmente.)
Preparando para reemplazar ca-certificates 20090814+nmu2 (usando .../ca-certificates_20090814+nmu3
\vertsqueeze1 all.deb) ...
Desempaquetando el reemplazo de ca-certificates ...
|Procesando disparadores para man-db ...
Configurando ca-certificates (20090814+nmu3squeeze1) ...
Updating certificates in /etc/ssl/certs... WARNING: Skipping duplicate certificate brasil.gov.br.p
lem
0 added, 1 removed; done.
Running hooks in /etc/ca-certificates/update.d....done.
```
<span id="page-143-0"></span>Figura 3.2.2: Instalación del software para generar certificados *SSL*.

A continuación se creó un directorio para crear en él los certificados. Una vez en él, se generó la llave privada del certificado. Los comandos utilizados se observan en el [Listado 4.](#page-143-1)

mkdir certs cd certs openssl genrsa -des3 -out server.key 2048

<span id="page-143-1"></span>Listado 4

La generación de la llave privada solicita al usuario una contraseña como puede verse en la [Figura](#page-144-0) [3.2.3.](#page-144-0)
**XIII** root@debian6pt; Ŋ Archivo Editar Ver Buscar Terminal Ayuda root@debian6pt:~# mkdir certs root@debian6pt:~# cd certs root@debian6pt:~/certs# openssl genrsa -des3 -out server.key 2048 Generating RSA private key, 2048 bit long modulus . . . . . . . . . . . . . . . . . <del>. + +</del> . . . . . . . . . . . . . . . . <del>. + +</del> e is 65537 (0x10001) Enter pass phrase for server.key: \*\*\*\*\*\* Verifying - Enter pass phrase for server.key: \*\*\*\*\*\*

Figura 3.2.3: Generación del certificado para el SIP-CBI.

Se optó por utilizar una llave privada insegura para el caso donde el servidor se reiniciara sin la presencia del administrador del sistema o el dueño del certificado. Esta llave privada insegura se le otorgaron permisos de lectura y escritura para el superusuario (*root*). En el [Listado 5](#page-144-2) se observan los comandos utilizados. En la [Figura 3.2.4](#page-144-1) se observa la creación de la llave privada insegura. *OpenSSL* solicita al usuario la contraseña suministrada durante la creación de la llave privada.

```
openssl rsa -in server.key -out server.key.insecure
chmod 600 server.key.insecure
```
<span id="page-144-2"></span>Listado 5

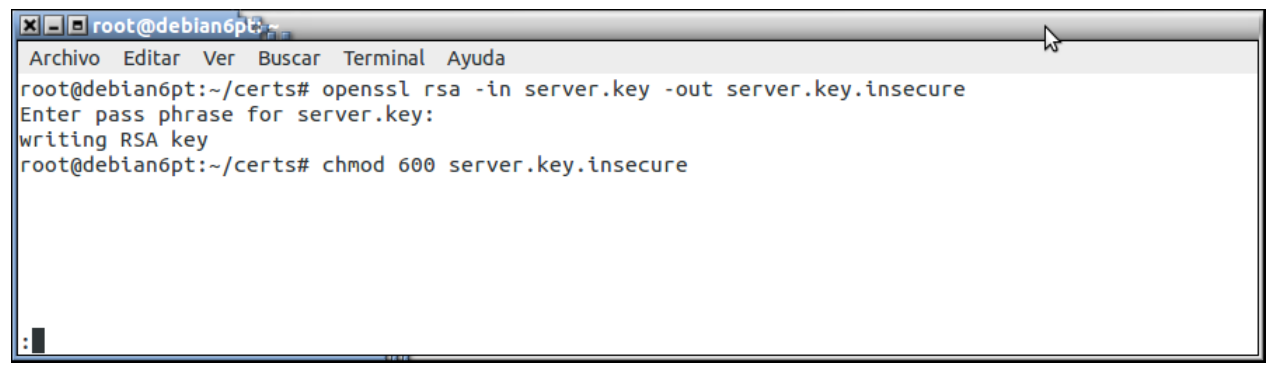

<span id="page-144-1"></span>Figura 3.2.4: Generación de clave privada insegura.

A continuación se realizó la generación del certificado utilizando la llave privada mediante el comando mostrado en el [Listado 6.](#page-144-0)

openssl req -new -key server.key -out server.csr

<span id="page-144-0"></span>Listado 6

Durante la generación del certificado el sistema solicitó la contraseña asignada a la llave privada, clave del país (código *ISO* 484), Estado o provincia, localidad, organización, unidad en la organización, nombre y correo electrónico (ver [Figura 3.2.5\)](#page-145-0)

#### **3 Software**

```
XIII root@debian6pts:
 Archivo Editar Ver Buscar Terminal Ayuda
|root@debian6pt:~/certs# openssl req -new -kev server.kev -out server.csr
Enter pass phrase for server.key:
You are about to be asked to enter information that will be incorporated
into your certificate request.
What you are about to enter is what is called a Distinguished Name or a DN.
There are quite a few fields but you can leave some blank
For some fields there will be a default value.
If you enter '.', the field will be left blank.
Country Name (2 letter code) [AU]:MX
State or Province Name (full name) [Some-State]:Mexico
Locality Name (eg, city) []: Distrito Federal
Organization Name (eg, company) [Internet Widgits Pty Ltd]: Universidad Autonoma Metropolitana
Organizational Unit Name (eg, section) []: Ciencias Basicas e Ingenieria
Common Name (eg, YOUR name) []: Antonio Hernandez Baez
Email Address []: antoniohbaez@gmail.com
Please enter the following 'extra' attributes
to be sent with your certificate request
A challenge password []:
An optional company name []:
```
<span id="page-145-0"></span>Figura 3.2.5: Solicitud de certificación del certificado generado para el SIP-CBI.

Finalmente, se realizó el autofirmado del certificado con el comando mostrado en el [Listado 7.](#page-145-2)

```
openssl x509 -req -days 365 -in server.csr -signkey server.key -out server.crt
```
<span id="page-145-2"></span>Listado 7

En el proceso de autofirmado se asigna la caducidad del certificado. En nuestro caso 365 dias. Para realizar el autofirmado el sistema solicita nuevamente la contraseña de la llave privada (ver [Figura](#page-145-1) [3.2.6\)](#page-145-1).

```
XIII root@debian6pt;
 Archivo Editar Ver Buscar Terminal Ayuda
root@debian6pt:~/certs# openssl x509 -req -days 365 -in server.csr -signkey server.key -out server
.crt
Signature ok
subject=/C=MX/ST=Ciudad de Mexico/O=Universidad Autonoma Metropolitana/CN=Antonio Hernandez Baez|
Getting Private key
Enter pass phrase for server.key:
```
<span id="page-145-1"></span>Figura 3.2.6: Autofirmado del certificado.

Los archivos generados durante este proceso se colocaron en la ruta */etc/ssl/*. El certificado *server.crt* se colocó en el subdirectorio *certs/* y la llave privada en el subdirectorio *private/*. Posteriormente se editó el archivo de configuración del servidor *SSL* por defecto *default-ssl* para indicar al servidor web *Apache* el lugar y nombre del certificado y la llave (ver [Listado 8\)](#page-146-0).

```
cp /etc/ssl/certs/server.crt 
cp /etc/ssl/private/server.key.insecure 
vim /etc/apache2/sites-enabled/default-ssl
```
<span id="page-146-0"></span>Listado 8

Dentro del archivo *default-ssl* se incluyeron las directivas que se muestran en el [Listado 9.](#page-146-2)

```
SSLCertificateFile /etc/ssl/certs/server.crt 
SSLCertificateKeyFile /etc/ssl/private/server.key.insecure
```
<span id="page-146-2"></span>Listado 9

La [Figura 3.2.7](#page-146-1) muestra parcialmente el archivo *default-ssl* y las directivas para leer el certificado y la llave privada.

**XIII** root@debian6pt; Archivo Editar Ver Buscar Terminal Ayuda CustomLog \${APACHE\_LOG\_DIR}/ssl\_access.log combined  $#$ SSL Engine Switch: # Enable/Disable SSL for this virtual host. SSLEngine on A self-signed (snakeoil) certificate can be created by installing  $#$  $#$ the ssl-cert package. See /usr/share/doc/apache2.2-common/README.Debian.gz for more info.  $#$ If both key and certificate are stored in the same file, only the  $#$ # SSLCertificateFile directive is needed.  $#$ LINEAS POR DEFAULT # SSLCertificateFile /etc/ssl/certs/ssl-cert-snakeoil.pem  $#$ SSLCertificateKeyFile /etc/ssl/private/ssl-cert-snakeoil.key CERTIFICADOS GENERADOS PARA EL SIP-CBI  $#$ /etc/ssl/certs/server.crt SSLCertificateFile SSLCertificateKeyFile /etc/ssl/private/server.key.insecure  $#$ Server Certificate Chain: Point SSLCertificateChainFile at a file containing the #  $#$ concatenation of PEM encoded CA certificates which form the  $#$ certificate chain for the server certificate. Alternatively # the referenced file can be the same as SSLCertificateFile when the CA certificates are directly appended to the server # # certificate for convinience. #SSLCertificateChainFile /etc/apache2/ssl.crt/server-ca.crt **INSERTAR --** $50,60-67$ 20%

<span id="page-146-1"></span>Figura 3.2.7: Archivo *default-ssl*

Una vez instalado el certificado y la llave privada se reinició el servidor web *Apache*. Para comprobar que el servidor web se encuentra ya sobre la capa de conexión segura, se solicitó a través de un navegador (en este caso particular *Chromium*) la *URL* con el protocolo *HTTPS*. Por tratarse de un certificado autofirmado el navegador enviará un mensaje de advertencia indicando que "el certificado del servidor no es de confianza" (Ver [Figura 3.2.8\)](#page-147-0).

#### **3 Software**

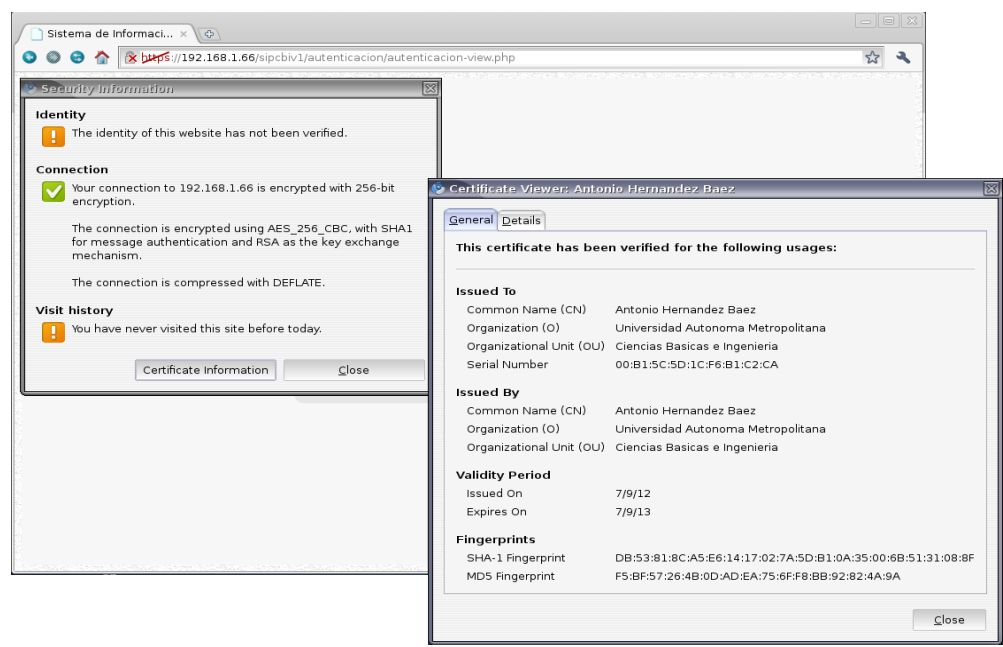

Figura 3.2.8: Por medio del navegador se verifica que la conexión se encuentra en una capa cifrada.

<span id="page-147-0"></span>Al solicitar los datos del certificado nos muestra los datos suministrados durante la generación del certificado, vigencia y las huellas digitales cifradas con el algoritmo *sha* (ver [Figura 3.2.9\)](#page-147-1).

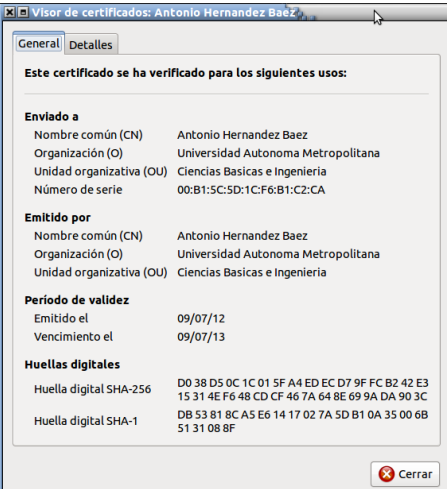

<span id="page-147-1"></span>Figura 3.2.9: Datos del certificado mostrados en el visor del navegador *Chromium*.

#### **3.3 MVC**

#### **3.3.1 Modelo**

Se implementó un modelo para cada módulo del sistema. Cada modelo incluye las operaciones *select*, *update*, *insert* y *delete* realizadas a la base de datos. La [Figura 3.3.1.1](#page-148-0) muestra la interfaz gráfica para la operación de alta de un alumno. Esta interfaz gráfica presenta el formulario con los datos solicitados

por el SIP-CBI. Al ser procesado el formulario se muestra un mensaje como se observa en la [Figura](#page-148-1) [3.3.1.2.](#page-148-1) En el [Listado 10](#page-149-0) se muestra parcialmente del código perteneciente a la clase *Alumnos()* contenida en el archivo *alumnos-model.php* que corresponde a la operación de alta de un alumno.

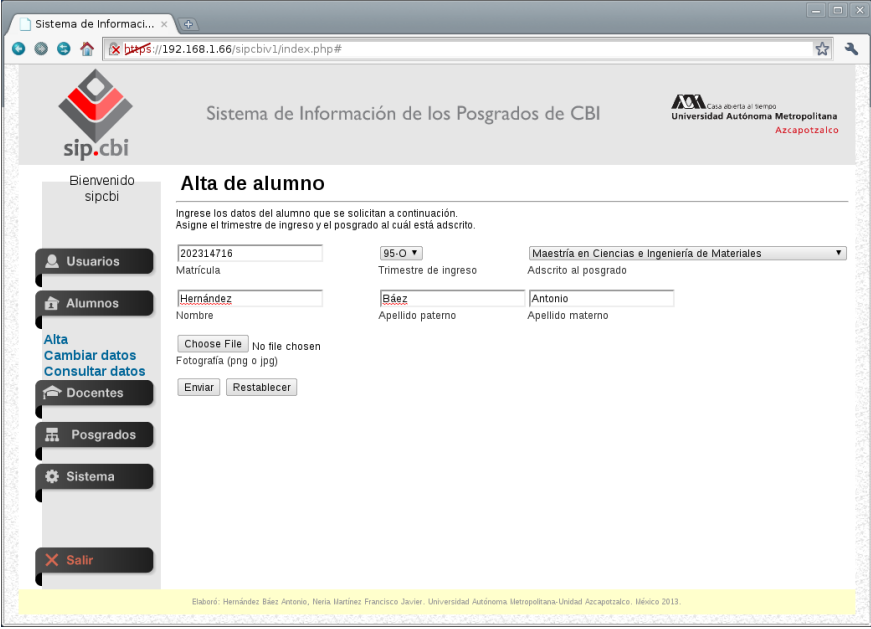

<span id="page-148-1"></span><span id="page-148-0"></span>Figura 3.3.1.1: Interfaz gráfica para el proceso de alta de un alumno.

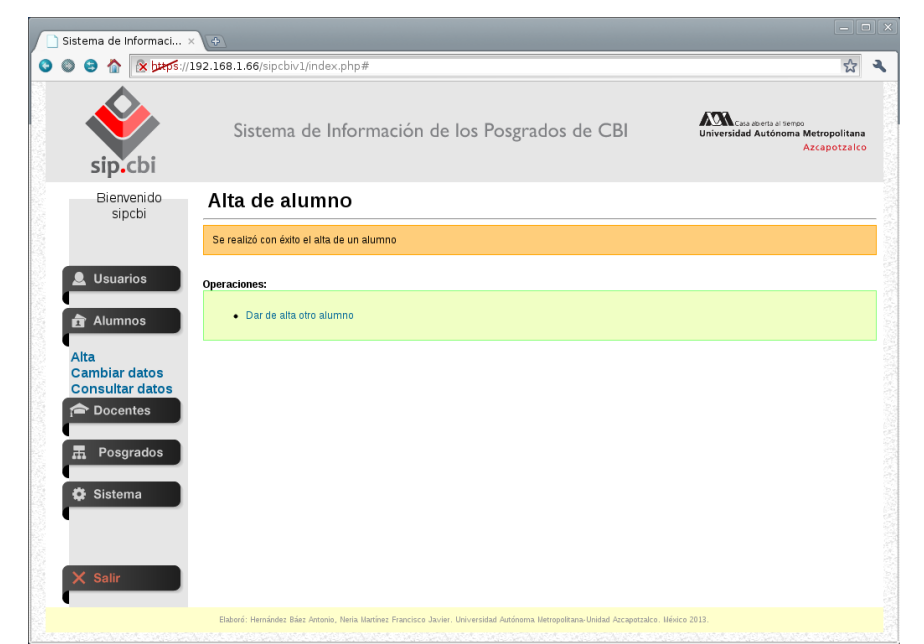

Figura 3.3.1.2: La interfaz muestra un mensaje que indica el procesamiento del formulario de manera exitosa.

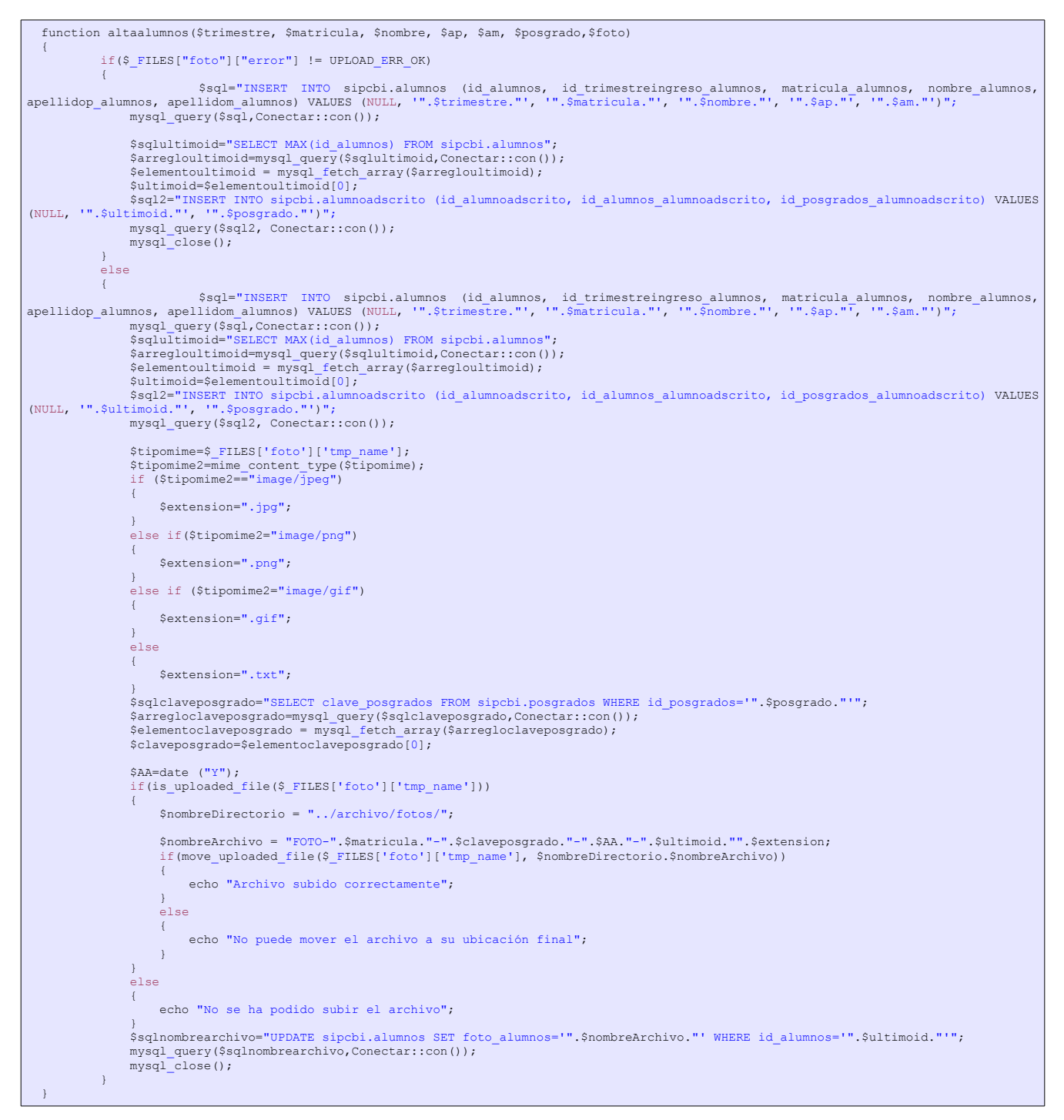

<span id="page-149-0"></span>Listado 10: vista parcial de la clase *Alumnos* contenida en el archivo *alumnos-model.php*

#### **3.3.2 Vista**

Se implementaron vistas para cada módulo del sistema. Las vistas incluyen: *HTML, JavaScript,*

*Jquery, AJAX* y controladores propios en *PHP*. La [Figura 3.3.2.1](#page-150-1) muestra la interfaz gráfica para el proceso de alta de un alumno.

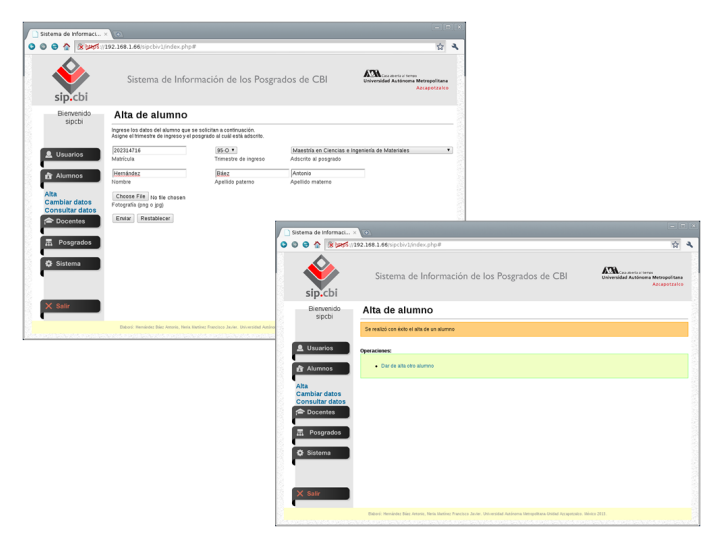

Figura 3.3.2.1: Interfaz gráfica del proceso de alta de un alumno.

<span id="page-150-1"></span>Por medio del controlador se asignar nombres a las secciones que la vista deberá mostrar al usuario. En el caso específico del alta de alumno se muestran dos secciones: la primera denominada *alta*, que presenta el formulario para dar de alta al alumno, y la segunda, llamada *mensajealta*, que muestra un mensaje que informa del registro exitoso del alumno en el sistema.

En el [Listado 11](#page-150-0) se observa parcialmente el código de del archivo *alumnos-alta-view.php.*

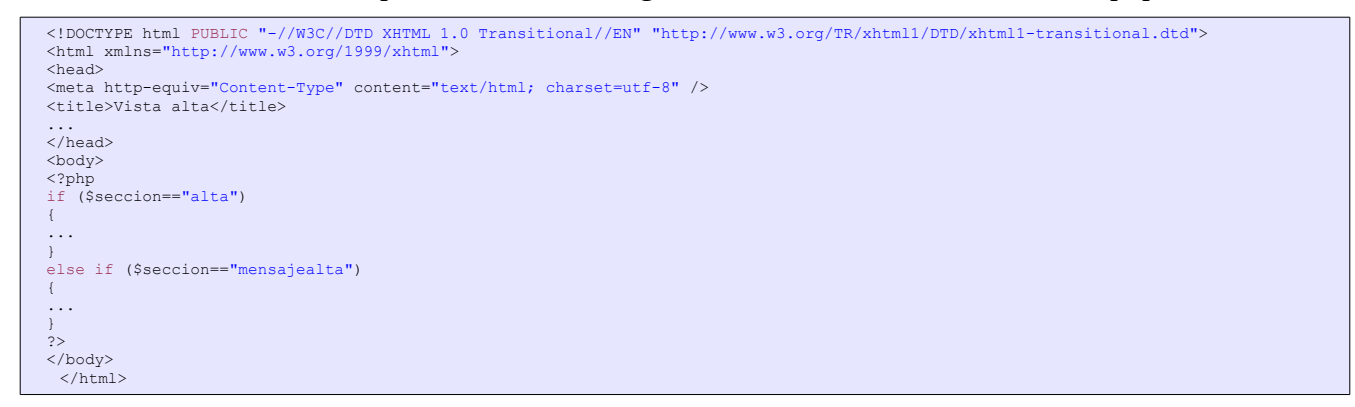

<span id="page-150-0"></span>Listado 11: Secciones principales de la vista (archivo *alumnos-alta-view.php*).

En el [Listado 12](#page-151-0) se muestra parcialmente el código fuente que genera la vista del formulario.

#### **3 Software**

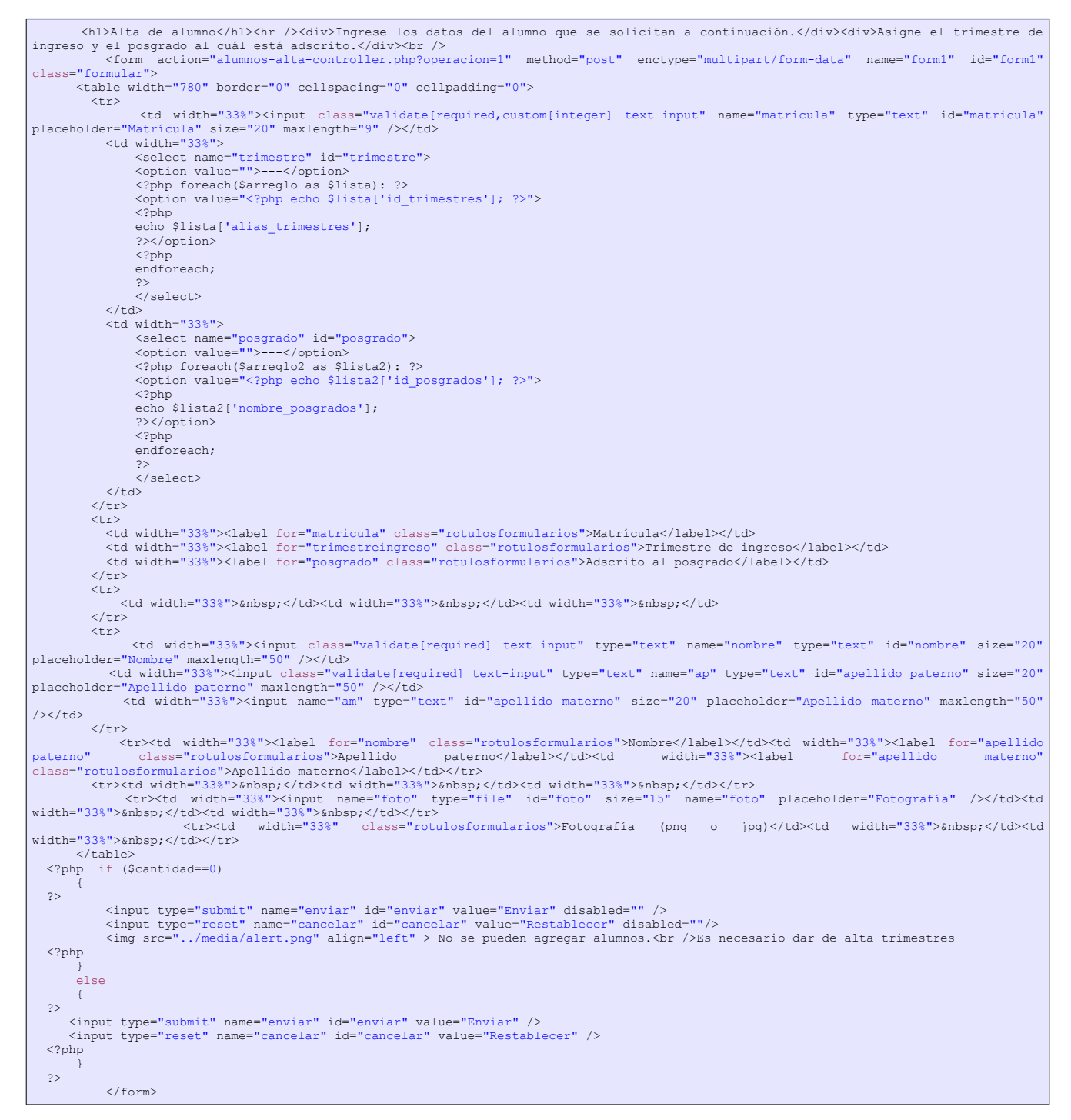

<span id="page-151-0"></span>Listado 12: Sección *alta* contenida en el archivo *alumnos-alta-view.php*

En el [Listado 13](#page-152-0) se muestra el código que genera la sección *mensajealta*.

```
 <h1>Alta de alumno</h1>
 <hr />
 <div class="aviso">
     Se realizó con éxito el alta de un alumno
    \langle div\rangle<br>
    \langle h r \rangle <strong>Operaciones:</strong>
     <div class="agregar">
    <sub>u1></sub></sub>
     <li><a href="alumnos-alta-controller.php?operacion=0">Dar de alta otro alumno</a></li>
    \langle/ul>
    \frac{1}{\sqrt{dy}}
```
<span id="page-152-0"></span>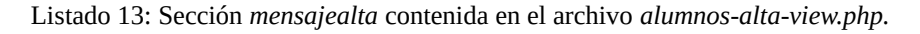

#### **3.3.3 Controlador**

Se implementaron controladores para cada módulo. Estos controladores tienen las siguientes funciones:

- Crean los objetos a partir de las clases contenidas en el modelo.
- Invocan a los métodos de los objetos creados.
- Controlan las secciones que el usuario podrá observar en la interfaz gráfica.
- Reciben información proveniente de la interfaz gráfica.
- Reciben información proveniente del modelo.

En el [Listado 14](#page-152-1) se observa parcialmente el código fuente del controlador contenido en el archivo *alumnos-alta-controller.php*. Se observa: el control de las secciones con el uso de sentencia *case*, la inclusión del modelo y la vista, la creación del objeto a partir de una clase, la llamada a métodos de la clase y la destrucción del objeto.

```
<?php
  $operacion=$_GET['operacion'];
  switch ($operacion)
  {
       case 0:
           include("alumnos-model.php");
          $seccion="alta";
            $trim = new Alumnos();
   $arreglo=$trim -> listatrimestres();
 $arreglo2=$trim -> listaposgrados();
           include("alumnos-alta-view.php");
           unset($trim);
           break;
       case 1:
            include("alumnos-model.php");
            $seccion="mensajealta";
            $alta= new Alumnos();
           $alta -> altaalumnos($ POST["trimestre"], $ POST["matricula"],$ POST["nombre"],$ POST["ap"], $ POST["am"], $ POST["posgrado"],
$ FILES['foto']);
           include("alumnos-alta-view.php");
          unset($alta);
           break;
  …
  …
```
<span id="page-152-1"></span>*Listado 14: alumnos-alta-controller.php*

## **4 Red**

*HTTP* es un protocolo de transferencia de hipertexto, que será usado para cada una de las transacciones que ocurran en el sistema, a saber: el inicio de sesión, las modificaciones y el fin de una sesión.

*TCP/IP* es un modelo de red que especifica cómo un equipo se conectará a una red. El nombre del modelo se origina por los dos principales protocolos de la pila llamados: a) *Transmission Control Protocol* (*TCP*) orientado a conexión, que garantiza que los datos se entreguen sin errores a su destino, e b) *Internet Protocol* (*IP*) no orientado a conexión, que permite el envío de datos en forma de paquetes a través de la red y proporciona una dirección *IP* para la identificación de los dispositivos.

El SIP-CBI está diseñado como un sistema de información web, por tanto, puede funcionar y ser accedido desde Internet o una intranet con protocolos *HTTP* y *TCP/IP*.

## **5 Directorio de la aplicación**

El SIP-CBI se organizó de la siguiente manera:

- **media:** Directorio exclusivo para los diseñadores gráficos. Aquí podrán trabajar libremente creando los archivos de imagen que la aplicación requiera.
- **usuarios:** Directorio del módulo de usuarios. Aquí se almacenan los archivos correspondientes al modelo, la lógica de la vista y el controlador, exclusivos del módulo de usuarios.
- **alumnos:** Directorio del módulo de usuarios. Aquí se almacenan los archivos correspondientes al modelo, la lógica de la vista y el controlador, exclusivos del módulo de alumnos**.**
- **Docentes:** Directorio del módulo de usuarios. Aquí se almacenan los archivos correspondientes al modelo, la lógica de la vista y el controlador, exclusivos del módulo de docentes**.**
- **posgrados:** Directorio del módulo de usuarios. Aquí se almacenan los archivos correspondientes al modelo, la lógica de la vista y el controlador, exclusivos del módulo de posgrados**.**
- **Trimestres:** Directorio del módulo de usuarios. Aquí se almacenan los archivos correspondientes al modelo, la lógica de la vista y el controlador, exclusivos del módulo de trimestres**.**
- **Estatus:** Directorio del módulo de estatus. Aquí se almacenan los archivos correspondientes al modelo, la lógica de la vista y el controlador, exclusivos del módulo de estatus**.**
- **Archivo:** En este directorio se almacenan los archivos en formato *PDF*. Contiene a los directorios:
	- antecedentes
	- articulos
	- fotos
	- libros
	- movilidades
	- posgrados
	- reportes
	- tesis
	- usuarios

En la [Figura 5.1](#page-154-0) se observa el directorio del SIP-CBI.

#### **5 Directorio de la aplicación**

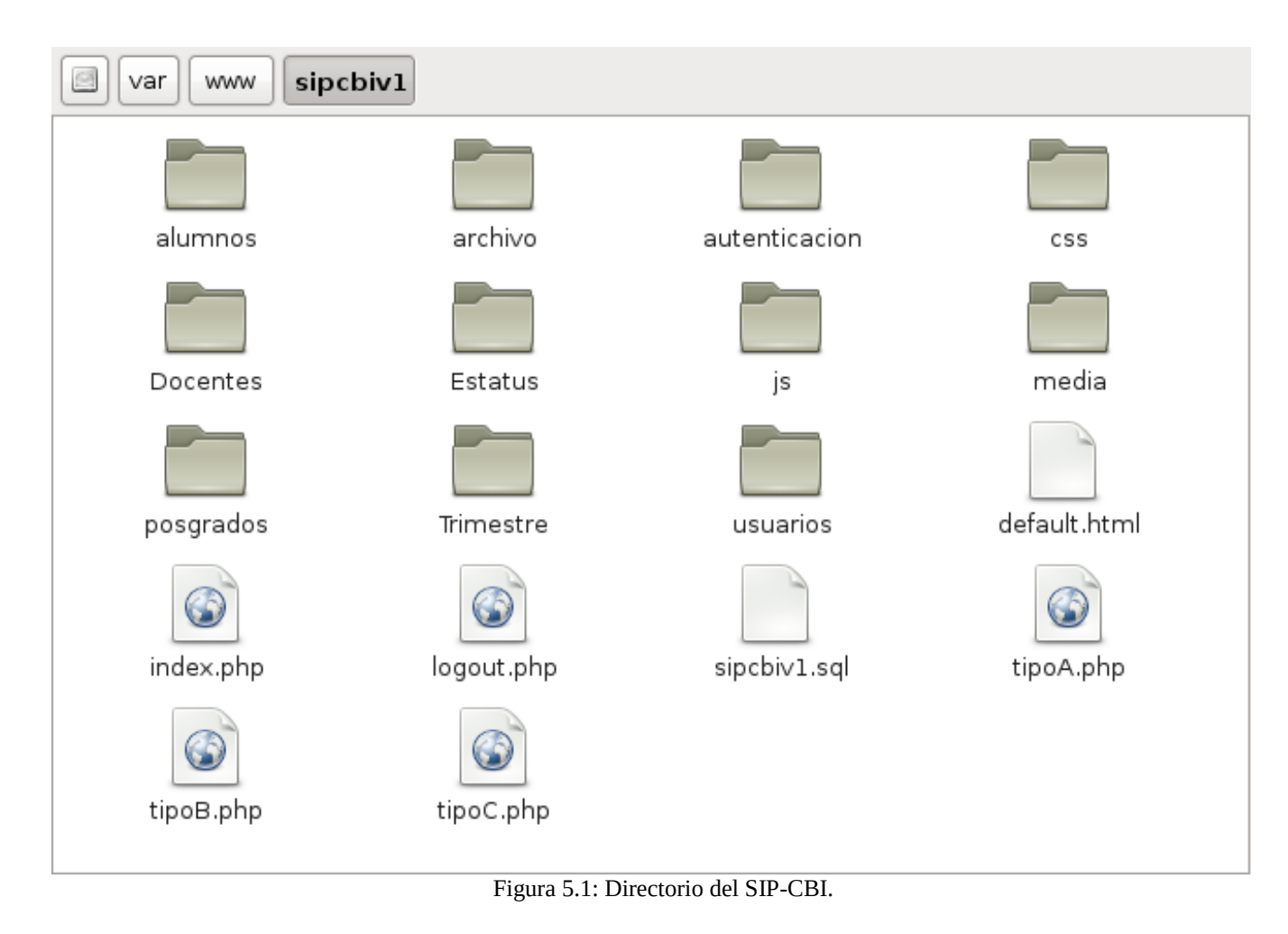

## **6 Instalación**

Crear una base de datos y usuario asociado a ella, llamados *sipcbi*, como se muestra en el [Listado 15.](#page-154-2) En caso de contar con una base de datos hospedada en servidores de terceros, deberá verificarse que se cuente con los permisos *CREATE* y *DROP*, para tablas, y *DELETE*, *INSERT*, *SELECT* y *UPDATE*, para campos.

```
mysql> CREATE DATABASE sipcbi;
mysql> GRANT ALL PRIVILEGES ON sipcbi.* TO 'sipcbi'@'localhost' IDENTIFIED BY 'qazwsx';
```
<span id="page-154-2"></span><span id="page-154-0"></span>Listado 15

Descomprimir en el directorio usado por *Apache,* o el asignado por el servicio de hospedaje web de terceros, el archivo *sipcbiv1-2abr2013.tar.gz* como se muestra en el [Listado 16.](#page-154-1)

cd /var/www/ tar xvzf sipcbiv1-2abr2013.tar.gz

<span id="page-154-1"></span>Listado 16

Configurar en el archivo *config.cnf* los datos de conexión a la base de datos como se muestra en el [Listado 17.](#page-155-2) El archivo se localiza en el directorio *autenticacion/*. Esta configuración puede variar en caso de contar con hospedaje web de terceros.

```
<?php
$servidor="localhost";
$usuariodb="sipcbi";
$passwordbd="qazwsx";
$bd="sipcbi";
?>
```
<span id="page-155-2"></span>Listado 17

Cargar la estructura de la base de datos contenida en el archivo *sipcbiv1.sql* que se encuentra en el directorio *sipcbiv1/*. La base puede cargarse desde el *shell* en modo texto de *linux* con ayuda de *MySQL* [\(Listado 18\)](#page-155-1) o por medio de un gestor gráfico como *phpMyAdmin*.

mysql --user=sipcbi –password=qazwsx sipcbi < sipcbiv1.sql

<span id="page-155-1"></span>Listado 18

Dentro del directorio *sipcbiv1/* deberá asignarse permisos de lectura, escritura y ejecución al subdirectorio *archivo/*. A su vez, *archivo/* contiene a los directorios: a*ntecedentes/, articulos/, datospersonales/, fotos/, libros/, movilidades/, posgrados/, reportes/, tesis/ y usuarios/* a los cuales también se les deberá asignar permisos de lectura, escritura y ejecución. Con esta asignación de permisos el SIP-CBI podrá gestionar el archivo digital. Si se cuenta con acceso al *shell* en modo texto de *linux* podrán ejecutarse los comandos que se muestran en el [Listado 19.](#page-155-0)

cd sipcbiv1/ chmod 777 archivo cd archivos/ chmod 777 antecedentes articulos datospersonales fotos libros movilidades posgrados reportes tesis usuarios

<span id="page-155-0"></span>Listado 19

Escribir en la barra del *URL* del navegador la *IP* o nombre del servidor, y a continuación la ruta donde fue instalado el SIP-CBI. En la [Figura 6.1](#page-156-0) puede observarse que el SIP-CBI se instaló en un servidor con *IP* 192.168.1.66 en el directorio */var/www/* por lo que deberá teclearse en la *URL* de navegador: *http://192.168.1.66/sipcbiv1/.* En caso de usar un servidor web con capa *SSL* deberá sustituirse *http* por *https.*

#### **6 Instalación**

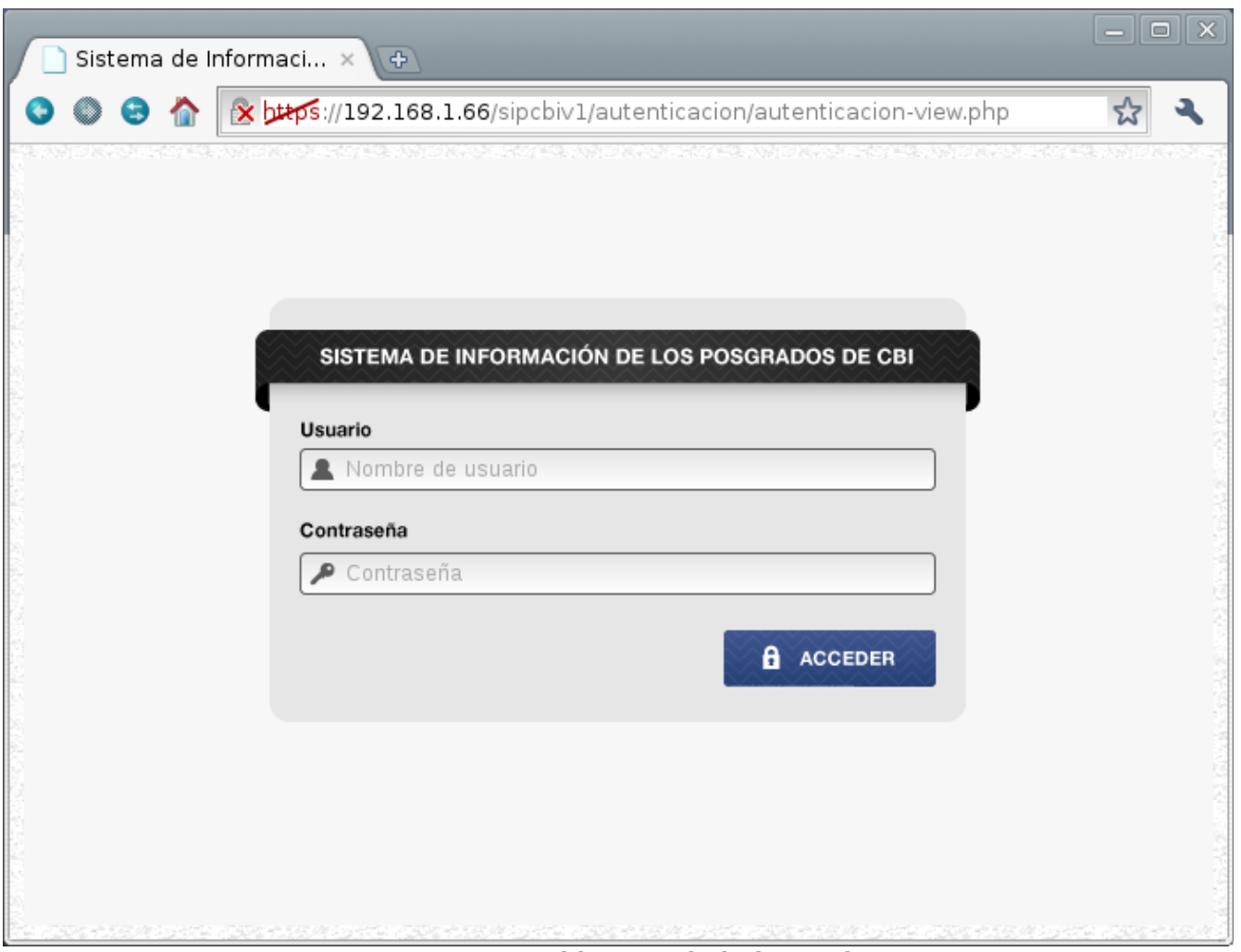

<span id="page-156-0"></span>Figura 6.1: Vista del SIP-CBI desde el navegador.

Para autenticarse por primera vez, el SIP-CBI cuenta con el usuario *sipcbi* con contraseña *qazwsx*. Este usuario le permitirá acceder al sistema y dar de alta a otros usuarios. Se recomienda cambiar la contraseña de este usuario y eliminar el archivo *sipcbiv1.sql* una vez instalado el sistema.

El sistema se instalará con una lista de trimestres, estatus y posgrados definidos en la etapa de diseño.

## **7 Pruebas**

Se realizaron pruebas de integridad referencial al modelo de bases de datos implementado. Al realizar el alta de un alumno no solo se realiza la inserción del registro en la tabla *alumnos*, también se inserta el posgrado al cual se encuentra adscrito el alumno en la tabla *alumnoadscrito*. Esto crea una relación entre las tablas *alumnos* y *posgrados* a través de la tabla *alumnoadscrito.*

Para comprobar la integridad referencial entre las tablas se realizó lo siguiente:

- 1. Mostrar la lista de alumnos del SIP-CBI
- 2. Seleccionar el *id* de un alumno.
- 3. Mostrar la lista de alumnos adscritos.
- 4. Identificar el *id* del alumno y el *id* del posgrado al cual está adscrito
- 5. Borrar de la tabla de *alumnos* al alumno con ayuda del *id*.

Al intentar borrar el registro del alumno seleccionado el sistema envió un mensaje de error indicando que el registro no puede ser borrado ya que forma parte de una llave foránea en la tabla alumnoadscrito. En la [Figura 7.1](#page-157-1) se muestra el procedimiento antes descrito y el mensaje de error al intentar borrar el registro.

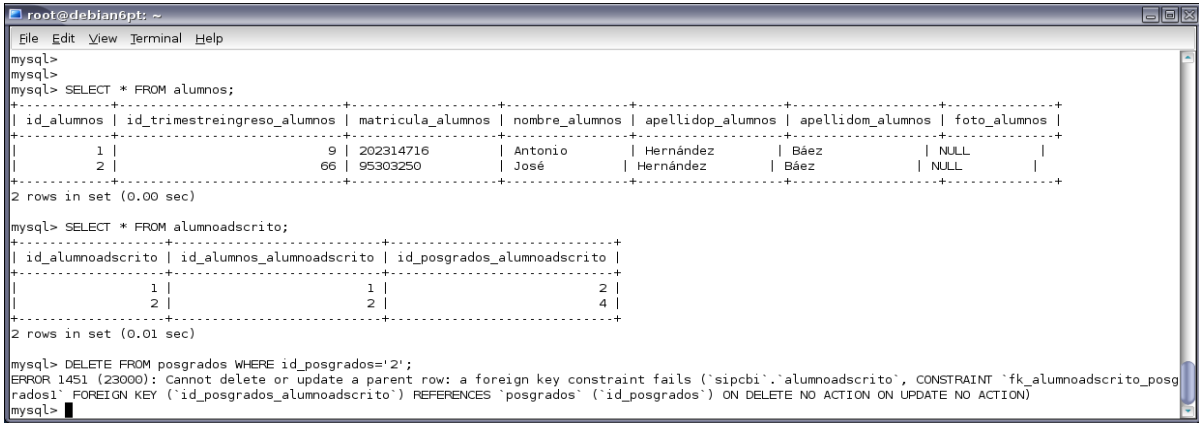

<span id="page-157-1"></span>Figura 7.1: Prueba de integridad referencial a la tabla *alumnos*.

Del mismo modo se realizó una prueba con la tabla de posgrados. Al intentar borrar un posgrado que se encuentra relacionado con un alumno en la tabla *alumnoadscrito* el sistema enviará un mensaje de error (ver [Figura 7.2\)](#page-157-0).

| $\blacksquare$ root@debian6pt: ~       |                                                        |                                                                                                    |                 | $\Box$ e $\boxtimes$ |
|----------------------------------------|--------------------------------------------------------|----------------------------------------------------------------------------------------------------|-----------------|----------------------|
| File Edit View Terminal Help           |                                                        |                                                                                                    |                 |                      |
|                                        |                                                        |                                                                                                    |                 |                      |
|                                        | id posgrados   id estatus posgrados   nombre posgrados |                                                                                                    | clave posgrados |                      |
|                                        |                                                        | 3   Maestría en Ciencias e Ingeniería Ambientales                                                                                                    | MCIA            |                      |
|                                        |                                                        | 3   Maestría en Ciencias de la Computación                                                                                                    | <b>MCC</b>      |                      |
|                                        |                                                        | 3   Maestría en Ingeniería Estructural                                                                                                    | <b>MIE</b>      |                      |
|                                        |                                                        | 3   Maestría en Ciencias e Ingeniería de Materiales                                                                                                    | MCIM            |                      |
| 5.                                     |                                                        | 3   Maestría en Optimización                                                                                                    | MO.             |                      |
| 6                                      |                                                        | 3   Maestría en Ingeniería de Procesos                                                                                                    | MT P            |                      |
|                                        |                                                        | 3   Doctorado en Ciencias e Ingeniería (Ambiental, de Materiales)                                                                                                    | <b>DCI AM</b>   |                      |
| 8                                      |                                                        | 3   Doctorado en Ingeniería Estructural                                                                                                    | DIE.            |                      |
| 9                                      |                                                        | 3   Doctorado en Optimización                                                                                                    | DO.             |                      |
| 10                                     | 3 L                                                    | Doctorado en Ingeniería de Procesos                                                                                                    | <b>DTP</b>      |                      |
| ⊪10 rows in set (0.08 sec)<br>mysql> I | mysql> DELETE FROM posgrados WHERE id posgrados='2';   | ERROR 1451 (23000): Cannot delete or update a parent row: a foreign key constraint fails (`sipcbi`.`alumnoadscrito`, CONSTRAINT `fk alumnoadscrit <br>o posgradosl` FOREIGN KEY (`id posgrados alumnoadscrito`) REFERENCES `posgrados` (`id posgrados`) ON DELETE NO ACTION ON UPDATE NO ACTION) |                 |                      |

<span id="page-157-0"></span>Figura 7.2: Prueba de integridad referencial a la tabla *posgrados*.

También se realizaron pruebas de validación al SIP-CBI. La primer prueba se realizó en el formulario de autenticación de usuarios. Se intentó acceder con los campos de usuario y contraseña vacíos pero el sistema envió un mensaje advirtiendo que faltaba completar ambos campos. En otro caso se intentó acceder con un usuario y contraseña no existentes en la tabla *usuarios*. Para este caso, el sistema envió un mensaje de error en la autenticación. En la [Figura 7.3](#page-158-1) se muestra el resultado de la prueba.

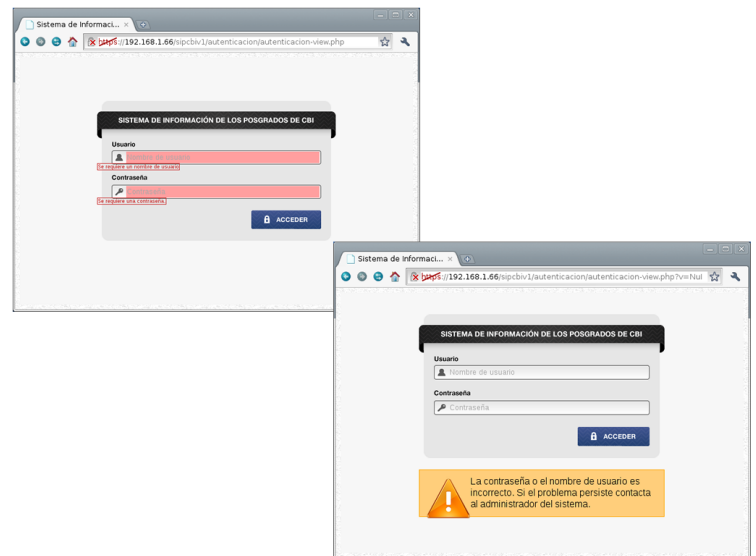

<span id="page-158-1"></span>Figura 7.3: Pruebas realizadas al proceso de autenticación de usuarios.

Para el módulo de alumnos se realizó una prueba de validación en los campos. Se dejaron vacíos intencionalmente los campos matrícula, nombre y apellido paterno. Al procesar el formulario el sistema envía una serie de mensajes que indican los campos que deben llenarse (ver [Figura 7.4\)](#page-158-0).

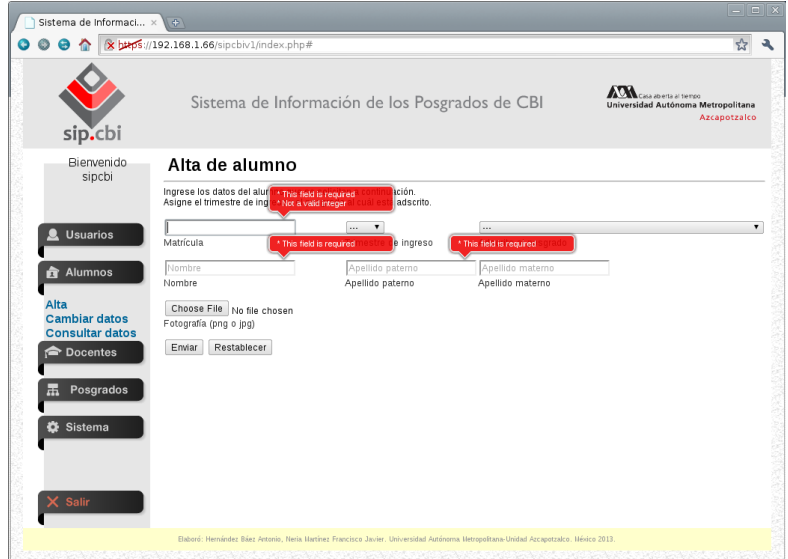

<span id="page-158-0"></span>Figura 7.4: Validación de los campos matrícula, nombre y apellido paterno.

Para el formulario que actualiza los datos del alumno se realizó una prueba similar. En este caso se eliminó el nombre del alumno y al intentar procesar el formulario se mostró un mensaje que indicó el campo necesario a llenar para procesar el formulario.

#### **7 Pruebas**

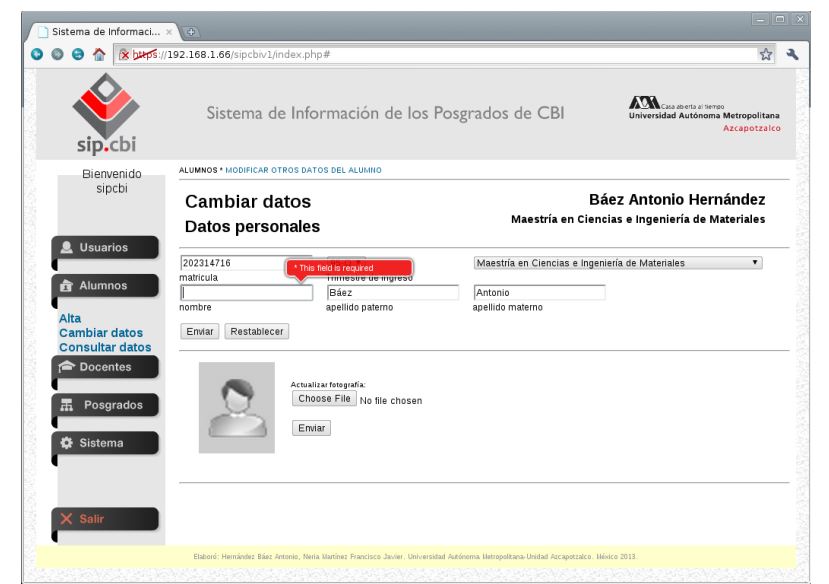

Figura 7.5: Validación de datos en el formulario para cambiar datos de un alumno.

## **8 Cuestiones sin resolver**

Inicialmente se eligió el *framework CakePHP* 2.3 como entorno de desarrollo pero su uso fue descartado posteriormente debido a su poca flexibilidad en el manejo de los datos, lo cual corrompía el diseño original; por lo tanto, la implementación de las clases del sistema no extienden ni heredan de las clases de alguna *framework*

Los tres aspectos que se mencionan a continuación fueron determinantes para detener la implementación por medio del *framework*:

- Crear nuevamente las relaciones entre tablas en las clases generadas por el *framework* mediante asociaciones *hasOne*, *hasMany*, *belongsTo* y *hasAndBelongsToMany* (el modelo relacional elaborado en *MySQL* ya contiene estas relaciones)
- El uso de listas de control de acceso en archivos de texto para controlar la autenticación de usuarios (las listas contienen el nombre de usuario y no están cifradas), y
- La falta de documentación por parte de los desarrolladores del *framework* para modificar la vista y adaptarla al diseño gráfico personalizado

Por otra parte, algunas validaciones del sistema quedaron pendientes. Al utilizar tecnologías como *JavaScript*, *AJAX* y *JQuery*, y mezclar sus *script* de validaciones provocaron la inutilización del sistema o el incorrecto funcionamiento de las funciones validadoras. Por lo que se optó por utilizar únicamente *JQuery* para validar. Se recomienda utilizar un solo tipo de tecnología para realizar las validaciones.

Universidad Autónoma Metropolitana Unidad Azcapotzalco

División de Ciencias Básicas e Ingeniería

Licenciatura en Ingeniería en Computación

#### Manual de usuario

Gestión del archivo digital de la Coordinación de Posgrados de CBI mediante un sistema de información web

Hernández Báez Antonio 202314716

Neria Martínez Francisco Javier 206304789

Trimestre 13 - I

Abril de 2013

Asesora: Dra. María Lizbeth Gallardo López Profesor-investigador Departamento de Sistemas

# <span id="page-161-5"></span><span id="page-161-4"></span><span id="page-161-3"></span><span id="page-161-2"></span><span id="page-161-1"></span><span id="page-161-0"></span>Índice de contenido

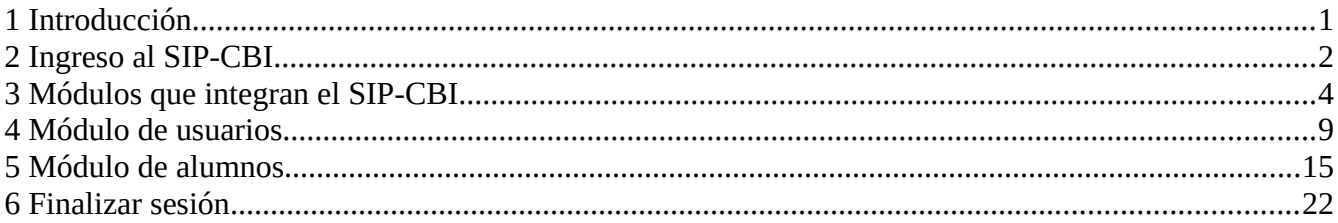

## **1 Introducción**

El SIP-CBI surgió debido a que los Coordinadores de los posgrados de la División de Ciencias Básicas e Ingeniería tienen la necesidad de llevar el control de la información de los planes de estudio, alumnos y docentes. Esta información se encuentra distribuida en documentación impresa y en archivos en formato electrónico; a los cuales nos referiremos como archivo del posgrado. Actualmente estos archivos se encuentran almacenados en diferentes computadoras lo que dificulta su rápida localización y administración, además, no se lleva un control de las personas que acceden a esta información.

El presente manual pretende transmitir la estructura, conceptos e información básica de la operación del SIP-CBI, con la finalidad de que conociendo su funcionamiento los usuarios lo puedan utilizar de manera efectiva. Por lo mencionado, es de suma importancia, leer el manual que se detalla a continuación antes y durante el manejo del sistema.

El manual explica: la forma de ingresar al SIP-CBI, el acceso a los módulos, las operaciones a realizar en cada uno de ellos y como salir del sistema.

## **2 Ingreso al SIP-CBI**

Una vez instalado el SIP-CBI en un servidor web<sup>[1](#page-163-0)</sup>, abrimos el navegador y escribimos la *URL<sup>[2](#page-163-1)</sup>* donde se encuentra el sistema. Una vez hecho esto podremos ver la pantalla de inicio de sesión.

Es una pantalla de inicio de sesión (ver Imagen 1), donde se requiere un nombre de usuario y contraseña.

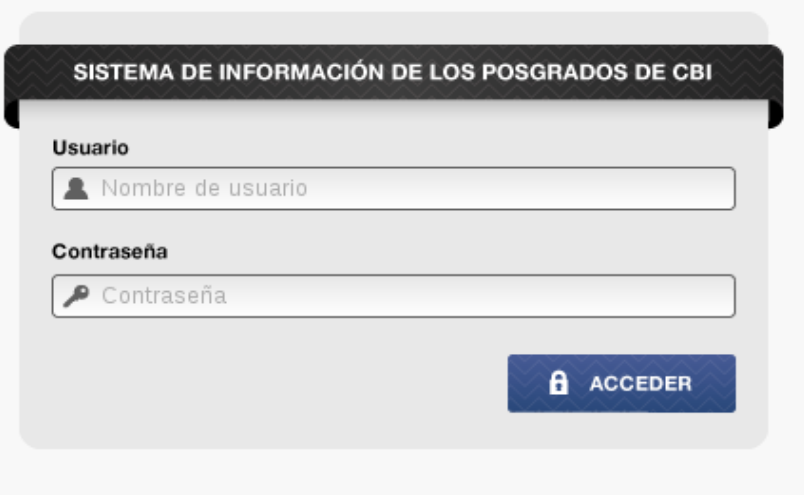

Imagen 1. Pantalla de inicio de sesión.

El sistema cuenta con un usuario y contraseña precargados: *sipcbi* y *qazwsx*, respectivamente. Al introducir los datos anteriores y presionar el botón "Acceder" (ver Imagen2), podremos ingresar al sistema, ver Imagen 3.

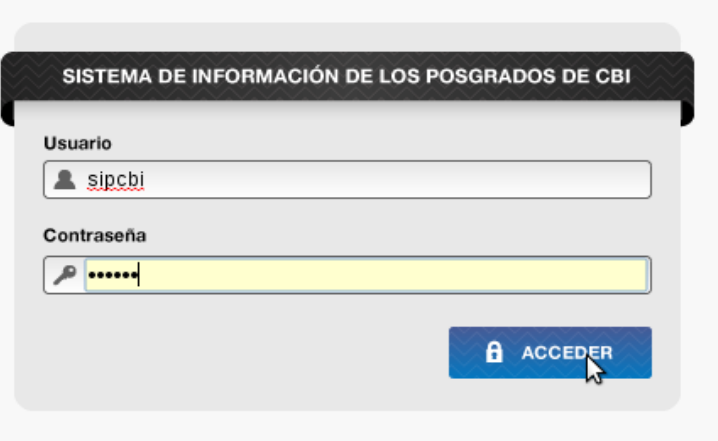

<span id="page-163-0"></span><sup>1</sup> Para la instalación del sistema revisar el Manual Técnico.

<span id="page-163-1"></span><sup>2</sup> La url se la proporcionara el personal encargado de la instalación del sistema.

Imagen 2. Introducción de nombre de usuario y contraseña.

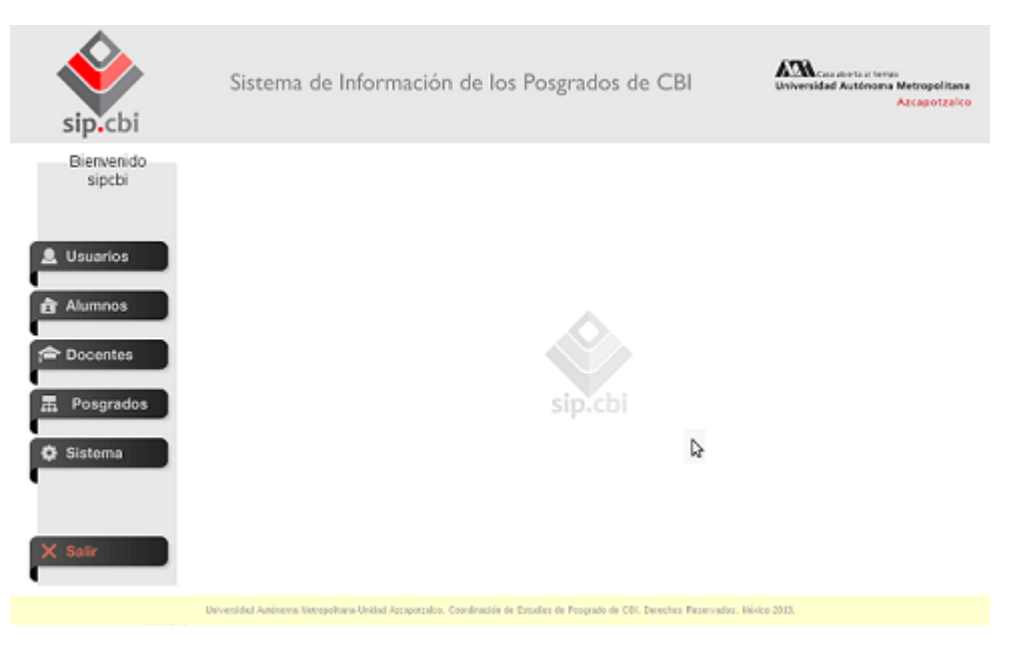

Imagen 3. Acceso al SIP-CBI.

## **3 Módulos que integran el SIP-CBI**

Los módulos que integran al sistema son: usuarios, alumnos, docentes, posgrados y sistema.

- Módulo de usuarios: En este módulo se puede dar de alta y cambiar datos de usuarios (ver Imagen 4) para llevar a cabo la gestión del sistema. Los tipos de usuarios que se pueden dar de alta son:
	- Administrador tipo A, es aquel que tiene acceso total a los módulos y sus operaciones.
	- Administrador tipo B, es aquel que tiene acceso a los módulos alumnos, docentes y posgrados con todas sus operaciones.
	- Administrador tipo C, es aquel que tiene acceso a los módulos alumnos, docentes y posgrados, pero solo puede ver la información, no puede editar, dar de alta o baja de información.

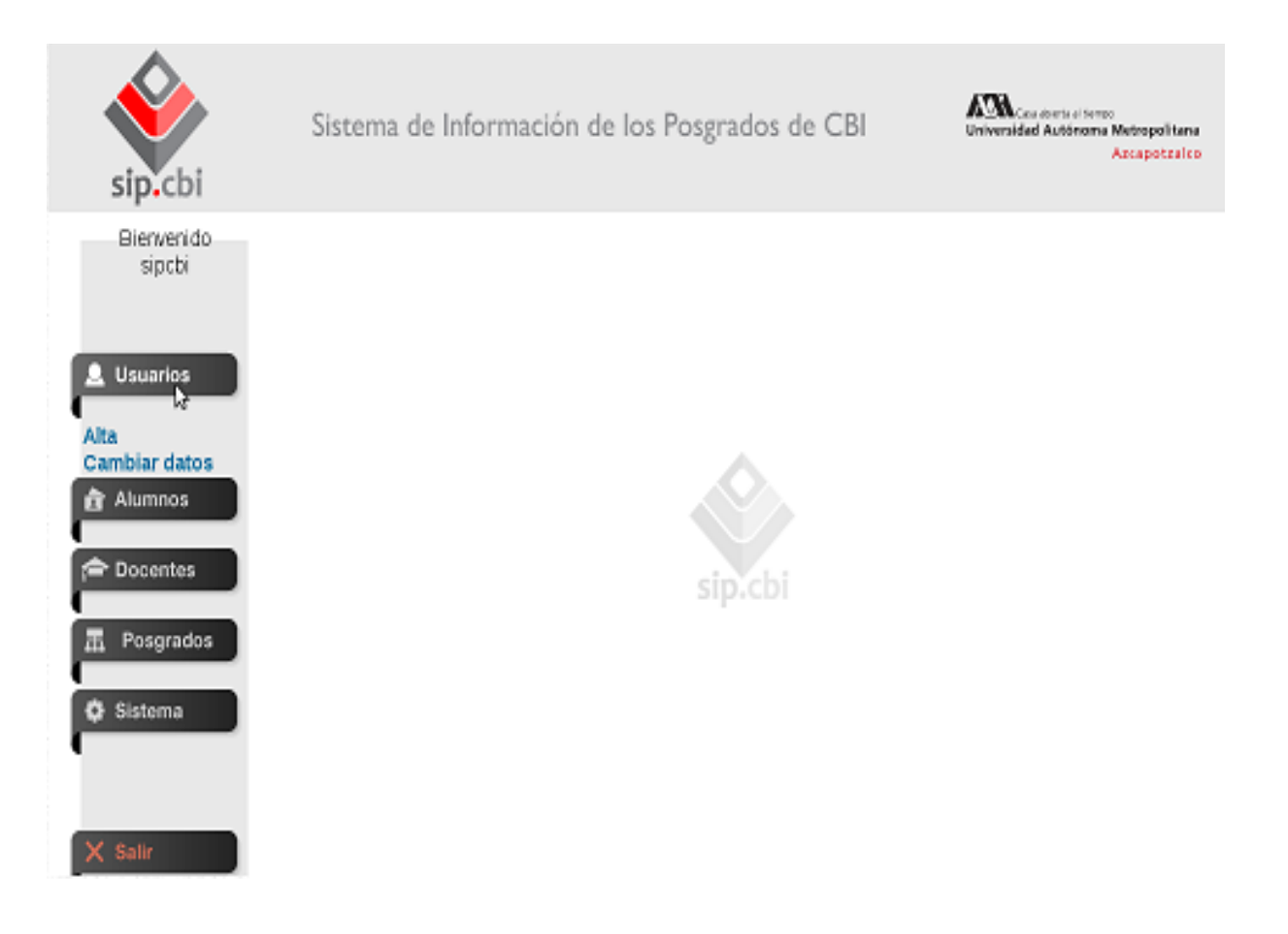

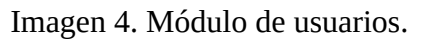

• Módulo de alumnos: En este módulo se puede dar de alta, cambiar datos y consultar datos de alumnos (ver Imagen 5).

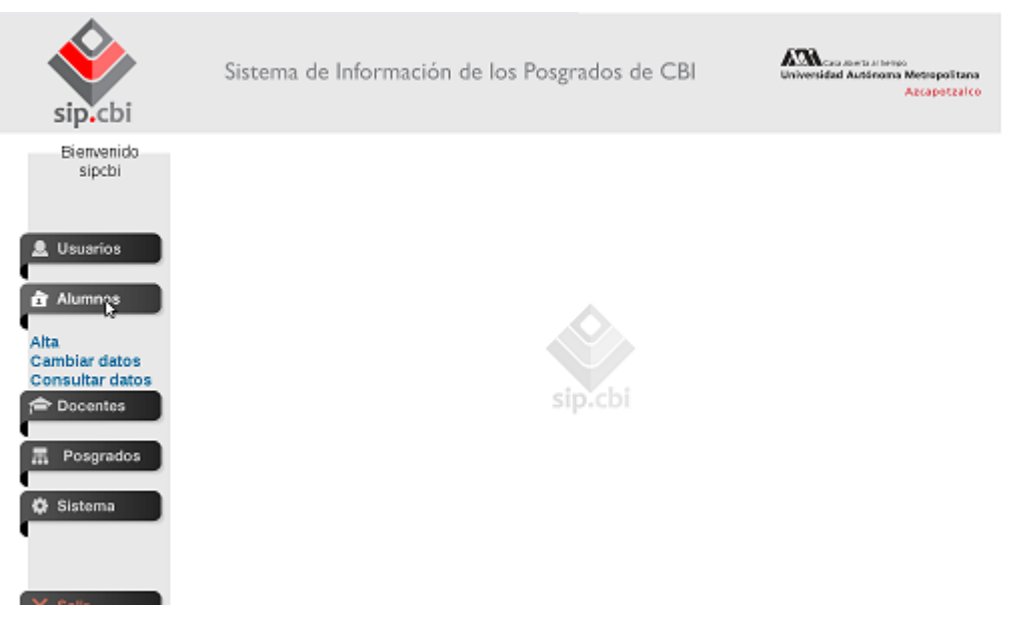

Imagen 5. Módulo de alumnos.

• Módulo de docentes: En este módulo se puede dar de alta, cambiar datos y consultar datos de docentes (ver Imagen 6).

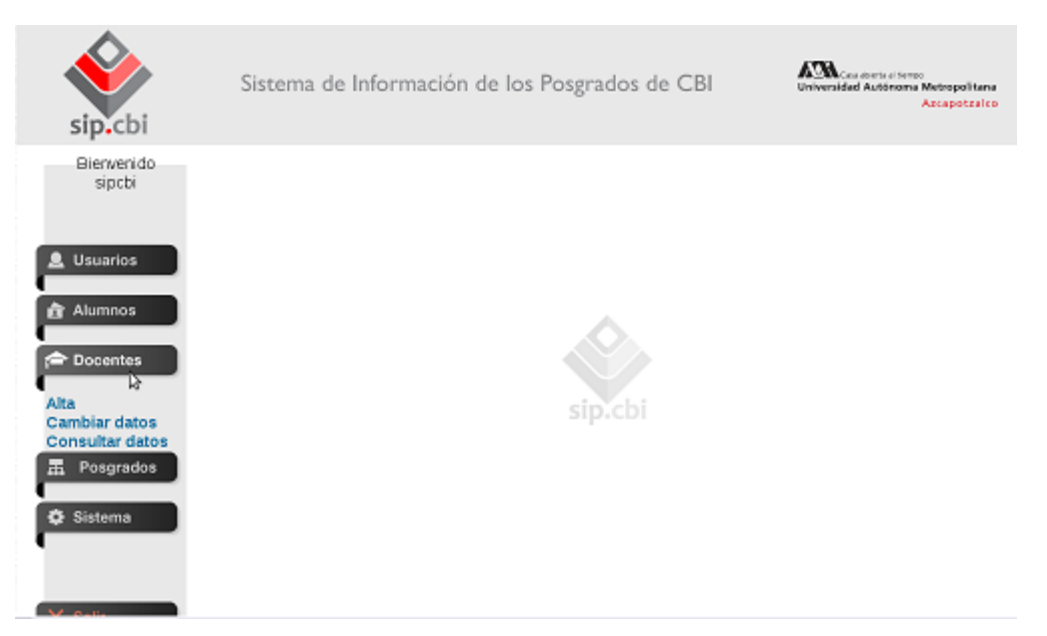

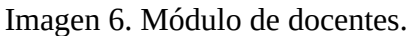

• Módulo de posgrados: En este módulo se puede dar de alta, cambiar datos y consultar datos de posgrados (ver Imagen 7).

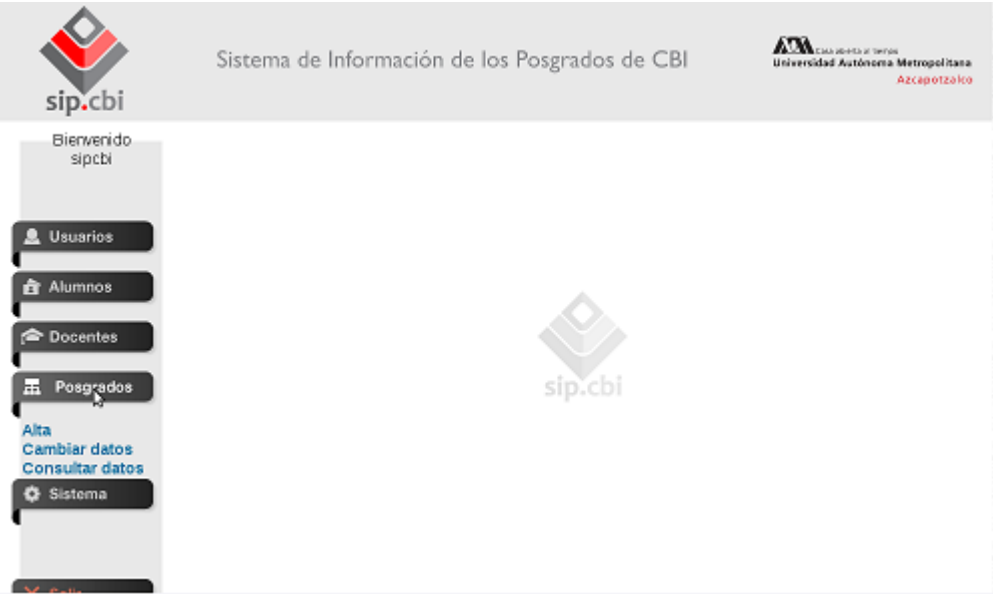

Imagen 7. Módulo de posgrados.

• Módulo del sistema: En este módulo se divide en dos submódulos, estatus y trimestres (ver Imagen 8).

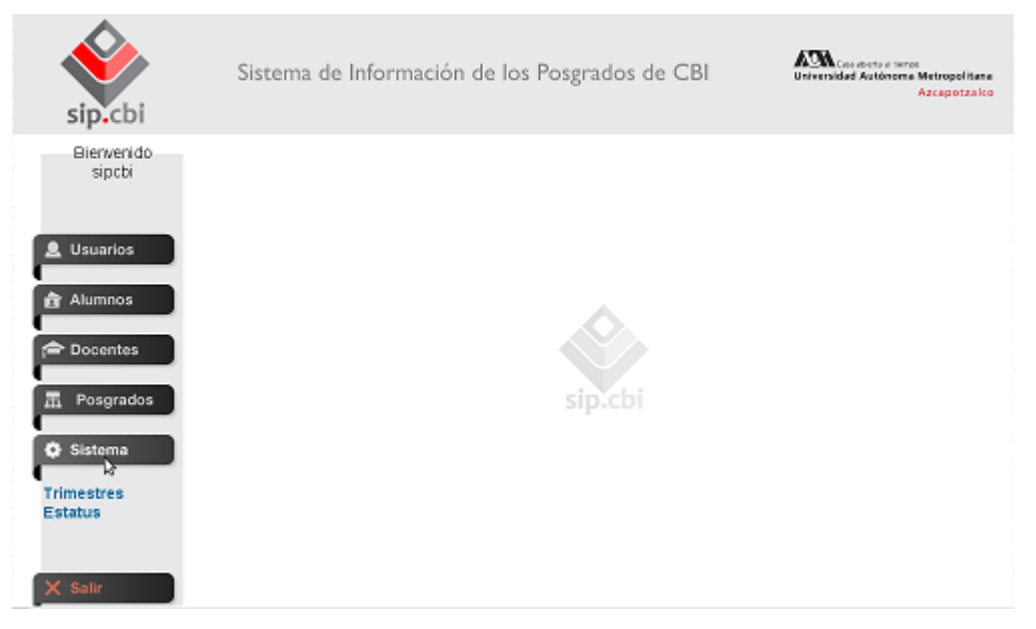

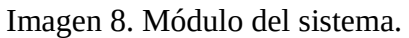

◦ Submódulo de trimestres: En este submódulo se puede agregar, editar y consultar los trimestres (ver Imagen 9).

| sip.cbi                          | Sistema de Información de los Posgrados de CBI                                                   | <b>KI-FEL II TAYYAS</b><br>Universidad Autónoma Metropolitana<br>Azcapotzalco |             |   |  |
|----------------------------------|--------------------------------------------------------------------------------------------------|-------------------------------------------------------------------------------|-------------|---|--|
| Bienvenido<br>sipcbi             | Lista trimestres                                                                                 |                                                                               |             | ÷ |  |
| <b>Usuarios</b><br>ш             | Agregar trimestres<br>٠<br>Trimestre Fecha de incio Fecha de fin Comentario Acciones<br>$74 - 1$ | <b>View</b>                                                                   | 虵           |   |  |
| <b>R</b> Alumnos                 | $74-P$                                                                                           | view                                                                          | edit        |   |  |
| <b>P</b> Docentes                | $74-0$                                                                                           | <b>View</b>                                                                   | edit        |   |  |
|                                  | $75 - 1$<br>$75-P$                                                                               | view<br><b>View</b>                                                           | edit<br>ефt |   |  |
| Ħ<br>Posgrados                   | $75 - 0$                                                                                         | view                                                                          | edit        |   |  |
|                                  | $76-I$                                                                                           | <b>View</b>                                                                   | edit        |   |  |
| Sistema                          | $76-P$                                                                                           | view                                                                          | edit        |   |  |
|                                  | $76 - 0$                                                                                         | view                                                                          | edit        |   |  |
| <b>Trimestres</b>                | $77 - 1$                                                                                         | view                                                                          | edit        |   |  |
| Estatus kř                       | $77-P$                                                                                           | ver                                                                           | edit        |   |  |
|                                  | $77 - 0$                                                                                         | view                                                                          | edit        |   |  |
|                                  | $78-I$                                                                                           | view                                                                          | еф          |   |  |
| <b>Notice of the Association</b> | 70 D                                                                                             | milense ecolida                                                               |             | ۰ |  |

Imagen 9. Submódulo de trimestres.

◦ Submódulo de estatus: En este submódulo se puede agregar, editar, consultar y eliminar los estatus de los alumnos, docentes, posgrados, planes de estudios, usuario y trimestres (ver Imagen 10).

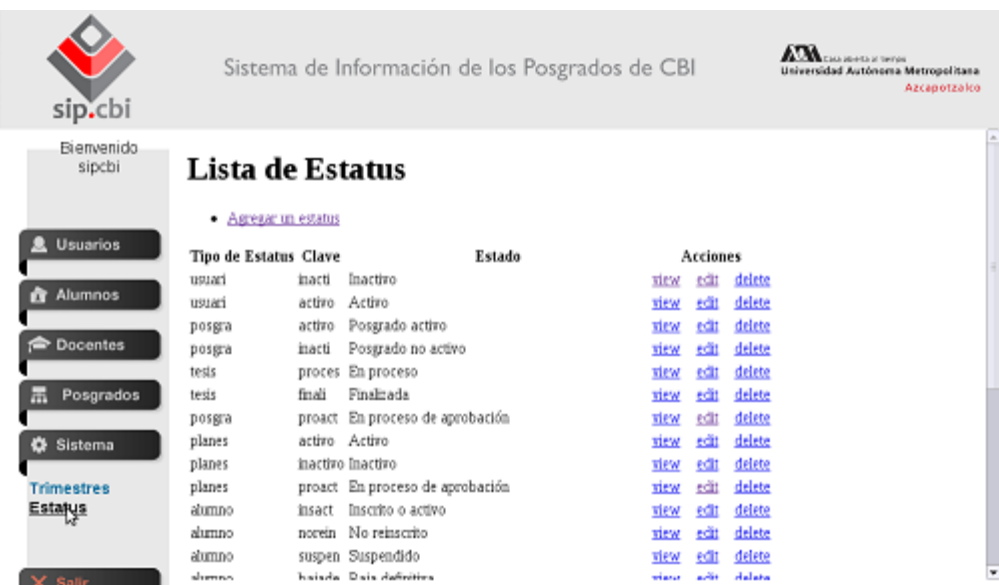

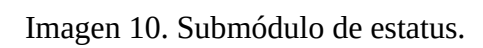

## **4 Módulo de usuarios**

En este capítulo nos enfocaremos en las operaciones dar de alta y cambiar datos de un usuario. Como antes se menciono existen tres tipo de usuarios, administrador A, B y C.

#### **1. Alta de un usuario**

• Primero seleccionamos la opción dar de alta y aparecerá el formulario (ver Imagen 11) para realizar la operación.

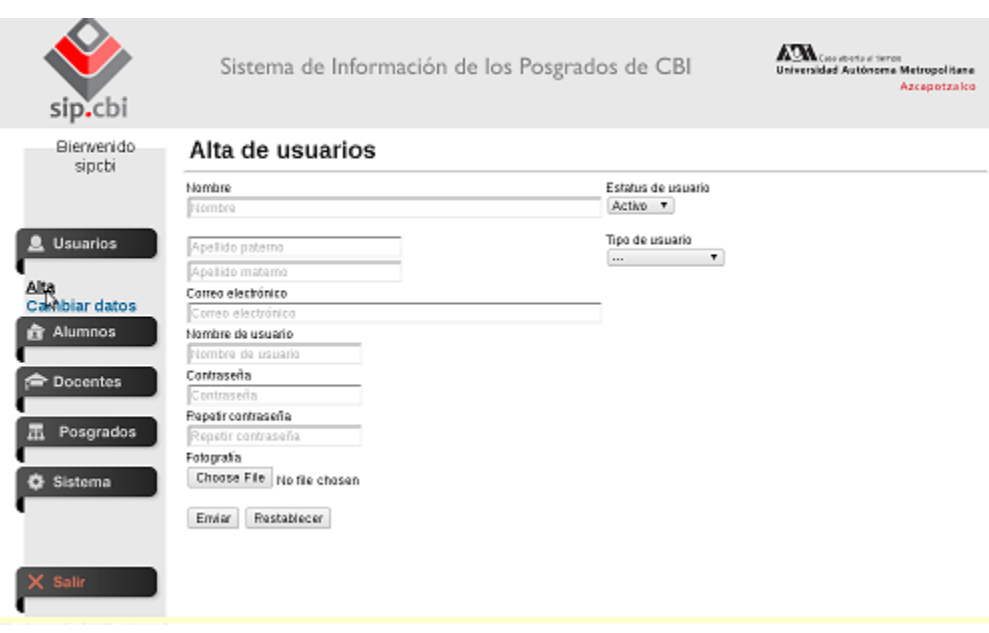

Imagen 11. Formulario para dar de alta un usuario.

• Ahora procederemos a rellenar el formulario (ver Imagen 12).

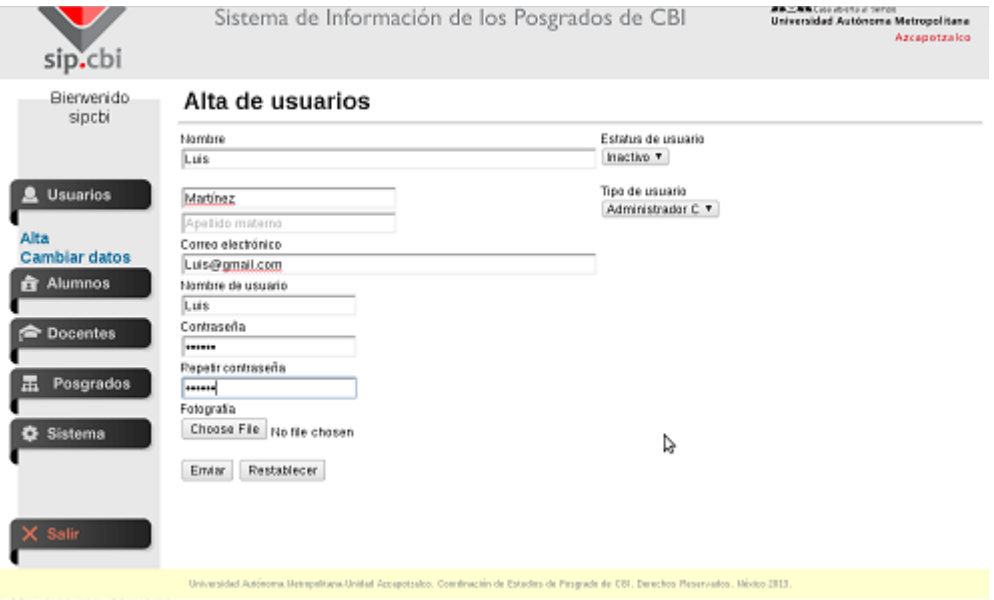

Imagen 12. Formulario rellenado con los datos del usuario.

• Después de ver que los datos son válidos y presionar el botón "Enviar", el sistema nos dirá que el usuario fue dado de alta y nos dará la opción para dar de alta otro usuario (ver Imagen 13).

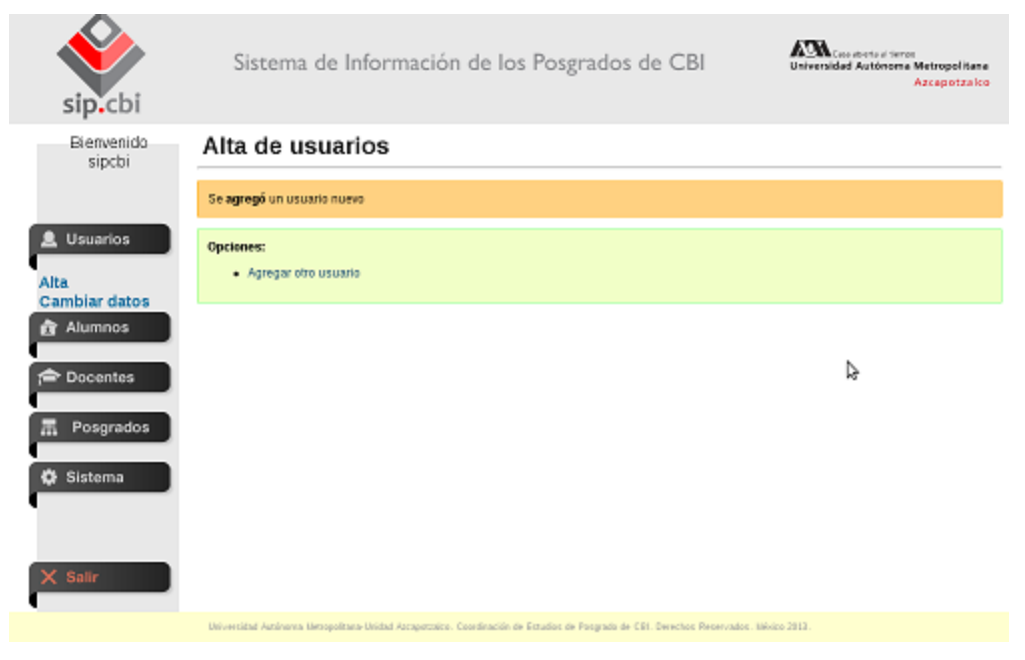

Imagen 13. El usuario ha sido dado de alta correctamente.

#### **2. Cambiar datos de un usuario**

• Primero seleccionamos la opción cambiar datos (ver Imagen 14).

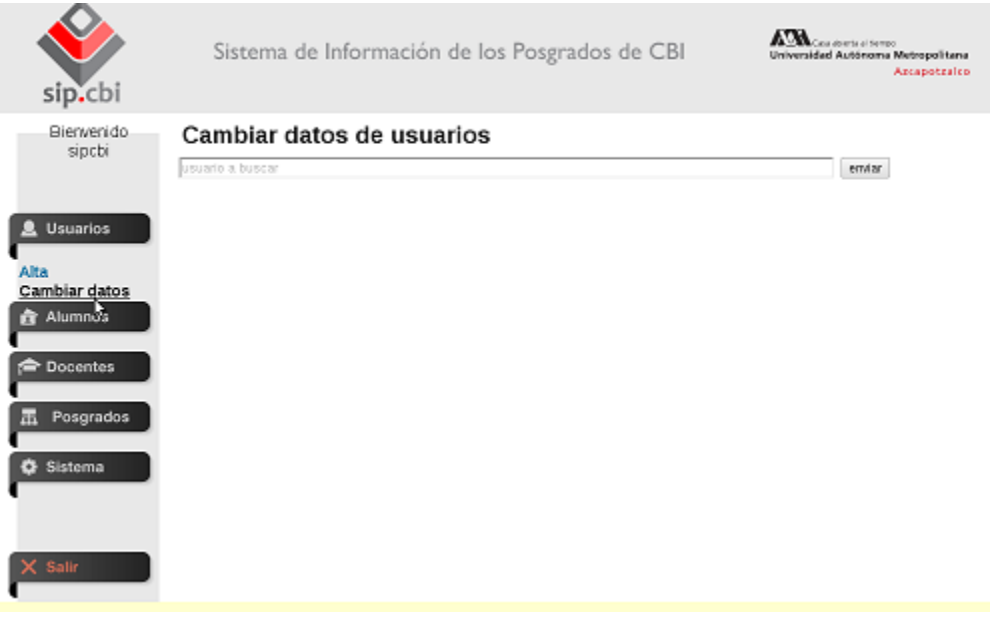

Imagen 14. Operación cambiar datos de usuarios.

• Después escribimos el nombre del usuario y presionamos el botón "enviar" (ver Imagen 15) . El sistema nos mostrará el resultado de la búsqueda (ver Imagen 16).

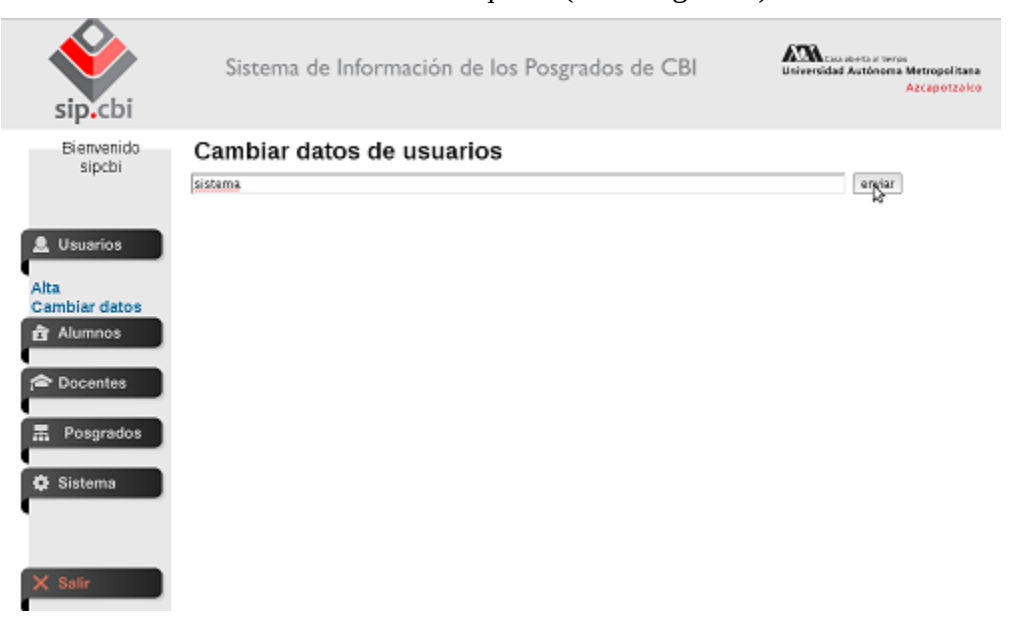

#### Imagen 15. Búsqueda de un usuario.

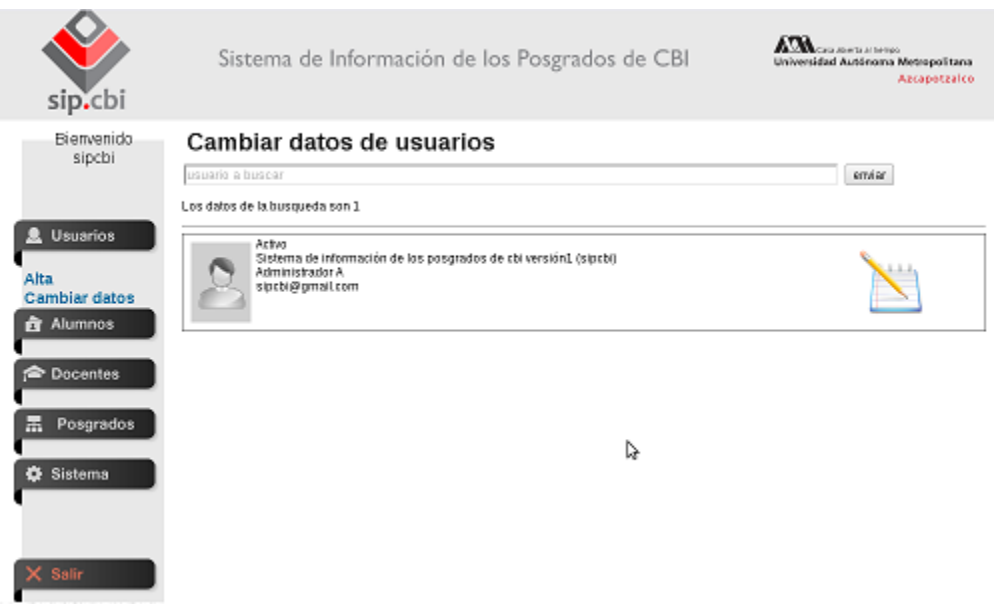

Imagen 16. Resultados de la búsqueda del usuario.

• Ahora procederemos presionar el ícono de editar y el sistema nos mostrará el formulario para editar la información del usuario (ver Imagen 17).

a.

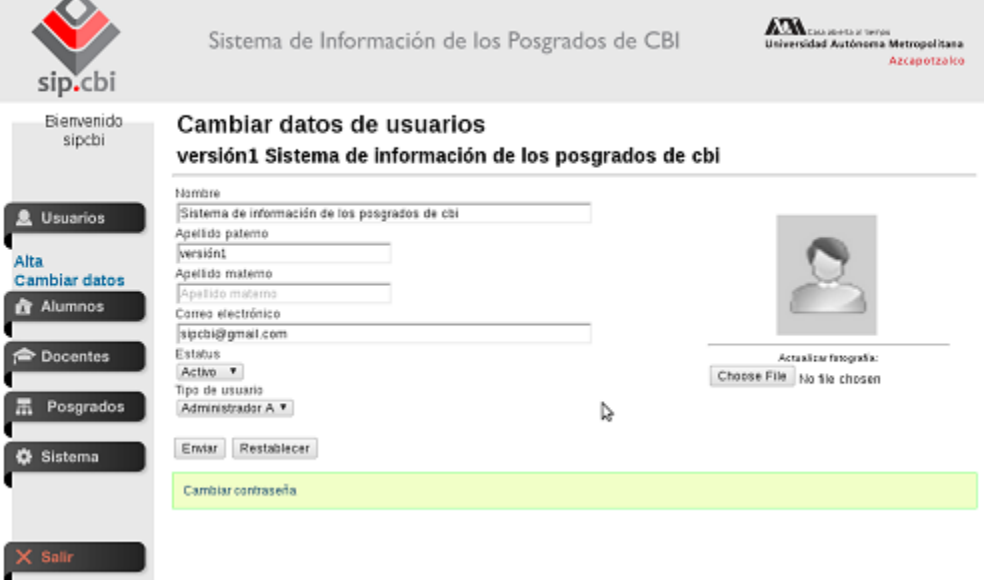

Imagen 17. Formulario para editar información de un usuario.

• También se puede editar la contraseña del usuario al presionar en "Cambiar contraseña" (ver Imagen 18) y el sistema nos mostrará el formulario para el cambio de contraseña (ver Imagen 19).

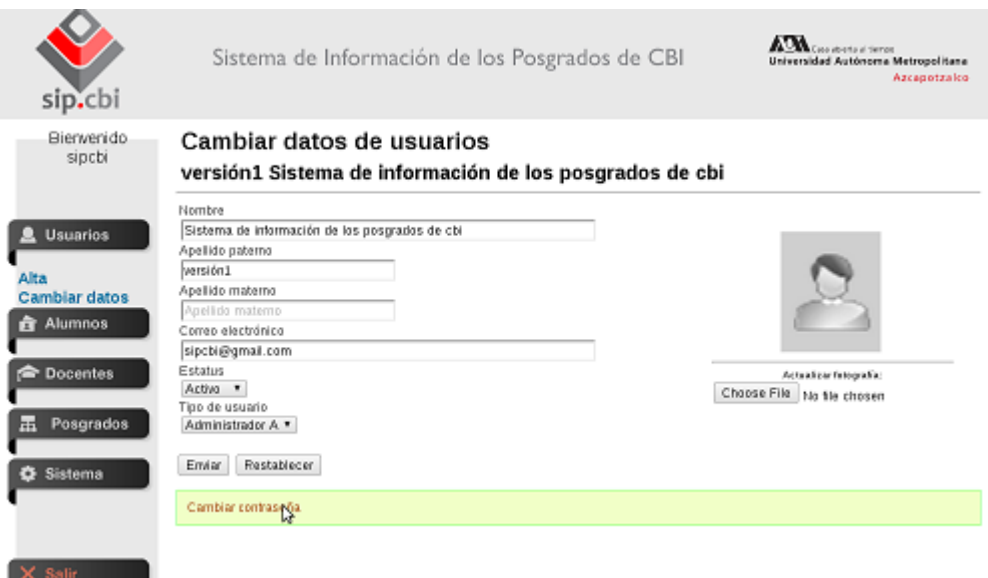

Imagen 18. Selección de la operación cambiar de contraseña.

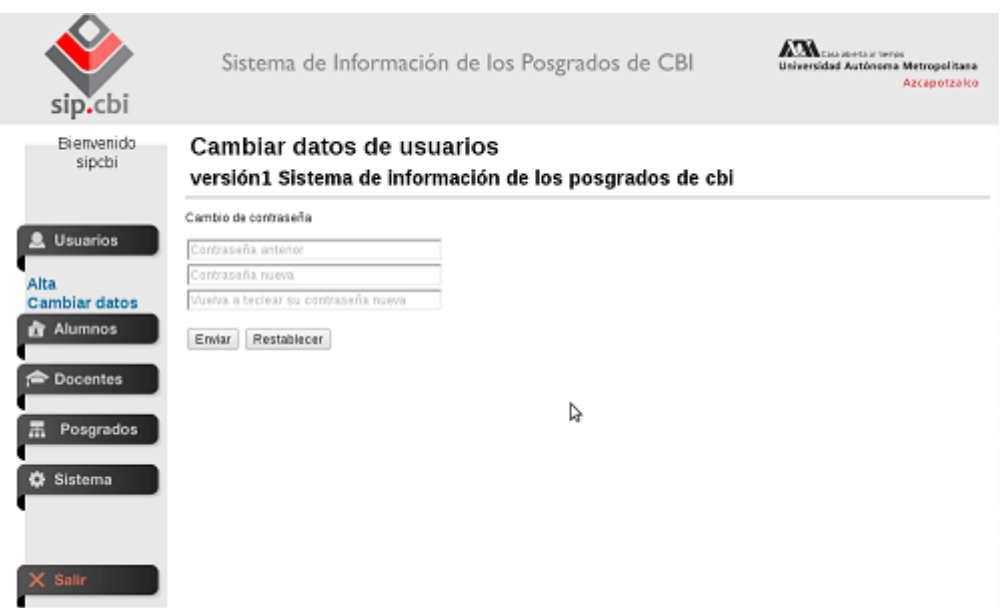

Imagen 19. Formulario para cambiar contraseña.

• Una vez realizados los cambios de información en el usuario y presionar el botón "Enviar", el sistema nos mostrará que los cambios se han realizado. También nos mostrará mas opciones

### (ver Imagen 20).

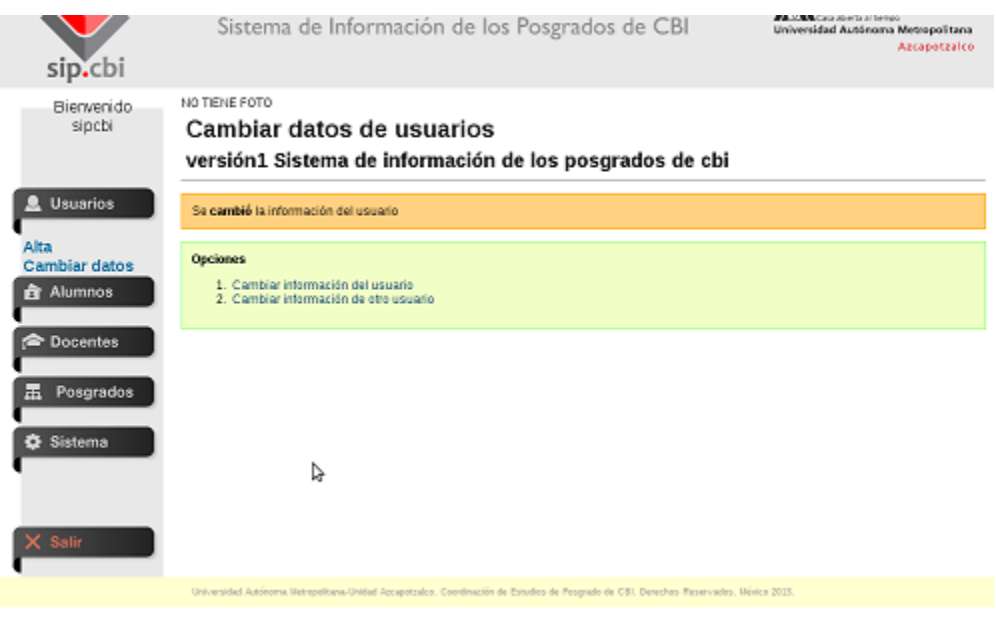

Imagen 20. Los datos han sido cambiados correctamente.

## **5 Módulo de alumnos**

En este capítulo nos enfocaremos en las operaciones dar de alta, cambiar datos y consultar datos de un alumno.

#### **1. Alta de un alumno**

• Primero seleccionamos la opción dar de alta y aparecerá el formulario (ver Imagen 21) para realizar la operación.

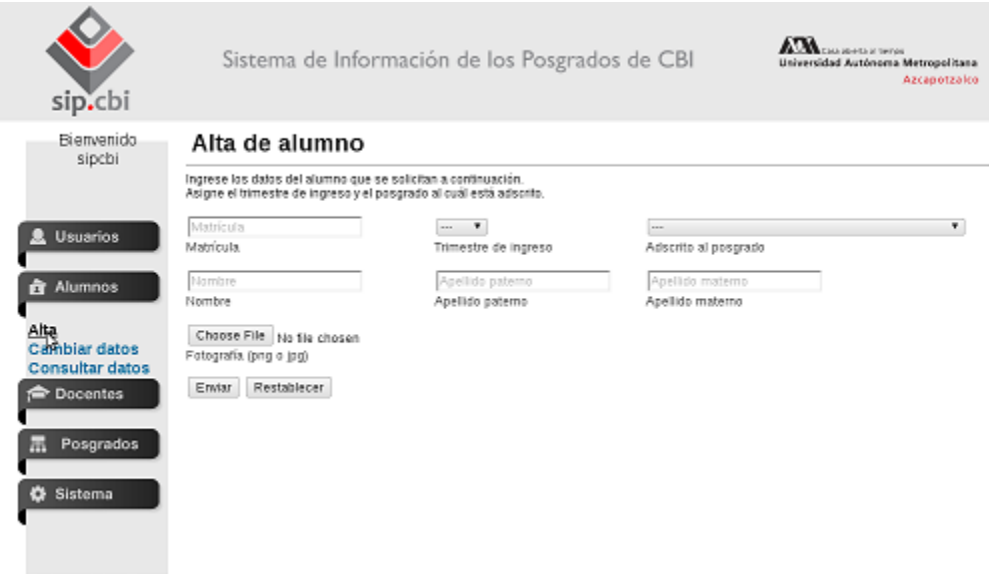

Imagen 21. Formulario para dar de alta un alumno.

• Ahora procederemos a rellenar el formulario (ver Imagen 22).

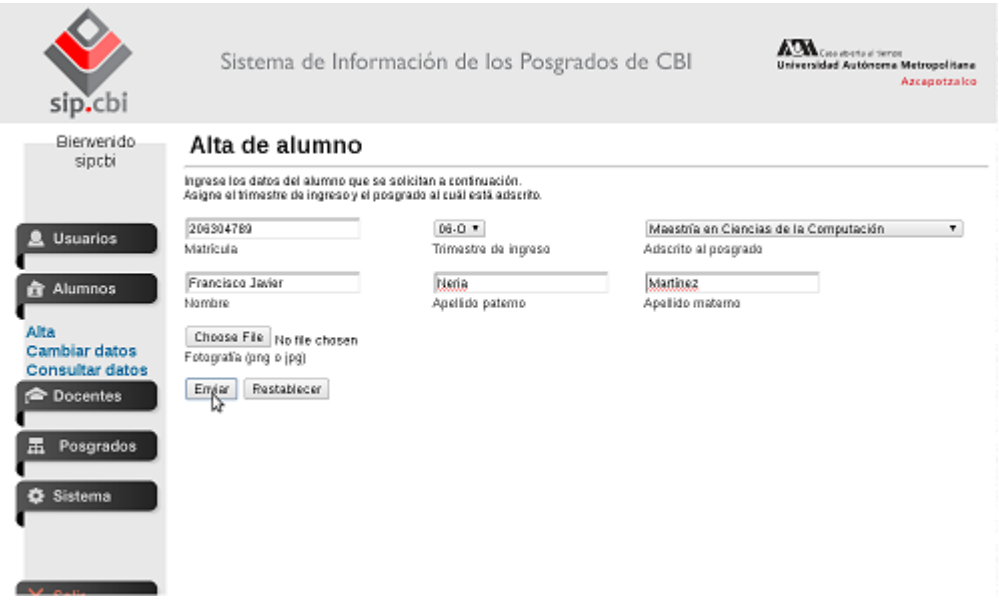

Imagen 22. Formulario rellenado con los datos del alumno.

• Después de ver que los datos son válidos y presionar el botón "Enviar", el sistema nos dirá que el alumno fue dado de alta y nos dará la opción para dar de alta otro alumno (ver Imagen 23).

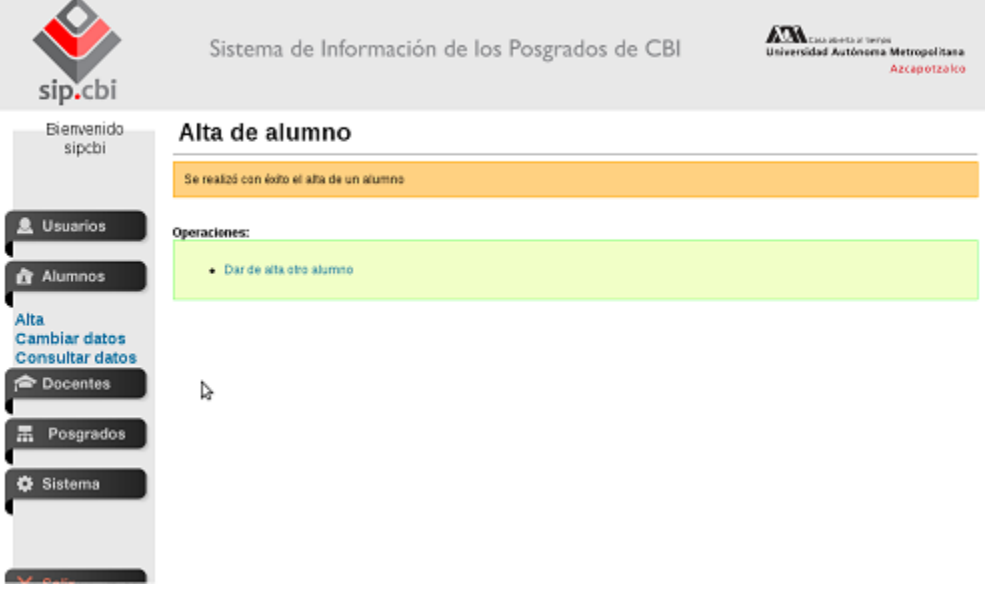

Imagen 23. El usuario ha sido dado de alta correctamente.

#### **2. Cambiar datos de un alumno**

• Primero seleccionamos la opción cambiar datos (ver Imagen 24).

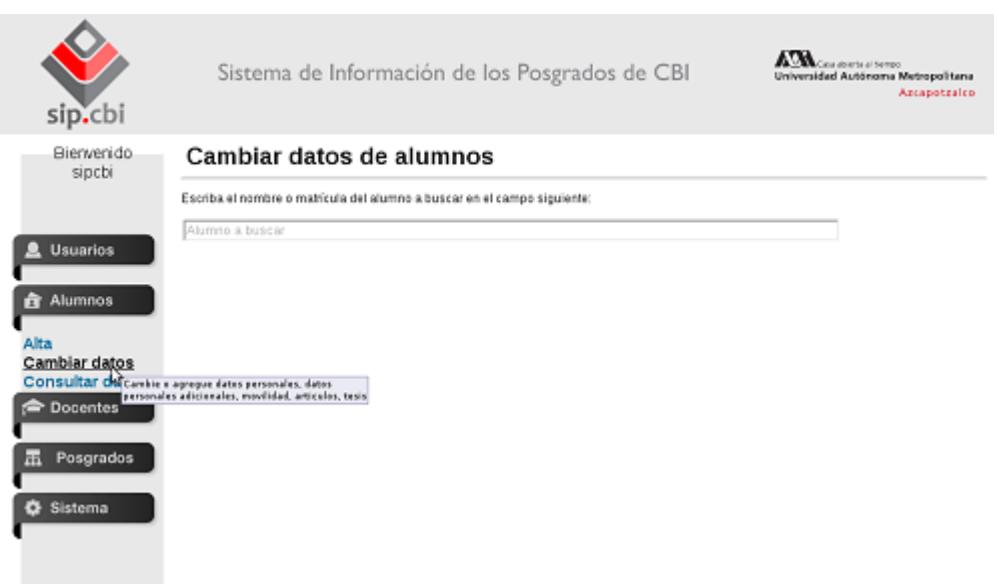

Imagen 24. Operación cambiar datos de usuarios.

• Después comenzamos a escribir el nombre o matrícula del alumno e inmediatamente el sistema dinámicamente nos mostrará una lista de alumnos que contengan dicho nombre o matrícula (ver Imagen 25).

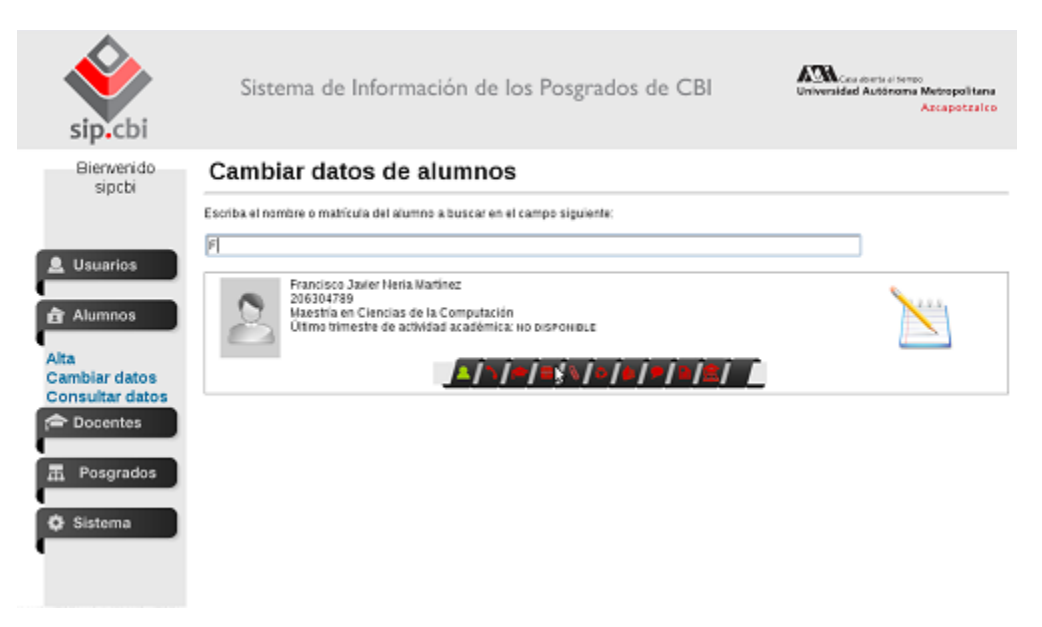

Imagen 25. Búsqueda dinámica de un alumno.

• Ahora procederemos a presionar el ícono de la libreta con el lápiz (ver Imagen 26) y el sistema nos mostrará un conjunto de opciones para editar los datos del alumno (ver Imagen 27).

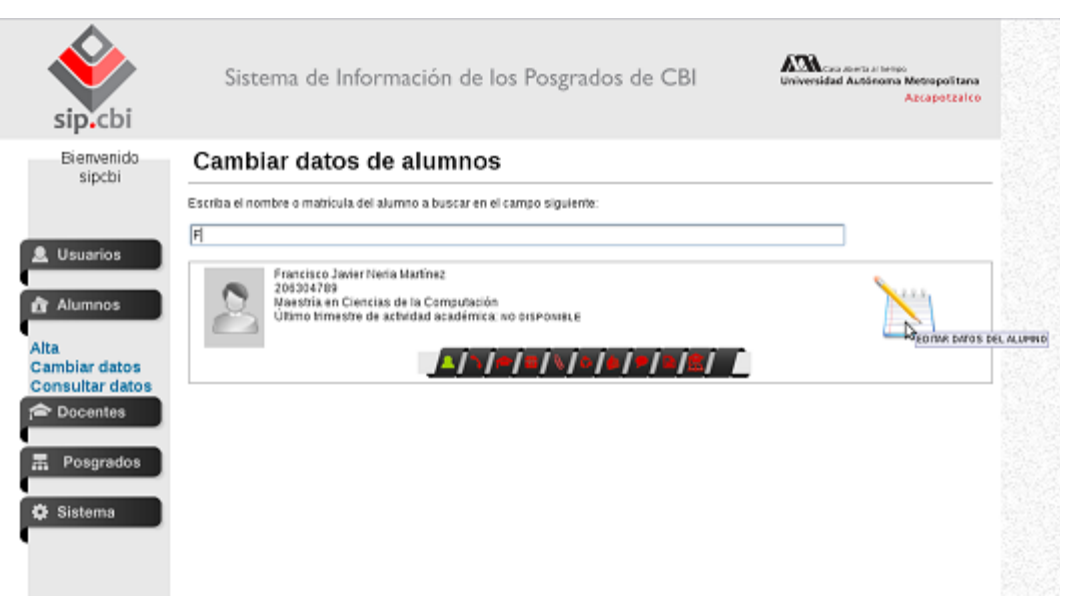

Imagen 26. Selección de la opción editar datos del alumno.

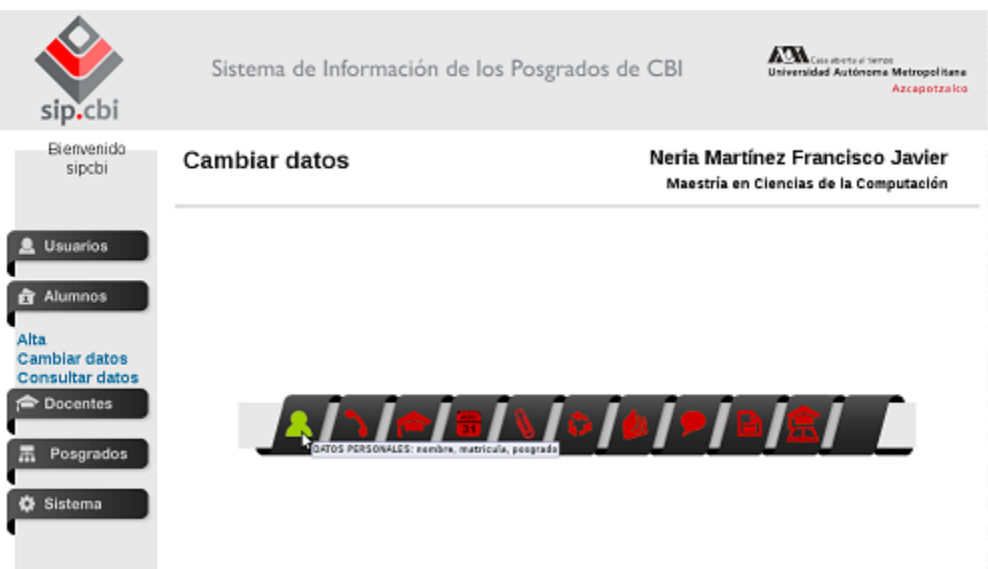

Imagen 27. Listado de opciones a editar del alumno (datos personales, datos adicionales, etc).

• Seleccionamos la opción datos personales y el sistema nos mostrará un formulario para editar la información del alumno (ver Imagen 28).
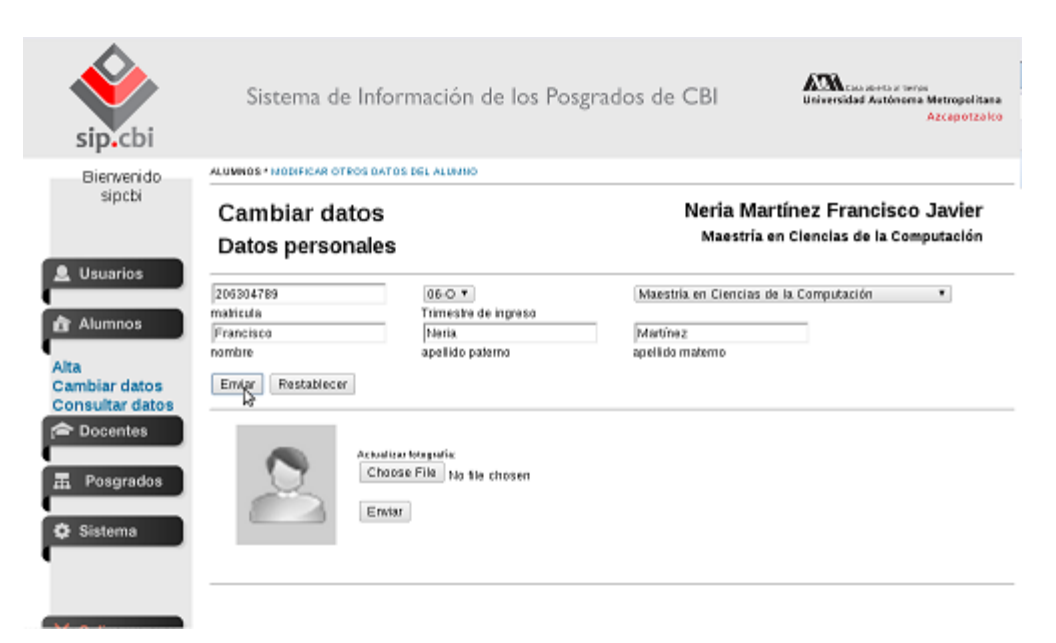

Imagen 28. Formulario para editar los datos personales del alumno.

• Una vez realizados los cambios de información en el alumno y presionar en el botón "Enviar", el sistema nos mostrará que los cambios se han realizado. También nos mostrará mas opciones (ver Imagen 29).

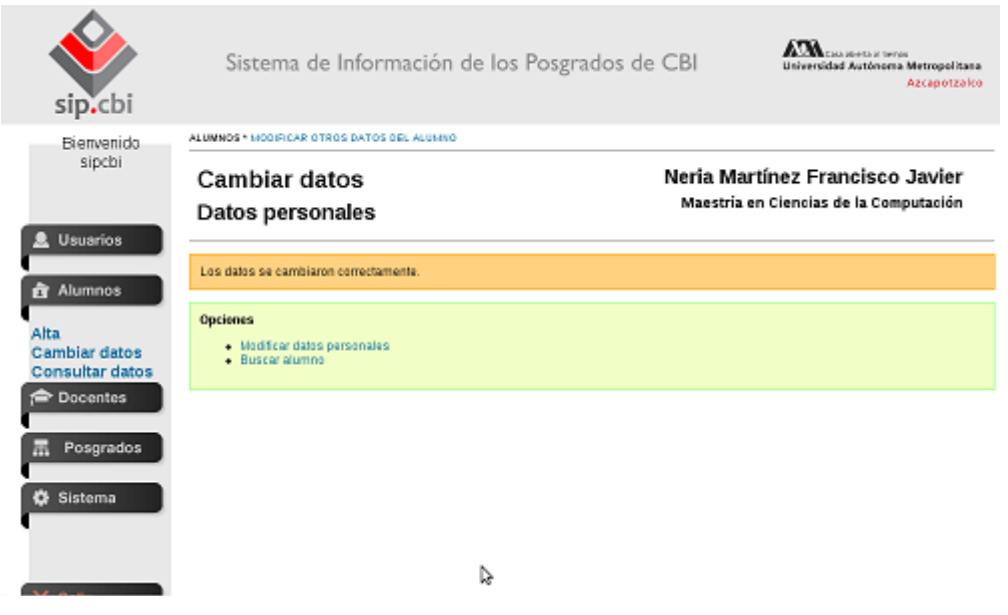

Imagen 29. Los datos han sido cambiados correctamente.

**3. Consultar datos de un alumno**

• Seleccionamos la opción consultar datos (ver Imagen 30).

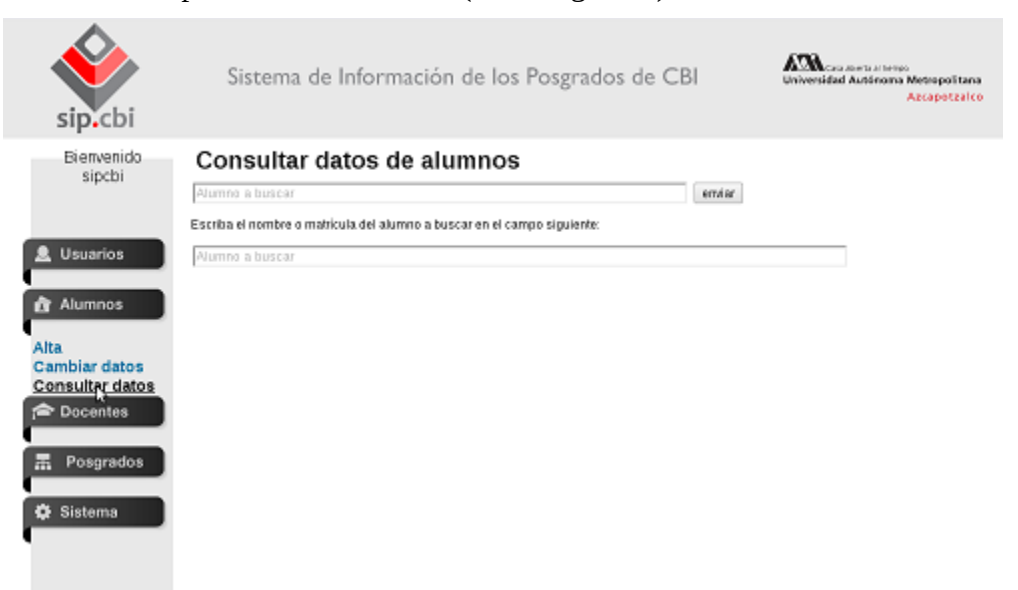

Imagen 30. Operación consultar datos de un alumno.

• Después comenzamos a escribir el nombre o matrícula del alumno e inmediatamente el sistema dinámicamente nos mostrará una lista de alumnos que contengan dicho nombre o matrícula (ver Imagen 31).

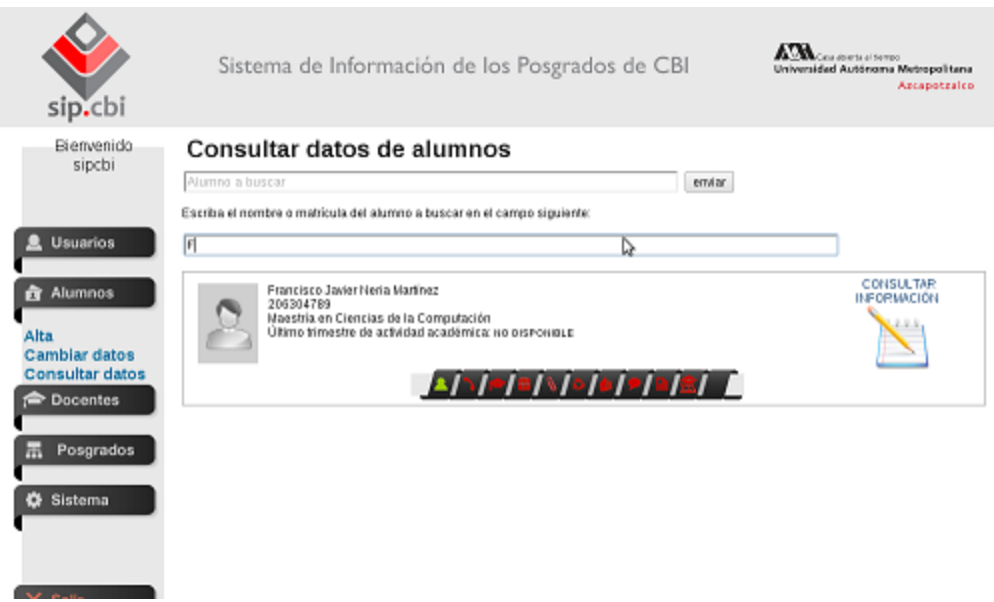

Imagen 31. Búsqueda dinámica de un alumno.

• Ahora procederemos a presionar el ícono de consultar información (ver Imagen 32) y el sistema nos mostrará toda la información del alumno (datos personales, datos adicionales, etc.) contenida dentro del sistema (ver Imagen 33).

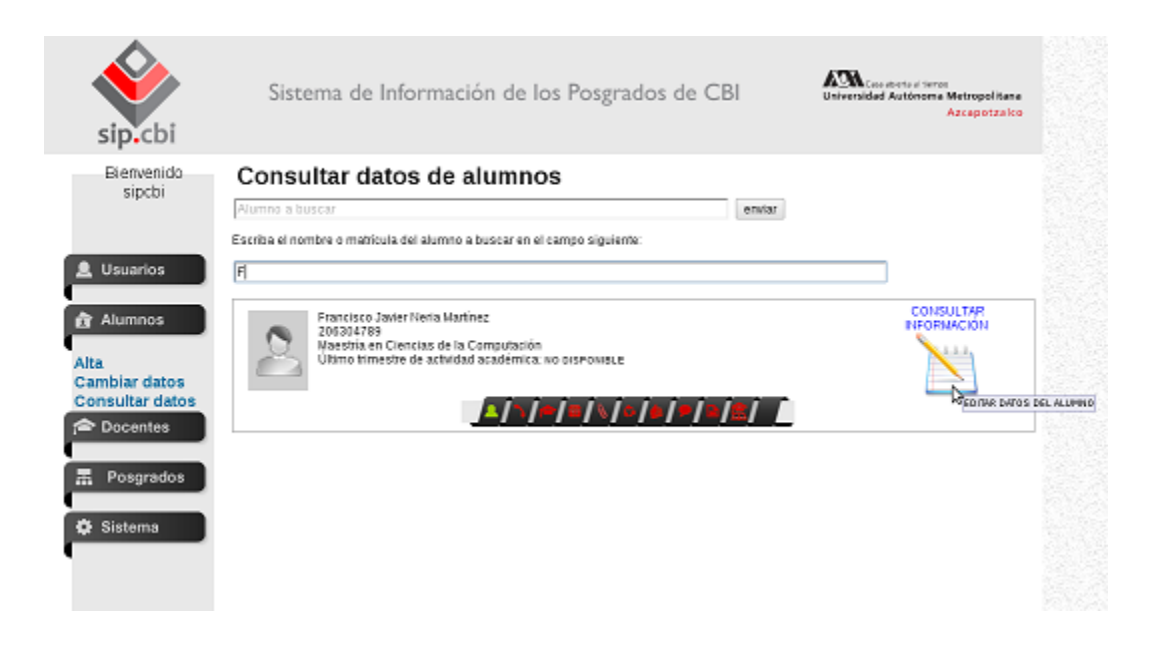

Imagen 32. Selección de la opción editar datos del alumno.

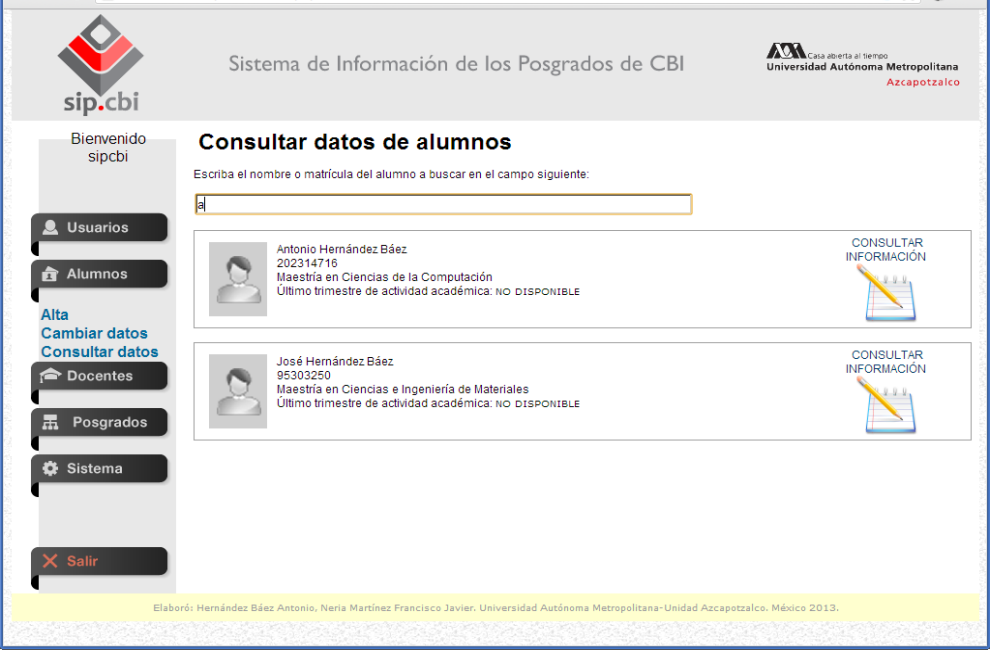

Imagen 33. Consulta de información del alumno.

## **6 Finalizar sesión**

Para cerrar la sesión una vez que se haya terminado la gestión de usuarios, alumnos, docentes, trimestres, estatus, posgrados y/o planes de estudios, según corresponda el tipo de usuario (administrador A, B o C), se debe presionar el botón "Salir" (ver Imagen 34).

| sip.cbi                                                        | Sistema de Información de los Posgrados de CBI | ASHFELATINGS<br>Universidad Autónoma Metropolitana<br>Azcapetzalco |
|----------------------------------------------------------------|------------------------------------------------|--------------------------------------------------------------------|
| <b>Bienvenido</b><br>sipcbi<br><b>Usuarios</b><br>Alumnos<br>Ñ |                                                |                                                                    |
| <b>Occentes</b><br>Posgrados<br>Ħ<br>Sistema<br>۰              | sip.cbi                                        |                                                                    |
|                                                                |                                                |                                                                    |

Imagen 34. Fin de sesión del usuario.